# TECHNICKÁ UNIVERZITA V LIBERCI FAKULTA PEDAGOGICKÁ

# DIPLOMOVÁ PRÁCE

Liberec 2008 Michaela Knorrová

### **TU v Liberci, FAKULTA PEDAGOGICKÁ**

**461 17 LIBEREC 1, Hálkova 6 Tel.: 485 352 515 Fax: 485 352 332**

<span id="page-1-0"></span>

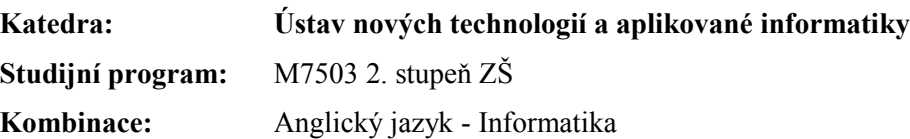

# **[SBÍRKA ÚLOH PRO ZŠ V](#page-1-0) TEXTOVÉM [EDITORU](#page-1-0)**

### A COLLECTION OF WORD EDITOR EXERCIS-ES FOR PRIMARY SCHOOLS DIE AUFGABENSAMMLUNG IM TEXTVER-ARBEITUNGSPROGRAMM FÜR GRUNDSCHULEN

**Diplomová práce:** 2008*–*FP–NTI*–* \_\_\_\_\_\_\_

**Autor: Podpis:**

Michaela KNORROVÁ

**Adresa:**

Nad Potokem 211 434 01, Most - Vtelno

**Vedoucí práce:** Mgr. Jan Berki **Konzultant:** PaedDr. Jitka Bělohradská

**Počet**

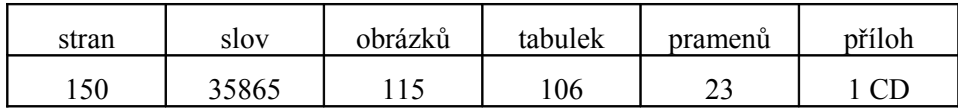

**V Liberci dne: 12. 5. 2008**

### TU v Liberci, FAKULTA PEDAGOGICKÁ

461 17 LIBEREC 1, Hálkova 6 Tel.: 485 352 515 Fax: 485 352 332

### ZADÁNÍ DIPLOMOVÉ PRÁCE

(pro magisterský studijní program)

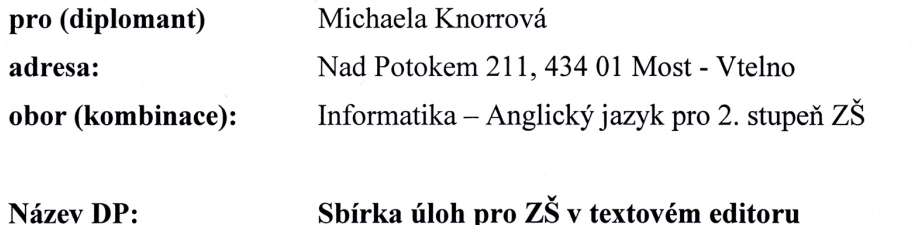

Sbírka úloh pro ZŠ v textovém editoru

Název DP v angličtině: A Collection of Word Editor Exercises for Primary Schools

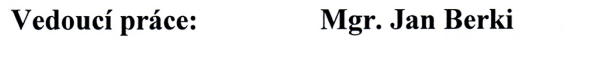

Konzultant: PaedDr. Jitka Bělohradská

květen 2008 Termín odevzdání:

V Liberci dne 8. února 2008

M. Burber a

děkan

vedoucí katedry

MICHAELA Převzal (diplomant): Datum:  $\mathcal{M}$  5 Podpis: Anonone

Diplomant stručně představí hlavní požadavky rámcového vzdělávacího programu pro základní vzdělávání z informačně technologického základu. Vytvoří sbírku úloh pro textový procesor tak, aby připravovala studenty ke splnění základních kompetencí a aby nebyla závislá na používaném softwaru. Sbírka úloh by měla také vést ke správnému použití stylů v textovém procesoru a měla by představit základní typografická pravidla.

#### Hlavní body:

- 1. Textové editory a jeho typy
- 2. Výukové metody vhodné pro předmět Informatika a výpočetní technika
	- O Klasické výukové metody
	- O Aktivizující výukové metody
	- O Komplexní výukové metody
- 3. Typy úloh
- 4. Základní typografická pravidla
- 5. Sbírka úloh
	- O Prostředí textového editoru
	- O Pořizování textu v počítači
	- O Struktura textu přiřazení stvlu
	- O Formátování textu, změna stylu, typografická a estetická pravidla
	- O Vkládání dalších objektů do textu a jejich vlastnosti, textové tabulky
	- O Šablony, jejich využití a tvorba
	- O Další nástroje textového procesoru
	- O Export a import dat
- 6. Výsledky úloh a příkladů
- 7. Metodika ke sbírce úloh a přípravy hodin
- 8. Závěr a poznámky k úlohám z praktického využití na školách

#### Literatura:

MAŇÁK, Josef - ŠVEC, Vlastimil. Výukové metody. 1. vydání. Brno: Paido, 2003. 219 s. ISBN 80-7315-039-5.

MARTÍNEK, Zdeněk. Počítačová typografie srozumitelně: ... S Wordem. 1. vydání. České Budějovice: KOPP, 1996. 207 s. ISBN 80-85828-75-8.

NAVRÁTIL, Pavel: Informatika a výpočetní technika – KOMPENDIUM. 1. vydání. Kralice na Hané: Computer Media s. r. o., 2006. [soubor knih, 1 CD-ROM]. SEVT: B0805705.

NĚMEC, Petr, et al. Školní vzdělávací program – Naše škola. 1. vydání. Liberec: ZÁKLADNÍ ŠKOLA, LIBEREC – VRATISLAVICE NAD NISOU, 29. 6. 2007.

ROUBAL, Pavel: Metodická příručka Informatika a výpočetní technika pro střední školy. 1. vydání. Brno: Computer Press, 2005. 40 s., 1 CD-ROM. ISBN 80-251-0762-0.

RYBIČKA, Jiří. LATEX pro začátečníky. 3. vydání. Brno: Konvoj + CSTUG, 2003. 238 s. ISBN 80-7302-049-1.

VYSLOUŽILOVÁ-SPOHNEROVÁ, Pelagia. Příklady a cvičení z informatiky a výpočetní techniky. [2. díl]. 1. vydání. Kralice na Hané: Computer Media s. r. o., 2004. 120 s. ISBN 80-86686-12-4.

Výzkumný ústav pedagogický v Praze. Rámcový vzdělávací program pro základní vzdělávání: s přílohou upravující vzdělávání žáků s lehkým mentálním postižením. 2 dotisk prvního vydání. Praha: TAURIS, 2006. 92 s. ISBN 80-87000-02-1.

 $Cíl:$ 

#### **Prohlášení**

Byla jsem seznámena s tím, že na mou diplomovou práci se plně vztahuje zákon č. 121/2000 Sb. o právu autorském, zejména § 60 – školní dílo.

Beru na vědomí, že Technická univerzita v Liberci (TUL) nezasahuje do mých autorských práv užitím mé diplomové práce pro vnitřní potřebu TUL.

Užiji-li diplomovou práci nebo poskytnu-li licenci k jejímu využití, jsem si vědom povinnosti informovat o této skutečnosti TUL; v tomto případě má TUL právo ode mne požadovat úhradu nákladů, které vynaložila na vytvoření díla, až do jejich skutečné výše.

Diplomovou práci jsem vypracovala samostatně s použitím uvedené literatury a na základě konzultací s vedoucím diplomové práce a konzultantem.

V Liberci dne: 12. 5. 2008 Michaela Knorrová

vlastnoruční podpis

### **Poděkování**

Děkuji všem, kteří mi s vytvářením mé diplomové práce pomáhali, věnovali mi svůj drahocenný čas a byli mi vždy nápomocni tuto práci dokončit. Obzvláště děkuji za pečlivé a odborné vedení Mgr. Janu Berkimu, mému vedoucímu diplomové práce a své konzultantce PaedDr. Jitce Bělohradské za cenné rady a pomoc. Také velice děkuji ochotným pracovníkům ZÁKLADNÍ ŠKOLY, LIBEREC – VRATISLAVICE NAD NISOU, zejména ředitelce školy Mgr. Janě Neubauerové a zástupci ředitelky školy panu Mgr. Petru Němcovi za cenné rady, podklady a pomoc, které mi pro tuto práci poskytli. Poděkování patří i žákům ZÁKLADNÍ ŠKOLY, LIBEREC – VRATISLAVICE NAD NISOU, kteří byli v rámci výuky ICT prvními řešiteli mnou vytvořených učebních úloh a poskytli mi tak cennou zpětnou vazbu. Děkuji i své rodině a příteli za podporu a pochopení, které se mnou měli.

# **Anotace**

Diplomová práce je zaměřena na oblast výuky předmětu Informačních a komunikačních technologií na základních školách, konkrétně na učivo textového editoru a jeho typů. Cílem práce je vytvořit sbírku úloh pro textový editor v návaznosti na výukové metody a učební úlohy používané v edukačním procesu dané oblasti. Vytvoření sbírky úloh je vedeno snahou eliminovat nedostatek učebnic a cvičebnic pro výuku Informačních a komunikačních technologií na 2. stupni ZŠ. V teoretické části jsou vymezeny pojmy textový editor, jeho typy a "základní" typografická pravidla při práci s textem. Vlastní sbírka úloh je stěžejní částí diplomové práce, a k jejímu sestavení bylo nezbytným předpokladem i uvedení výčtu výukových metod a jednotlivých typů úloh zařazených v teoretické části práce. Sbírka úloh doplněná stručným metodickým komentářem dále poukazuje také na možnosti rozvoje a dosažení klíčových kompetencí vymezených Rámcovým vzdělávacím programem pro základní vzdělávaní. Praktická část v závěru obsahuje vzorové přípravy hodin, které mohou být návodem pro využití učebních úloh při výuce textového editoru.

### A COLLECTION OF WORD EDITOR EXERCISES FOR PRIMARY SCHOOLS

### **Summary**

This diploma thesis considers on branch of education of information and communication technology at primary schools, to be exact on the topic of word processor and its types. The aim is creating the collection of tasks for word processor in sequence with teaching methods, techniques and learning task that are used in educational process in mentioned branch. The creating of the collection of task is leaded by trying to compensate the luck of "good" students' books and workbooks for subject informatics and communicative technologies at higher primary school. In theoretical parts there are explained expressions like word editor, word processor, its kinds and "basic" typographical rules for work with text. The Collection of task is hinge of the diploma thesis and for its combination was necessary premise stated the list of teaching methods, techniques and six types of learning tasks in theoretical part. The collection of task amended by brief methodology also shows the possibility of development and gaining of key competence stated in Framework educational programme for Basic Education. The practical part nearly at the end contains examples of lesson plans, which can be helpful for usage of learning task in task based teaching of word processor.

# **Zusammenfassung**

Diese Diplomarbeit beschäftigt sich mit dem Unterricht des Faches Informatik (EDV) an den Grundschulen (11 – 15 Jahren), konkret mit dem Lehrstoff des Textverarbeitungsprogramms und seiner Typen. Ziel dieser DA ist, eine Aufgabensammlung für Textverarbeitungsprogramm im Anschluss an Unterrichtsmethoden und an Lehraufgaben des Faches Informatik, zu schaffen. Man will mit der Schaffung einer Aufgabensammlung einen Mangel an Lehrbüchern und Arbeitsbüchern für Informatikunterricht an der Oberstuffe eliminieren. Im theoretischen Teil der DA werden die Begriffe Textverarbeitungsprogramm, seine Typen und "elementare" typografische Textverarbeitungsregeln abgegrenzt. Die eigene Aufgabensammlung ist Schwerpunkt der DA. Man musste zu ihrer Zusammenfassung auch das Verzeichnis der Unterrichtsmethoden und der Einzelaufgabentypen aus dem theoretischen Teil der DA anführen. Die Aufgabensammlung mit einem stichwortartigen Methodenkommentar zeigt auch die Möglichkeiten der Ausbildung und der Erreichung der Schlüsselkompetenzen aus dem Rahmenlehrplan für die Grundausbildung. Der praktische Teil am Ende der DA enthält Musterunterrichtsstundenvorbereitungen, die als eine Anleitung für die Aufgabennutzung im Unterricht des Textverarbeitungsprogramms dienen können.

### Obsah

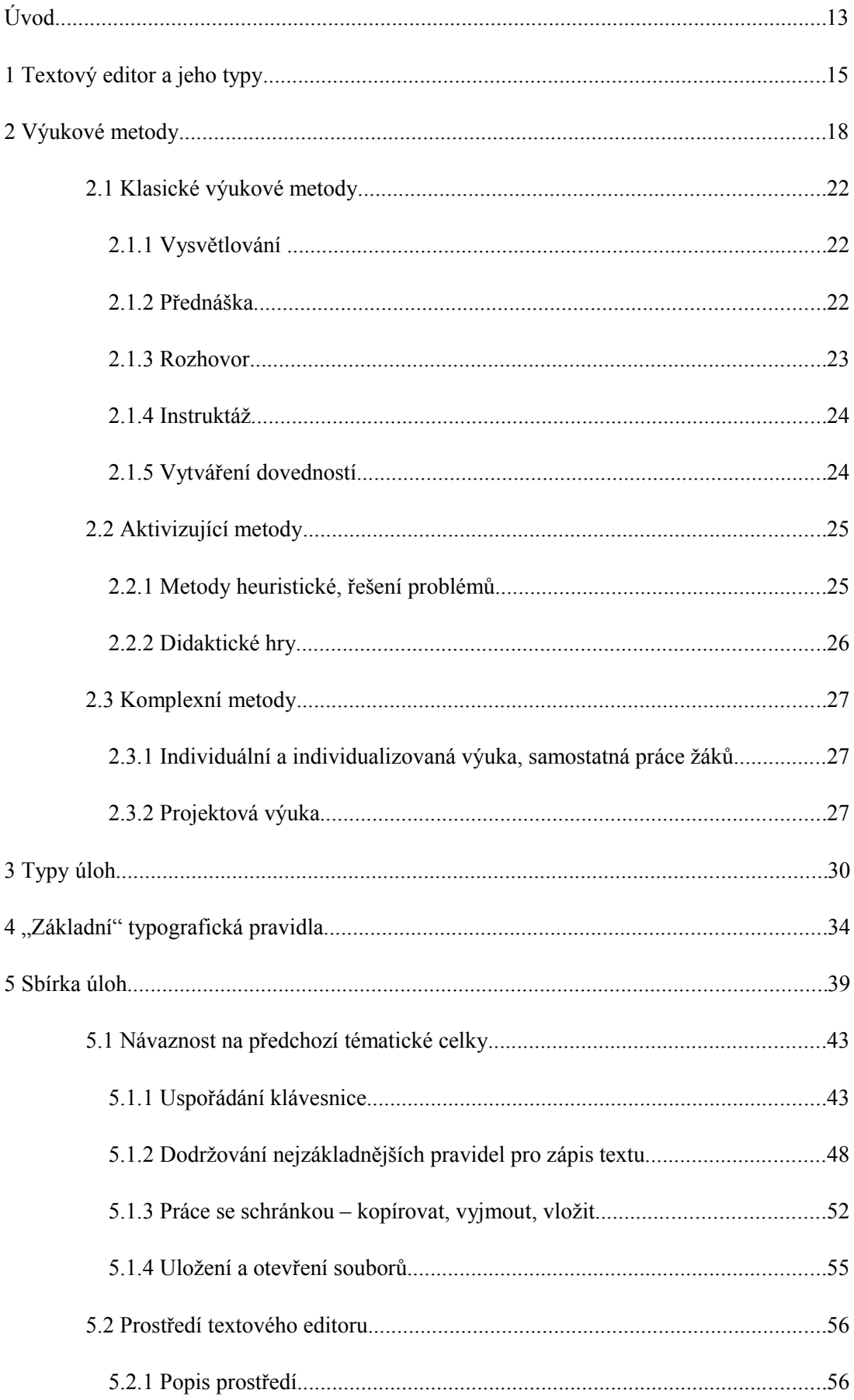

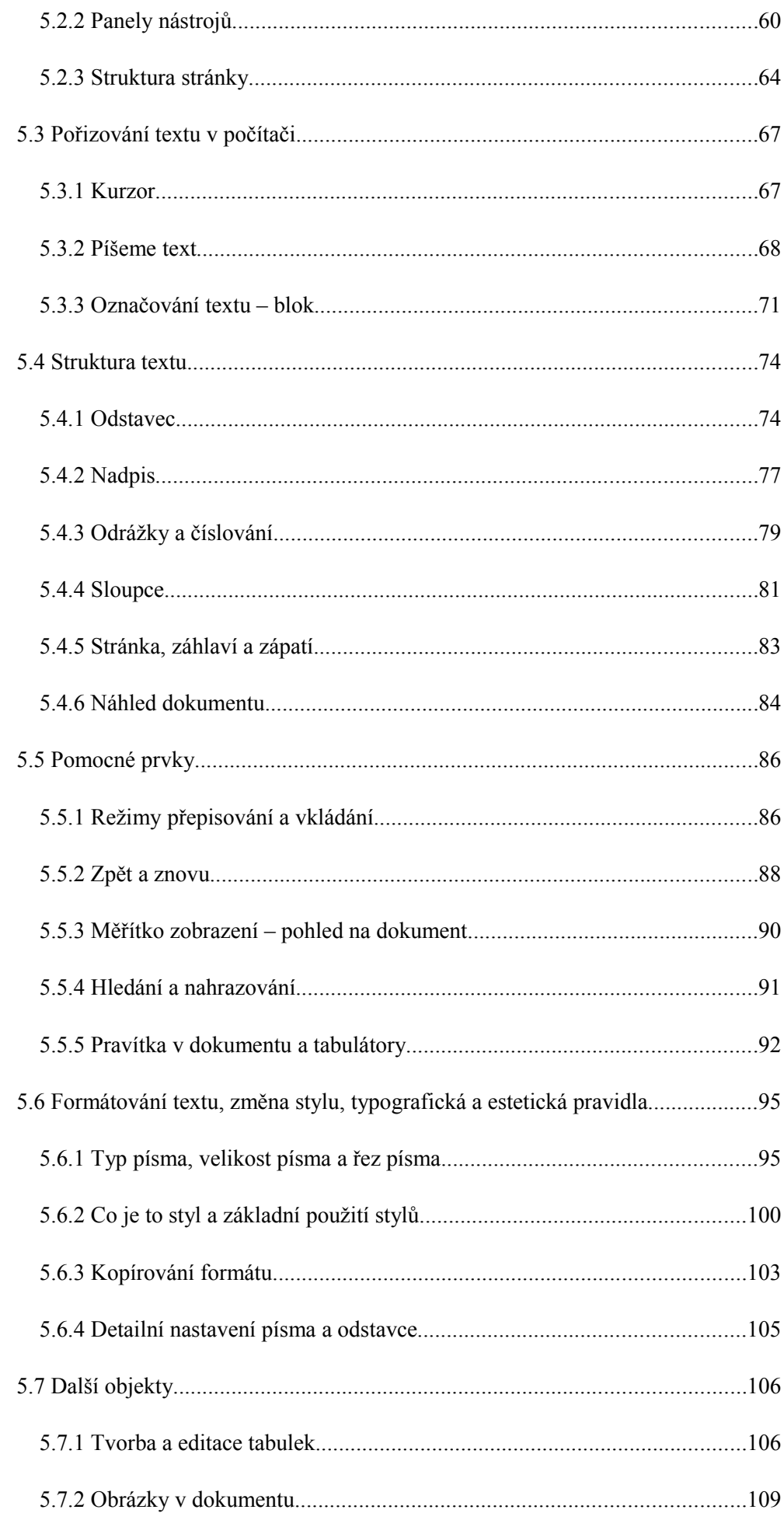

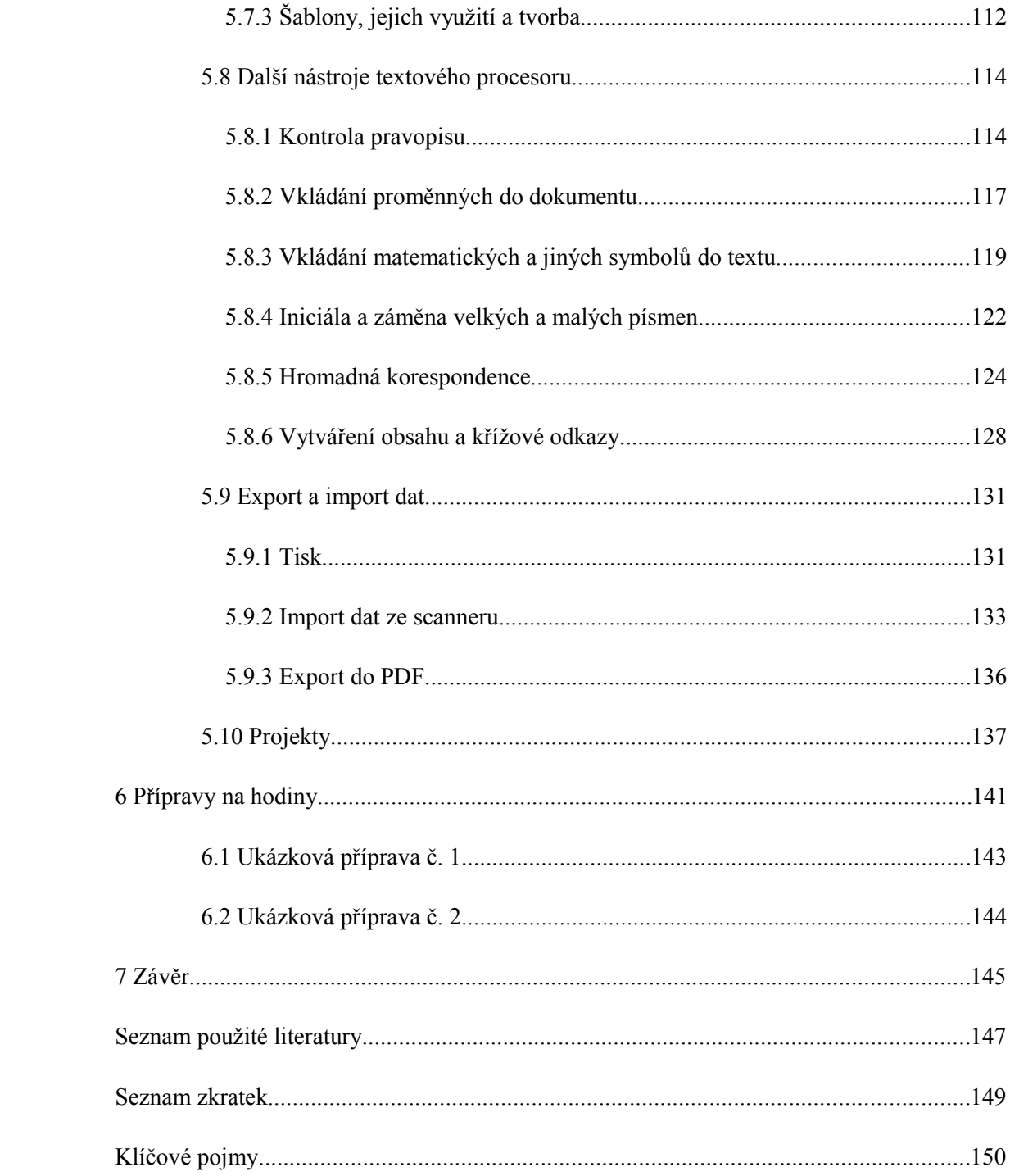

# **Úvod**

Diplomová práce je věnována výchovně vzdělávací oblasti Informační a komunikační technologie. Lze říci, že vývoj a zavádění informačních technologií do všech sfér našeho života, včetně oblasti školství, kopíroval s jistými kulturními specifiky v určitém časovém odstupu vývoj světový. První počítače byly do českých škol dodávány v průběhu osmdesátých let, kdy se v malých počtech ve školách objevily osobní počítače, nejčastěji PMD, IQ nebo DIDAKTIK, které byly většinou však bez jakéhokoliv programového vybavení. Učitelé tehdy zpravidla nebyli ani vybaveni potřebnými znalostmi či dovednostmi. Proto byly často počítače pouze inventářem školních kabinetů a skladů. Teprve po roce 1989 se spolu s otevřením hranic a trhu, s tendencí držet krok se zahraničními vzdělávacími systémy a s rostoucími nároky a požadavky na vzdělanost situace začala dynamičtěji rozvíjet a měnit i ve školách. Počítače se již i u nás začaly stávat běžnou součástí života. Byla jimi vybavována jak řada domácností, tak postupně většina kanceláří, institucí, firem, pracovišť, ale i škol. Počítače dnes významným způsobem ovlivňují celé společenské dění a staly se nepostradatelnou a neodmyslitelnou součástí každodenního života většiny z nás. S nezastupitelnou rolí výpočetní techniky a s jejím rostoucím významem se tak postupně měnily i požadavky na vzdělání člověka. Počítačová gramotnost se stala nezbytným předpokladem společenského uplatnění každého jedince, proto byla oblast Informačních a komunikačních technologií zařazena jako povinná součást základního vzdělávání. Cílem diplomové práce je poukázat na rostoucí význam práce s textem a textovými editory v rámci předmětu Informační a komunikační technologie (dále jen ICT) na 2. stupni základních škol. Přičemž při výuce musí být současně akceptovány klíčové kompetence Rámcového vzdělávacího programu pro základní vzdělávání (dále jen RVP ZV). Diplomová práce se rovněž dotkne některých zvláštností, jenž jsou charakteristické pro výchovně vzdělávací proces v předmětu ICT na 2. stupni základních škol.

Praktická část diplomové práce obsahuje sbírku úloh pro textové editory. V této části práce jsou soustředěny příklady, úlohy a cvičení zaměřené na přípravu žáků a studentů ke splnění klíčových kompetencí a očekávaných výstupů vytyčených RVP ZV. Příklady, úlohy a cvičení jsou záměrně vytvořeny k textovým editorům Microsoft Word z balíku Microsoft Office (dále jen Word) a Writer z balíku OpenOffice.org (dále jen Writer). Cílem sbírky je, aby žáci zvládli praktické použití obou textových editorů, což by mělo vést k dosažení nezávislosti na používaném aplikačním softwaru při práci s textem. Sbírka úloh je koncipována současně ve snaze vést žáky ke správnému použití textových editorů a seznámit je se základními typografickými pravidly. Sbírka úloh je opatřena řešením k jednotlivým příkladům, úlohám a cvičením a stručným metodickým komentářem. Na základě vlastních zkušeností a poznatků z praxe je tato část diplomové práce doplněna vybranými vzory příprav na vyučovací jednotky. Při plánování a přípravě vyučovacích jednotek je nezbytné si uvědomit, že dosažení očekávaných výstupů stanovených RVP ZV pro žáky ještě neznamená získání klíčových kompetencí stanovených RVP ZV. RVP ZV sice stojí na myšlence, že je nutné v průběhu vzdělávání vybavit žáky vedle předmětových vědomostí a dovedností také znalostmi, dovednostmi, postoji a hodnotami, jenž budou moci využít nejen ve škole, ale především v běžném osobní životě. Právě tyto znalosti, dovednosti, postoje a hodnoty se v RVP ZV označují souhrnně jako klíčové kompetence a každý žák je může ve svém životě zužitkovat bez ohledu na to, co mu ve škole jde, o co se zajímá a co chce v budoucnu dělat. RVP ZV uvádí následující klíčové kompetence:<sup>[1](#page-13-0)</sup>

- kompetence k učení
- kompetence komunikativní
- kompetence k řešení problémů
- kompetence sociální a personální
- kompetence občanské
- kompetence pracovní.

Dosažení těchto klíčových kompetencí zavazuje učitele, aby se ve výuce zamýšleli nad tím, jak by bylo možné tyto kompetence u žáků systematicky vytvářet, budovat a rozvíjet.

Pro usnadnění práce učitele je v RVP ZV vypracováno cílové zaměření vzdělávací oblasti.<sup>[2](#page-13-1)</sup> K utváření, rozvíjení a v konečném stádiu i k dosažení klíčových kompetencí směřuje vzdělávání v oblasti ICT tím, že vede žáka k:

- poznání úlohy informací informačních činností a k využívání moderních informačních a telekomunikačních technologií
- porozumění toku informací, počínaje jejich vznikem, uložením na médium, přenosem, zpracováním, vyhledáváním a praktickým využitím
- schopností formulovat svůj požadavek využívat při interakci počítačem algoritmické myšlení
- porovnávání informací poznatků z většího množství alternativních informačních zdrojů, a tím k dosahování větší věrohodnosti vyhledávaných informací
- využívání výpočetní techniky, aplikačního výukového softwaru ke zvýšení efektivnosti své učební činnosti a racionálnější organizaci práce
- tvořivému využívání softwarových a hardwarových prostředků při prezentaci výsledků své práce
- pochopení funkce výpočetní techniky jako prostředku simulace a modelování přírodních i sociálních jevů a procesů
- respektování práv k duševnímu vlastnictví při využívání SW
- zaujetí důsledného, odpovědného a etického přístupu k nevhodným obsahům vyskytujících se na internetu či jiných médií
- šetrné práci s výpočetní technikou.

<span id="page-13-0"></span><sup>1</sup> Výzkumný ústav pedagogický v Praze. *Rámcový vzdělávací program pro základní vzdělávání: s přílohou upravující vzdělávání žáků s lehkým mentálním postižením.* 2. dotisk prvního vydání. Praha: TAURIS, 2006. s. 13. ISBN 80-87000-02-1.

<span id="page-13-1"></span><sup>2</sup> Výzkumný ústav pedagogický v Praze. *Rámcový vzdělávací program pro základní vzdělávání: s přílohou upravující vzdělávání žáků s lehkým mentálním postižením.* 2. dotisk prvního vydání. Praha: TAURIS, 2006. s. 34. ISBN 80-87000-02-1.

### **1 Textový editor a jeho typy**

Textový editor je program pro zpracování textu, jehož pomocí je možné text psát, upravovat, zarovnávat, tisknout, ukládat a kdykoliv v budoucnosti tento text znovu otevřít a editovat. Textový editor ve své podstatě textovým editorem není. Má-li být tento termín správně interpretován, lze pomocí textového editoru pouze editovat prostý text, tento text ukládat, a to bez dalších přídavných znaků, objektů či formátování. Proč se tedy programy typu Word či Writer nazývají textovými editory? Jedná se o zažitý standard používaný laickou i odbornou veřejnost. Ačkoliv přesnější termín by byl textový procesor nebo program pro zpracování a editaci textu. Tyto termíny nejsou běžně používány, jak uvádí např. Navrátil.<sup>[3](#page-14-0)</sup> Pro zachování obvyklé terminologie jsou i v této práci programy pro zpracování, editaci a formátování textu nazývány textovými editory.

Na základě výše uvedeného lze textové editory z hlediska jejich funkcí rozdělit do dvou základních skupin:

- do první skupiny zahrnujeme programy, které lze nazvat tzv. "ryzími" textovými editory. Tyto programy pouze psaný prostý text editují a ukládají bez možnosti dalších úprav. Jedná se např. o následující textové editory:
	- Poznámkový blok
	- PSPad
	- TED Notepad
	- Textpad
	- Vim aj.
- do druhé skupiny se řadí programy, které nám dávají větší možnost pro práci s textem. Umožňují psaní, editaci textu, formátování vzhledu a vkládání jiných objektů. Mezi tyto textové editory patří např.:
	- WordPad
	- Microsoft Word
	- OpenOffice.org Writer
	- KWord
	- Word Perfekt
	- AMI PRO
	- Abi Word
	- Work Pages
	- Writer v NeoOffice
	- Nisus Writer
	- Mellela aj.

<span id="page-14-0"></span><sup>3</sup> NAVRÁTIL, Pavel: *Informatika a výpočetní technika – Kompendium.* 1. vydání. Kralice na Hané: Computer Media s. r. o., 2006. [soubor 3 knih 3 CD-ROM]. Kniha 2, s. 31. EAN: 9788086686578*.*

Základní požadavky, které by textové editory měly splňovat jsou:

- editovat text umět upravovat napsaný text, ukládat jej, znovu otevírat, najít, nahradit, automaticky opravovat a počítat slova;
- formátovat text mít možnost změnit typ a velikost písma, zarovnávat text vpravo, vlevo, do bloku a na střed, definovat vlastní styly, definovat vlastnosti odstavce a textu jako takového a tvořit sloupce;
- pracovat se schránkou, kopírovat a přesouvat text nebo jeho části;
- nastavit parametry stránky, nastavit okraje stránky, ohraničení, číslování a volba formátu papíru;
- tisknout dokument v té podobě, jak je vidět na monitoru (při režimu zobrazení pro tisk) s možností nastavit parametry tisku popř. volba tiskárny;
- nabízet další možnosti a funkce, např.: tvorba tabulek, práce s doplňkovou grafikou, práce s vloženými obrázky, kontrola pravopisu, hromadnou korespondenci, nastavení záhlaví a zápatí aj.

Z výčtu uvedených textových editorů obou skupin, jenž zdaleka není úplný, je zřejmé, že rozsah diplomové práce neumožňuje všechny blíže analyzovat. Diplomová práce se v dalších jejich částech bude podrobněji zabývat pouze textovými editory Word a Writer. Tato volba nebyla náhodná. Dle mého názoru, aplikace Word a Writer jsou, včetně školní praxe, nejběžnějšími a nejpoužívanějšími textovými editory. Je nutno podotknout, že většina základních škol je vybavena pouze textovými editory Word. Tento stav je logickým důsledkem dřívější a běžnější dostupnosti a rozšířenosti programu Word ve srovnání s programem Writer v ČR.

Textové editory Word a Writer mají zhruba stejné funkce, vzhled, ale i princip ovládání viz obr. 1.

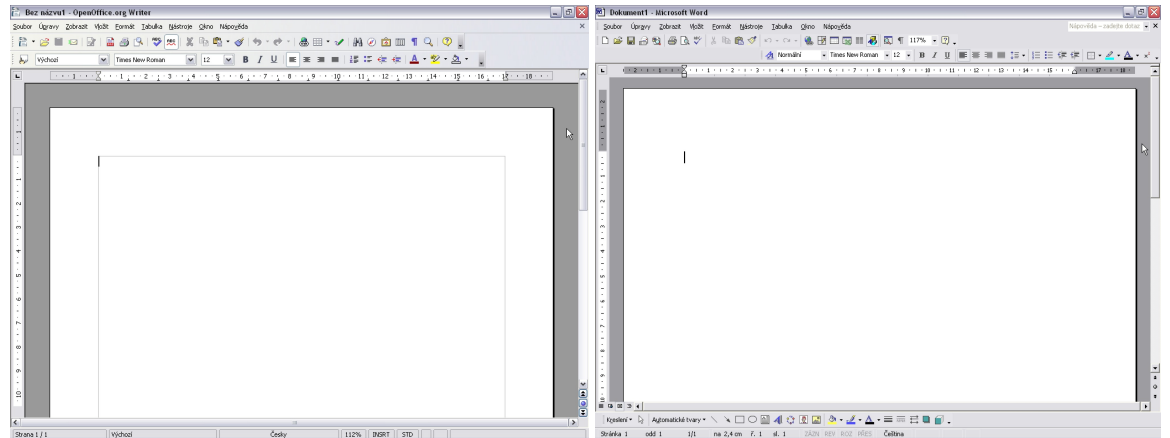

Obrázek 1: vlevo Writer, vpravo Word

Je velmi obtížné oba textové editory porovnávat. Rozdíly mezi nimi jsou pro běžného uživatele takřka zanedbatelné, přesto lze hovořit o určitých kladech a záporech, resp. výhodách a nevýhodách obou textových editorů:

#### Výhody Wordu:

- široká rozšířenost a tím pádem i kompatibilita s ostatními uživateli
- graficky špičkový vzhled, tj. především trojrozměrné do detailu propracované ikony podrobnější a přehlednější zpracování stavového řádku, výraznější odlišení tabulátorů na pravítku aj.
- velmi vyspělý editor s mnoha funkcemi a širokou škálou možností, zpracování textu, tabulek, grafiky apod.
- napojení na internetové on-line galerie klipartů
- plná lokalizace (v češtině)

Nevýhody Wordu:

- placený produkt, jehož cena je poměrně vysoká, např. MS Office PRO 2007 lze pořídit za 15.260,- Kč a studentskou verzi za 3.137,- Kč. Obě ceny jsou uvedeny včetně daně z přidané hodnoty
- nemožnost načítat či ukládat do různých formátu souborů "PDF"
- náročnost na velikost souborů
- drobné chyby, např. obtížné nastavení nestandardního stránkování
- nestabilita u složitějších dokumentů
- měnící se vzhled s novými verzemi (matení uživatelů)

#### Výhody Writeru:

- užívání a distribuce zdarma
- vysoce kvalitní, plnohodnotný produkt srovnatelný s Wordem
- dobrá kompatibilita s celou řadou externích formátů, včetně Wordu (na rozdíl od Wordu zvládá export do formátu PDF)
- plná lokalizace v českém jazyce
- instalační soubor i velikost dat na disku po instalaci jsou velmi malé

#### Nevýhody Writeru:

- slabší celkový vizuální vzhled
- vyšší nároky na paměť RAM, např. při výchozí velikosti souboru 9,13 MB využívá Writer 242 MB ale Word jen 190 MB paměti RAM
- absence "vychytávek" (on-line galerie, namíchání vlastních odstínů barev)
- obtížnější provedení některých operací.

V této části práce zaměřené na textové editory byl vysvětlen pojem "textový editor" jako program pro práci s textem. Dále bylo poukázáno na existenci celé škály textových editorů, jejichž výběr záleží na potřebách uživatelů. U textových editorů Word a Writer bylo přes existenci drobných rozdílů zkonstatováno, že ovládání klíčových funkcí, strukturování nabídek a možnosti obou programů jsou v podstatě totožné. Při výuce textových editorů by tedy pedagog měl zdůraznit, že na trhu není jen Word, ale i alternativní programy, jako např. Writer.

### **2 Výukové metody**

V úvodní části diplomové práce byly uvedeny klíčové kompetence stanovené RVP ZV, k jejichž dosažení by mělo pedagogické úsilí vždy směřovat. RVP ZV není jediným pedagogickým dokumentem závazným pro učitele. Vedle něho existují Školní vzdělávací program (dále jen ŠVP), učební plány, učební osnovy a tématické plány. Učební plán je hlavní normou pedagogických dokumentů. Stanoví seznam vyučovacích předmětů na dané škole, jejich rozdělení do ročníků a týdenní hodinové dotace. Učební osnova je normou stanovenou na základě pojetí vyučovacího předmětu. Vymezuje vzdělávací cíl, rozsah vědomostí a dovedností tak, aby jejich pomocí bylo dosaženo klíčových kompetencí a očekávaných výstupů stanovených RVP ZV. Učebnice je základní učební pomůckou pro žáka. Učebnice je ale rovněž jedním z metodických prostředků pro přípravu učitele na výuku. V současné době by měly být učebnice aplikovány ve schodě s RVP ZV. Lze tedy říci, že obsahová náplň učebnic ICT by měla být koncipována volněji a méně konkrétněji, než tomu bylo v minulosti. Optimalizací učebnic byla zvýšena potřeba detailnějšího zpracování učebních textů dle ŠVP na jednotlivých školách, ale i požadavky kladené na přípravu pedagogů a na výuku v jednotlivých vyučovacích jednotkách. V souladu s koncepcí stanovenou RVP ZV došlo pochopitelně i k určitým změnám v metodice výuky. Ve školách se větší měrou začaly uplatňovat nové modernější výukové metody, např. projektová, kooperativní, heuristická výuka aj. Používání těchto metod by mělo pomoci pedagogům snáze dosáhnout klíčových kompetencí vytyčených RVP ZV.

Nové metody, o nichž byla zmínka, se tak stávají nedílnou součástí běžně používaných výukových metod v procesu výuky. Není cílem této práce zabývat se rozborem fází procesu výuky z hlediska použití jednotlivých výukových metod, ani četnými existujícími klasifikacemi výukových metod. Změny v pojetí edukačního procesu jako celku, ke kterému došlo přijetím koncepce RVP ZV, ukázaly, že základní znalost a orientace v metodice výuky je nezbytným předpokladem činnosti každého pedagoga. Je proto namístě vymezit i v této práci alespoň některé základní pojmy z oblasti metodiky výuky, jenž jsou považovány za teoretická východiska pro volbu výukových metod. Dle mého názoru odpovídá rozsahu a požadavkům diplomové práce týkající se teorie výukových metod publikace "Výukové Metody" autorů Maňáka a Švece<sup>[4](#page-17-0)</sup>, ze které jsem hlavně čerpala v této části práce. Jedním ze základních pojmů je koncepce výuky. Koncepce výuky jsou výrazem daného stavu poznání edukační reality, zobecňují dosažené teoretické poznatky i praktické zkušenosti

<span id="page-17-0"></span><sup>4</sup> MAŇÁK, Josef - ŠVEC, Vlastimil. *Výukové metody.* 1. vydání. Brno: Paido, 2003. 219 s. ISBN 80-7315-039-5.

a jsou východiskem pro nové nebo inovované pojetí výchovně-vzdělávací práce. Dějinný vývoj koncepce výuky znázorňují na čtyřech koncepcích, tzv. modelech výuky<sup>[5](#page-18-0)</sup>:

- pedeutologický žák je považován za objekt cílevědomého, systematického a důsledného působení učitele, učitel je rozhodujícím činitelem, organizuje a zajišťuje všechny výukové aktivity.
- pedocentrický ve středu edukačního dění je žák, jeho aktivity a zájmy, z učitele se stal poradce a pomocník. Tento model vychází vstříc aktivitě a samostatnosti žáků, činní školu pro žáky přitažlivou, ale rozsah osvojovaných poznatků je nižší.
- interaktivní (komunikativní) vznikl pod vlivem stále se zvyšujících nároků vyvolaných hlavně rozmachem informačních technologií. Tento model je založen na vzájemné spolupráci učitele a žáka, na systému oboustranné komunikace. Na rozdíl od pedocentrického modelu výuky učitel je žákovi partnerem a citlivě usměrňuje jeho vlastní aktivity.
- humanisticko-kreativní cílem je výchova a vzdělání kultivovaného jedince. Pozornost není soustředěna pouze na osvojování vědomostí a dovedností, ale i na ovlivňování kognitivní, emotivní i konativní stránky žákovi osobnosti, neboť tyto oblasti se vzájemně podmiňují a měly by se také jednotně projevovat.

Dalším pojmem je tzv. edukační proces. Edukační proces je definován jako složitý otevřený systém, jímž se rozumí uspořádaná organizace vzájemně závislých a ovlivňujících se prvků, spojených s vnějším prostředím zpětnou vazbou. Je nutno si uvědomit, co je cílem vzdělávacího procesu. Cílem vzdělávacího procesu je dosažení žádoucích vědomostí, aktivit, postojů, psychických stavů atd. V širším slova smyslu se defakto jedná o snahu dosáhnout klíčových kompetencí vymezených RVP ZV, jak bylo zdůrazněno v předcházející části. Používání slovního spojení vzdělávací proces rovněž není samoúčelné. Edukační proces, jak bylo řečeno výše, je složitý otevřený systém. Významným charakteristickým rysem z hlediska metodiky i didaktiky je jeho dynamika a fázovitost. Výukový proces lze rozdělit na následující fáze:

- motivace
- expozice
- fixace
- diagnóza
- aplikace.

Ačkoliv pojmy vyučování a učení jsou běžně používány, je velmi důležité si uvědomit, že se nejedná o pojmy totožné. Jsou to dva procesy. Vyučování jako činnost učitele a učení jako činnost žáka. Tyto procesy jsou podstatou komunikace ve škole. Učitel svou vyučovací činností (vyučováním) podněcuje, v souladu s výukovými cíli, odpovídající učební aktivitu žáků. Učením si žáci pod vedením učitele osvojují vědomosti, dovednosti, návyky, ale např. i postoje a rozvíjejí své schopnosti. Jedná se tedy o aktivní, samostatnou a poznávací činnost žáků, jenž je pochopitelně závislá na schopnostech a osobních dispozicích žáka. Proces výuky výstižně znázorňuje obr. 2.

<span id="page-18-0"></span><sup>5</sup> MAŇÁK, Josef - ŠVEC, Vlastimil. *Výukové metody.* 1. vydání. Brno: Paido, 2003. s. 52. ISBN 80-7315-039-5.

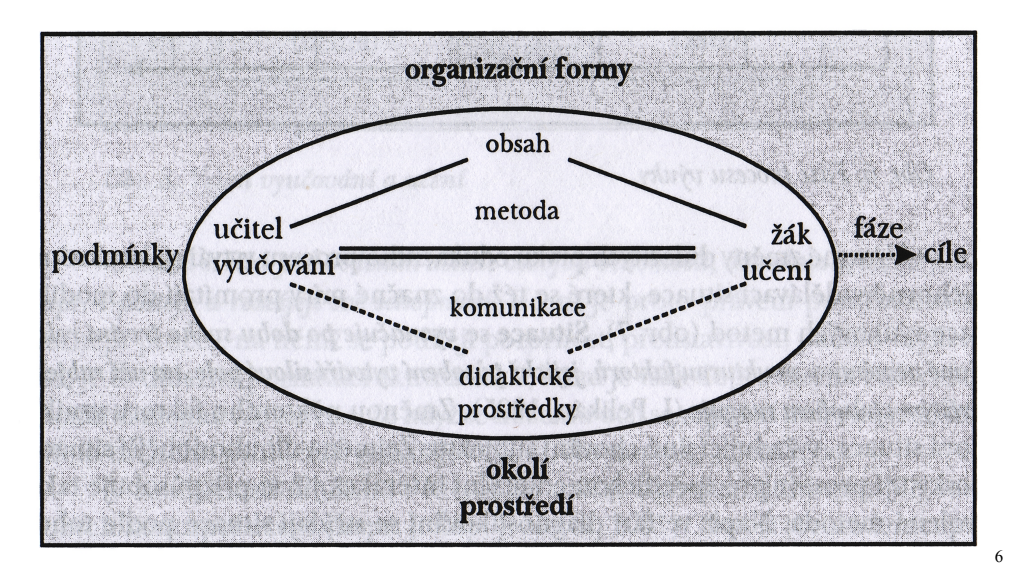

Obrázek 2: Proces výuky

Z obrázku č. 2 je patrné, že existují četné faktory, jenž proces výuky ovlivňují. Jedním z významných faktorů edukačního procesu je výuková metoda. Metodu (z řeckého slova methodos – řízení, hledání, cesta za něčím) v pedagogickém kontextu chápeme jako cestu k cíli, koordinovaný systém vyučovacích činností učitele a učebních činností žáka, který je zaměřen na plnění výchovně-vzdělávacích cílů a klíčových kompetencí. Autoři publikující v oblasti pedagogiky a didaktiky klasifikují metody výuky z různých hledisek.

Dle klasifikace výukových metod uvedených ve výše zmíněné publikaci, jsou metody výuky členěny dle různých aspektů do následujících skupin:

- 1. Klasické výukové metody (blíže v kapitole 2.1):
	- a) Metody slovní: Vyprávění, Vysvětlování (blíže v kapitole 2.1.1), Přednáška (blíže v kapitole 2.1.2), Práce s textem, Rozhovor (blíže v kapitole 2.1.3)
	- b) Metody názorně-demonstrační: Předvádění a pozorování, Práce s obrazem, Instruktáž (blíže v kapitole 2.1.4)
	- c) Metody dovednostně-praktické: Vytváření dovedností (blíže v kapitole 2.1.5), Napodobování, Manipulování, laborování, experimentování, Produkční metody
- 2. Aktivizující výukové metody (blíže v kapitole 2.2): Metody diskusní, Metody heuristické, řešení problémů (blíže v kapitole 2.2.1), Metody situační, Metody inscenační, Didaktické hry (blíže v kapitole 2.2.2)
- 3. Komplexní výukové metody (blíže v kapitole 2.3): Frontální výuka, Skupinová a kooperativní výuka, Partnerská výuka, Individuální a individualizovaná výuka (blíže v kapitole 2.3.1), samostatná práce žáků, Kritické myšlení, Brainsorming, Projektová výuka (blíže v kapitole 2.3.2), Výuka dramatem, Otevřené učení, Učení v životních situacích, Televizní výuka, Výuka podporovaná počítačem, Sugestopedia a superlearning, Hypnopedie

Sebedetailnější a sebesofistikovanější přehled metod ještě neznamená, že k danému účelu a cíli budou vybrány nejvhodnější a nejefektivnější postupy. Volba výukových metod by neměla být

<span id="page-19-0"></span><sup>6</sup> MAŇÁK, Josef - ŠVEC, Vlastimil. *Výukové metody.* 1. vydání. Brno: Paido, 2003. s. 25. ISBN 80-7315-039-5.

prováděna na základě libovůle, ale měla by vycházet vždy z logiky věci a objektivních kritérií, k nimž patří především: cíl výuky, obsah výuky, prostředí a žák, jak je mj. patrné z obr. 2.

Důležité faktory významným způsobem determinující edukační proces, které by měl pedagog při volbě vhodných výukových metod akceptovat, jsou: vlastní obsah vyučovacího předmětu, úroveň psychického a fyzického rozvoje žáků, zvláštnosti třídy nebo skupiny žáků, popř. charakteristika kolektivu, vnější podmínky výchovně-vzdělávacího procesu, vybavení učebny, osobnost učitele a žáka a jejich styl vyučování a učení. Při volbě metod se uplatní také subjektivní zkušenosti a zejména preference každého učitele. Bližší charakteristice některých vybraných výukových metod, výhodami, nevýhodami a jejich využitelností při výuce ICT na 2. stupni ZŠ se bude věnovat další část této kapitoly.

V úvodu je zapotřebí podotknout, že Informatika (nebo ICT, popř. Výpočetní technika - VT) jako vyučovací předmět byla povinně zavedena s účinností od 1. 9. 2007 v souladu RVP ZV na základě zákona č. 561/2004 Sb., o předškolním, základním, středním, vyšším odborném a jiném vzdělávání, ve znění pozdějších předpisů (školský zákon). Do této doby byl předmětem povinně volitelným. Se zavedením předmětu ICT jako samostatné a povinné součásti výuky se formálně upevnilo postavení předmětu ICT na základních školách. ICT se stalo nedílnou součástí základního vzdělání. Na druhém stupni základních škol je dle RVP ZV<sup>[7](#page-20-0)</sup> stanoven rozsah minimálně 1 hodiny týdně v 6. až 9. ročníku. Situace na ZŠ je různá, jelikož RVP ZV stanoví ředitelům ZŠ možnost využití v rámci ŠVP tzv. disponibilní časové dotace ve výši 18 hodin na 2. stupni ZŠ. Využití disponibilní časové dotace v celé výši je závazné, ale posílení časové dotace k realizaci vzdělávacích obsahů ve vybraných předmětech (rovněž stanoveny RVP ZV) je plně v kompetenci ředitele ZŠ. Tento stav pochopitelně souvisí s možnostmi základní školy v oblasti personálního zajištění výuky ICT a s materiálním vybavením dané základní školy. Skutečnost, že vyučovací proces probíhá převážně ve speciálním prostředí počítačových učeben obsahujících "složitá" zařízení, jimiž většinou ostatní učebny nejsou vybaveny, s sebou přináší další zvláštnosti a odlišnosti výuky ICT. Tyto odlišnosti se dotýkají jak žáků, tak i učitelů. Proces výuky v počítačové učebně vyžaduje jiný režim, jak v průběhu hodiny, tak i o přestávkách. Všemi účastníky edukačního procesu musí být striktně dodržována bezpečnost a ochrana zdraví při práci, předpisy o ochraně majetku (vybavení učebny).

Z hlediska organizačních forem výuky, tj. z hlediska vytvoření prostředí a způsobu organizace činnosti učitele i žáků při vyučování lze při výuce ICT využívat všechny existující organizační formy výuky. Každá z nich vytváří svět vztahů mezi žákem, vyučujícím, obsahem a cílem vzdělávání i vzdělávacími prostředky. Z pohledu vyučujícího je především důležité ..s kým a jak?"

<span id="page-20-0"></span><sup>7</sup> Výzkumný ústav pedagogický v Praze. Rámcový vzdělávací program pro základní vzdělávání: s přílohou upravující vzdělávání žáků s lehkým mentálním postižením. 2. dotisk prvního vydání. Praha: TAURIS, 2006. s. 104. ISBN 80-87000-02-1.

pracuje a "kde" výuka probíhá. Prostředí počítačové učebny přispívá k větší individualizaci výuky, jelikož u většiny počítačů žáci pracují samostatně nebo ve dvojicích. Žáci sice mají možnost pracovat a učit se vlastním tempem, ale tato forma výuky sebou nese i zvýšené požadavky na učitele. Pedagog musí volit metody výuky tak, aby splňovaly cíle vyučovací jednotky. Cílem výuky by neměl být počítač či běžně používané programové vybavení počítače. Tento hardware a software plní funkci pouze prostředku výuky.

Nejčastěji používané metody při výuce ICT jsou:

### **2.1 Klasické výukové metody**

#### **2.1.1 Vysvětlování**

Vysvětlování se řadí k postupům orientovaným výrazně kognitivně jako univerzální funkční metoda použitelná ve většině výukových situací. Je většinou spojováno s frontální výukou, ale není vázáno jen na ni. Lze použít i v případě výuky ICT. Metoda vysvětlování je charakterizována jako: logický a systematický postup při zprostředkovávání učiva žákům, který respektuje jejich věkové zvláštnosti a vychází z aktuálního stavu jejich vědomostí a dovedností. Podstata vysvětlování je ve vedení žáků k pochopení a k osvojení si jádra sdělení, podstaty jevu nebo funkce předmětu. Při vysvětlování se osvědčuje postup od konkrétního k abstraktnímu, od známého k neznámému, od jednoduchého ke složitějšímu.

Ve výuce ICT se tato metoda používá zpravidla v úvodní části hodiny k vysvětlení nových pojmů, vztahů mezi nimi. Dle obsahu učiva je tato metoda využívána zejména k vysvětlování a popisování hardwarových součástí počítače a k úvodním částem učiva z teorie softwaru.

#### **2.1.2 Přednáška**

Patří k monologickým slovním metodám. Na ZŠ je používána zřídka, častěji je využívána na SŠ a zejména pak na VŠ. Klade vysoké nároky na učitele, ale i na posluchače.

Jako vyučovací metoda minimalizuje aktivitu žáků. Přednáška předkládá k osvojení utříděná data, nevyvolává potřebu dále je zpracovávat a bezprostředně na ně reagovat. U přednášky se obtížně zjišťuje, jak žáci dané téma chápou (zpětná vazba). Naproti tomu má přednáška i určité výhody. Dobrá přednáška působí pozitivně živým slovem, které může u posluchače vyvolat silné prožitky a hluboké citové odezvy. Přednáška plní určité specifické funkce, a to:

- je úvodem k novým žákovským aktivitám a učebním jednotkám, je motivačním faktorem
- učivo lze v přednáškách přehledně shrnout a systematizovat
- vyplňuje mezery mezi jednotlivými lekcemi, které nemohou obsáhnout všechno učivo
- je vhodná pro vysvětlení teorie.

Nelze však zapomínat, že i vyspělý posluchač je schopen udržet pozornost 15-20 minut. Tudíž by se měly používat osvědčené prostředky a metody posilující schopnost udržet pozornost, např. aktivizující metody uvedené v kapitole 3.2 této práce. Pro zkvalitnění výkladu je rovněž vhodné používat vizualizaci obsahu, tj. využívat názorné pomůcky nebo různé prezentace.

Zvláštním případem přednášky je žákovský referát, v němž žáci zpracovávají vymezený úsek učební látky nebo obohacují výuku o zajímavé poznatky z okruhu svého zájmu.

V rámci výuky ICT není jako dominantní metoda vyučovací hodiny vhodná, neboť po dobu přednášky počítač působí jako konkurence přednášejícího. Je velmi obtížné udržet pozornost žáků. Pojmy z Informatiky jsou náročné na představivost.Není proto vhodné používat přednášku k popisu postupů a činností při práci žáků s počítačem.

#### **2.1.3 Rozhovor**

Jádrem rozhovoru je dvoustranná komunikace, výměna zkušeností a hledání odpovědí na důležité či méně závažné otázky. Metoda rozhovoru představuje verbální komunikaci v podobě otázek a odpovědí dvou nebo více osob (obyčejně učitele a žáků) na dané výchovně-vzdělávací téma, které se vyznačuje svou vnitřní zaměřeností na stanovený cíl.

Při výukovém rozhovoru má učitel zpravidla vedoucí roli, poněvadž zodpovídá za dosažení stanovených cílů a průběh výuky.

Nejúčinnější je forma rozhovoru, v němž učitel formuluje otázku - podnět, který vede k výměně názorů mezi jednotlivými členy skupiny žáků. Poslední z nich formuluje výslednou odpověď. Tato forma rozhovoru má už blízko k diskusi, ale klade velké, specifické požadavky na volbu podnětu (tématu). Formulace otázky ze strany učitele musí být jednoznačná, přesná a srozumitelná. Nezbytným předpokladem pro aplikaci této formy rozhovoru je i určitá míra logického myšlení a schopnost dedukce žáků.

Samotná otázka při rozhovoru, jak bylo řečeno výše, představuje v rozhovoru velmi významný strukturní prvek, který iniciuje komunikaci a udává směr této komunikace. Ve výukovém rozhovoru je sledován také cíl - vést žáky k novému poznání, k intenzivnímu myšlení, k prohlubování vědomostí atd. Speciální poslání a úloha otázky při rozhovoru vedla k její diferenciaci a k vytvoření rozmanitých druhů a forem otázek. Nejčastěji používané typy otázek ve výukovém rozhovoru jsou:

- otázka zjišťovací, na vybavení faktů
- otázka otevřená
- otázka zavřená
- otázka na pozorování
- otázka problémová
- otázka na posouzení situace
- otázka rozhodovací.

Rozhovor lze diferencovat i podle jeho funkce ve výuce: motivační, expoziční, fixační a diagnostický. Výukový rozhovor má širokou škálu svého použití, ale ne vždy je nejefektivnější metodou výuky. Ve výuce ICT se nejvíce používá metoda řízeného rozhovoru. Obsah a cíl rozhovoru určuje pedagog. Je využívána i metoda žákovského rozhovoru, ve které žáci uvádějí, zpracovávají a hodnotí své vlastní zkušenosti a představy k dané problematice. Slouží zejména k aktivizaci žáků, motivaci žáků a k licitaci získaných poznatků z předešlých hodin. Nesmí být zapomenuto využití rozhovoru při ústním zkoušení.

#### **2.1.4 Instruktáž**

Instruktáž je výuková metoda, která zprostředkovává žákům vizuální, auditivní, audiovizuální, hmatové a podobné podněty k jejich praktické činnosti.

Z toho vyplývá, že instruktáž zahrnuje různorodé druhy podnětů, např. instrukce mohou být vizuální, auditivní, hmatové, pohybové, textové, obrázkové, statické, z vnějšku i sebeinstrukce, popř. kombinace těchto druhů.

Základní funkce instruktáže v procesu vytváření dovedností jsou:

- informují žáky o jejich předpokládané činnosti (popisují obvykle postup této činnosti)
- řídí pozornost žáků a zaměřují ji na důležité, popř. náročnější kroky
- aktualizují u žáků již dříve osvojené dovednosti a evokují jejich zkušenosti.

Ve výuce ICT se nejčastěji používá při zadávání úloh v rámci procvičování, opakování učiva, popř. při praktickém zkoušení.

### **2.1.5 Vytváření dovedností**

Vytváření dovedností patří do skupiny dovednostně-praktických výukových metod. V současné koncepci tzv. činnostně orientované výuky zaměřené na praktický život je jejich funkce nezastupitelná. Utváření dovedností není nikdy ukončeno a je tudíž dlouhodobým procesem. Znaky, jimiž se dovednost vyznačuje, jsou:

- vyladěnost žáka na řešení situací, porozumění situacím, žákova disponovanost tyto situace zvládat (i ve změněném kontextu)
- tvořivá aktivita žáka
- řešení situací (úkolů, problémů), které se rodí z činnosti žáka
- rekonstrukce již zvládnutých činností a zkušeností při řešení nových situací (úkolů, problémů).

V modelu utváření dovedností lze rozlišit několik klíčových momentů:

- aktualizace schopností a zkušeností žáka v dané situaci, při setkání s úlohou, problémem zájem tento problém řešit (když je pro žáka zajímavý), popř. potřeba vyrovnat se s problémovou situací
- orientace v situaci, úloze, problému
- aktivní hledání řešení, užší kontakt s problémem, experimentování apod. krystalizace dovednosti
- variace podmínek pro širší uplatnění dovednosti
- přenos dovednosti do nových situací.

Při výuce ICT je nutné nové poznatky a dovednosti v práci s výpočetní technikou procvičit. Po probrání určitého učiva by žáci měli umět aplikovat získané poznatky, dovednosti a vědomosti v praktických činnostech s výpočetní technikou. Používají se především ve fázi: upevňování, procvičování a opakování učiva.

Z dovednostně-praktických výukových metod je rovněž při výuce ICT využíván tzv. žákovský experiment. Žákovský experiment je typem praktického experimentování, které umožňuje žákům samostatné hledání, zkoušení a objevování při sledování určitého cíle – což je nejen ve výuce ICT považováno za systém "pokus – omyl". Tento systém je nejen ve výuce ICT často využíván a je velmi účinný. Samostatně objevené postupy, řešení a poznatky jsou daleko hlouběji uchovány v paměti, než poznatky sdělené. Např. při osvojování dovedností k nastavení proložení znaků v textovém editoru.

### **2.2 Aktivizující metody**

#### **2.2.1 Metody heuristické, řešení problémů**

Význam těchto metod se v současné výuce výrazně posiluje. Učitel žákům poznatky přímo nesděluje, ale vede je k tomu, aby si je samostatně osvojovali a v průběhu tohoto procesu je řídí, usměrňuje a pomáhá. Při objevování těchto poznatků je rozvíjena samostatnost žáků. Strategie a techniky podporující heuristické procesy mají motivační význam, ale tyto metody nemohou nahradit všechny klasické metody výuky, neboť z časových důvodů není možné, aby žáci všechno objevili a prozkoumali sami. Hlavním posláním heuristických metod je podněcovat u žáků samostatné a tvořivé myšlení.K tomu žáci potřebují zvládnout řadu dovedností a pracovních návyků a úkonů, jako např. vyhledávání, shromažďování, třídění a pořádání dat, údajů a informací, kladení otázek a tvorbu hypotéz, techniku řešení rozporů a problémů. Podstata problémového vyučování spočívá v určení problému. Úlohou žáka je najít řešení nebo způsob k jeho překonání. Aplikace metody řešení problémů předpokládá určitou úroveň vědomostí a dovedností, aby cíl, jehož má být dosáhnuto, byl jasně a srozumitelně formulován a splňoval aspirační úroveň žáka. Vytyčený cíl musí v žákovi vzbudit zájem o jeho řešení.

Průběh řešení problémů probíhá ve fázích, které M. Zelina<sup>[8](#page-25-0)</sup> shrnul do názvu DITOR (Definuj problém, Informuj se, Tvoř řešení, Ohodnoť řešení, Realizuj řešení).

Metody z této skupiny zaujímají významné místo při výuce ICT, neboť žáci se učí z úspěchů, ale také z chyb a nezdarů. Nejčastější použití se objevuje např. při procvičování, nebo při zjišťování funkcí nástrojů v určitém programu.

#### **2.2.2 Didaktické hry**

Hra je jednou ze základních forem činnosti (vedle práce a učení), pro níž je charakteristické, že je to svobodně volená aktivita, která nesleduje žádný zvláštní účel, ale cíl a hodnotu má sama v sobě. Didaktická hra je seberealizační aktivita jedinců nebo skupin, která svobodnou volbu, uplatnění zájmů, spontánnost a uvolnění přizpůsobuje pedagogickým cílům.

Pro ilustraci bude uveden alespoň jeden příklad didaktické hry vhodné při výuce ICT. K prohloubení zájmu o určité objekty a ke zdokonalení myšlení i verbalizace můžeme účinně přispět všeobecně známou hrou "Hádej, na co myslím". Učitel vystaví před žáky soubor různých objektů, či pojmů a nechá žáky hádat, na který z těchto objektů právě myslí. Žáci mohou klást jen nepřímé otázky. Učitel smí odpovídat pouze ano, ne, částečně a žáci vylučovací metodu dospívají k řešení.

Hra má při výuce ICT osobité postavení, neboť lze do hodin v rámci splnění určitých cílů zařadit i hru z kategorie počítačových her. Na počítačové hry existují dva diametrálně odlišné názory. Pozitivem počítačové hry je, že žáky motivují, dokážou je zaujmout, rozvíjejí postřeh, logické a strategické myšlení, soutěživost, rozvíjejí schopnost orientace v novém neznámém prostředí. Naproti tomu některé počítačové hry produkují násilí, odvádějí děti od reality, od komunikace s vrstevníky, od čtení a pěstují závislost. Oba názory jsou legitimní a těžko vyvratitelné. Říká se "škola hrou", ale je tím opravdu myšleno hraní počítačových her při vyučování? Je pravda, že bezuzdné hraní her může jedinci ublížit, ale jejich rozumné používání dovolí vzít z nich právě ta ceněná pozitiva. Za jakých podmínek je možné hrát ve škole hry? Tehdy, pokud se tím plní nějaký vzdělávací cíl. Tím může být orientace v neznámém prostředí (třeba cizojazyčném), rozvoj myšlení, představivosti aj. Počítačové hry by neměly být zařazovány do hlavní části výukové jednotky, jako doplňkovou metodu je možné je zařadit do závěrečných, popř. úvodních částí hodiny.

<span id="page-25-0"></span><sup>8</sup> Zelina, M. Stratégia a metódy rozvoja osobnosti dieťaťa. 2. vydání. Bratislava:IRIS, 1996. s. 28. ISBN 80-967013-4-7.

### **2.3 Komplexní metody**

### **2.3.1 Individuální a individualizovaná výuka, samostatná práce žáků**

Individuální, individualizovaná výuka a samostatná práce žáků jsou pojmy poměrně široké. Individuální výuka je metoda vyučování, kde hlavní účastníci edukačního procesu jsou pouze dva: učitel, žák. Tato metoda je ve škole využívána pouze v rámci konzultací a doučování. Z hlediska času se jedná o metodu velmi náročnou, ale z hlediska efektivity jde o jednu z nejúčinnějších metod. Bohužel školy nemají dostatek pedagogických pracovníků, aby mohla být pravidelně zařazena do výuky. V současnosti probíhá většinou v alternativních školách nebo při učení doma.

Individualizovaná výuka je protipólem k frontální výuce. Dbá na potřeby jednotlivých žáků, jejich schopnosti, vědomosti, zkušenosti, učební styly a tempo. Jedním z prostředků této metody je samostatná práce žáků, jenž je chápána jako získání, osvojení si vědomostí a dovedností takřka bez pomoci a vnějšího vedení. S tím úzce souvisí samostatné a kritické myšlení. Učitel by si měl být vědom, že i samostatná (individuální) práce žáků má své přínosy a nevýhody. Hlavní přínos se vidí v naplňování klíčových kompetencí RVP ZV především k rozvoji kompetencí k učení, k řešení problémů a pracovních kompetencí. Žáci se zapojují do výukových aktivit, realizují své nápady, učí se odpovědnosti, spoléhají na vlastní síly atd. Naopak tato metoda nenaplňuje klíčové kompetence komunikativní a některé sociální a personální. Např. nerozvíjí se komunikace, spolupráce, sociální učení a nepodporují se sociální vztahy.

Počítačová učebna pro výuku ICT vybízí pedagogy k používání individualizované výuky. Každý žák (na některých školách dvojice žáků) má počítač, který mu poskytuje trochu jinou zpětnou vazbu, jiné pracovní prostředí i motivaci. Žáci tedy mohou u každého počítače pracovat a učit se individuálním tempem a individuálním postupem. Z těchto důvodů je na učitele informatiky kladen požadavek dobré znalosti jednotlivých žáků, jejich schopností a individuálních potřeb, ale i časové náročnosti na přípravu hodiny – učitel musí mít na zřeteli, že pro individuální výuku je potřeba zadat i různé úlohy a příklady ke zpracování. Někomu musí učitel pomáhat více, jiní žáci si raději na vše přijdou sami.

#### **2.3.2 Projektová výuka**

Projektová výuka (učení v projektech) částečně navazuje na metodu řešení problémů, jde však v ní o problémové úlohy komplexnější, o výukové záměry a plány, které mají vždy také širší praktický dosah. Pojem projekt můžeme vymezit jako komplexní praktickou úlohu (problém, téma), jenž je spojena s reálným životem, a je jí nutno řešit teoretickou i praktickou činností. Tato činnost by měla směřovat k vytvoření adekvátního produktu a jeho prezentace.

Průběh projektové výuky je možné rozdělit do určitých fází:

- Proces přípravy projektu:
	- stanovení tématu projektu včetně jeho úlohy v edukačním procesu
	- stanovení činností žáka a časový harmonogram projektové výuky
	- stanovení hodnotících kritérií
- Fáze shromažďování podkladů, poznatků (v ICT dat) potřebných k řešení projektu:
	- shromažďování podkladů
	- rozdělení činností ve skupině, popř. rozfázování činností individuálně
	- promyšlení řešení a postupu
- Realizace projektu:
	- samostatná práce žáků
	- vyhodnocování dílčích částí
	- pomoc učitele, popř. usměrnění žáka
- Vyhodnocení a hodnocení projektu:
	- prezentace výsledků projektu prokazující kvality žákovy práce
	- hodnocení učitele dle hodnotících kritérií
	- sebehodnocení a vzájemné hodnocení spolužáků
	- zdůvodnění odlišného hodnocení.

RVP ZV doporučuje použití projektové výuky. Realizace je z časového hlediska velmi náročná, zvýšené nároky jsou kladeny na přípravu učitele. Předpokladem je vyšší úroveň samostatné a tvůrčí činnosti žáků. Problémové vyučování lze aplikovat i v rámci ICT. Je vhodné jej zařadit do několika vyučovacích jednotek. Při projektovém vyučování lze i v ICT využít domácí práce žáků, zejména v přípravné fázi shromažďování dat a podkladů (v ICT jedna z možností jak zadat domácí úkol, neboť data mohou být získána z různých zdrojů, tj. předpokladem je, že většina žáků má doma k dispozici počítač). Tématem projektu může být např. "Nebezpečí internetu" zpracované a prezentované za využití funkcí textového editoru.

Shrnutím poznatků uvedených v této kapitole lze dospět k závěru, že pole výukových metod, s nímž se setkává každý účastník edukačního procesu, je neobyčejně široké, diverzifikované a mnohdy také málo transparentní, jelikož se v něm setkávají a vzájemně prolínají a propojují různé obecné principy a koncepce, vlastní metody, různé metodické varianty, techniky, postupy, přístupy a organizační formy. Pro pedagoga má přehled a znalost jednotlivých výukových metod velký význam. Získá také přehled o metodách, které zatím byly mimo jeho dosah, ale které by mohly přispět ke zkvalitnění edukačního procesu. Množství jednotlivých metod a variant může také pedagoga inspirovat k inovaci dosud užívaných postupů i k tvůrčímu experimentování. Je také potřeba mít na zřeteli, že zavedení nových metod s sebou přináší vždy i určitá úskalí, např. změnu časových nároků na přípravu, zvýšené nároky na pedagoga týkající se zajištění rozmanitých učebních pomůcek, aj. Rovněž je nutné vycházet z předpokladu, že se zavedením nových neobvyklých metod může být, a často se tomu tak stává, narušen i zaběhnutý systém, tj. určitý stereotyp při výuce a k tomu je vždy nezbytná odvaha, vytrvalost a tvořivá intervence ze strany pedagoga.

Způsob práce v počítačové třídě je jiný. Hlavní formou výuky je samostatná práce žáka ("žáci pracují, učitel obchází počítače"). V této výuce není učitel neustále středem pozornosti, centrem výuky je žák a jeho praktická činnost jako prostředek jeho vzdělávání. Tím se mění role učitele od osoby, která předává vědomosti a která má absolutní autoritu, co se týče předávaných informací či kontroly, k jiným rolím:

- manažera a šéfa týmu, který vede děti za určitým cílem a motivuje je k jeho dosažení
- konzultanta, který s žákem rozebírá problém, který právě řeší
- zákazníka, který klade jisté požadavky na vytvořené dílo, ale nechává určitou volnost tvůrci
- spolužáka, který si nechá vysvětlit a "poradit" řešení problému
- komunikátora, který udržuje sociální vztahy ve třídě, kde každý pracuje individuálně.

Od jiné role učitele a žáka se též odvíjí jiný druh autority učitele a jiný vztah mezi učitelem a žákem. Učitel není jedinou autoritou, která dává žákovi informace o tom, zda splnil či nesplnit úkol, tuto roli plní v řadě případů počítač.

Jiný styl výuky ICT nese jiné požadavky na učitele výpočetní techniky. Od učitele se očekává kromě odborných znalostí, že:

- dokáže stanovit cíle výuky, najde vhodné úlohy, na kterých žáci pochopí pojmy, má tedy didaktické schopnosti
- zvládne řídit výuku, měnit rytmus hodiny, udržet kázeň, spolupracovat se třídou a mít jisté sociální kompetence
- musí zaujmout, být navenek viditelnou osobností, proto se dnes u pedagoga předpokládají určité osobnostní vlastnosti.

### **3 Typy úloh**

Z charakteru předmětu ICT, jenž je do značné míry praktický předmět, vyplývá i zvýšená potřeba zařazování učebních úloh ve výuce. Učební úlohy jsou vlastně jakékoliv podněty, jejichž prostřednictvím se učitel snaží dosáhnout cíle učení, tj. navozují učení žáků. K základním parametrů učebních úloh patří:

- Stimulační parametr ovlivňuje to, jak je učební úloha žákem přijata. Učební úloha je tím více stimulující, čím více motivuje žákovo poznávání, vyvolává u něho potřebu a chuť se učit.
- Regulační parametr týká se řízení průběhu žákovy učební činnosti.
- Operační parametr určuje operace, které musí žák uskutečnit, aby danou úlohu vyřešil.

Učební úlohy jsou obvykle uspořádány do tzv. taxonomie učebních úloh, která může pomoci učitelům vybrat a aplikovat vhodnou úlohu k dosažení daného výchovně-vzdělávacího cíle. Učební úlohy by měly být uspořádány podle stoupající náročnosti a úrovně myšlenkových operací žáků určitých věkových skupin, kde každá skupina úloh předpokládá zvládnutí předcházející skupiny. Taxonomické třídění úloh podle jejich náročnosti zachycuje následující obr. 3.

Obrázek 3: Rostoucí náročnost učebních úloh

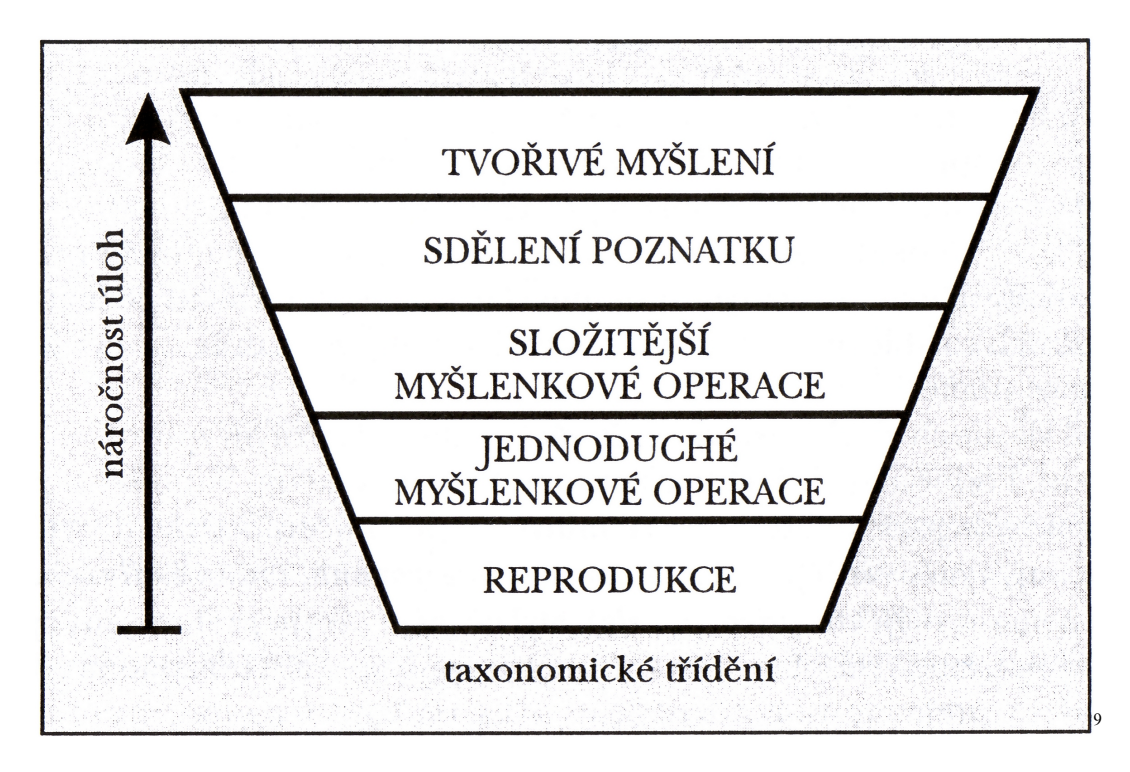

Potřebám praktického využití učebních úloh ve výuce ICT na 2. stupni ZŠ, dle mého názoru, nejvíce odpovídá taxonomie učebních úloh uváděná Willis<sup>[10](#page-30-0)</sup>. Z této klasifikace vychází i metodika ke Sbírce úloh v praktické části diplomové práce. Willis dělí učební úlohy do následujících skupin:

<span id="page-29-0"></span><sup>9</sup> MAŇÁK, Josef - ŠVEC, Vlastimil. *Výukové metody.* 1. vydání. Brno: Paido, 2003. s. 29. ISBN 80-7315-039-5.

#### • Úlohy vyžadující pamětní reprodukci poznatků – vyjmenovávání (listing):

Tyto úlohy se mohou jevit jako nepodporující představivost žáků, ale na druhou stranu podporují verbalizaci a vyvolávají diskuze. Lze je rozdělit do dvou úrovní – brainstorming a nalezení faktů. Cílem úlohy je získání seznamu pojmů nebo náčrtu myšlenkové mapy. Ve výuce ICT se používají hlavně při získávání a opakování poznatků, pojmů z oblasti hardwaru a v teoretických částech vyučovaného softwaru.

• Úlohy vyžadující jednoduché myšlenkové operace s poznatky – řazení (ordering):

Jedná se o úlohy zahrnující následující čtyři hlavní myšlenkové procesy:

- chronologického nebo logického řazení
- řazení dle osobních zkušeností či hodnot
- seskupování poznatků do logických skupin, nebo řazení pod určitý nadpis
- řazení a kategorizování různými způsoby, když není dáno kritérium

V předmětu ICT se nabízí možnost využívat tyto úlohy zejména k popsání kroků a postupů, jak dosáhnout určitého cíle, nebo seřadit tyto kroky a postupy v časové nebo věcné posloupnosti. Tyto úlohy slouží zejména k slovnímu popsání operací prováděných v aplikačním softwaru, např. v textovém editoru.

#### • Úlohy vyžadující složitější myšlenkové operace s poznatky – porovnávání (comparing):

V obecné rovině jsou tyto úlohy založeny na porovnávání a srovnávání podobných objektů a pojmů z různých úhlů pohledu tak, aby byli žáci schopni identifikovat shodné, podobné a různé znaky těchto objektů či pojmů nebo jejich výhody a nevýhody. Proces řešení těchto úloh zahrnuje:

- identifikaci zvláštností a vztahů mezi objekty a pojmy
- identifikaci podobnosti a shodnosti
- identifikaci rozdílů, výhod a nevýhod.

Tyto úlohy jsou využívány v ICT při porovnávání jednotlivých částí počítače od různých výrobců a srovnávání různých programů se stejným účelem a funkcí. Velmi vhodné je využití těchto úloh při hodnocení, sebehodnocení a při volbě a stanovení kritérií, podle kterých bude zadaná práce hodnocena.

<span id="page-30-0"></span><sup>10</sup> WILLIS, Jane. *A Framework for Task-Based Learning,* 1. vydání 5. dotisk. Edinburgh (the UK): Longman, 2001. p. 26. ISBN: 0582 25973 8.

### • Úlohy vyžadující složitější myšlenkové operace a samostatné získání poznatků – řešení problémů (problem solving):

Problémové úlohy kladou velké požadavky na žákovu inteligenci, umění dedukce a indukce, učitelovu podporu a motivaci. Měly by být souhrnné, věcně související a z hlediska náročnosti odpovídající dané skupině žáků. Postup a časová náročnost řešení se velmi často různí a záleží na typu a komplexnosti problému.

V předmětu ICT se nabízí řada problémových úloh, kde žáci musí sami dospět k řešení, popř. mohou požádat o pomoc své spolužáky či učitele. Zadání může např. znít: "Upravte daný text podle předlohy a snažte se jí, co nejvíce přiblížit" (zařazeno může být při výuce formátování nebo stylů).

• Úlohy vyžadující sdělení poznatků a vlastních zkušeností (sharing personal experience):

Těmito úlohami je rozvíjena komunikace ústní i písemná o sobě a o svých zkušenostech a předávání těchto informací ostatním. Výsledná interakce by měla být blízká běžné sociální komunikaci, proto není tolik cílená a může se zdát, že nevede k žádnému výchovně vzdělávacímu cíli. Tyto úlohy jsou vhodné k naplňování sociálních, personálních a občanských klíčových kompetencí stanovených RVP ZV.

Zařazení těchto úloh do výuky ICT má svůj význam, i když to není na první pohled patrné. Princip těchto úloh lze využít např. ke zpracování a psaní volného textu, dopisu pomocí textového editoru, dále při výuce komunikace přes internet a rozvněž při tvorbě referátů.

Vhodné je i jejich využití v závěrečné části problémových úloh, kdy si mohou žáci či skupiny žáků, řešící problémy sdělit své postupy a dosažené výsledky.

#### • Úlohy vyžadující tvořivé myšlení (creative tasks):

Často jsou uváděny také pod pojmem projekty a zahrnují skupinovou, párovou nebo individuální volnější kreativní práci. Jsou časově náročnější a mají více postupných kroků, než ostatní výše uvedené úlohy. Výsledky mohou být prezentovány i širšímu okruhu lidí, než jen žákům, kteří na projektech pracovali. Předpoklad pro vypracování projektových úloh jsou předem daná kritéria hodnocení a přesně formulované zadání.

Při výuce ICT jsou projekty velmi vhodné k zopakování a shrnutí praktických dovedností získaných v aplikačním softwaru. Můžeme např. tvořit školní časopis, brožuru o škole, přehled plánu opakování pro jiné předměty aj. Při zařazování projektových úloh do výuky, a to nejen do výuky ICT, by byla velice vhodná spolupráce dvou i více učitelů různých předmětů při vypracování daného projetu. Se vstupem ČR do EU vzrostla možnost zapojení se i do mezinárodních projektů, např. Erasmus, Sokrates, ESP & ECOLE,

e Twinning aj. E Twinning se ukázal vhodným zejména pro začínající pedagogy, kteří by se rádi zapojili do nějakého projektu a neví jak na to.

Význam učebních úloh ve výuce ICT má nezastupitelné místo. Při osvojování a získávání nových poznatků, vědomostí a dovedností a jejich následné praktické aplikaci je zařazení učebních úloh nedílnou součástí každé vyučovací jednotky. Pedagogové by měli přípravě úloh, které budou žáci řešit v průběhu učení věnovat zvýšenou pozornost. Úlohy je zapotřebí volit tak, aby při jejich řešení měli žáci určitou volnost při rozhodování a plánování postupu řešení. Z hlediska žáka může vhodný výběr a kvalitní příprava učebních úloh vést k urychlení procesu poznávání a osvojování jeho praktických dovedností při práci s výpočetní technikou. Z hlediska učitele je příprava učebních úloh a jejich vhodné zařazení do výuky spojeno s větší časovou náročností příprav na vyučování. Ve většině předmětů se proto učební úlohy zařazují pouze ve fázi procvičování daného jevu. V ICT je možné vhodnou volbou učební úlohy pomoci žákům pochopit a poznat vyučovanou problematiku či pojem. Učitel ICT by se měl vyvarovat zadávání úloh pouze formou příkazů, aby byl žákům umožněn samostatný a tvůrčí přístup k řešení dané učební úlohy. Z žáků by se neměli stát "klikací roboti".

### **4 "Základní" typografická pravidla**

Jedním z očekávaných výstupů RVP ZV<sup>[11](#page-33-0)</sup> je, že "žák uplatňuje základní estetická a typografická pravidla pro práci s textem a obrazem". V kapitole Textový editor a jeho typy bylo uvedeno, že textové editory jsou běžným prostředkem pro práci s textem, jeho psaní, editaci či následné úpravy. Ke správnému používání textových editorů je zapotřebí hlubších znalostí. Jednou z těchto znalostí by měla být i znalost "základních" typografických pravidel, jenž by měly být dodržovány při psaní a úpravě textů. Pouhá znalost typografických pravidel však nestačí. Je zapotřebí, více méně automaticky, aplikovat tato pravidla v praktických činnostech při psaní textu a jeho úpravách ve výuce.

Otázkou zůstává, která typografická pravidla řadíme k "základním" typografickým pravidlům. Názory, a to i odborníků na typografii se různí (např. Martínek<sup>[12](#page-33-1)</sup>, Navrátil<sup>[13](#page-33-2)</sup>). Pod pojmem "základní" typografická pravidla, který je používán v této práci, jsou zahrnuta ta typografická pravidla, která, dle mých zkušeností z pedagogické praxe, bývají nejčastěji nedodržována při psaní textů pomocí výpočetní techniky.

Jestliže tedy výčet typografických pravidel, nazývaný "základními" typografickými pravidly nelze přesně definovat, je plně v kompetenci učitelů informatiky, která z typografických pravidel zahrne do výuky. V každém případě je zapotřebí vycházet, a to ve všech vyučovacích předmětech z toho, že prvotním úkolem je naučit žáky napsat správně text (obsahově, stylisticky, gramaticky a typograficky) a teprve potom by měly být do výuky zařazovány následné činnosti zabývající se vzhledem takto vytvořeného dokumentu (textu).

<span id="page-33-0"></span><sup>11</sup> Výzkumný ústav pedagogický v Praze. Rámcový vzdělávací program pro základní vzdělávání: s přílohou upravující vzdělávání žáků s lehkým mentálním postižením. 2 dotisk prvního vydání. Praha: TAURIS, 2006. s. 36. ISBN 80-87000-02-1.

<span id="page-33-1"></span><sup>12</sup> MARTÍNEK, Zdeněk. *Počítačová typografie srozumitelně: … S Wordem.* 1. vydání. České Budějovice: KOPP, 1996. 207 s. ISBN: 80-85828-75-8.

<span id="page-33-2"></span><sup>13</sup> NAVRÁTIL, Pavel: *Informatika a výpočetní technika – Kompendium*. 1. vydání. Kralice na Hané: Computer Media s. r. o., 2006. [soubor 3 knih 3 CD-ROM]. EAN: 9788086686578*.*

Vzhledem k omezené dotaci ICT ve školní praxi je potřeba se zaměřit na dodržování a praktickou aplikaci zejména následujících "základních" typografických pravidel stanovených normou ČSN 01 6910:[14](#page-34-0)

- Všechna interpunkční znaménka jsou připojena k předcházejícímu slovu bez mezery. Za nimi však náleží mezera. (Následuje-li více členících znamének za sebou, patří mezera za poslední z nich. Tečka za zkratkou na konci věty platí také jako tečka za větou.) Tři tečky znamenající vynechaný text nebo pokračování výčtu plní také funkci tečky za větou.
- Spojovací čárka (spojovník) spojuje dvě části slova nebo dva výrazy bez mezer. Končí-li předcházející řádek spojovníkem, opakuje se spojovník na začátku řádku následujícího. Při dělení slov se spojovník připojuje bez mezery.
- Pomlčka se odděluje z obou stran mezerami. Pomlčka se nepíše na konec řádku, druhá se neklade na začátek řádku následujícího. Za dlouhou pomlčkou na konci věty se interpunkční znaménka píší bez mezery. Někdy může pomlčka nahrazovat výrazy "až", "až do" nebo "proti (versus)".
- Závorky a uvozovky přiléhají bez mezer k začátku a konci výrazu. Přednostně se užívají závorky okrouhlé.
- Za zkratkami, které se tvoří začátkem slova, se píše tečka. Jestliže se slovo krátí začátkem a koncem, tečka za zkratku nepatří. Za iniciálovými zkratkami se tečka nepíše (např. ČR). Zkratky akademických titulů, vojenských hodností apod. uvedené před jménem se čárkou neoddělují. Naopak zkratky vědeckých titulů uvedené za jménem se oddělují čárkou. Stejné pravidlo platí pro právní označení firem.
- Značky a příslušné číselné hodnoty musí být napsány na témž řádku tzn. že mezi číslo a značku vkládáme neoddělitelnou mezeru. Jestliže se číslicí a značkou vyjadřuje přídavné jméno, píše se takový výraz bez mezery.
- Značky měn se v sestavách píší před peněžní částkou. V textech lze značky měn uvádět za ní i před ní. V bankovní praxi se měnové jednotky vyjadřují třípísmennými kódy.
- Od matematické značky se čísla značek oddělují mezerami. Pokud značky plus a minus vyjadřují hodnotu čísla, předsazují se bez mezery. V textu se matematické značky vypisují slovně.
- Zlomky se šikmou zlomkovou čarou se píší bez mezery. Ve smíšeném čísle se zlomek od celého čísla odděluje mezerou.
- Desetinná čísla se od jednotek oddělují desetinnou čárkou. Před ní ani za ní se nevynechává mezera. Desetinná čísla psané za sebou se oddělují středníkem.
- Procento, promile se od čísla odděluje mezerou. Číselná hodnota a znak procenta nebo promile musí být vždy na jednom řádku, proto se mezi ně vkládá pevná (neoddělitelná) mezera. Složená přídavná jména se píší bez mezery mezi číslem a značkou.
- Mezní úchylky, vyjadřující rozsah tolerance k hodnotám, se píší bez mezery mezi znaménkem a velikostí úchylky. Je-li uvedená měrná jednotka, vkládá se hodnota spolu s mezními úchylkami do závorek.
- Měřítko, průměr, značka  $\&$ , #, se oddělují mezerami z obou stran.
- Exponenty a indexy se připojují k číslicím nebo k písmenu bez mezery.
- Mezi úhlovým stupněm, minutou, vteřinou a číslem se nevynechává mezera.

<span id="page-34-0"></span><sup>14</sup> ČSN ISO 690 (01 0197). Praha: Český normalizační institut, c1996. 32 s.

- Značka pro paragraf se píše jen ve spojení s číslem, jak s mezerou, tak i bez.
- Čísla, která mají více než tři místa vlevo nebo vpravo od desetinné čárky, se člení do skupin o třech místech jednou mezerou. Čtyřmístná čísla se mohou psát bez mezery.
- Při psaní peněžních částek se z bezpečnostních důvodů skupiny tří čísel mohou oddělovat tečkou.
- Při číselném vyjádření měsíce se datum píše v odvolávacích údajích, při vyplňování rubrik apod. sestupně; jednotlivé údaje se spojují spojovníkem, měsíc a den se vyznačuje vždy dvoumístně. Při slovním vyjádření měsíce se datum píše vzestupně.
- Časové údaje se píší sestupně, dvoumístně a oddělují se dvojtečkami. Hodiny, minuty a sekundy lze krátit značkami h, min, s nebo vypsat slovy.
- Telefonní a faxová čísla se člení po dvojicích počínaje zprava. Lichý počet číslic začíná trojčíslím.
- Římské číslice se píší velkými písmeny abecedy.
- Důležité části textu lze zvýraznit:
	- umístěním na samostatný řádek
	- změnou řezu písma, podtržením (podtrhává se přednostně podtrhávací čarou těsně pod textem). Podtržení začíná pod prvním a končí pod posledním znakem zvýrazněného textu. Víceslovný zvýrazněný text nebo celá věta se podtrhávají souvisle.
	- změnou velikosti písma, změnou fontu písma (V jedné písemnosti by neměly být uplatněny více než tři druhy fontů písma.)
	- psaním velkými písmeny, kapitálkami
	- vložením do uvozovek
	- o proložením (Prokládá se i písmeno "ch" a připojená interpunkční znaménka. Neprokládají se čísla a iniciálové zkratky. Mezi dvěma proloženými slovy nebo mezi slovem proloženým a neproloženým jsou tři mezery. Pokud se prokládání použije, je třeba vkládat neoddělitelné mezery.)

Různé způsoby zvýraznění je možné kombinovat. Členící znaménka připojená před/za zvýrazněný text se do zvýraznění zahrnují.

- První řádek odstavce začíná od levé svislice nebo se od ní odráží. Při jednoduchém řádkování se mezi odstavci řádkuje 2krát. Při řádkování 1 1/2 se při blokové úpravě mezi odstavci řádkuje 2krát nebo se meziodstavcové mezery pouze zvětší. Jestliže se první řádky odstavců odrážejí od levé svislice, lze řádkovat 1krát.
- Začátek a konec výčtu se od předcházejícího a následujícího textu odděluje prázdným řádkem. Výčet se umisťuje od levé svislice, od odstavce, na střed řádku apod. Jednotlivé body se označují arabskými nebo římskými číslicemi, písmeny abecedy, pomlčkami nebo jinými značkami. Jestliže jsou jednotlivé body výčtu dostatečně graficky odlišeny (umístěny na samostatném řádku), členící (interpunkční) znaménka se na konci řádku nemusí psát.
- Nadpisy větších částí textu se od předcházejícího textu oddělují dvěma prázdnými řádky, od následujícího textu jedním prázdným řádkem. Nadpis lze zvýraznit různým způsobem – psaním velkými písmeny, kapitálkami, podtržením, tučným řezem, velikostí nebo fontem písma. Podtrhává se pouze text, nikoliv číselné nebo abecední označení. Číselně ani abecedně neoznačené dílčí nadpisy se mohou psát na začátek odstavce, zvýraznit a ukončit tečkou. Text pak následuje bezprostředně za nadpisem.
- Pro formální dokumenty se používají listy papíru formátu A4 (210 x 297 mm). Pokud to dovoluje kvalita papíru, lze psát nebo tisknout oboustranně.
- Za základní se považuje řádkování jednoduché.
- Formální písemnosti se nemají psát písmem menším než 10 bodů. Doporučuje se používat písmo stojaté a kurzívou pouze zvýraznit krátké úseky textu.
- Ve vícestránkových dokumentech se tabulky a obrázky číslují průběžně v celém dokumentu.
- Stránky se kromě první stránky nebo úvodních stránek průběžně číslují arabskými číslicemi v záhlaví nebo zápatí stránky – na horizontálním středu nebo na vnějších nebo na vnitřních okrajích textového sloupce.

Ve výuce ICT by měla být zmíněna, v rámci mezi předmětových vztahů na základě RVP ZV a ŠVP, i některá typografická pravidla jiných kultur a jazyků, v jejichž nedodržení se často chybuje. Např. následující anglická typografická pravidla<sup>[15](#page-36-0)</sup>:

- Spojovací čárka (spojovník) spojuje dvě části slova nebo dva výrazy bez mezer.
- Pomlčka se odděluje z obou stran mezerami.
- Závorky a uvozovky přiléhají bez mezer k začátku a konci výrazu. Přednostně se užívají závorky okrouhlé. Uvozovky se píší oboje nahoře, a problematické je správné používání apostrofu.
- Značky měn se píší před peněžní částkou.
- Desetinná čísla se od jednotek oddělují desetinnou tečkou. Před ní ani za ní se nepíše mezera. Desetinná čísla psaná za sebou se oddělují středníkem.
- Čísla, která mají více než tři místa vlevo nebo vpravo od desetinné tečky, se člení do skupin o třech místech jednou čárkou. Čtyřmístná čísla se mohou psát bez mezery.
- Při číselném vyjádření měsíce se datum píše v odvolávacích údajích, při vyplňování rubrik apod. se píše sestupně. Jednotlivé údaje se spojují spojovníkem, měsíc a den se vyznačuje vždy dvoumístně. Při slovním vyjádření měsíce se datum píše vzestupně.
- Římské číslice se píší velkými písmeny abecedy, ale i malými.

Přestože byla vydána norma ČSN 01 6910 $^{16}$  $^{16}$  $^{16}$  "Úprava písemností psaných strojem nebo zpracovaných textovým editorem", nelze do výuky ICT zařadit pravidla a zásady této normy a tudíž ani veškerá existující typografická pravidla v plném rozsahu. Výše uvedená "základní" typografická pravidla je zapotřebí chápat jako doporučení pro práci s textovými editory ve školních podmínkách. Neznalost a nedodržování těchto pravidel se negativním způsobem projeví na výsledném dokumentu (textu). Proto by v rámci využití textových editorů k psaní a úpravám textů ve všech předmětech měli pedagogové dbát na dodržování "základních" typografických pravidel, neboť pouze tak lze dosáhnout toho, že dokumenty vytvářené žáky budou dobře čitelné, přitažlivé, obsahově srozumitelné a čtenáři umožní dobrou orientaci v textu. Znalost a schopnost praktické aplikace "základních" typografických pravidel při práci s textem usnadní žákům 2. stupně ZŠ zvládnutí náročnějších úkolů práce s textem v dalším vzdělávaní, či reálném životě.

<span id="page-36-0"></span><sup>&</sup>lt;sup>15</sup> The rules of Typography [seriál on-line]. (USA): The FontSite, 2005. [cit. 2007-12-7]. Dostupné z URL <http://www.fontsite.com/Pages/RulesOfType/ROT0997.html>.

<span id="page-36-1"></span><sup>16</sup> ČSN ISO 690 (01 0197). Praha: Český normalizační institut, c1996. 32 s.

Při výuce ICT zaměřené na dodržování typografických pravidel v praktických činnostech je vhodné zařazovat učební úlohy např.: Jazykový redaktor a korektor (žák v roli korektora koriguje a opravuje text napsaný jiným žákem - "redaktorem"), Tahák na matematiku (procvičení psaní matematických vzorců, horního a dolního indexu apod.).

# **5 Sbírka úloh**

Jak již bylo zmíněno výše, je výuka předmětu ICT na ZŠ podobná spíše výuce Pracovních činností či Výtvarné výchovy než výuce Českého jazyka či Matematiky. Při výuce ICT na ZŠ, kde je zapotřebí, aby žáci zvládli nejen základní teoretické znalosti, ale zejména praktické činnosti, je převážná část vyučovacích jednotek zaměřena na řešení a vypracování úloh. Činnost pedagoga se soustřeďuje na pomoc, kontrolu a praktické zvládnutí řešení těchto úloh ze strany žáků. Volba vhodných úloh, které vedou k naplnění konkrétních cílů dané vyučovací jednotky a současně směřují k naplnění klíčových kompetencí a očekávaných výstupů stanovených ŠVP na základě RVP ZV (včetně v předmětu ICT), by měla patřit k hlavním dovednostem každého učitele (včetně ICT). Z těchto důvodů by učitelé měli být vybaveni dostatečnou zásobou úloh.

Sbírka úloh pro textový editor by měla nabízet v jednotlivých kategorií (viz dále) alespoň tři typy úloh různé obtížnosti pro jednotlivé tématické celky vyučované na ZŠ. Učivo na školách je řazeno cyklicky, kde v jednom ročníku se probírá učivo z předešlého ročníku a to se dále rozšiřuje, proto budou i ve sbírce úloh jednotlivé úlohy řazeny dle tématických celků. V závěru sbírky úloh zaměřených na textové editory bude v metodické části vyhodnocena každá úloha z hlediska rozvíjených klíčových kompetencí a očekávaných výstupů, kterých mají žáci dosáhnout:

- pracuje s textem a obrázkem v textovém a grafickém editoru
- ovládá práci s textovými a grafickými editory a využívá vhodných aplikací
- uplatňuje základní estetická a typografická pravidla pro práci s textem a obrazem
- pracuje s informacemi v souladu se zákony o duševním vlastnictví
- zpracuje a prezentuje na uživatelské úrovni informace v textové, grafické a multimediální formě.

Při výuce orientované na práci s textem a s textovým editorem se u žáků předpokládají pouze základní znalosti a dovednosti, jako např.:

- znalost principu práce počítače
- dovednost práce se soubory, programy a daty
- základní dovednosti při práci s myší a klávesnicí
- základní dovednosti při otvírání a ukládání souborů
- práce s názvy souborů a s jejich typy
- práce se soubory a složkami
- základní dovednosti při práci s operačním systémem (stromová struktura souborů).

Práce s textem a textovým editorem je hodně důležitá a bohužel často opomíjená ze strany pedagogů, protože je považována za jednoduchou a samozřejmou. Není jednoduchá a už vůbec ne samozřejmá. Je nesmírně zajímavá, bohatá a krásná, proto by základním heslem každého pedagoga mělo být začít úplně od začátku a postupně usilovat o odstranění případných nesprávných návyků žáků a upevňovat návyky správné. Odstranění negativních návyků, jako je např. nepoužívání stylů pro vytvoření struktury a vzhledu dokumentu, hojné používání mezer, tabulátorů aj. Pokud připočteme ještě neznalost "základních" typografických pravidel a estetických zásad při práci

s textem, dojdeme k závěru, že současnému stavu a kvalitě úpravy dokumentů, a to nejen v českých školách, je co vytknout. Pro pedagogy je tato nepříliš příznivá situace výzvou, aby svou činností přispěli k zlepšení tohoto stavu.

Sbírka úloh je členěna do následujících kategorií:

- Návaznost na předchozí tématické celky ve výuce ICT:
	- uspořádání klávesnice
	- dodržování nejzákladnějších pravidel pro zápis textu (jedna mezera mezi slovy a za interpunkcí, ukončení odstavce klávesou Enter, nikoliv řádku)
	- práce se schránkou kopírovat, vyjmout, vložit
	- uložení a otevření souborů
- Prostředí textového editoru:
	- popis prostředí
	- panely nástrojů
	- struktura stránky
- Pořizování textu v počítači:
	- kurzor
	- píšeme text
	- označování textu blok
	- Struktura textu:
		- odstavec
		- nadpis
		- odrážky a číslování<br>■ sloupce
		- sloupce
		- stránka, záhlaví a zápatí
		- náhled dokumentu
		- Pomocné prvky:
			- režimy přepisování a vkládání
			- zpět a znovu
			- měřítko zobrazení pohled na dokument
			- hledání a nahrazování
			- pravítka v dokumentu a tabulátory
	- Formátování textu, změna stylu, typografická a estetická pravidla:
		- typ písma, velikost písma, řez písma
		- co je to styl a základní použití stylů<br>■ kopírování formátu
		- kopírování formátu
		- detailní nastavení písma a odstavce
- Další objekty:
	- tvorba a editace tabulek
	- obrázky v dokumentu
	- šablony, jejich využití a tvorba
- Další nástroje textového editoru:
	- kontrola pravopisu
	- vkládání proměnných do dokumentu
	- vkládání matematických a jiných symbolů do textu
	- iniciála a záměna velkých a malých písmen
	- hromadná korespondence
	- vytváření obsahu a křížové odkazy
	- Export a import dat:
		- tisk
		- import dat ze scanneru
		- export do PDF
- Projekty pro textový editor.

Výběr textů do zadaní jednotlivých úloh byl volen s ohledem na níže stanovená kritéria tak, aby

texty:

- žáky zaujaly
- odpovídaly svým rozsahem a složitostí věkové a inteligenční úrovni žáků
- rozvíjely mezi předmětové vztahy (pokud se netýkají přímo ICT)
- byly pro žáky srozumitelné, tj. texty nebyly čerpány z vědeckých publikací a neměly by obsahovat termíny, kterým žáci nerozumí (v opačném případě je nezbytné žákům termíny vysvětlit )
- podporovaly rozvoj klíčových kompetencí u žáka.

Všechny texty ve sbírce úloh mohou být obměňovány. Výběr textu může učitel ponechat na žácích, např. zadáním domácího úkolu a z textů si sám vybere – tato aktivita vede k lepšímu poznání žáků ze strany učitele, a to jak o způsobu jejich života, tak i jejich pocitů, prožitků a zájmů. Lze použít i texty, které jsou učitelem vyňaty a ze zpracovaných referátů či slohových prací žáků. Velmi vhodné jsou texty přímo z učebnic – definice, rozbory, doplňující informace apod. Volba textu by vždy měla být žákům objasněna, což vede k rozšíření poznatků, posílení motivace, popř. rozvoji dovednosti žáků číst a pracovat s textem. Volbou textů můžeme i naplňovat klíčové kompetence stanovené RVP ZV, např. při výběru textů aktuálních zpráv z denního tisku rozvíjíme občanské klíčové kompetence. Kreativita učitelů při výběru textu pro žáky má velmi široké pole působnosti.

Vycházíme-li z výše uvedeného, je zřejmé, že text musí být pro žáky srozumitelný, a proto je důležité přesně, správně, věcně a stručně vymezit i zadání jednotlivých úloh ve sbírce úloh. Ačkoliv se přepokládá, že pedagog zadanou úlohu při výuce žákům může vysvětlit, je zapotřebí pro práci se sbírkou úloh vymezit alespoň některé pojmy, které jsou používány v zadání jednotlivých úloh. Pod pojmem "cesta" či "postup" se rozumí sled kroků, úkonů či operací, které musí žák učinit k vyřešení dané úlohy. Je-li v zadání úlohy uvedeno "jméno" či "příjmení", rozumí se tím, že žák – řešitel musí uvést své vlastní jméno a příjmení.

Jednotlivé úlohy jsou doplněny řešením a metodickým komentářem. Jelikož některé úlohy jsou koncipovány a založeny na kreativní práci žáka, je u těchto úloh uvedena pouze jedna varianta řešení. Tato řešení jsou označena znakem " $\mathscr{I}^{\alpha}$  a jedná se o řešení vypracované žáky ZŠ Vratislavice nad Nisou. Řešení obsahují pouze ty úlohy, u kterých je možné řešení úlohy zpracovat do písemného záznamu. Je-li výsledkem úlohy činnost žáků, kterou nelze zaznamenat, nebo obsahuje-li zadání úlohy vzor, který slouží jako předloha pro žáky či pedagogy, řešení dané úlohy není ve sbírce úloh uvedeno.

Metodický komentář ke každé z 82 úloh a k 8 projektům zapracovaných do sbírky úloh, je vzhledem k rozsahu diplomové práce, pojat jako stručné poznámky obsahující zejména tyto prvky:

- zařazení úlohy ke konkrétnímu očekávanému výstupu dle RVP ZV nebo  $\text{SVP}$  "Naše škola"<sup>[17](#page-41-0)</sup> (vzhledem k tomu, že očekávané výstupy mají velmi široký rozsah, mohou se u jednotlivých úloh opakovat)
- které z klíčových kompetencí stanovených RVP ZV jsou rozvíjeny (vzhledem k tomu, že při řešení úloh dochází k prolínání jednotlivých klíčových kompetencí, tj. klíčové kompetence nelze chápat izolovaně, jsou tzv. multifunkční a lze je získat vždy jen jako výsledek celkového procesu vzdělávání, jsou v metodickém komentáři uvedeny pouze ty klíčové kompetence, popř. vlastnosti osobnosti žáka, které jsou řešenou úlohou nejvíce rozvíjeny, a to na základě vlastního uvážení)
- průřezová témata, pokud je daná úloha naplňuje
- vlastní cíl úlohy, který by měl být obsažen v plánu hodiny či části hodiny a který funguje jako zpětná vazba (tzn. vrací učiteli odezvu o tom, zda úloha splnila očekávání a svůj cíl)
- poznámky, popř. upozornění na možná úskalí při řešení dané úlohy, a to jak pro žáky, tak i pro pedagogy.

<span id="page-41-0"></span><sup>17</sup> NĚMEC, Petr, et al. *Školní vzdělávací program – Naše škola.* 1. vydání. Liberec: ZÁKLADNÍ ŠKOLA, LIBEREC – VRATISLAVICE NAD NISOU, 29. 6. 2007.

# **5.1 Návaznost na předchozí tématické celky**

# **5.1.1 Uspořádání klávesnice**

- 1. Přiřaďte čísla z obrázku k popiskům uvedeným pod písmeny a) až e).
	- a) alfanumerické klávesy
	- b) numerické a kurzorové klávesy
	- c) funkční klávesy
	- d) speciální klávesy
	- e) kurzorové klávesy

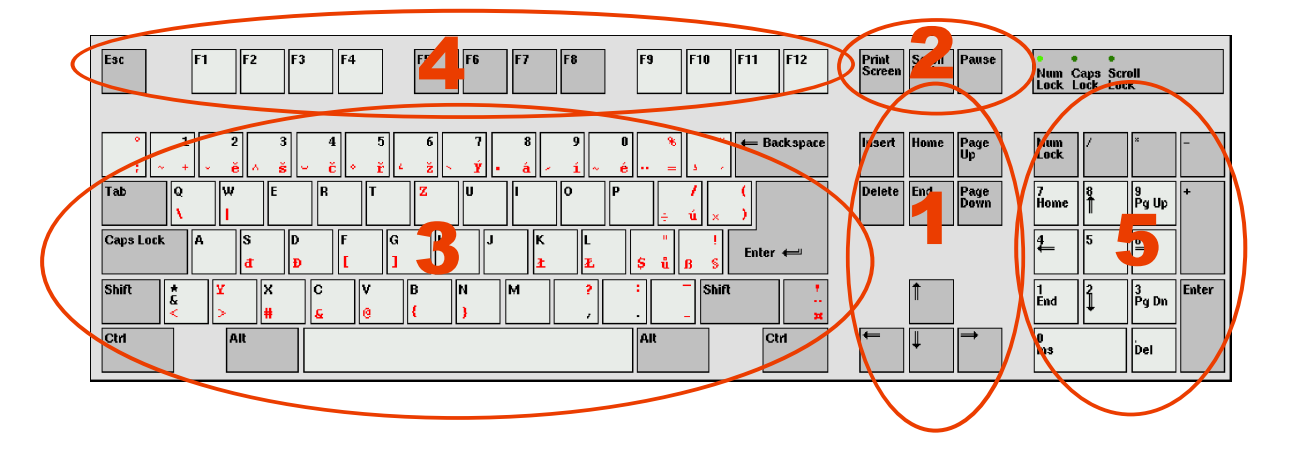

*Řešení:*

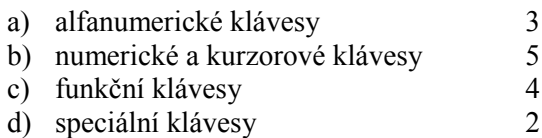

e) kurzorové klávesy 1

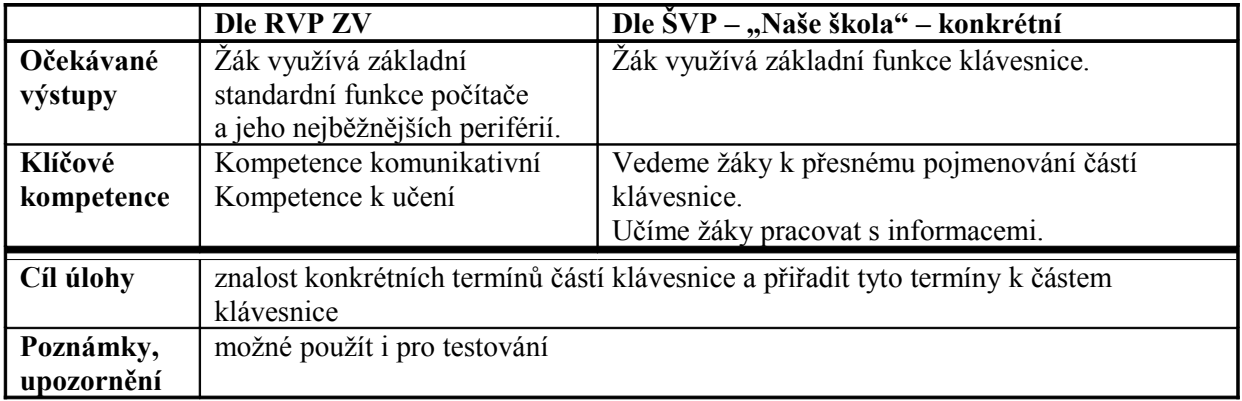

### 2. Doplňte popisky české klávesnice na prázdné klávesy klávesnice znázorněné na následujícím obrázku.

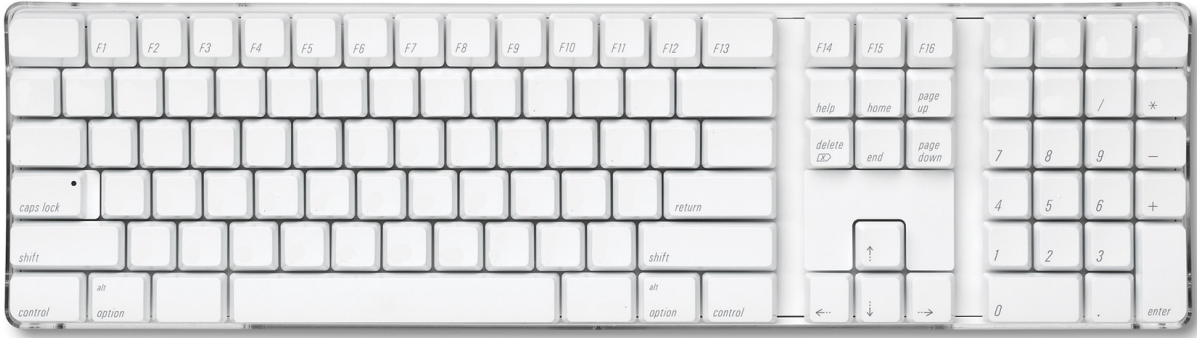

*Řešení:*

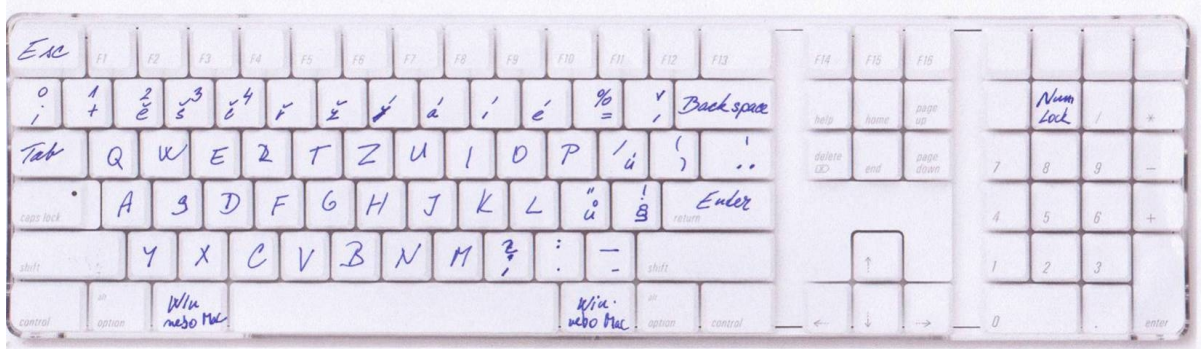

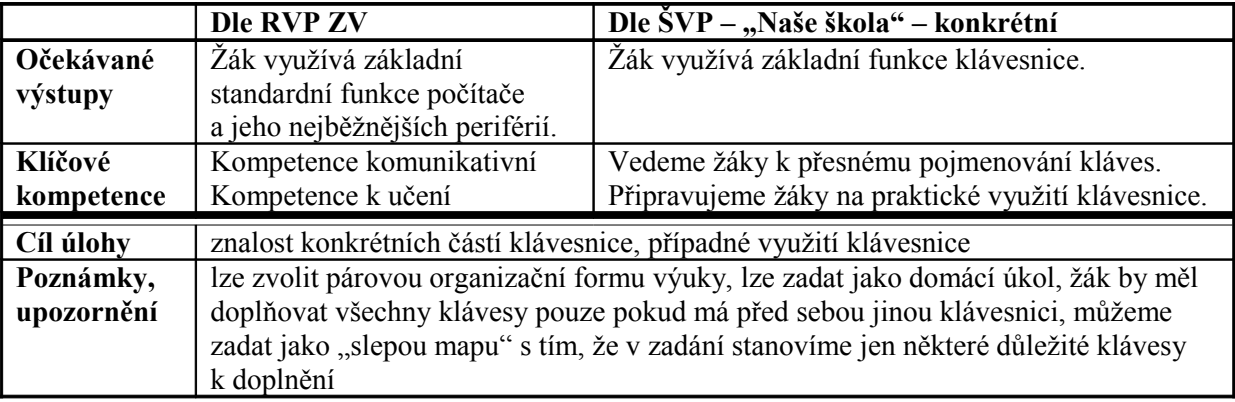

3. Pohlédněte na nejbližší klávesnici. Zavřete oči a položte prst na nějakou klávesu. Pracujte ve dvojicích a řekněte partnerovi, co tato klávesa znamená nebo kdy se používá. Střídavě zopakujte tento postup každý pětkrát. Přitom se snažte vystřídat všechny oblasti klávesnice. Navzájem proveďte vyhodnocení – počet úspěšných a neúspěšných pokusů.

*Metodický komentář:*

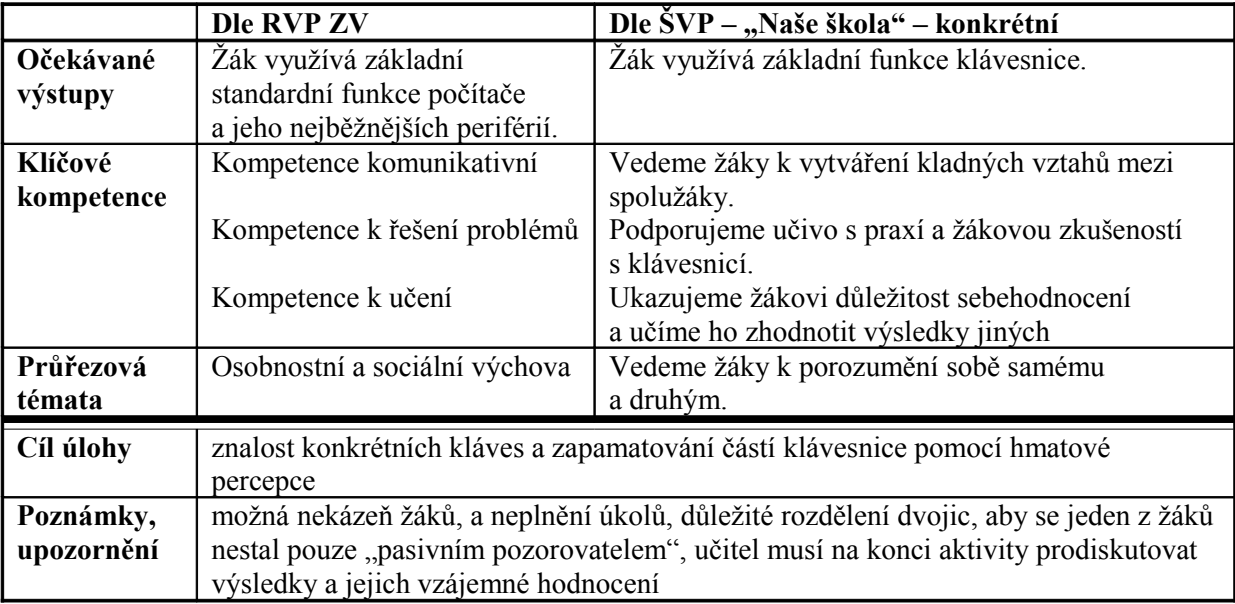

4. Otevřete libovolný program pro práci s textem. Přepište následující text a při přepisu vyzkoušejte stisknutím klávesy z níže uvedené tabulky. Do tabulky poté doplňte vlastní popis funkce těchto kláves. Vzájemně si zkontrolujte správnost odpovědí s partnerem (spolužákem).

#### KARAFA TOKAJSKÉHO

Lyra a její daemon se plížili setmělou jídelnou a obezřetně se přitom drželi u stěny, kam nebylo z kuchyně vidět. Tři dlouhé stoly, táhnoucí se po celé délce sálu, už byly prostřené a na stříbře a skle si pohrávaly matné odlesky kalného světla, které sem dosahovalo zvenčí. Dlouhé lavice pohodlně odtažené od stolů čekaly na hosty. Vysoko na zšeřelých stěnách visely portréty bývalých rektorů. Těsně u stupínku se Lyra otočila po otevřených dveřích kuchyně, a když nikoho neviděla, vystoupila na vyvýšené pódium. Tady ležely na stole zlaté příbory, ne stříbrné, a čtrnáct hostů, na něž prostřená místa čekala, nemělo sedět na dubových lavicích, nýbrž na mahagonových židlích se sametovým polstrováním.

Lyra se zastavila u rektorova místa a jemně cvrnkla nehtem do největší sklenice. Jídelnou se rozlehl jasný vysoký tón.

"Ty to nebereš vážně," zašeptal její daemon. "Chovej se slušně." <sup>[18](#page-44-0)</sup>

<span id="page-44-0"></span><sup>18</sup> PULLMAN, Philip. *Jeho temné esence: Zlatý kompas.* 2. vydání. Praha: Argo, 2007. s. 9. ISBN: 978-80-7203-875-6

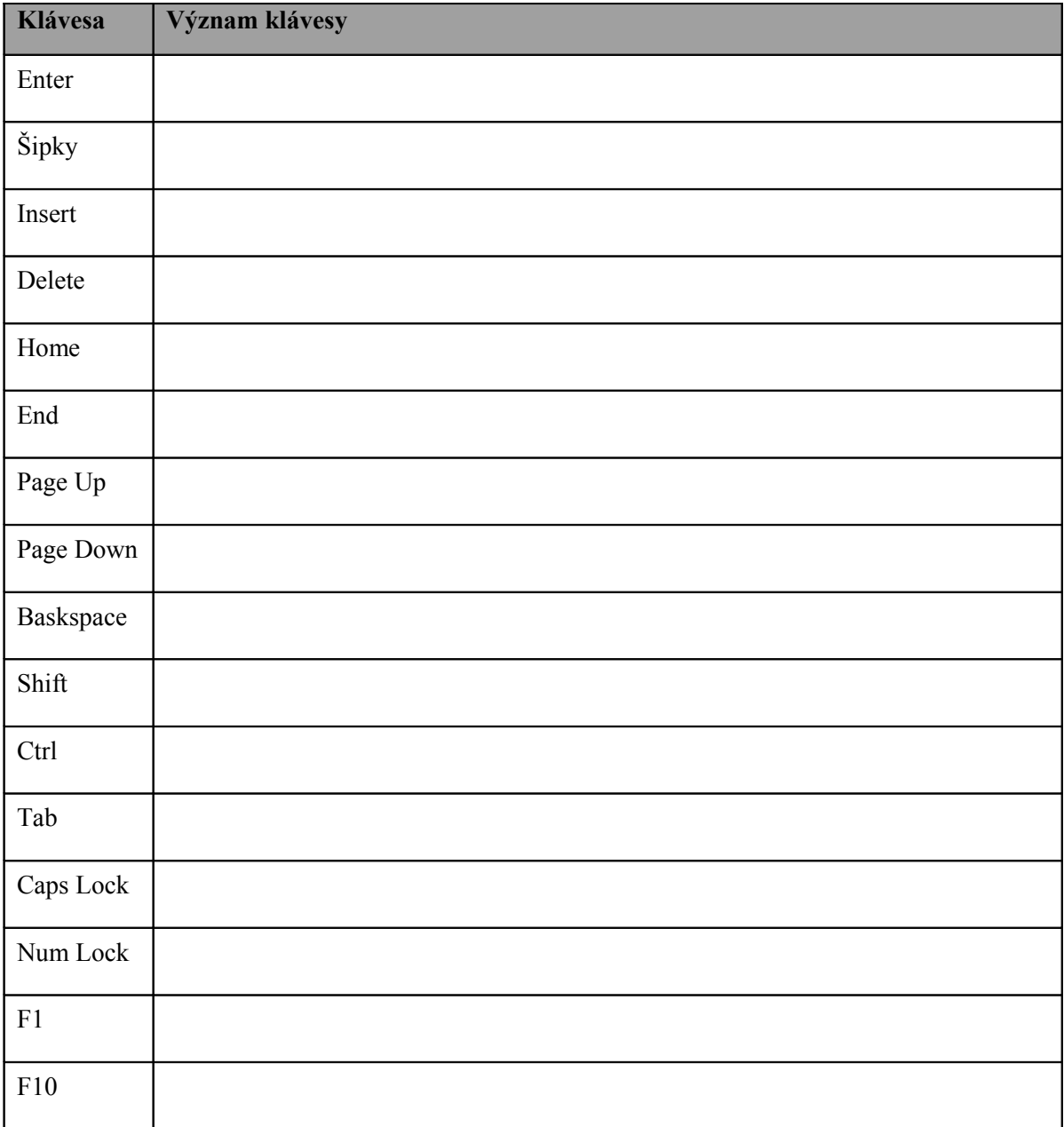

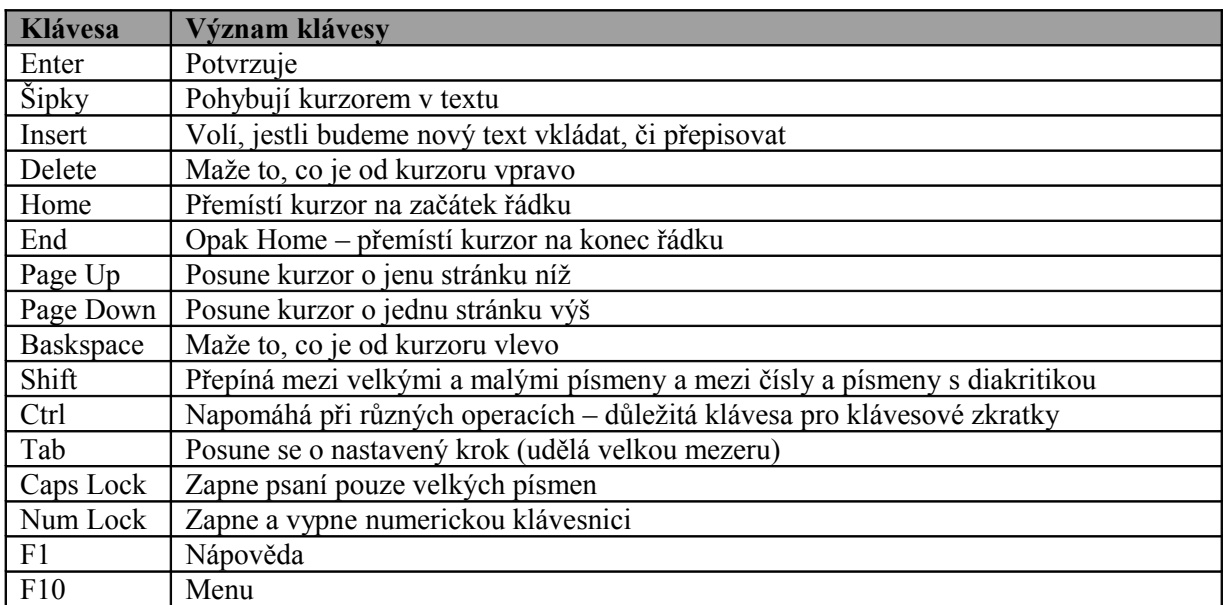

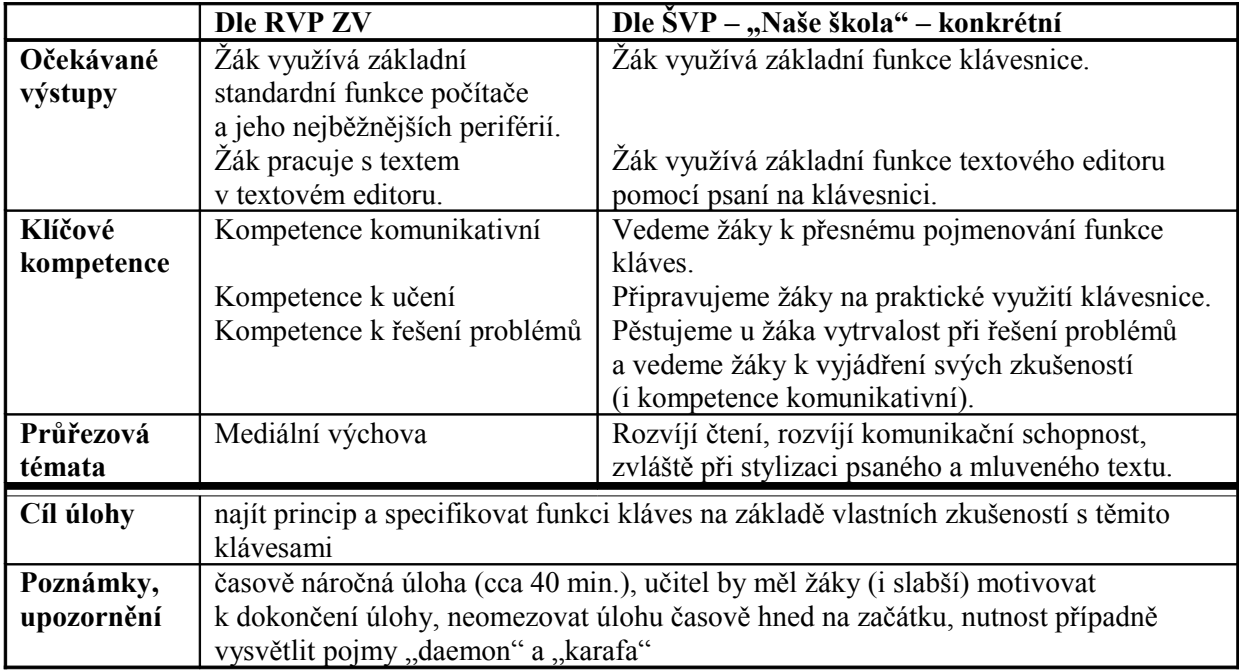

5. Zjistěte a napište, jaké jazyky (klávesnice) máte v systému nainstalované a která klávesnice je vybrána jako výchozí. Případně uveďte klávesovou zkratku pro přepínání jazyků (klávesnic).

\_\_\_\_\_\_\_\_\_\_\_\_\_\_\_\_\_\_\_\_\_\_\_\_\_\_\_\_\_\_\_\_\_\_\_\_\_\_\_\_\_\_\_\_\_\_\_\_\_\_\_\_\_\_\_\_\_\_\_\_\_\_\_\_

 $\mathcal{L}_\text{max}$  and the contract of the contract of the contract of the contract of the contract of the contract of

*Řešení:*

Jazyk klávesnic: Angličtina (Spojené státy) Němčina (Německo) Čeština – výchozí nastavení Čeština (programátorské)

Shift+Alt (levý)

*Metodický komentář:*

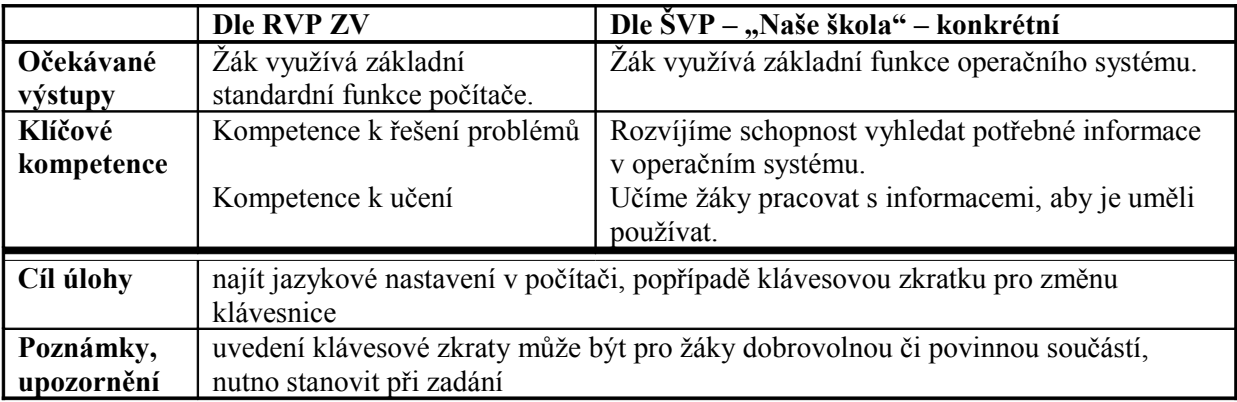

## **5.1.2 Dodržování nejzákladnějších pravidel pro zápis textu**

6. Přečtěte následující text a označte chyby, které obsahuje (pozornost věnujte zejména mezerám, interpunkčním znaménkům a psaní velkých a malých písmen).

Chapter 2

The Island

I build a home

I found a good place for my home near the top of a hill . There was a large square o fland with a small cave at the back.i had many things from the ship.from these i made a tent at the front of the cave.

Then I cut down young trees and built a strong wall round my home. The wall was nearly six feet high and eighty feet long . I worked on this wall for more then three months.i made the cave larger and put my things inside .<sup>[19](#page-47-0)</sup>

<span id="page-47-0"></span><sup>&</sup>lt;sup>19</sup> na motivy knihy Robinson Crusoe – zjednodušená a přeložená verze (vlastní překlad)

Chapter 2 The Island I build a home I found a good place for my home near the top of a hill. There was a large square or fland with a small cave at the back  $\llbracket$  had many things  $\chi$  from  $\times$  the ship. from these I made a tent at the front of the cave. Then I cut down young trees and built a strong wall round my home. The wall was nearly x ix feet whigh and *x*eighty *x* feet *x*longy. *xI* worked on this *x* wall for xmore xthen xthree months. I made the cave xlarger x and xput xmy things insides. Upraveno z knihy Robinson Crusoue

#### *Metodický komentář:*

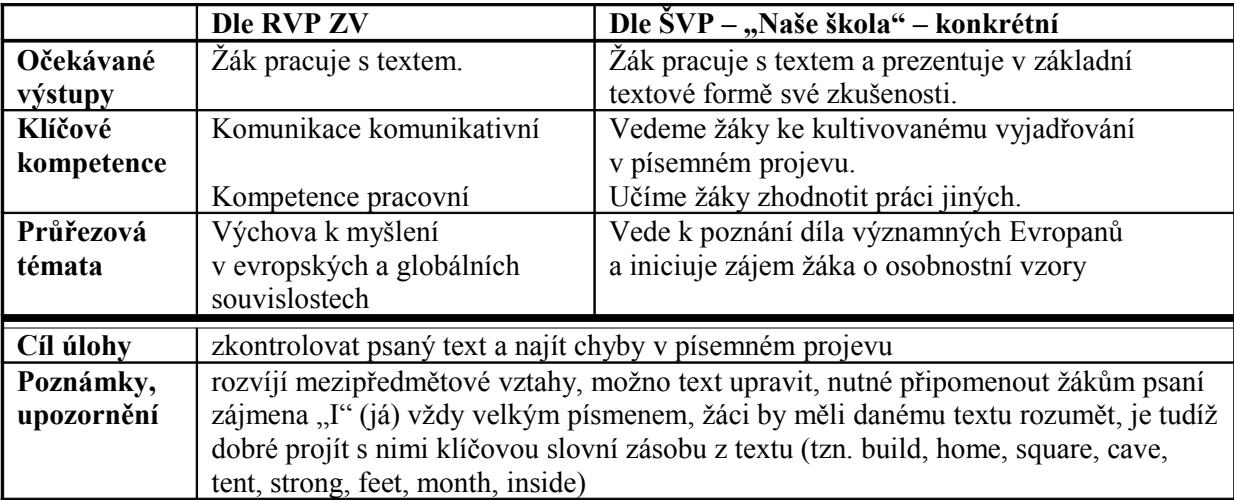

7. Otevřete ze složky Dokumenty soubor "chyby.txt" v poznámkovém bloku a v textu opravte chyby. Opravený soubor uložte.

V souboru se nachází následující text:

Co je Typografie ?

Co víc, typografie též může dokumentu dát osobitost;dokument může bít formální nebo neformální,modernínebo klasyckí, ozdobný nebo strohý apod..Tipografie je - zjednodušeně řečeno -nauka o tom ,jak učinit stránky documentu řitažlivé ke čtení a dobre čitelné tak aby se čtenář mohl v textu dobře orientovat a pohodlně vnímat sdělení tex!u.

 Typografie se zpolu s technikamy sazbi vivíjí již více než půl tisíciletí. Za tu dobu si vytvořila svá pravidla, z nichž alespoň ta základní se vyplatí znát. Tato plavidla přitom nejsou dogma;není pravda, není pravda že se musí ždy a za každou cenu dodržovad,avšak jejich porušování z neznalosti je vždy na výsledném dokumentu poznat. [20](#page-48-0)

<span id="page-48-0"></span><sup>&</sup>lt;sup>20</sup> MARTÍNEK, Zdeněk. Počítačová typografie srozumitelně: ... S Wordem. 1. vydání. České Budějovice: KOPP, 1996. s. 12. ISBN: 80-85828-75-8.

#### Co je Typografie?

Typografie je - zjednodušeně řečeno - nauka o tom, jak učinit stránky dokumentu přitažlivé ke čtení a dobře čitelné tak, aby se čtenář mohl v textu dobře orientovat a pohodlně vnímat sdělení textu. Co víc, typografie též může dokumentu dát osobitost; dokument může být formální nebo neformální, moderní nebo klasický, ozdobný nebo strohý apod.

Typografie se spolu s technikami sazby vyvíjí již více než půl tisíciletí. Za tu dobu si vytvořila svá pravidla, z nichž alespoň ta základní se vyplatí znát. Tato pravidla přitom nejsou dogma; není pravda, že se musí vždy a za každou cenu dodržovat, avšak jejich porušování z neznalosti je vždy na výsledném dokumentu poznat.

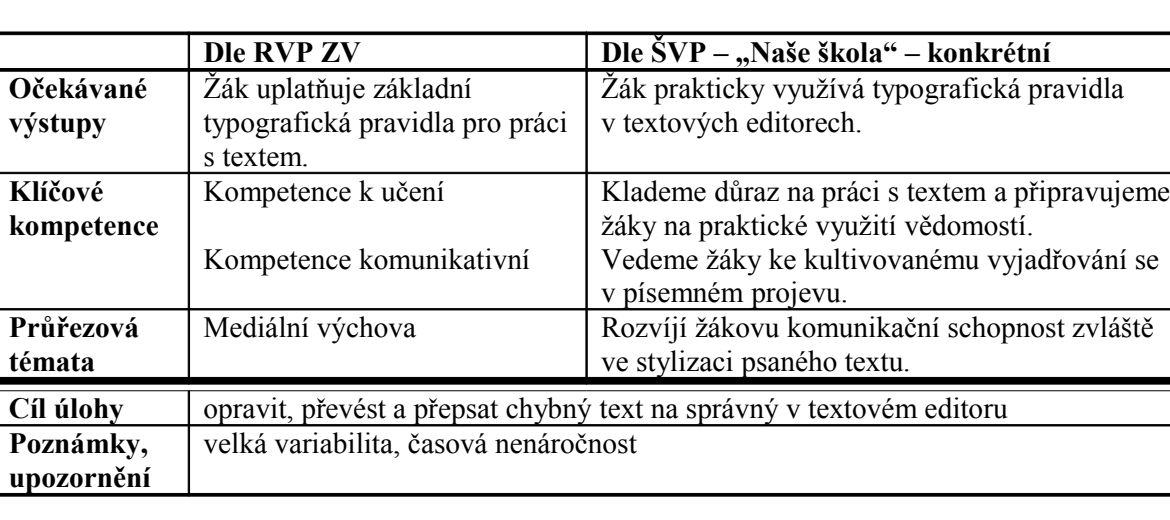

*Metodický komentář:*

8. Otevřete si libovolný textový editor a opište správně následující text, dodržujte konce odstavců.

Ačkoliv nemám rád všechna Ta přirovnání a podobenství,kterými doktor vlach proplétá Své temperamentní řeči,uznávám,že na tom názorném příkladu s Kavárnou něco je.lze na něm aspoň přibližně ukázat,jakým člověkem Je Saturnin.

Doktor vlach si totiž rozdělil lidi podle toho,jak se Chovají v poloprázdné kavárně,mají-li před sebou mísu kolblich.představte si luxusní Kavárnu za nedělního dopoledne.venku je krásný den a hostů v kavárně je Málo.Už jste se nasnídali,přečetli jste všechny noviny a teď jste se pohodlně Opřeli v měkkém boxu a zamyšleně se díváte na mísu Koblih.nuda se pomalu rozlévá do všech koutů kavárny.

A tu se má ukázat ,do které skupiny lidí Podle teorie doktora Vlacha patříte… [21](#page-49-0)

<span id="page-49-0"></span><sup>21</sup> JIROTKA, Zdeněk. *Saturnin.* 19. vydání. Praha: Šulc – Švarc, s. r. o., 2005. s. 7. ISBN: 80-7244-169-8.

Ačkoliv nemám rád všechna ta přirovnání a podobenství, kterými doktor Vlach proplétá své temperamentní řeči, uznávám, že na tom názorném příkladu s kavárnou něco je. Lze na něm aspoň přibližně ukázat, jakým člověkem je Saturnin.

Doktor Vlach si totiž rozdělil lidi podle toho, jak se chovají v poloprázdné kavárně, mají-li před sebou mísu koblih. Představte si luxusní kavárnu za nedělního dopoledne. Venku je krásný den a hostů v kavárně je málo. Už jste se nasnídali, přečetli jste všechny noviny a teď jste se pohodlně opřeli v měkkém boxu a zamyšleně se díváte na mísu koblih. Nuda se pomalu rozlévá do všech koutů kavárny.

A tu se má ukázat, do které skupiny lidí podle teorie doktora Vlacha patříte…

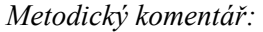

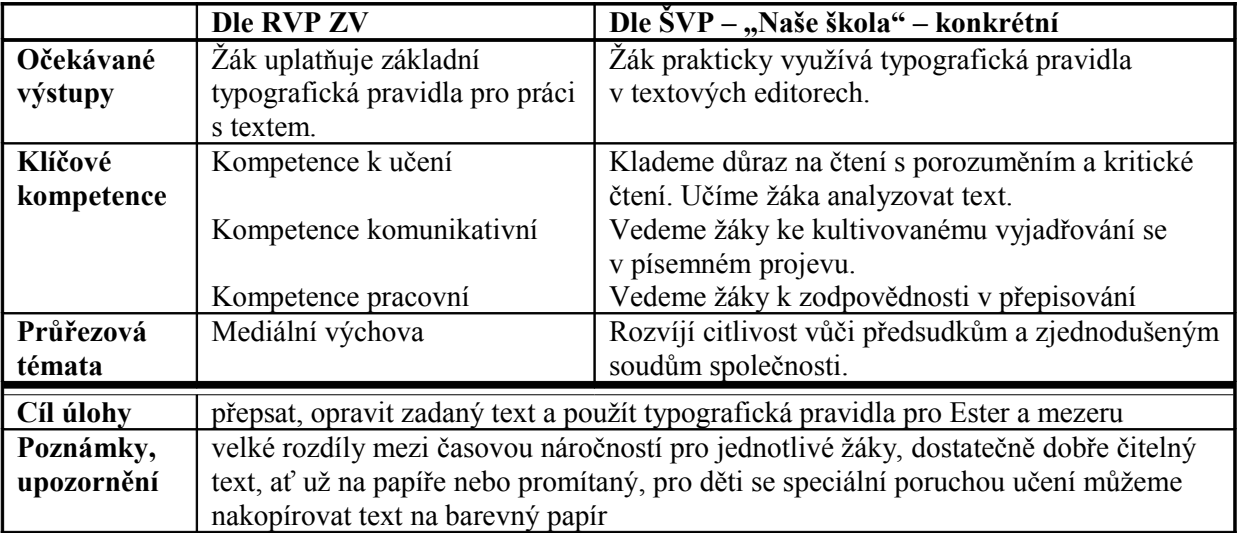

9. Otevřete poznámkový blok a v nabídce "Zobrazit" vyberte zalamování řádku (pokud používáte jiný OS, otevřete si libovolný textový editor např. Vim). Napište vyprávění o vašem víkendu v rozsahu minimálně 4 řádků textu (viz příklad). Vzájemně ve dvojicích zkontrolujte vytvořený text a opravte chyby.

Vzor:

Můj víkend

Většina mých víkendů je stejná. Jsem doma, občas jdu sportovat nebo na procházku. Ale tento víkend jsem nedělala nic z mých obvyklých činností. Byla jsem na závodech v Ostravě. Přestože jsem od rána do večera byla v tělocvičně sportovní gymnastiky, šla jsem se večer projít po Ostravě. Je to hezké město, i když mi vadí, že je tam mnoho výškových budov a paneláků. Také se mi zdálo, že Ostrava je taková šedivá, ale centrum bylo krásné.

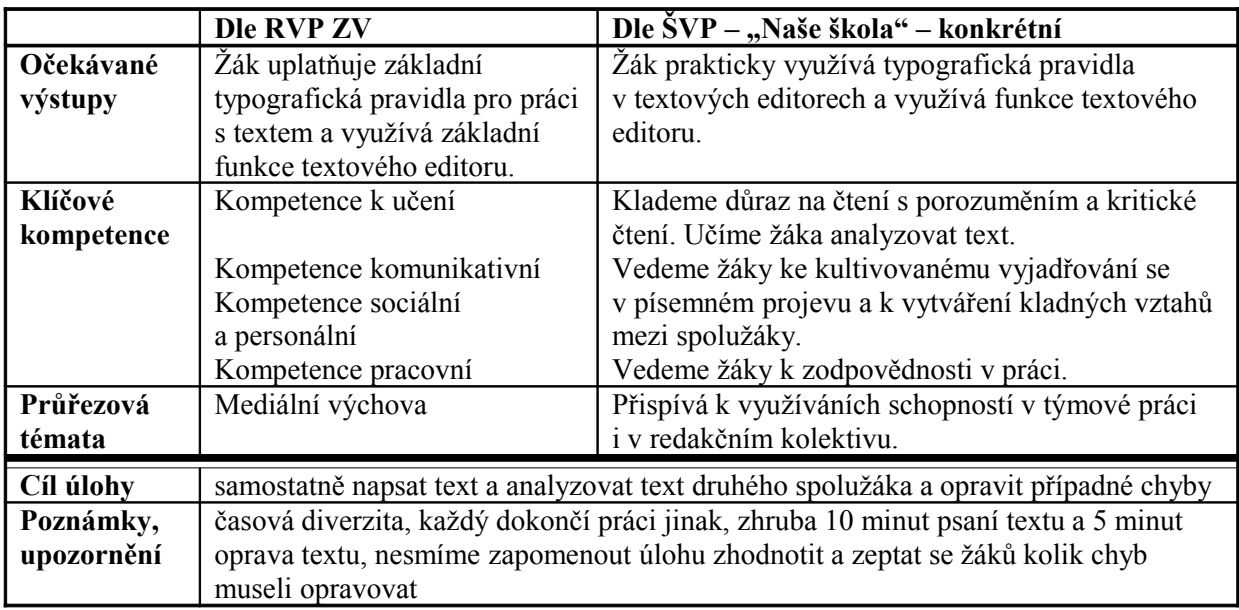

### **5.1.3 Práce se schránkou – kopírovat, vyjmout, vložit**

10. Postupujte podle následujících kroků a) až g):

- a) Na pracovní ploše si vytvořte novou složku s názvem "teorie prijmeni".
- b) Složku otevřete a vytvořte textový dokument "testik.txt".
- c) Soubor "testik.txt" otevřete, napište do něj dnešní datum, na druhý řádek vaše jméno a příjmení.
- d) Dále napište pravidla pro kopírování a přesouvání souborů a složek v libovolném správci souborů (např. Průzkumník, nebo total Commander).
- e) Změny v souboru uložte.
- f) Soubor a složku zavřete.
- g) Složku "teorie prijmeni" zkopírujte na síťový disk.

*Řešení:*

5. 10. 2007 Marie Herdová

Kopírujeme-li soubor z jednoho disku na druhý, nemusíme držet žádnou klávesu, Rouze jej přetáhneme.<br>Kopírujeme-li soubor na ten samý disk, stiskneme při přetažení klávesu CTRL.<br>Přesouváme-li soubor z jednoho disku na druhý, držíme klávesu Shift.<br>Pokud přesouváme na stejném disku, nemusíme držet žádn

Můžeme také používat klávesové zkratky Ctrl+C, Ctrl+V nebo Ctrl+X.

Při práci s Total Commanrem je potřeba znát klávesy (jsou popsány dole pod okny).

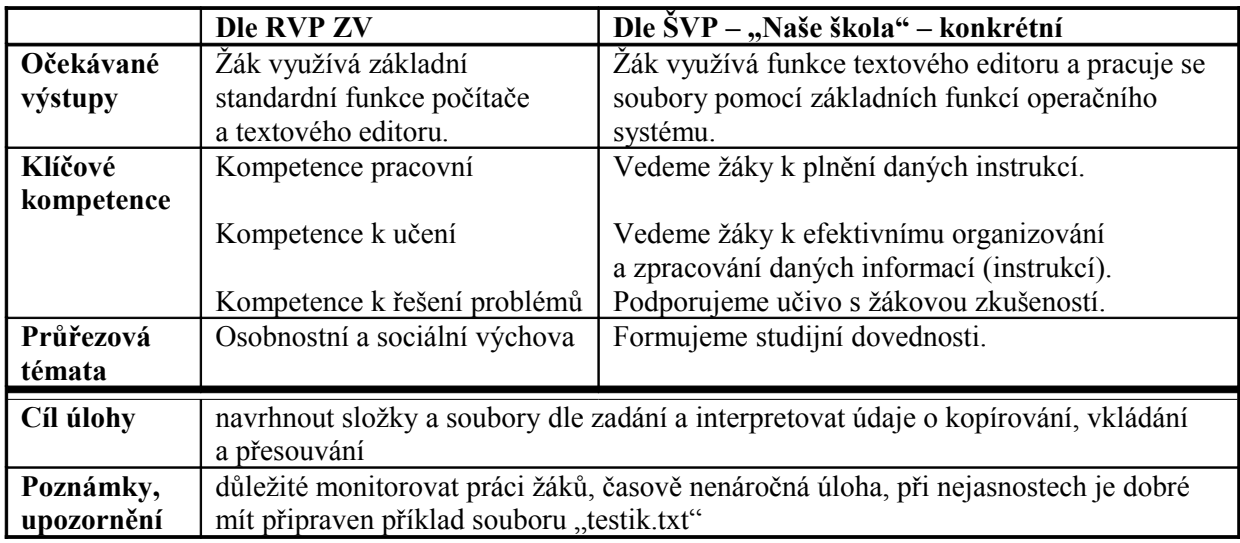

11. Z kopírujte ze síťového disku následující soubor "kopirovani.txt" do složky Dokumenty. V tomto zkopírovaném souboru označte text a poté vyzkoušejte funkci klávesových zkratek Ctrl+C, Ctrl+V a Ctrl+X a k jednotlivým klávesovým zkratkám na papíře doplňte do chybějících částí věty označených čarou slova, která vyjadřují funkci klávesových zkratek.

Text souboru "kopirovani.txt":

#### Macintosh

Druh osobních počítačů firmy Apple, uvedený v roce 1984. Byl to první počítač, který popularizovat uživatelské grafické rozhraní (GUI), které spolu s architekturou hardwaru umožnilo míru zásadovosti a jednoduchosti použití, které nemají srovnání. Počítače Macintosh jsou nejrozšířenější řadou používaných osobních počítačů, které nejsou kompatibilní s IBM, a tím se v podstatě svět počítačů dělí na PC versus Mac.

Ctrl+C: \_\_\_\_\_\_\_\_\_\_\_\_ označenou část dokumentu do schránky. Označená data součástí dokumentu.

Ctrl+X: \_\_\_\_\_\_\_\_\_\_\_\_\_označenou část dokumentu do schránky. Data \_\_\_\_\_\_\_\_\_ součástí dokumentu.

Ctrl+V: \_\_\_\_\_\_\_\_\_\_\_ data ze schránky na \_\_\_\_\_\_\_\_\_\_\_ pozici.

### *Řešení:*

Ctrl+C: zkopíruje označenou část dokumentu do schránky. Označená data zůstanou součástí dokumentu.

Ctrl+X: vloží označenou část dokumentu do schránky. Data nezůstanou součástí dokumentu.

Ctrl+V: vloží data ze schránky na určenou pozici.

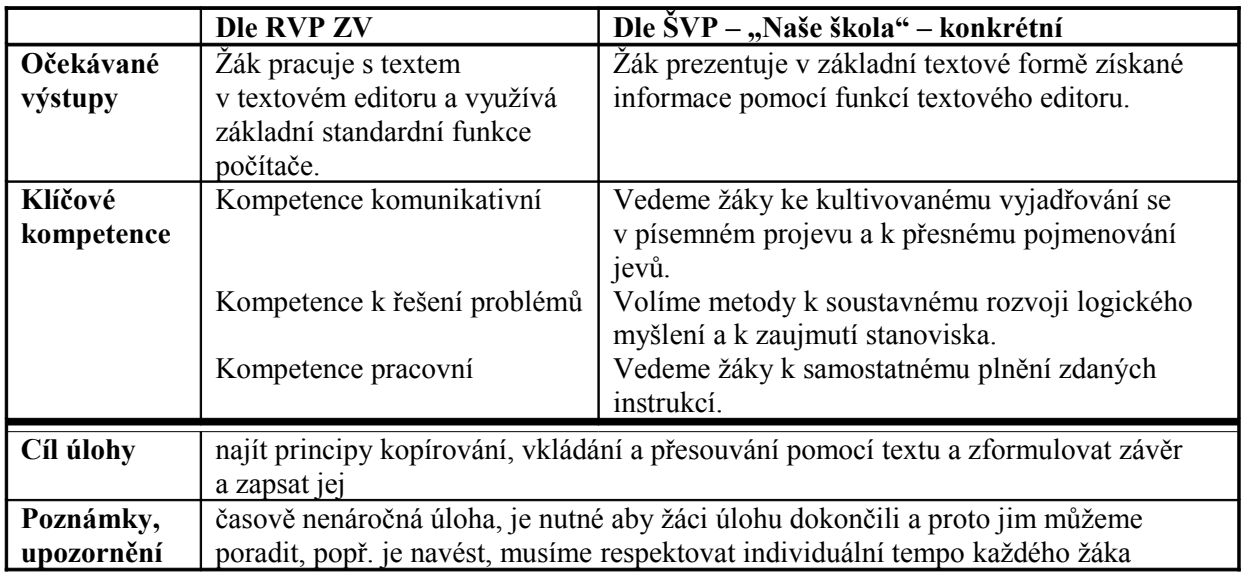

12. Otevřete textový editor a v hlavní nabídce (Soubor, Úpravy, Zobrazit, Vložit atd.) najděte příkazy k práci se schránkou. Zapište cestu:

Kopírování, vložení a vyjmutí:

*Řešení:*

Úpravy Kopírovat / Vložit / Vyjmout

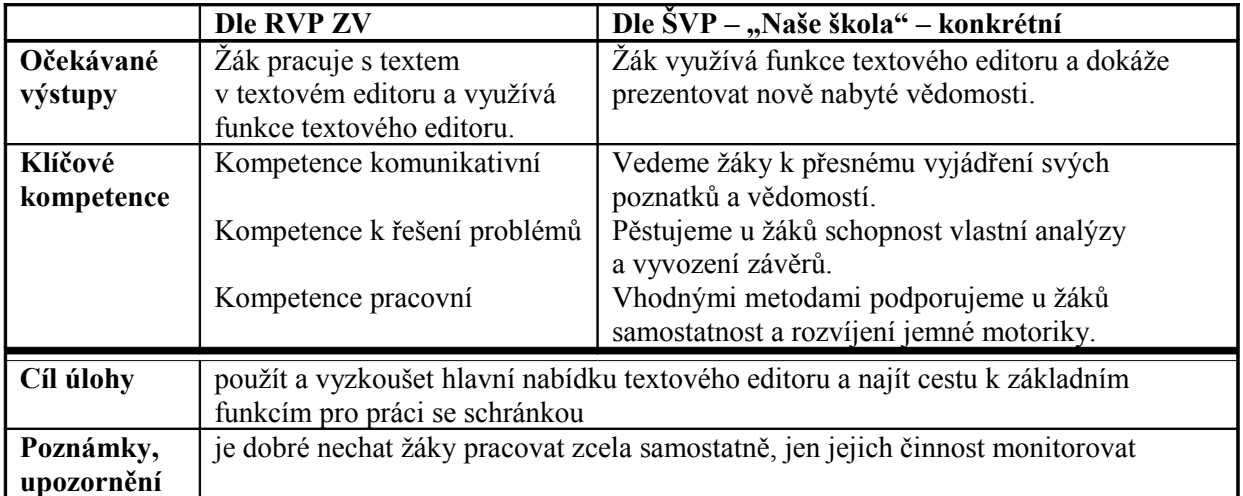

## **5.1.4 Uložení a otevření souborů**

13. V následujícím textu vyberte správný výraz psaný kurzívou tak, aby byl obsah sdělení věcně správný. Text najdete v souboru "struktura.doc" na síťovém disku ve své složce. Změny v souboru uložte.

Veškerá *data / informace* v počítači jsou uspořádána *do logické / nelogické / formální* struktury *adresářů / souborů*, podadresářů a *adresářů / souborů*. Tyto typy objektů jsou *nejzákladnějšími / nejhoršími / nejvyššími* objekty stromové struktury. To, že *soubor / adresář / podadresář* je typu EXE nebo TXT, není pro další práci rozhodující. Je jedno zda přesouváte soubor textového typu, nebo soubor tabulkového kalkulátoru. Princip je vždy *stejný / rozdílný / podobný*.

#### *Řešení:*

Veškerá *data / informace* v počítači jsou uspořádána do *logické / nelogické / formální* struktury *adresářů / souborů*, podadresářů a *adresářů / souborů*. Tyto typy objektů jsou *nejzákladnějšími / nejhoršími / nejvyššími* objekty stromové struktury. To, že *soubor / adresář / podadresář* je typu EXE nebo TXT, není pro další práci rozhodující. Je jedno zda přesouváte soubor textového typu, nebo soubor tabulkového kalkulátoru. Princip je vždy *stejný / rozdílný / podobný.*

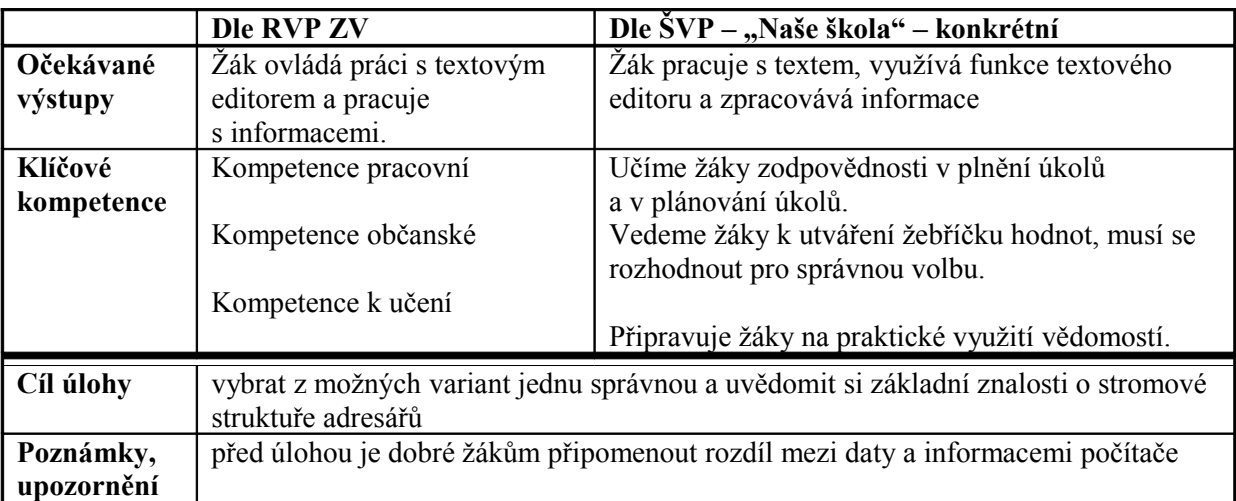

# **5.2 Prostředí textového editoru**

## **5.2.1 Popis prostředí**

- 14. Přiřaďte příslušná čísla na obrázku k jednotlivým prvkům textového editoru uvedeným pod písmenem a) až i). K některým prvků textového editoru je možné přiřadit více čísel.
	- a) titulní lišta s názvem souboru
	- b) hlavní nabídka
	- c) tlačítka pro minimalizaci a zavření
	- d) panely nástrojů s ikonami
	- e) svislý posuvník
	- f) pravítko
	- g) stránka (prostor pro psaní textu)
	- h) stavový řádek
	- i) vodorovný posuvník

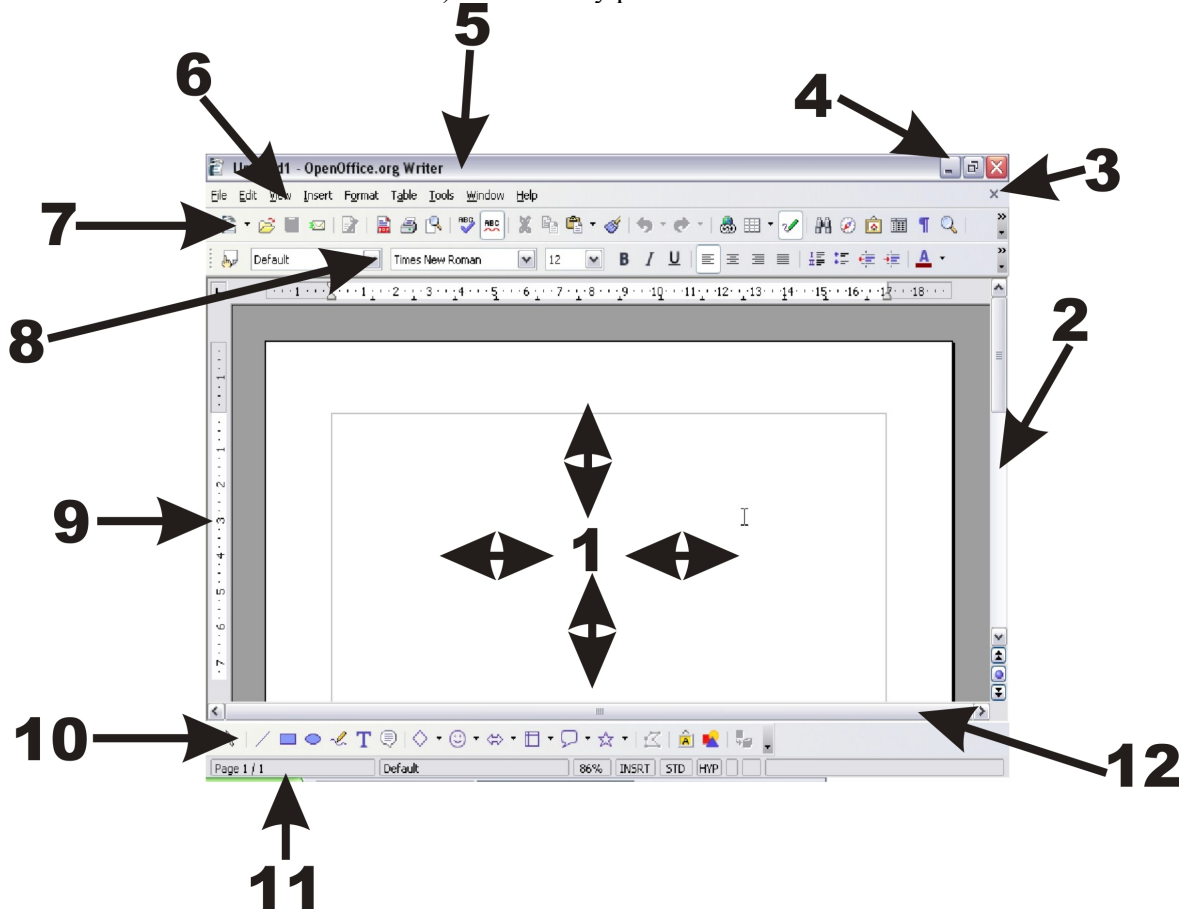

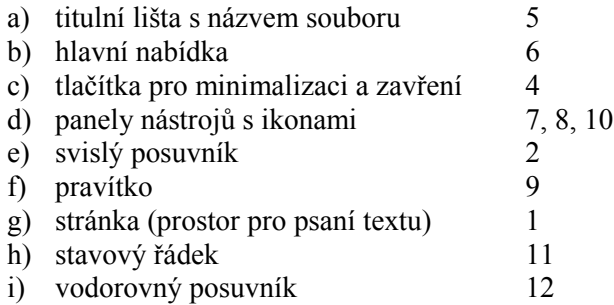

*Metodický komentář:*

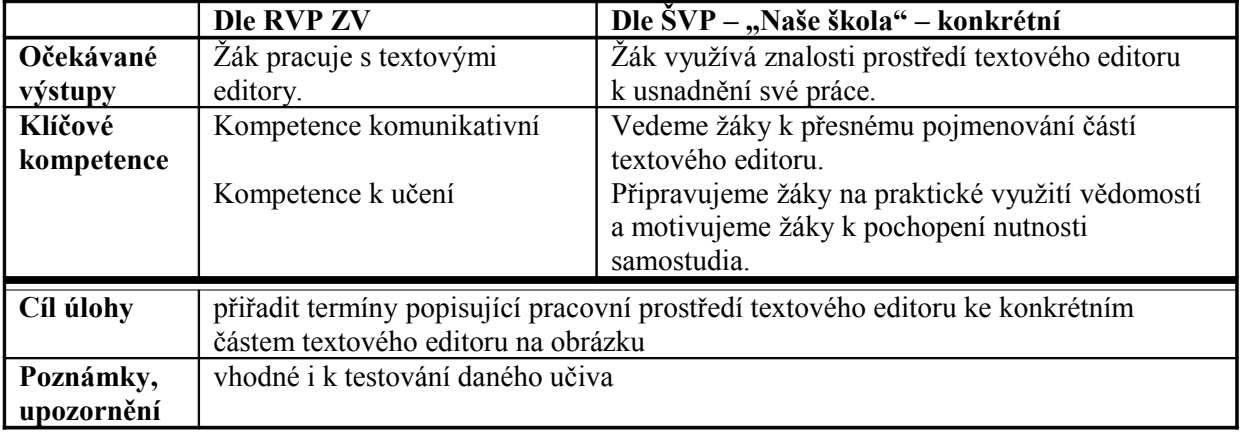

15. Uveďte alespoň dvě cesty pro spuštění textového editoru.

Název editoru:

Cesta 1: \_\_\_\_\_\_\_\_\_\_\_\_\_\_\_\_\_\_\_\_\_\_\_\_\_\_\_\_\_\_\_\_\_\_\_\_\_\_\_\_\_\_\_\_\_

Cesta 2: \_\_\_\_\_\_\_\_\_\_\_\_\_\_\_\_\_\_\_\_\_\_\_\_\_\_\_\_\_\_\_\_\_\_\_\_\_\_\_\_\_\_\_\_\_

*Řešení:* !

Název editoru: MS Word Cesta 1: Dvojklikem na libovolný soubor vytvořený v aplikaci MS Word Cesta 2: Přes nabídku Start ⇒ Programy ⇒ MS Word

Název editoru: Writer OpenOffice.org

Cesta 1: Dvojklikem na libovolný soubor vytvořený v aplikaci Writer Cesta 2: Přes nabídku Start $\Rightarrow$  Programy  $\Rightarrow$  OpenOffice.org  $\Rightarrow$  Writer

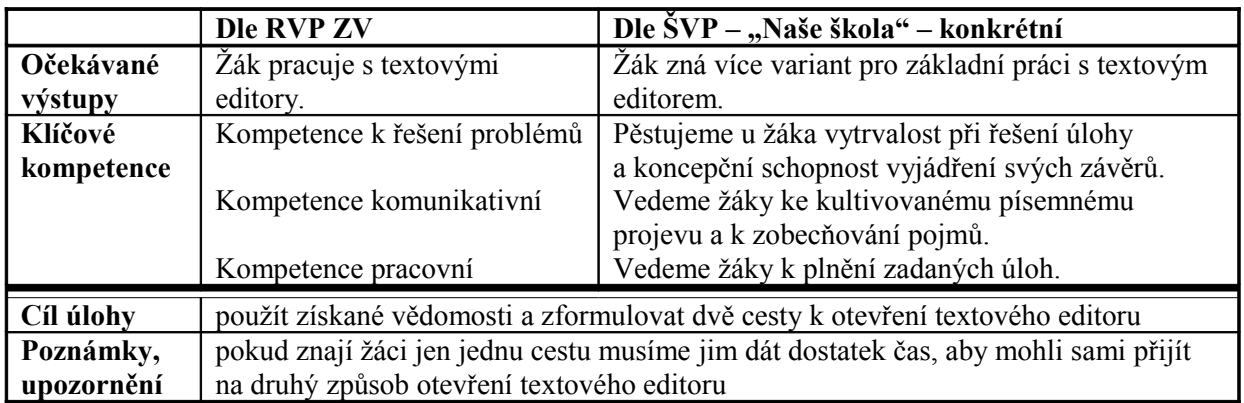

16. Do popisků uveďte správné názvy prvků prostředí textového editoru.

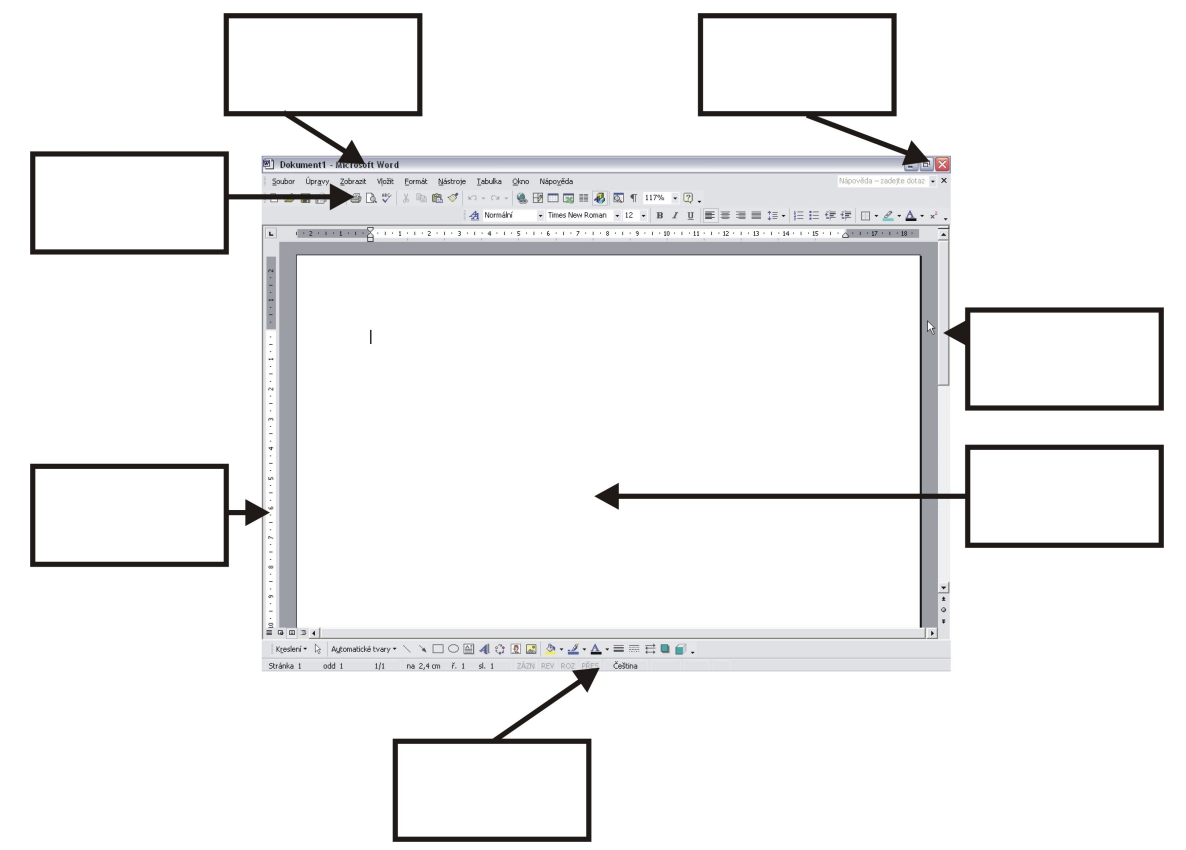

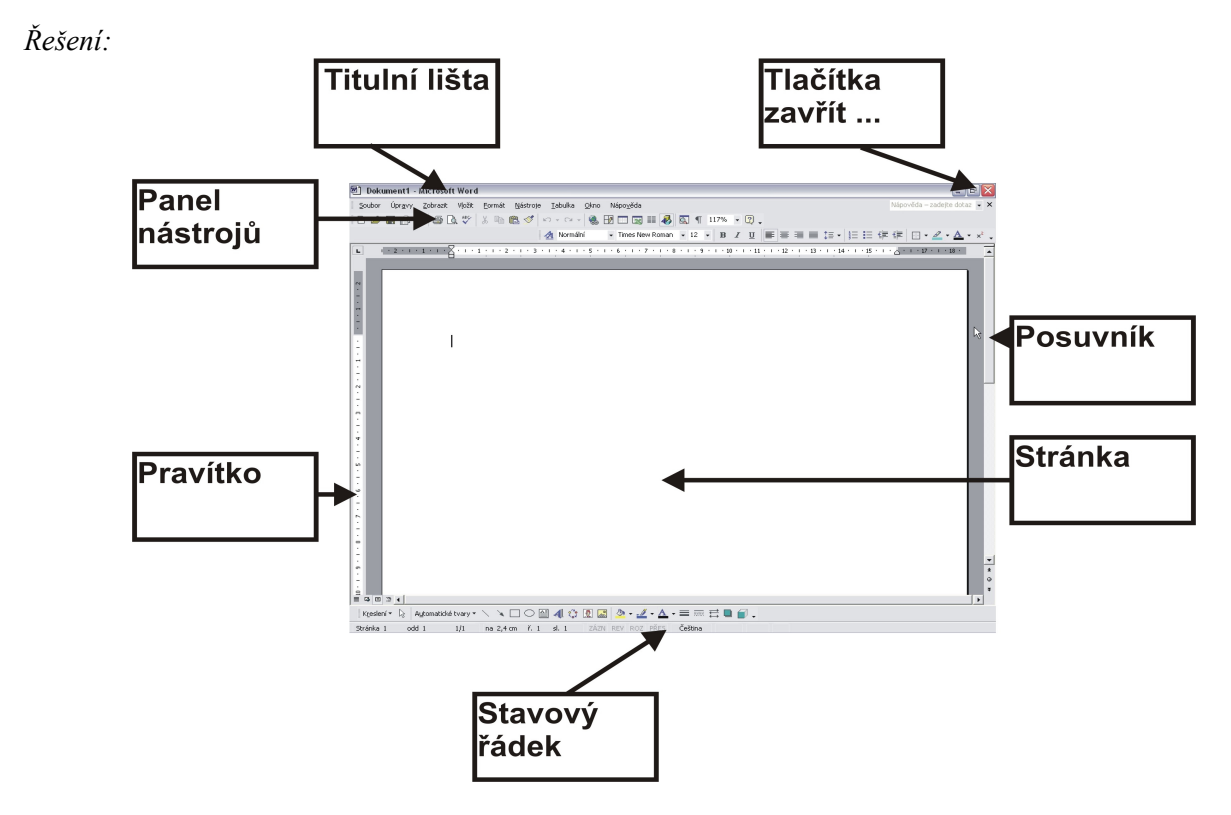

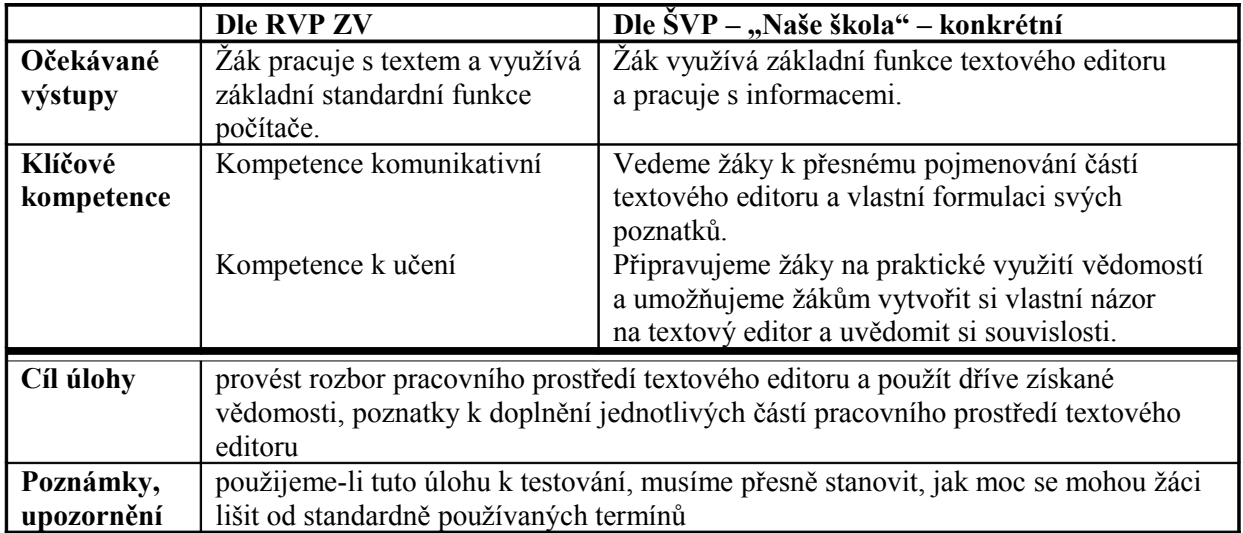

## **5.2.2 Panely nástrojů**

- 17. K jednotlivým obrázkům panelů nástrojů přiřaďte správný název uvedený pod písmenem a) až h).
	- a) Formát
	- b) Standardní
	- c) Kreslení
	- d) Obrázek
	- e) Hromadná korespondence
	- f) Formuláře
	- g) Tabulky a ohraničení
	- h) Ovládací prvky

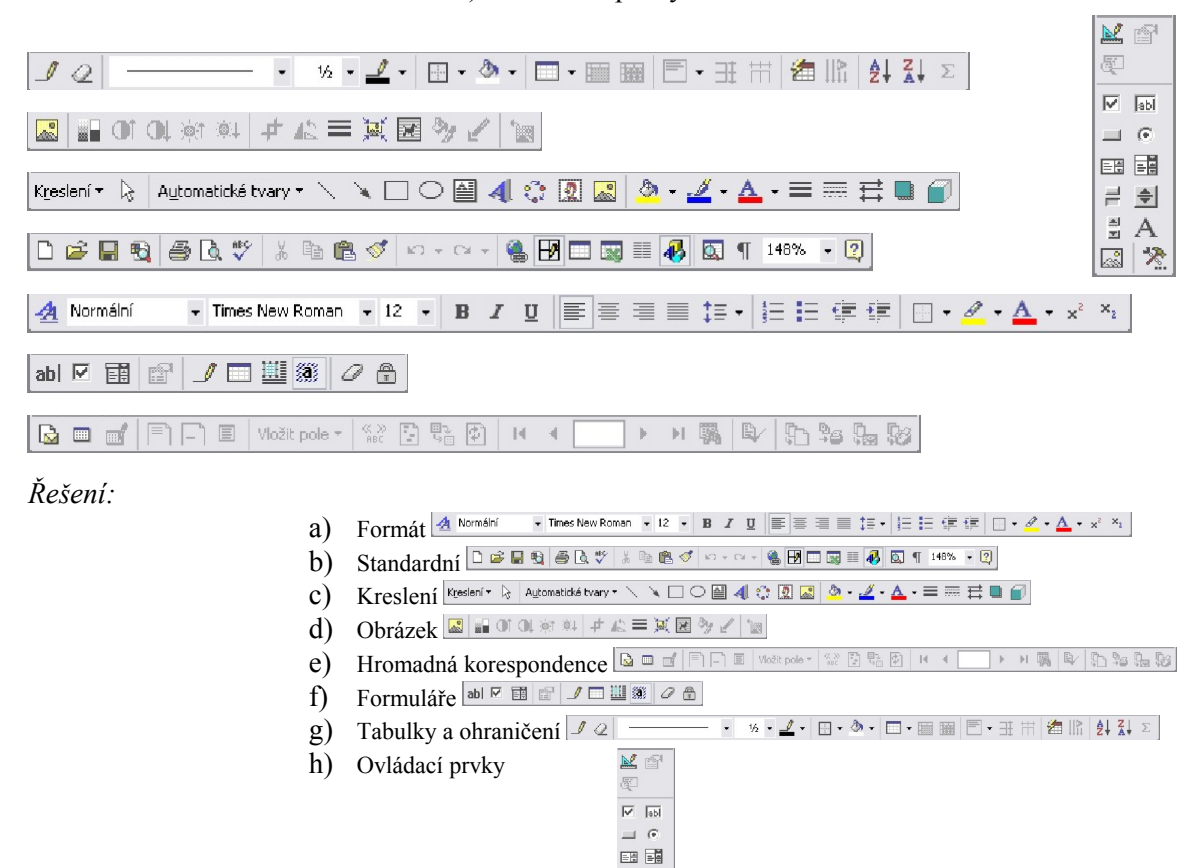

*Metodický komentář:*

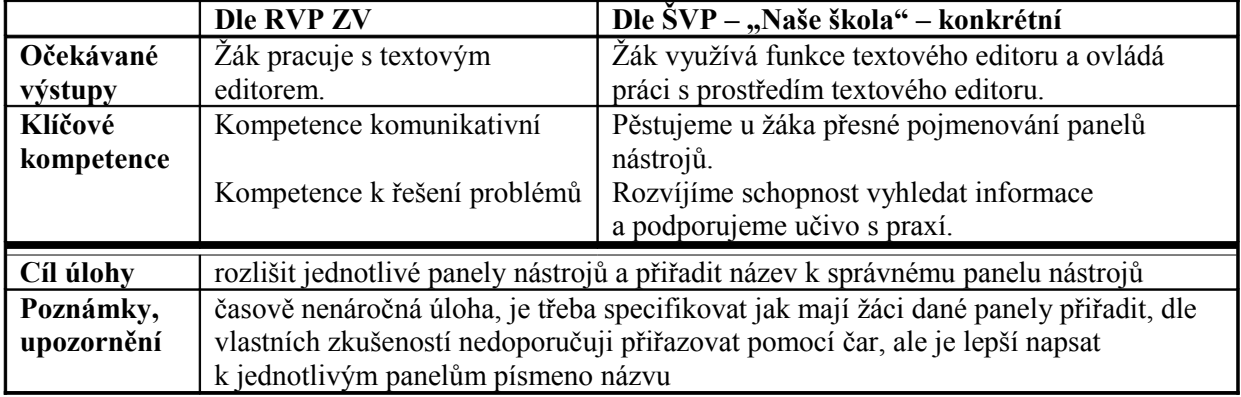

||国<br>||国<br>||国<br>||国

18. Napište názvy panelů nástrojů, na kterých naleznete následující ikony.

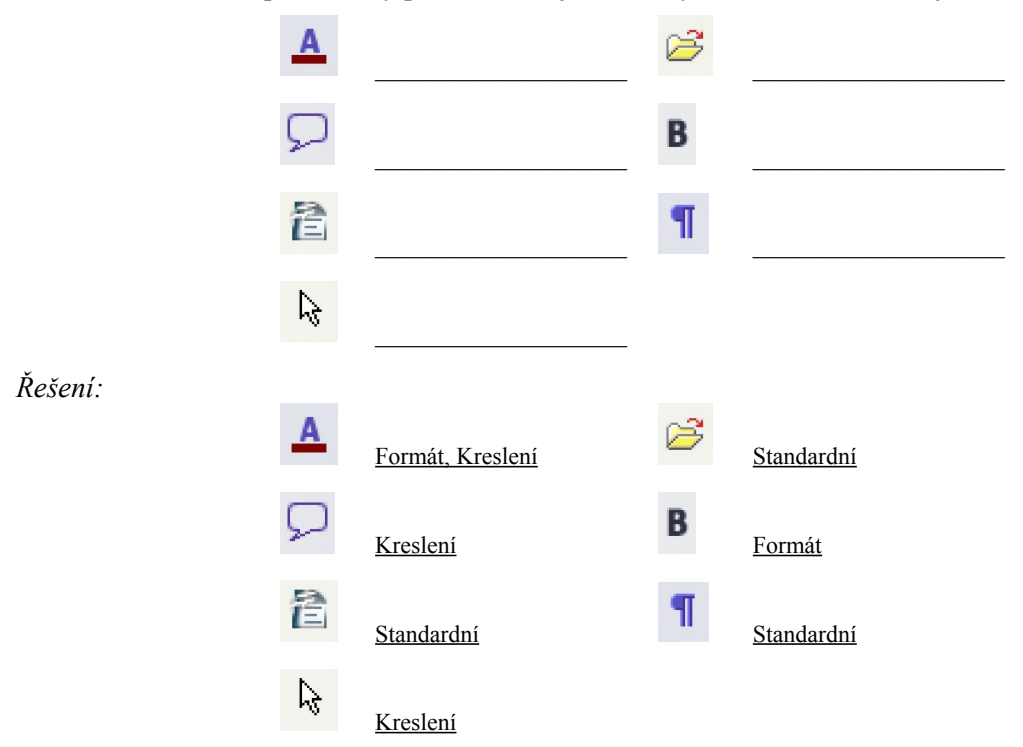

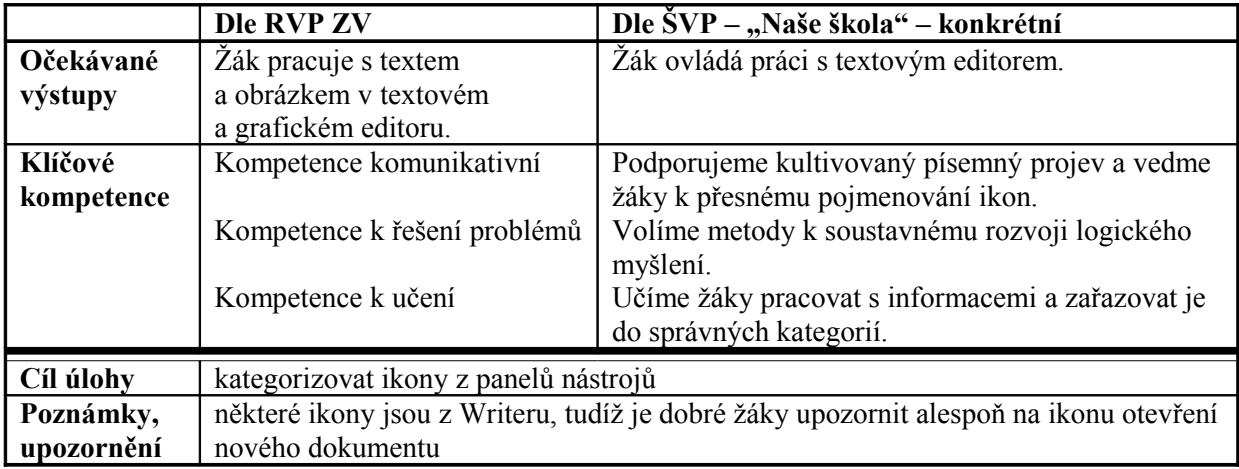

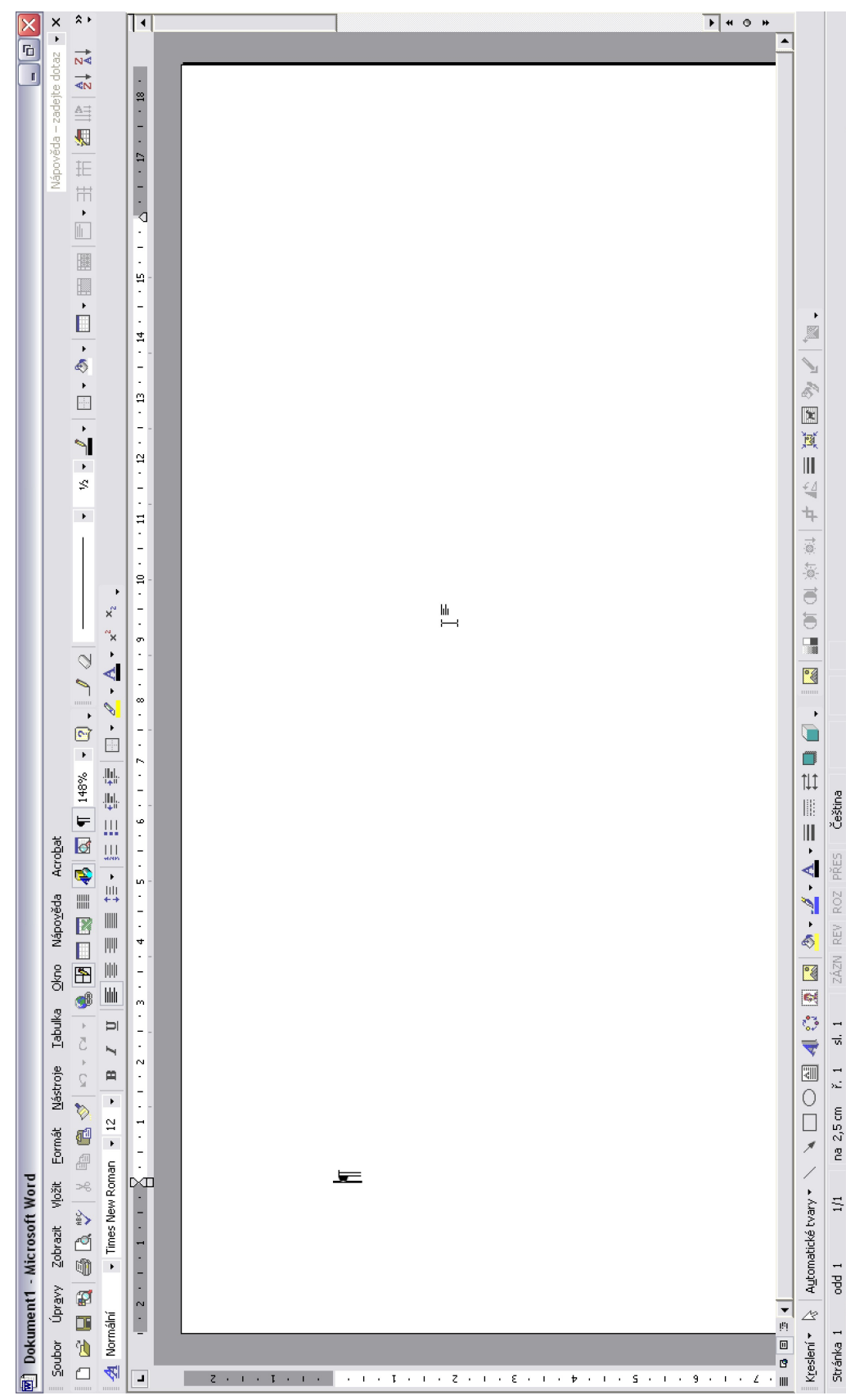

19. Upravte pracovní prostředí textového editoru na svém počítači tak, aby bylo shodné s pracovním prostředí textového editoru uvedeným na obrázku níže.

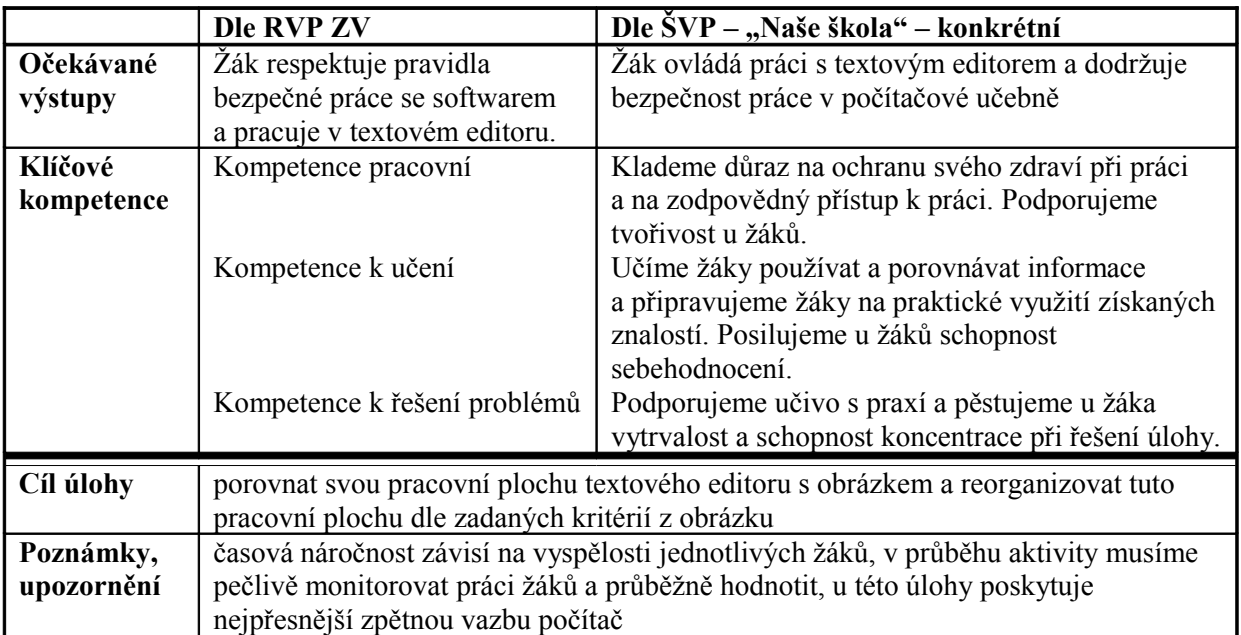

# **5.2.3 Struktura stránky**

20. Do vpravo umístěných popisků doplňte jednotlivé prvky struktury stránky.

I

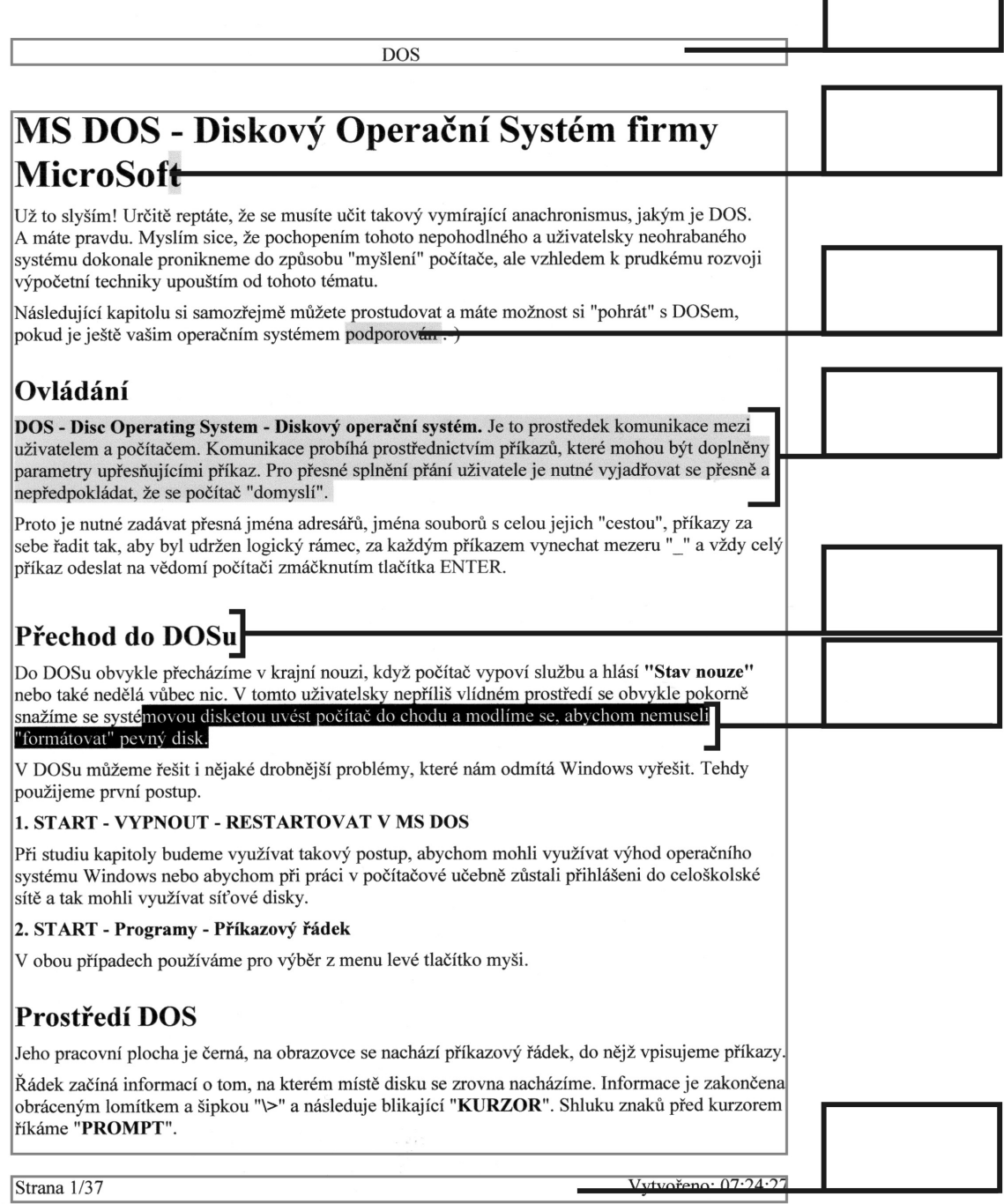

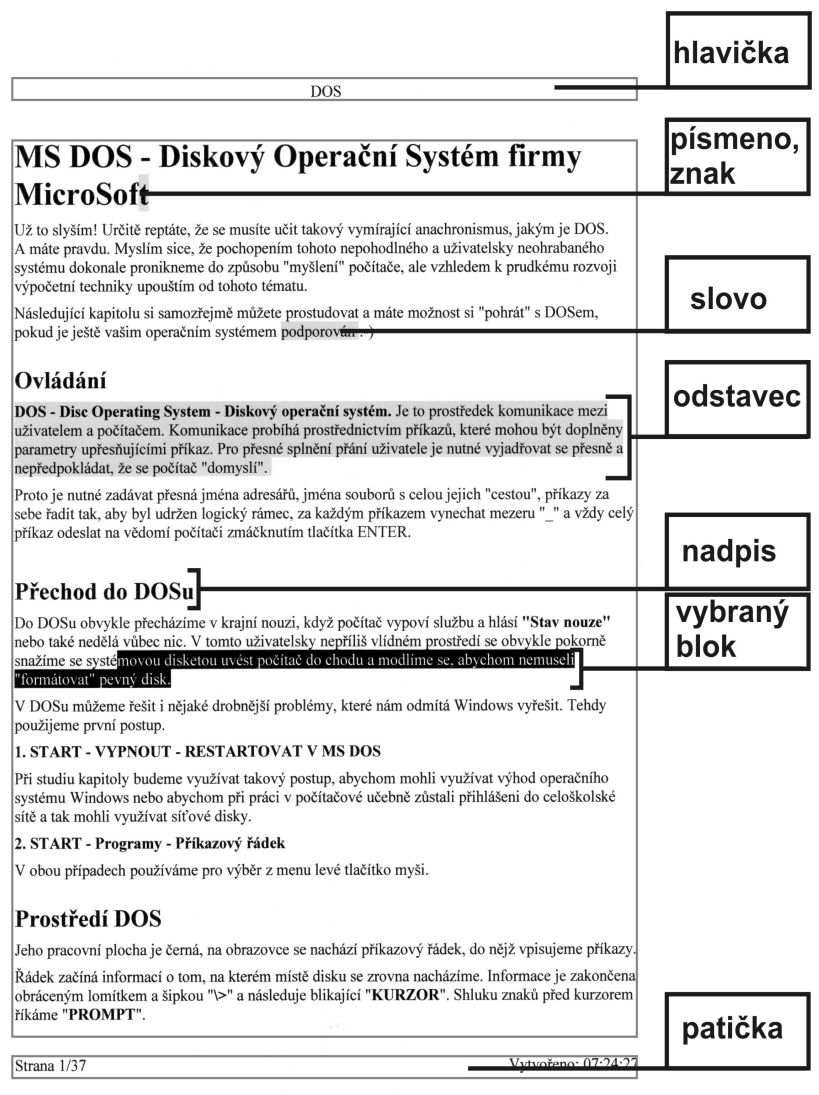

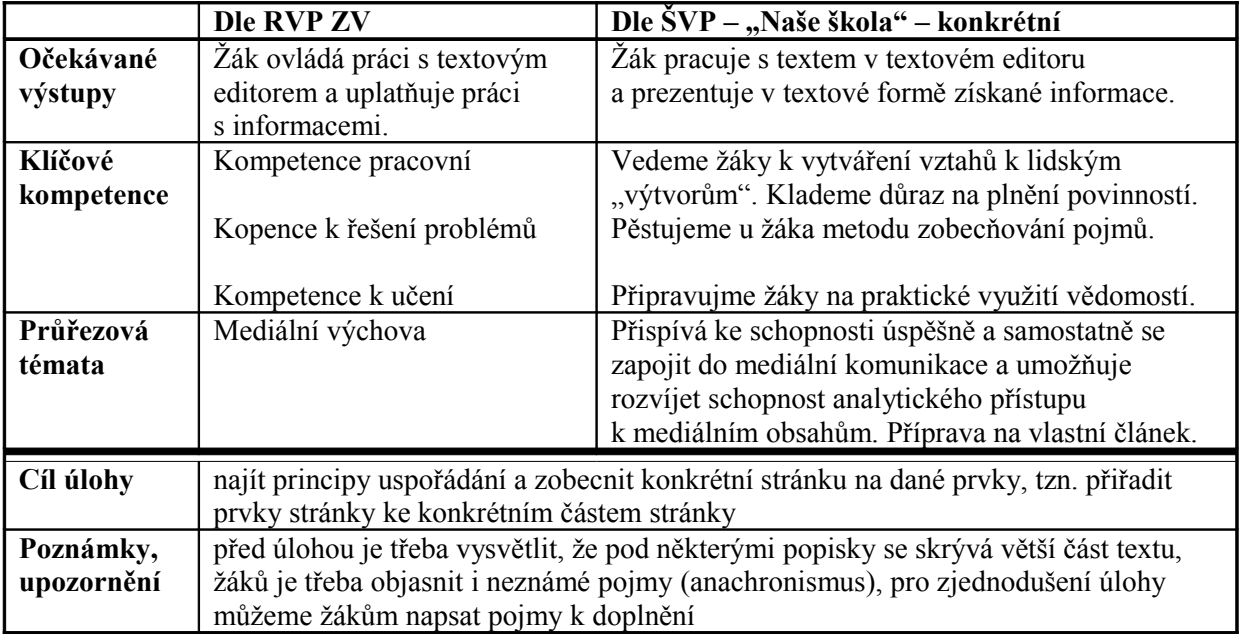

- 21. Postupujte podle následujících kroků:
	- a) Otevřete si textový editor s novým dokumentem.
	- b) Uložte jej do složky dokumenty pod názvem "vizitka.doc".
	- c) Upravte vzhled stránky následovně: všechny okraje 1 cm a od hřbetu 0,5 cm, orientace na šířku, velikost stránky vlastní 9 x 5 cm.
	- d) Napište tento text s údaji, které platí pro vás.
		- i. Michaela Knorrová
		- ii. Nad Potokem 211
		- iii. Most Vtelno
		- iv. 434 01
	- e) tel: +420 888 999 000
	- f) Znovu dokument uložte.
	- g) Soubor zavřete.

# **Michal Mejstřík**

Nad Školou 145/89 Liberec 30 463 11 tel: +420 000 000 000

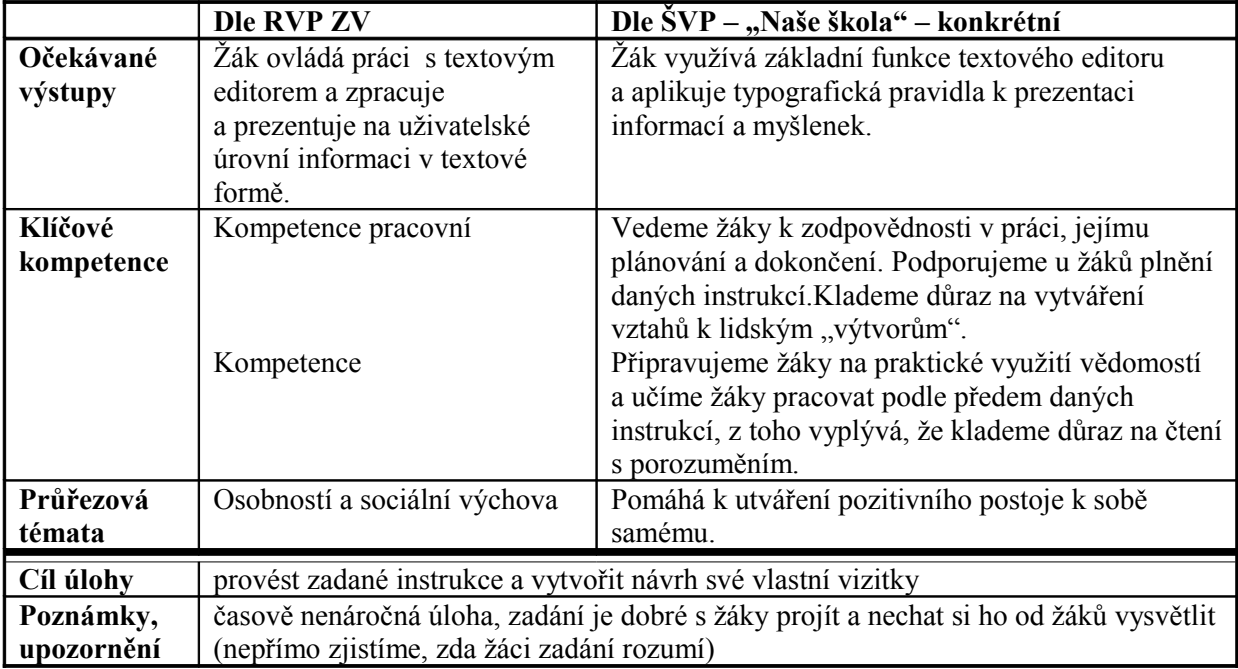

# **5.3 Pořizování textu v počítači**

### **5.3.1 Kurzor**

22. Ze síťového disku stáhněte soubor "kurzor.doc" na pracovní plochu počítače. Do textu doplňte chybějící slova do textu z následujících možností. Slova doplňte ve správném mluvnickém tvaru:

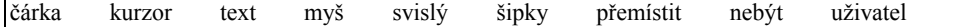

V souboru "kurzor.doc" se nachází následující text:

#### **Kurzor**

V textovém editoru existuje jeden důležitý prvek, a to \_\_\_\_\_\_\_\_\_. Je to malá blikající \_\_\_\_\_\_\_\_\_ na řádku v ploše papíru. Kurzor bliká a neustále ukazuje, kde v \_\_\_\_\_\_\_\_\_ se právě nacházíme. Kurzor lze \_\_\_\_\_\_\_\_\_ do jiné oblasti textu buď prostřednictvím z na klávesnici, nebo z Bez kurzoru by z možné editovat a psát text. – bez kurzoru by byl \_\_\_\_\_\_\_\_\_ textového editoru dezorientován (zmaten).

*Řešení:*

#### **Kurzor**

V textovém editoru existuje jeden důležitý prvek, a to kurzor. Je to malá svislá blikající čárka na řádku v ploše papíru. Kurzor bliká a neustále ukazuje, kde v textu se právě nacházíme. Kurzor lze přemístit do jiné oblasti textu buď prostřednictvím šipek na klávesnici, nebo myší. Bez kurzoru by nebylo možné editovat a psát text. - bez kurzoru by byl uživatel textového editoru dezorientován (zmaten).

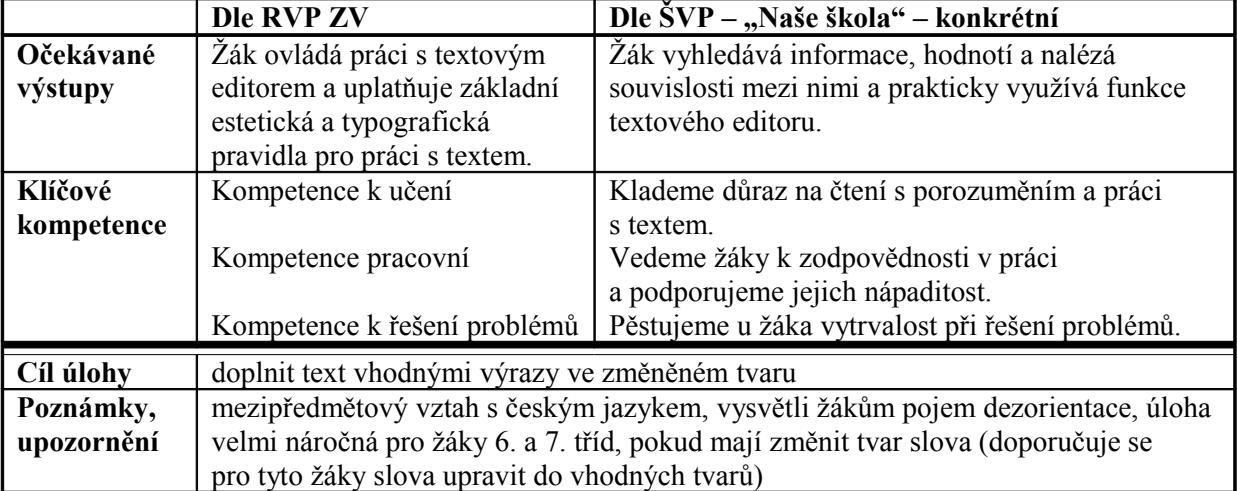

# **5.3.2 Píšeme text**

23. Podle předlohy napište dopis.

Vzor:

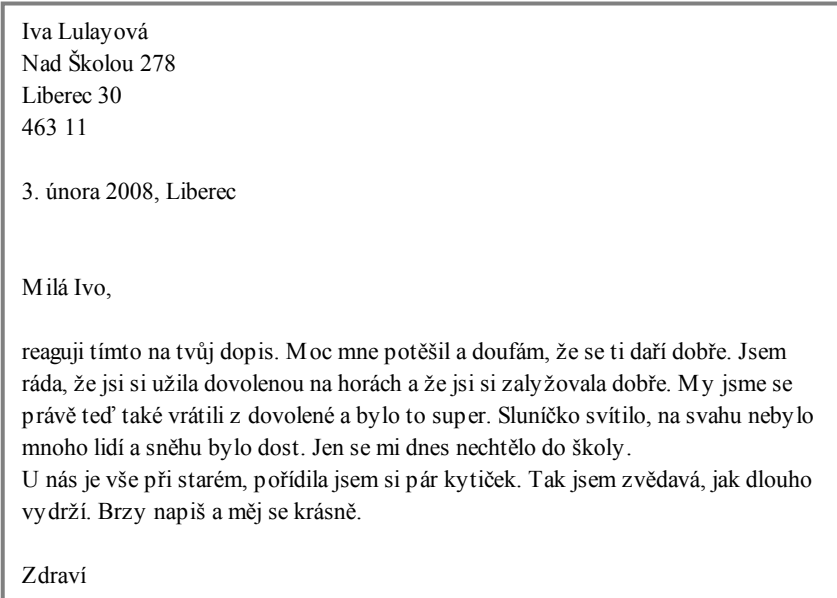

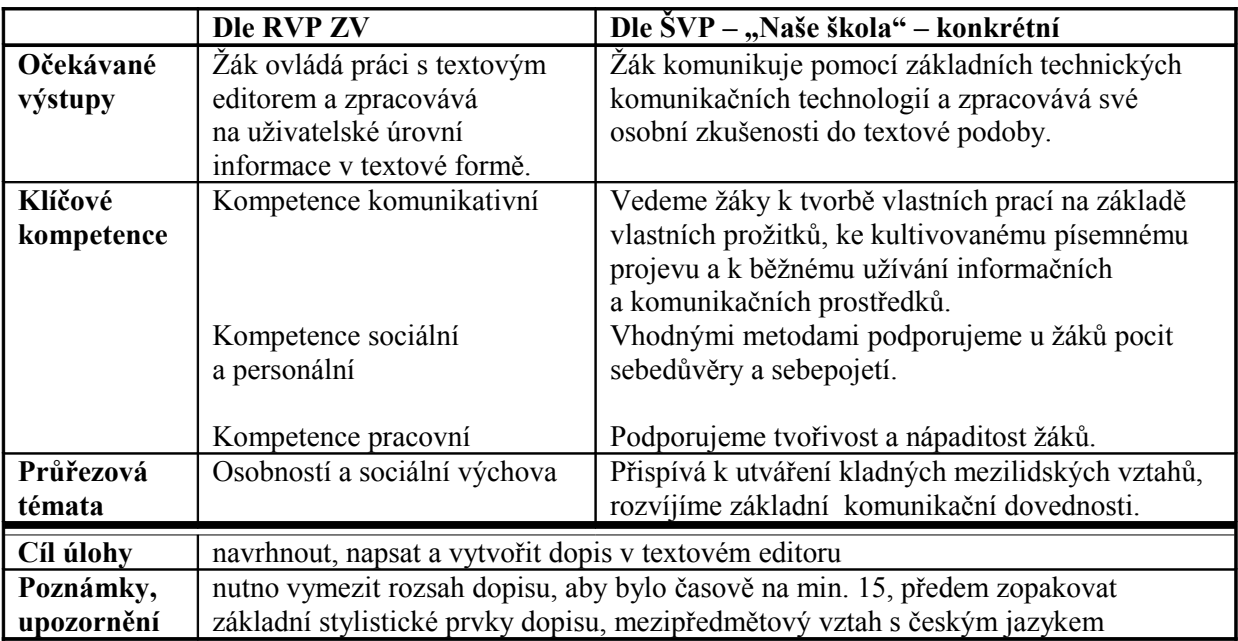

24. Napište článek do školního časopisu na libovolné téma (viz vzor). Vytvořte si dvojice a navzájem si text přečtěte a opravte. Soubor uložte pod názvem "clanek\_prijmeni.doc" na síťový disk.

Vzor:

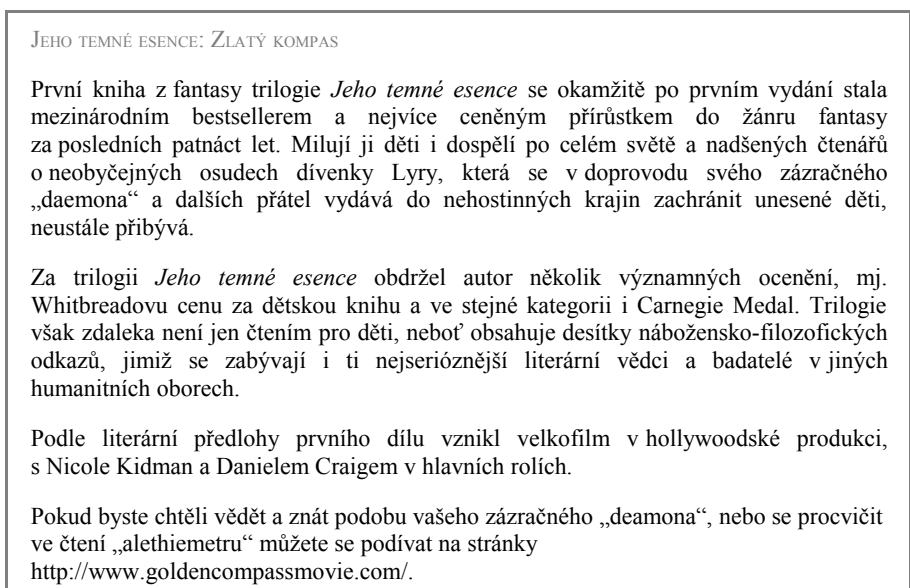

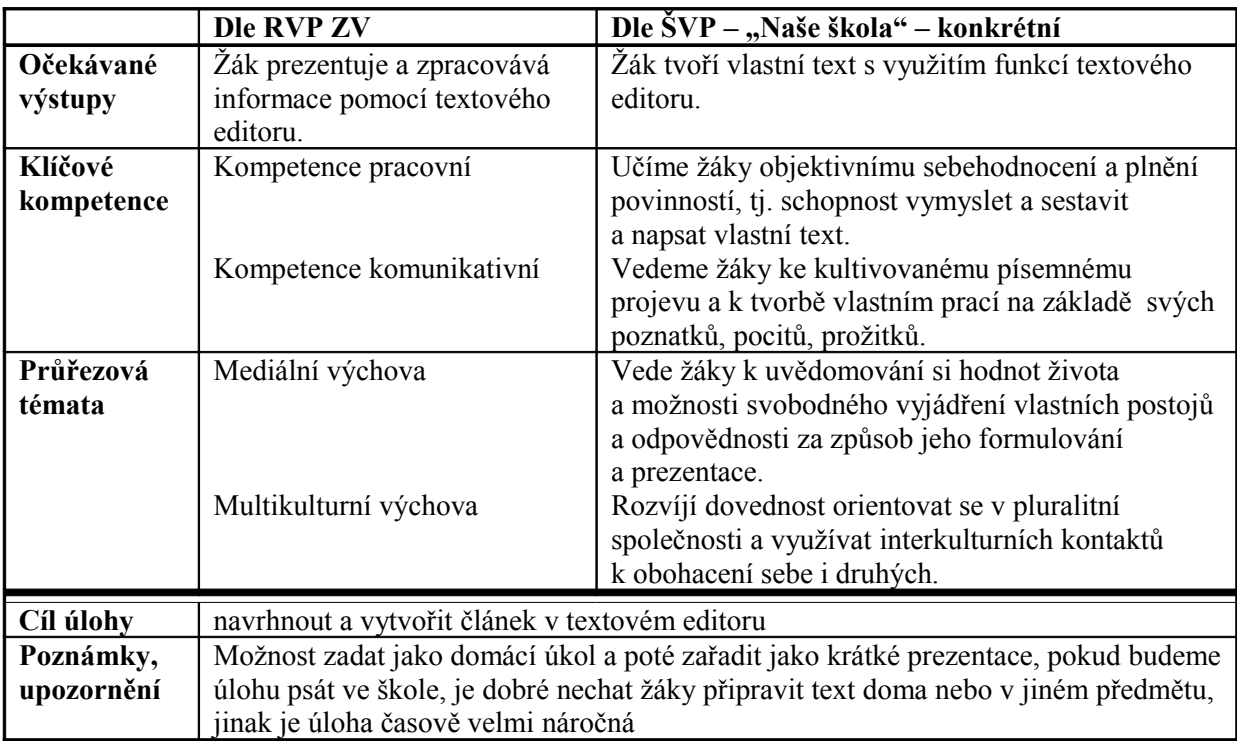

25. Podle předlohy napište krátký popis vašeho pokojíčku v anglickém jazyce. Vytvořený dokument uložte pod názvem "bedroom.doc" na síťový disk do složky s vaším jménem, kterou jste si vytvořili.

Vzor:

My bedroom is big and nice. The walls are green. There is a big bed in my bedroom. It is black. Black is my favourite colour. I have got a black desk, too. There is also a chair by the desk. It is green. On the desk is my new computer. There is a vase next to the computer. It is yellow. There is a wardrobe next to the bed. It is green. Hey, look at my dog. He is on the bed. He is very funny! Ha, ha! His name is Mac, he is brown and white.

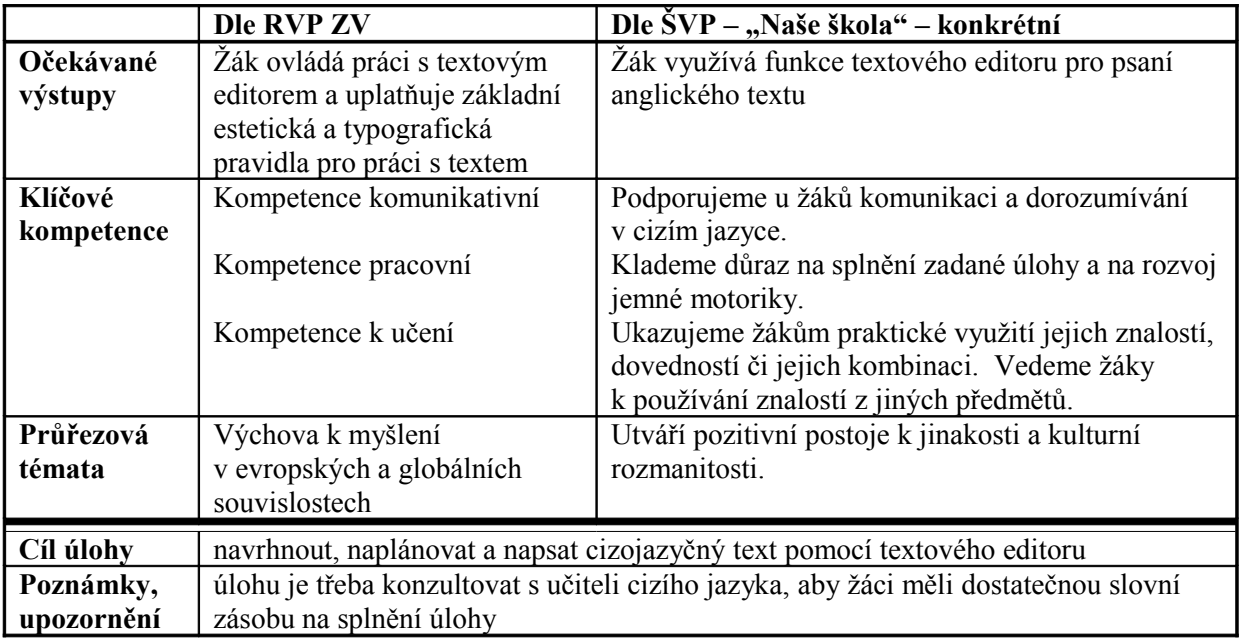

### **5.3.3 Označování textu – blok**

26. Ze síťového disku zkopírujte soubor "blok.doc" do složky Dokumenty. Na textu souboru "blok.doc" vyzkoušejte následující postupy a doplňte do tabulky, co provedené postupy označují.

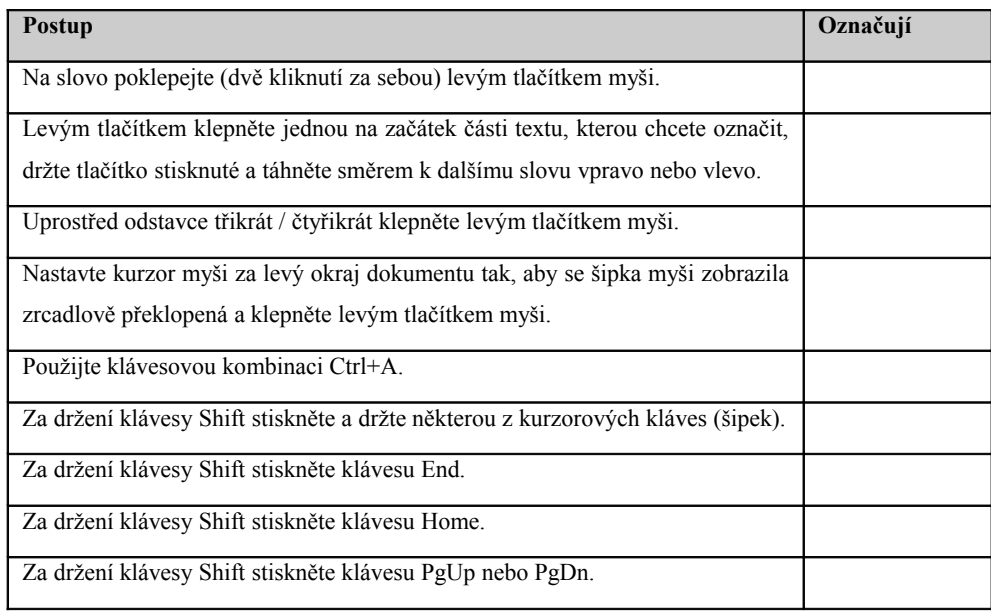

V souboru "blok.doc" se nachází následující text:

Kapitola 1

Jen jsem toho horkého červnového dne vstoupil do domu věděl jsem, že se vrátila matka. Nečekali jsme ji, protože téměř nikdy nevíme, jestli se objeví zítra či za týden, ani nebylo v hale pohozeno nic z jejích oděvů či zavazadel, dokonce ani její vůně tu nebyla – přesněji řečeno tou je dům prostoupen stále, ať už máti je nebo není osobně přítomna – ale v atmosféře domu bylo cosi takřka hmatatelně jiného než dopoledne, kdy jsem odcházel. Otec tomu říká Mišelino fluidum.

Moje máti – za svobodna Michele Gélinová – je čistokrevná Francouzka, ona by ovšem řekla Pařížanka. Křestní jméno Mišel se táhne po přeslici celým jejím rodem, jmenovaly se tak moje babička i prababička z matčiny strany, ale když se máti provdala k hrůze celé její rodiny do Ameriky a když sedm let po mně se narodila moje sestra, máti tradici křestních jmen přetnula s tím, že Michalek by už bylo na jeden rod dost, a dceru pokřtila po své tchýni Victorie. Což jí mimochodem moje sestra nikdy neodpustí. Jako malá sama sebe z Viki přejmenovala na Niki, už jí to zůstalo a my bezmála zapomněli, jak zní její jméno na křestním listě. …[22](#page-70-0)

<span id="page-70-0"></span><sup>22</sup> FRÝBOVÁ, Zdena. *Otcem i matkou proti své vůli.* 3. vydání. Praha: Miroslav Švarc – Šulc a spol., 2004. s. 7. ISBN: 80-7244-145-0. (celý úryvek pouze v elektronické podobě)

*Řešení:* 

| Postup označení                                                           | Co označují?              |
|---------------------------------------------------------------------------|---------------------------|
| Na slovo poklepejte (dvě kliknutí za sebou) levým tlačítkem myši.         | Slovo                     |
| Levým tlačítkem klepněte jednou na začátek části textu, kterou chcete     | libovolně velký           |
| označit, držte tlačítko stisknuté a táhněte směrem k dalšímu slovu vpravo | text                      |
| nebo vlevo. Tímto způsobem je možné označit i rozsáhlý blok.              |                           |
| Uprostřed odstavce třikrát / čtyřikrát klepněte levým tlačítkem myši.     | odstavec                  |
| Nastavte kurzor myši za levý okraj dokumentu tak, aby se šipka myši       | řádek                     |
| zobrazila zrcadlově překlopená, a klepněte levým tlačítkem myši.          |                           |
| Použijte klávesovou kombinaci Ctrl+A.                                     | $\text{c}$ elý text – vše |
| Za držení klávesy Shift stiskněte a držte některou z kurzorových kláves   | libovolně velký           |
| ( <i>si</i> pek).                                                         | text                      |
| Za držení klávesy Shift stiskněte klávesu End.                            | od kurzoru                |
|                                                                           | na konec řádku            |
| Za držení klávesy Shift stiskněte klávesu Home.                           | od kurzoru                |
|                                                                           | na začátek řádku          |
| Za držení klávesy Shift stiskněte klávesu PgUp nebo PgDn.                 | od kurzoru                |
|                                                                           | na konec nebo             |
|                                                                           | začátek stránky           |

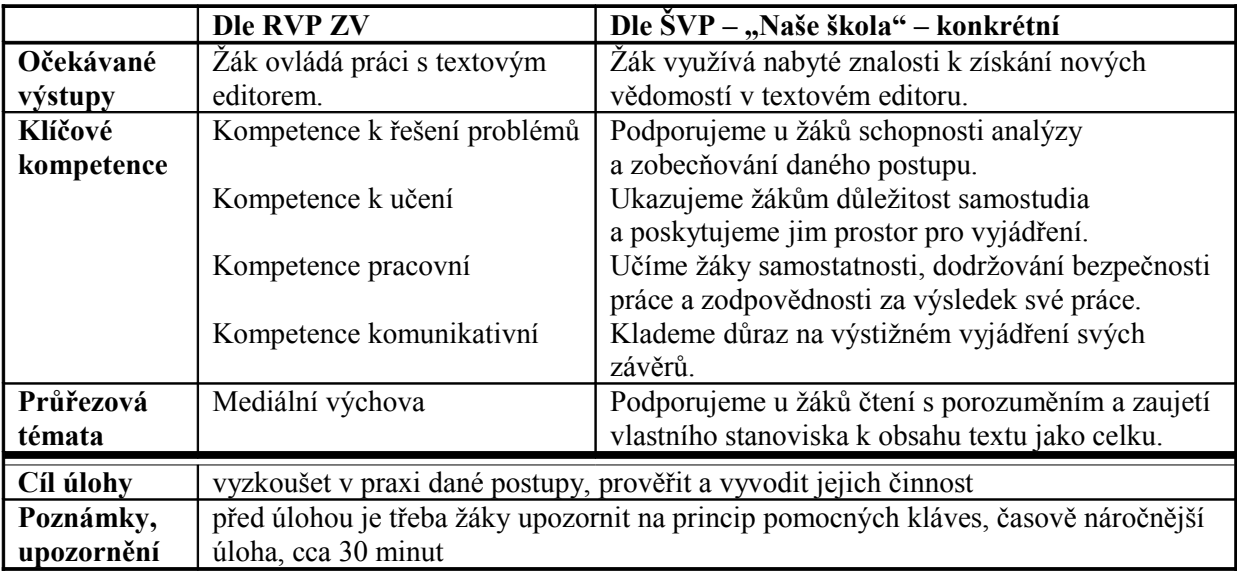
27. Z obrázků 1 a 2 vyberte správné použití sloupcového bloku a zdůvodněte své rozhodnutí. Do textu "Tvorba sloupcového bloku" dopište na čarou označená místa chybějící slova, která jsou klíčová při tvorbě sloupcového bloku.

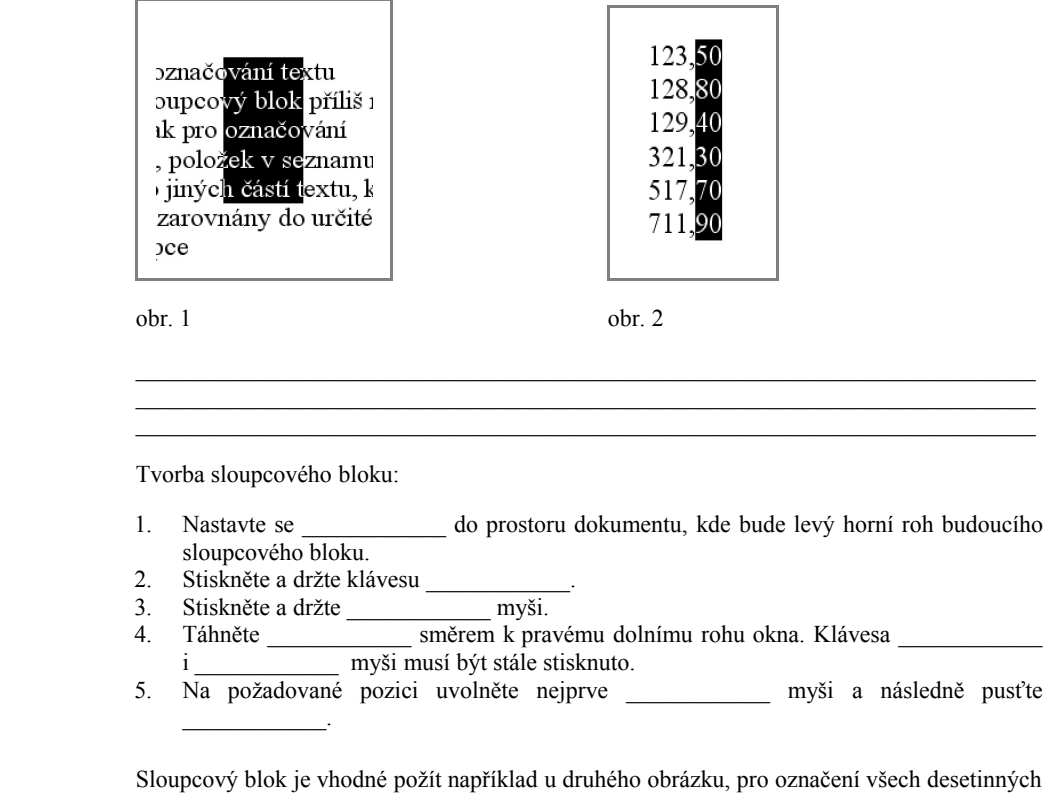

*Řešení:*

míst a jejich následné úpravě – třeba změna barvy nebo řezu písma.[23](#page-72-0)

Tvorba sloupcového bloku:

- 1. Nastavte se kurzorem do prostoru dokumentu, kde bude levý horní roh budoucího sloupcového bloku.
- 2. Stiskněte a držte klávesu Alt.
- 3. Stiskněte a držte levé tlačítko myši.
- 4. Táhněte myší směrem k pravému dolnímu rohu okna. Stále musí být stisknuta klávesa Alt i levé tlačítko myši.
- 5. Na požadované pozici uvolněte nejprve levé tlačítko myši a následně pusťte Alt.

|            | <b>Dle RVP ZV</b>                                                                     | Dle ŠVP – "Naše škola" – konkrétní                |
|------------|---------------------------------------------------------------------------------------|---------------------------------------------------|
| Očekávané  | Žák ovládá práci s textovým                                                           | Žák využívá pokročilejší funkce textového editoru |
| výstupy    | editorem a zpracovává                                                                 | k označování textu.                               |
|            | na uživatelské úrovni                                                                 |                                                   |
|            | informace v textové formě.                                                            |                                                   |
| Klíčové    | Kompetence k řešení problémů                                                          | Podporujeme u žáků k utváření vlastních názorů    |
| kompetence |                                                                                       | a stanovisek a jejich zdůvodnění.                 |
|            | Kompetence pracovní                                                                   | Vedeme žáky k systematické organizaci své práce.  |
|            | Kompetence komunikativní                                                              | Klademe důraz na správné vyjádření v písemné      |
|            |                                                                                       | formě a v řízené diskusi vyjádřit svůj názor.     |
| Cíl úlohy  | zdůvodnit vhodnost použití sloupcového bloku a doplnit jeho tvorbu                    |                                                   |
| Poznámky,  | před řízenou diskusí je dobré, aby žáci nejprve ve dvojicích zkonzultovali své závěry |                                                   |
| upozornění | a výsledky doplňovačky                                                                |                                                   |

<span id="page-72-0"></span><sup>&</sup>lt;sup>23</sup> Použijeme-li sloupcový blok u prvního obrázku a nastavíme jiné písmo, bude čtenář zmaten a přemýšlet proč půl slova je tak a druhá půlka jinak. Bude to vypadat jako chyba. – pozn. autora

# **5.4 Struktura textu**

#### **5.4.1 Odstavec**

28. Opište následující báseň. Upravte zarovnání odstavců přesně podle předlohy  $(1)$  sloka = 1 odstavec, 1 řádek = 1 verš, proto jednotlivé verše zalamujte pomocí Shift+Enter). Upravený soubor uložte pod názvem "odstavec.doc" do složky Dokumenty. Zdůvodněte a stručně napište, proč není vhodné zarovnávat odstavce těmito různými způsoby.

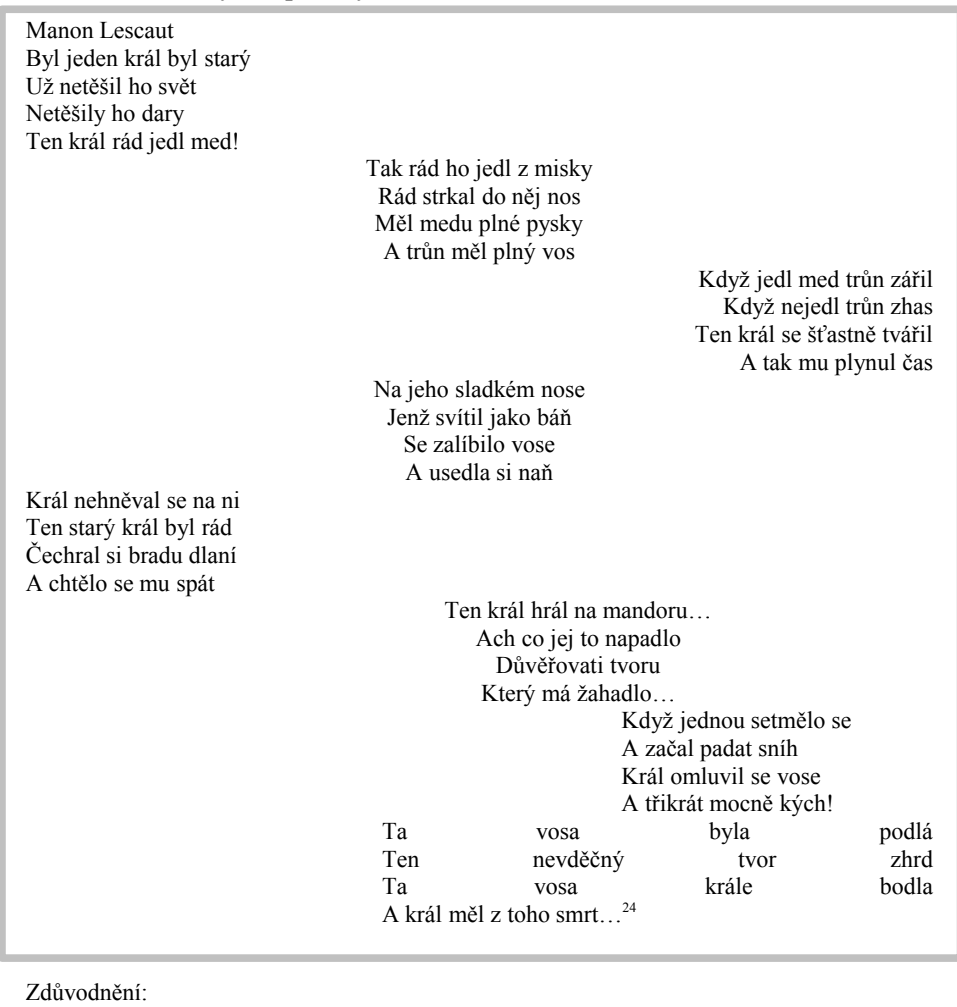

*Řešení:*

Text vypadá nesouvisle, není jednotný, nevypadá to jako jedna báseň, ale více. Souvislý text by měl být zarovnán stejně. Pokud je řádek mnohem kratší než šířka stránky, zarovnáme-li jej do bloku vzniknou oddělená slova a nesouvislý text.

 $\mathcal{L}_\text{max}$ 

<span id="page-73-0"></span><sup>24</sup> NEZVAL, Vítězslav. *Manon Lescaut.* 26. vydání. Praha: Mladá Fronta, 2001. s. 75-77. ISBN: 80-204-0874-6.

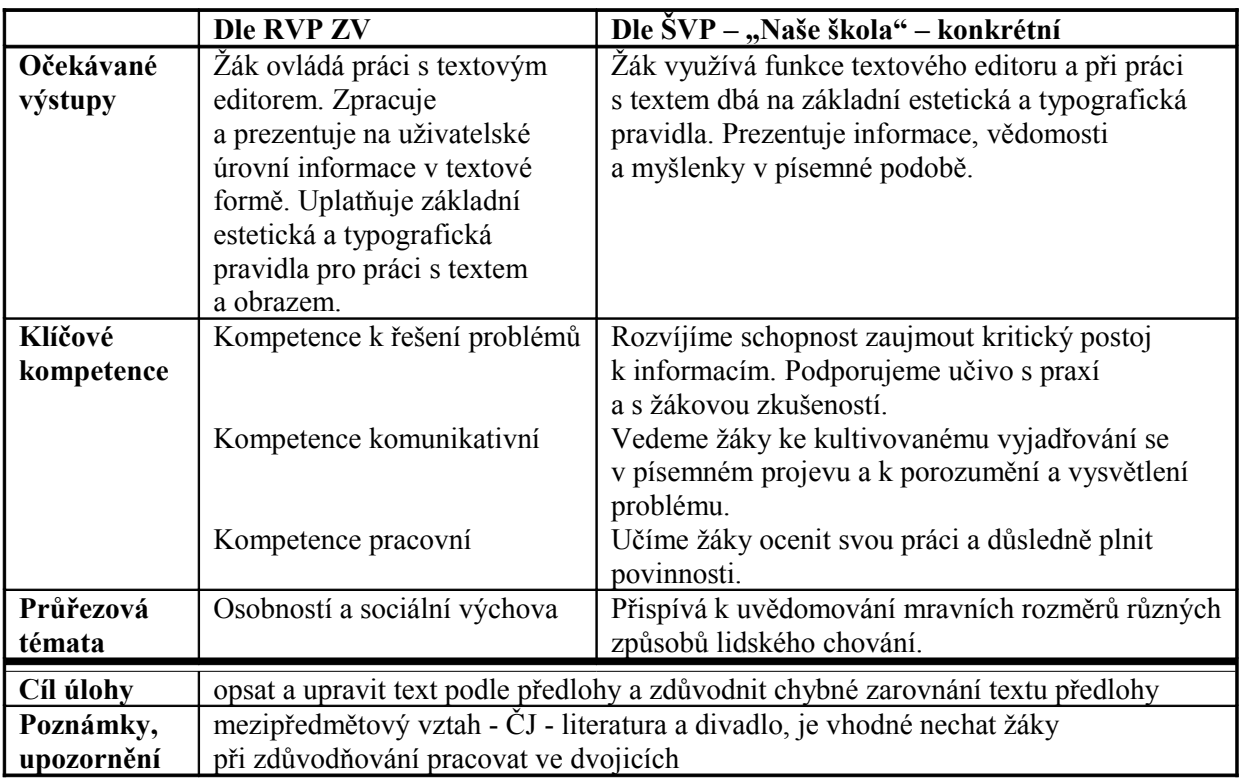

- 29. Ze síťového disku si stáhněte soubor "odstavec.txt"do nově vytvořené složky pod názvem "krteček". Při práci s textem postupujte podle následujících kroků a) až g):
	- a) Označte celý text souboru.
	- b) Zkopírujte text do nového dokumentu v textovém editoru.
	- c) Odstraňte chyby v tvorbě odstavců.
	- d) Opravený text uložte pod názvem "oprava prijmeni.doc" do složky Dokumenty.
	- e) Zarovnejte text do bloku a uložte.
	- f) Zavřete dokument.
	- g) Zkopírujte jej na síťový disk.

V souboru "odstavec.txt" se nachází následující text:

Tolik,

Tolik aut!

Jen se podívejte, co jich tu jede! Zelených I červených, modrých a žlutých, nahoru i dolů, ani se nám všechna nevešla na obrázek. Kdo by také dovedl namalovat všechna auta, Která jezdí ve velkém městě?

A načpak jsou mezi auty zelené trávníky? Ty jsou tu proto, aby auta která jedou dolů, nevrážela do těch, která jedou nahoru. Takhle najde každé auto správnou cestu, a tak je to také v pořádku. Šťastnou cestu![25](#page-74-0)

<span id="page-74-0"></span><sup>25</sup> MILER, Zdeněk – PETIŠKA, Eduard. *Krtek a autíčko.* 4. vydání. Praha: Albatros, 2004. s. 6-7. ISBN: 80-00-01374-6.

#### *Řešení:*

Tolik, tolik aut! Jen se podívejte, co jich tu jede! Zelených i červených, modrých a žlutých, nahoru i dolů, ani se nám všechna nevešla na obrázek. Kdo by také dovedl namalovat všechna auta, která jezdí ve velkém městě?

A načpak jsou mezi auty zelené trávníky? Ty jsou tu proto, aby auta která jedou dolů, nevrážela do těch, která jedou nahoru. Takhle najde každé auto správnou cestu, a tak je to také v pořádku. Šťastnou cestu!

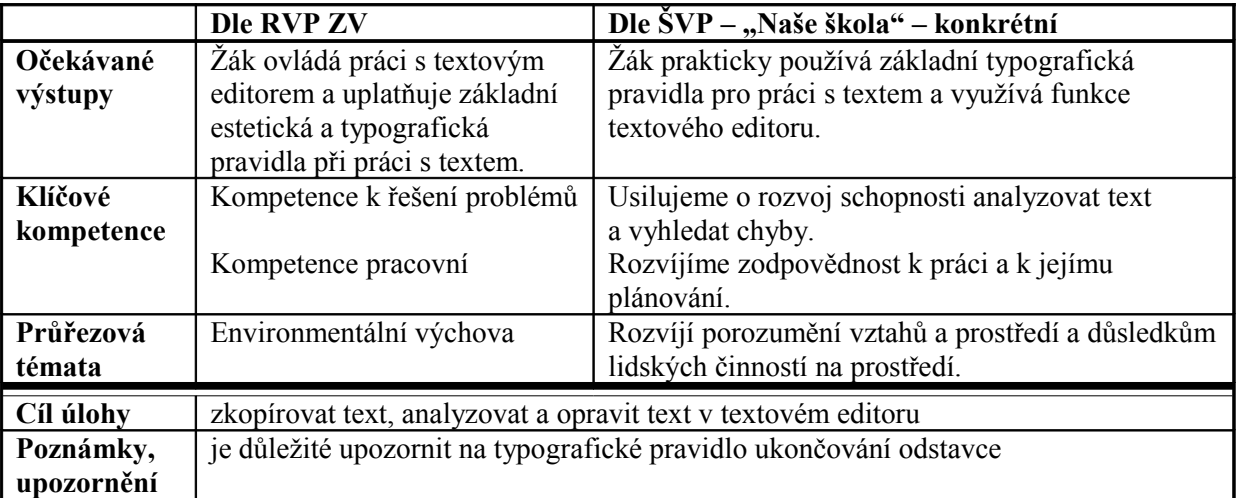

#### **5.4.2 Nadpis**

- 30. Ve své složce na síťovém disku v souboru "nadpisy.txt" naleznete nezalomený neupravený text. Zkopírujte tento text pomocí schránky do nového dokumentu textového editoru. Zkopírovaný text zalomte a upravte podle následujícího vzoru:
	- a) Hlavní nadpis vystřeďte, použijte velikost písma 16, Arial CE.
	- b) Na celý text použijte velikost písma 10, Times New Roman.
	- c) Na menší dílčí nadpisy použijte podobně jako na hlavní nadpis Arial CE o velikost 12.

Takto upravený text uložte pod názvem "klasifika pisma.doc" na síťový disk do své složky.

Vzor:

#### **Klasifikace písem**

Česká typografická škola dělí latinková písma do 11 klasifikačních skupin. Klasifikace vychází z charakteristiky kresby písma a pro neprofesionální praxi je příliš komplikovaná. Proto se zde dopustíme záměrného zjednodušení a písma rozdělíme do 4 skupin: 1. patková, 2. bezpatková, 3. kaligrafická a volně psaná a 4. dekorativní.

#### Písma patková (serifová)

Tahy písem jsou zakončeny tzv. patkami a mají obvykle tzv. stínování, tj. v různých směrech mají různě silné tahy.

Písma bezpatková (grotesková, bezserifová)

Charakteristická je absence patek, tahy bývají stejně silné nebo s lehkým stínováním, písma jsou relativně málo zdobená, leckdy geometrická. Ve velmi malých velikostech jsou zpravidla čitelnější, než patková.

#### Kaligrafická a volně psaná písma

Vycházejí z kultivovaných kaligrafických skriptů (s výraznými rozdíly v tloušťce tahů písmen) a z písem volně ručně psaných (bez výrazných rozdílů v tloušťce tahů).

#### Dekorativní písma

Některá zdobená písma lze zařadit k předchozím skupinám podle konstrukce, ze které vycházejí; ostatní tvoří samostatnou a velmi "volnou" skupinu.

Dekorativní písma však mají výlučné použití (plakáty, reklamy, oznámení atd.). Často obsahují pouze verzálky (velká písmena).

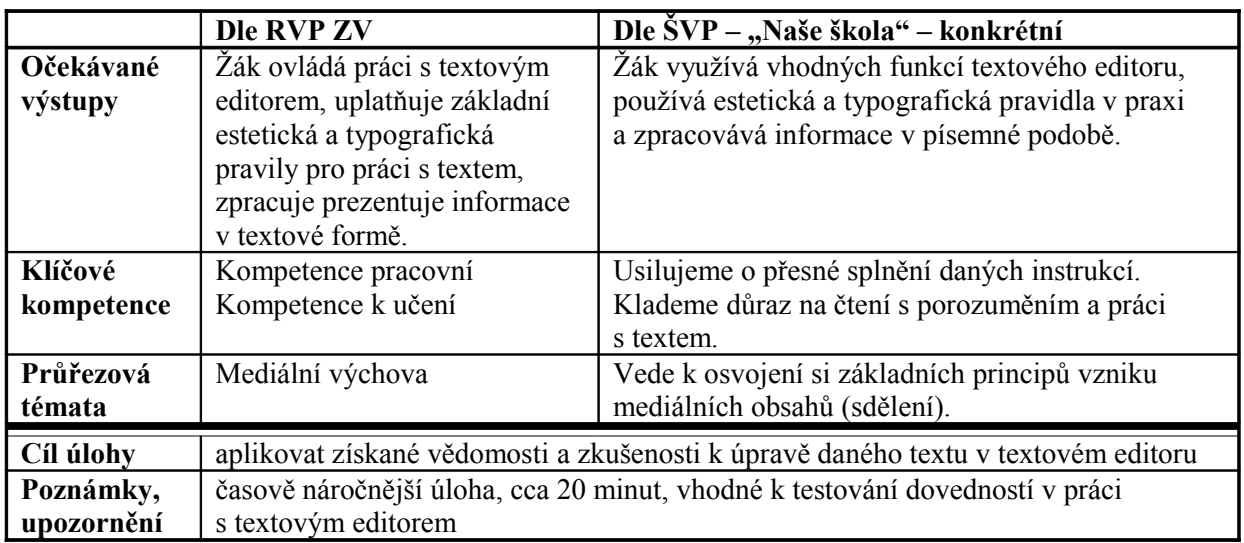

31. Otevřete nový dokument v textovém editoru a uložte jej pod názvem "nadpisy.doc" do složky Dokumenty. Do dokumentu opište text z předloženého listu. Na první tři části textu použijte různé styly nadpisu, na poslední část použijte normální styl. Poté soubor uložte a zavřete.

Vzor:

# Tvorba odrážek a automatické číslování

# (Tento text je psán stylem pro Nadpis 1)

# Odrážky

# (Tento text je psán stylem pro Nadpis 2)

# Nastavení odrážek pomocí okna

# (Tento text je psán stylem pro Nadpis 3)

Označte do bloku oblast textu, na který budou nastaveny odrážky (Tento text je psán normálním stylem)

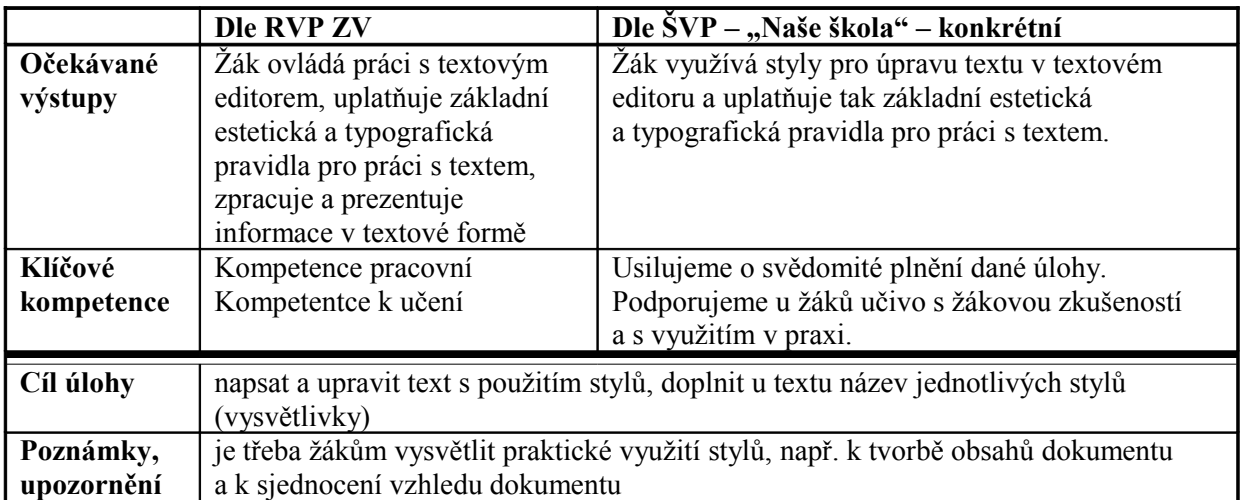

# **5.4.3 Odrážky a číslování**

32. Vyberte a zakroužkujte ikony pro základní nastavení odrážek a číslování.

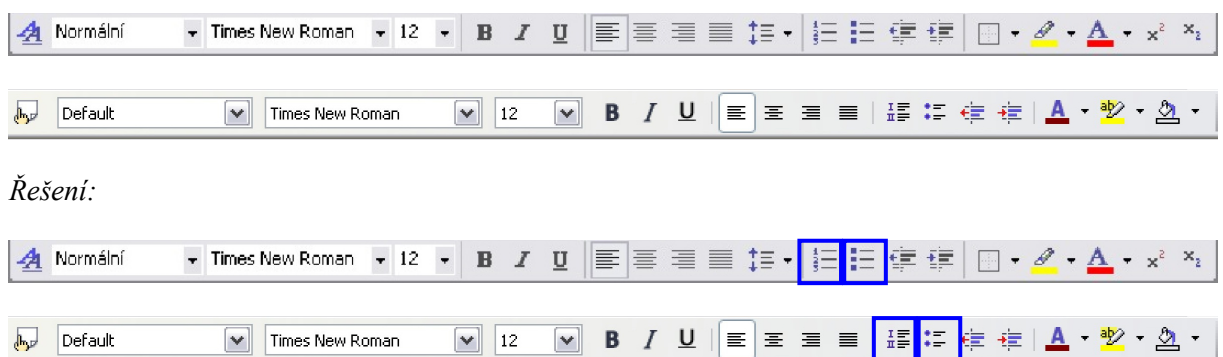

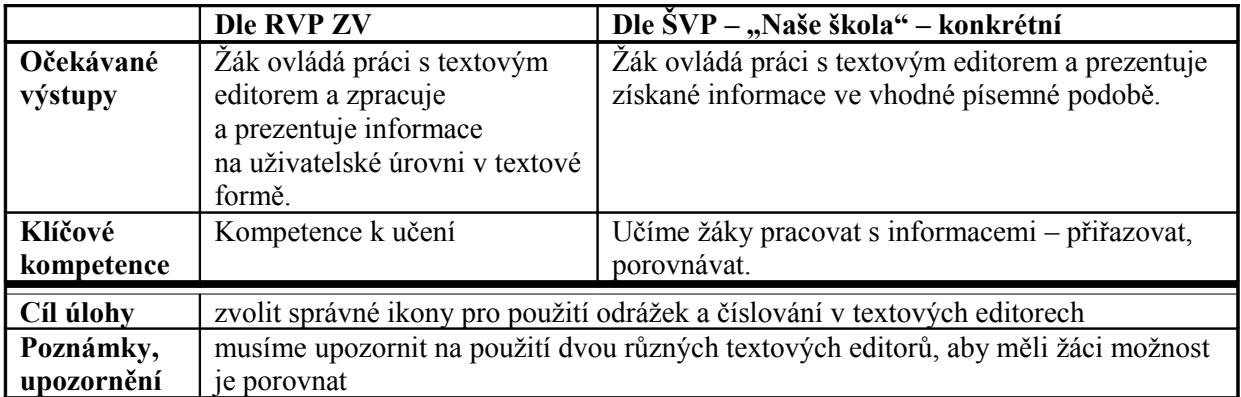

33. Opište následující text a upravte jej podle předlohy – písmo je Times New Roman o velikosti 12, nezapomeňte nastavit odrážky. Uložte dokument pod názvem "samosprava.doc" na síťový disk do své složky.

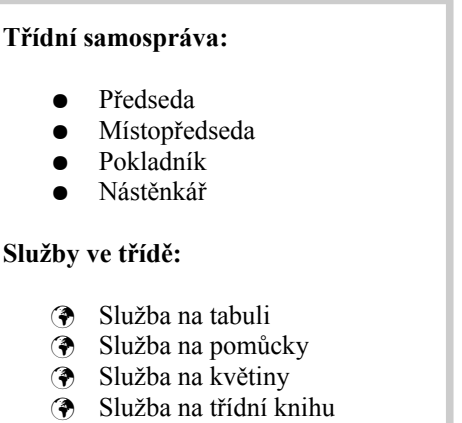

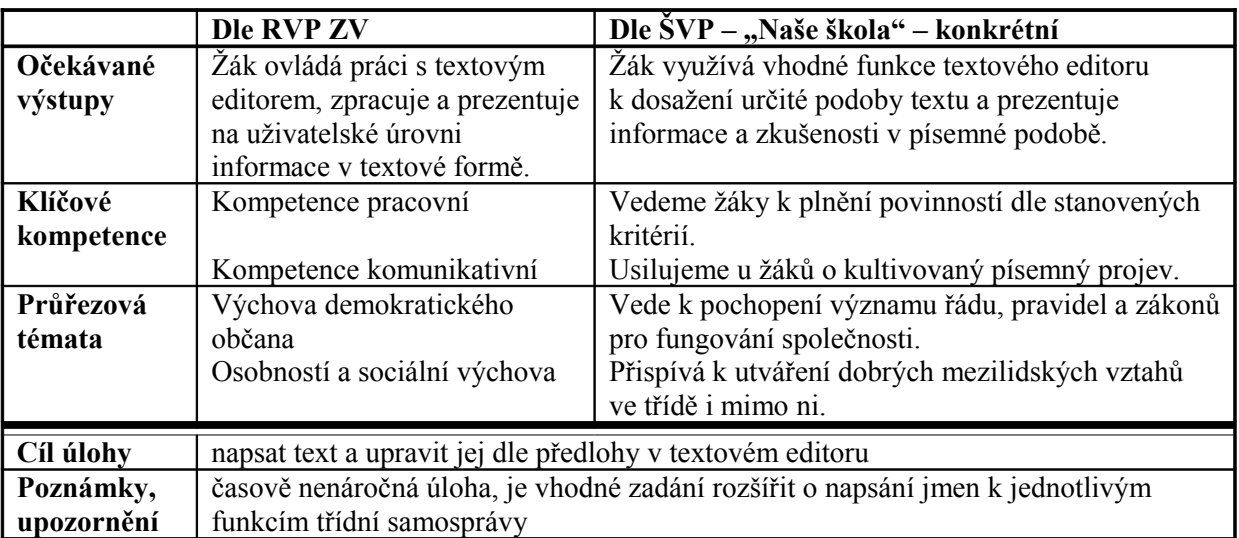

# **5.4.4 Sloupce**

34. Napište podle vzoru zprávu pro rodiče o školním výletu. Text zprávy zformátujte a zkopírujte několikrát pod sebe. Pro maximální využití celé stránky A4 text zalomte do dvou sloupců. Uložte soubor pod názvem "vylet.doc" do složky Dokumenty.

Vzor:

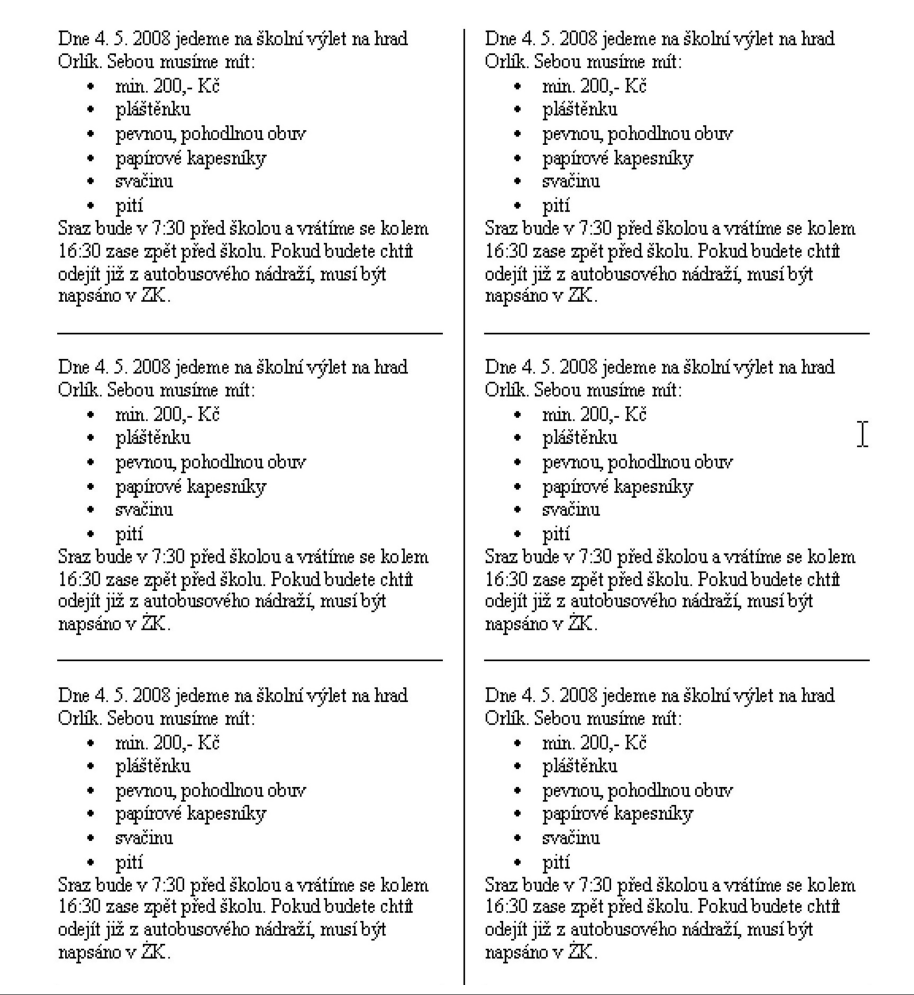

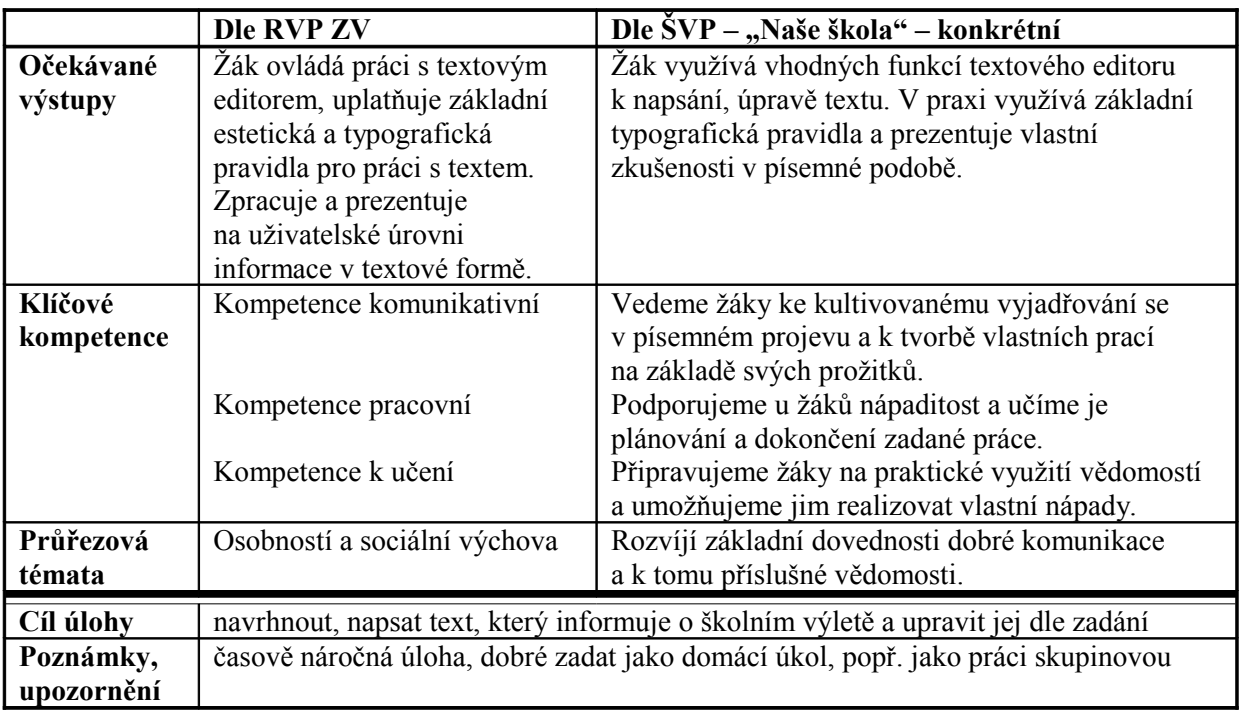

# **5.4.5 Stránka, záhlaví a zápatí**

- 35. Vytvořte šablonu pro oficiální školní dokumenty podle vzoru hlavičky a patičky na obrázku. Velikost a typ písma se pokuste co nejpřesněji přiblížit vzoru. Soubor uložte pod názvem "zs.doc" do vámi vytvořené složky "šablony".
	- a) V hlavičce bude text "ZÁKLADNÍ ŠKOLA, LIBEREC VRATISLAVICE NAD NISOU," na dalším řádku bude stejným, ale menším písmem "příspěvková organizace".
	- b) V hlavičce bude na stejném řádku jako příspěvková organizace na pravém okraji slogan "Naše škola".
	- c) V patičce budou u levého okraje informace o telefonním, faxovém a emailovém kontaktu, u pravého okraje bude adresa. Oba údaje napište ve dvou řádcích.
	- d) Uprostřed patičky bude informace o tom na kolikáté stránce dokumentu právě jste a kolik má dokument celkem stran (jde o automaticky vloženou informaci – najdete ji na panelu nástrojů Záhlaví a zápatí).

Vzor:

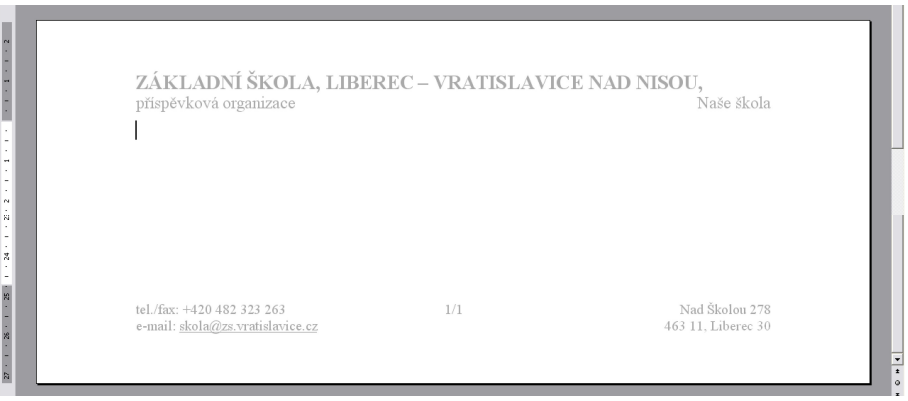

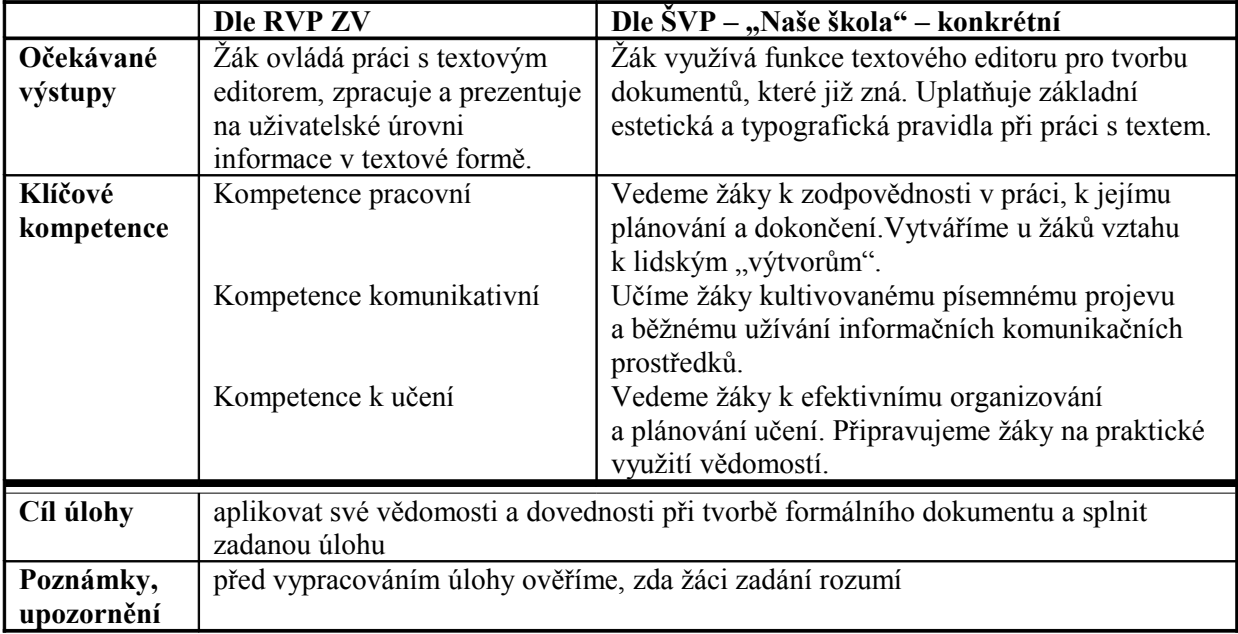

# **5.4.6 Náhled dokumentu**

36. Otevřete si libovolný textový editor, klikněte na následující ikony (nebo jim podobné) a do tabulky napište popis jejich funkce.

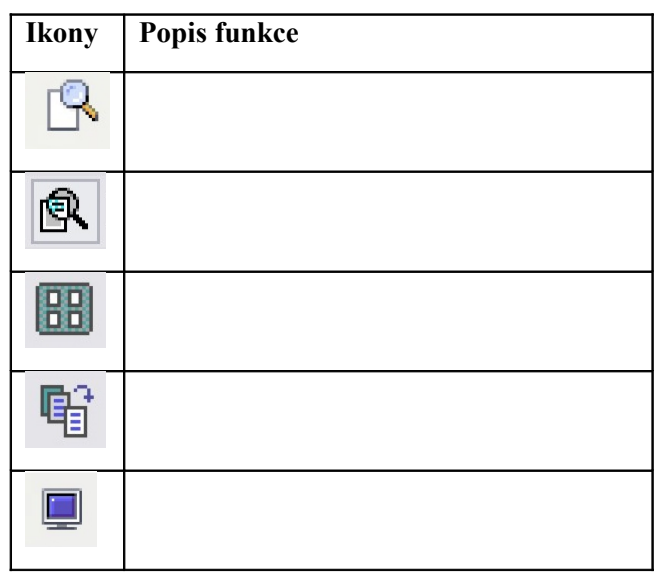

*Řešení:* 

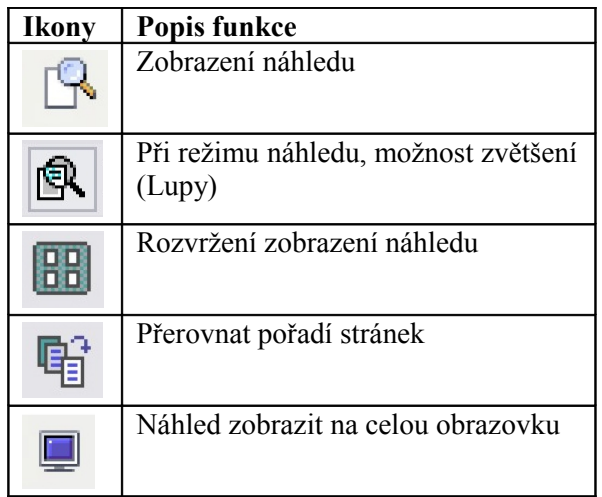

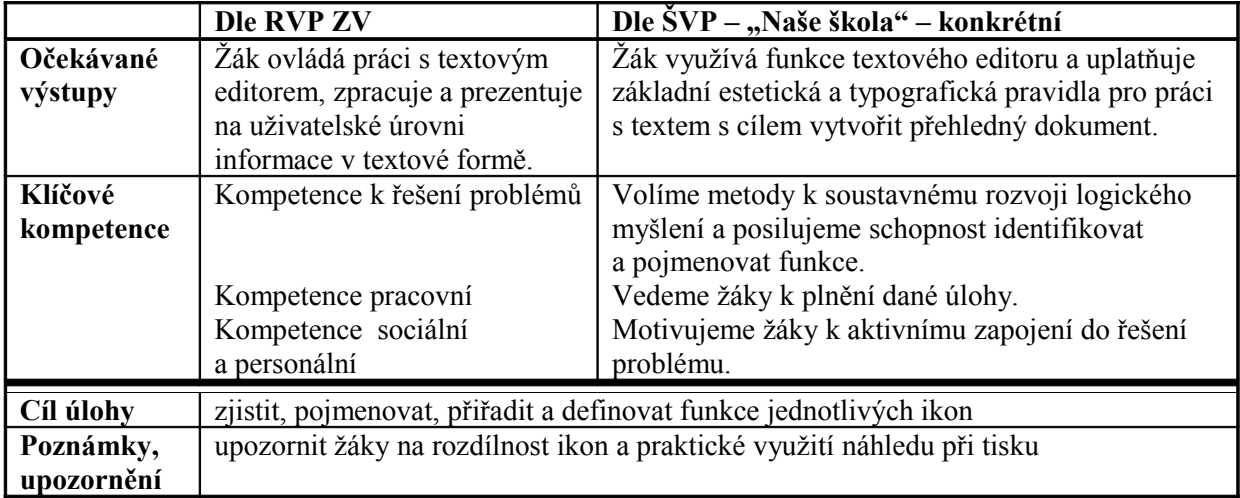

37. Podívejte se na následující obrázky dialogových oken pro úpravu vzhledu stránky ve Wordu a ve Writeru. Porovnejte obě dialogová okna. Rozhodněte a v několika bodech odůvodněte, které z nich je, dle vašeho názoru, lepší.

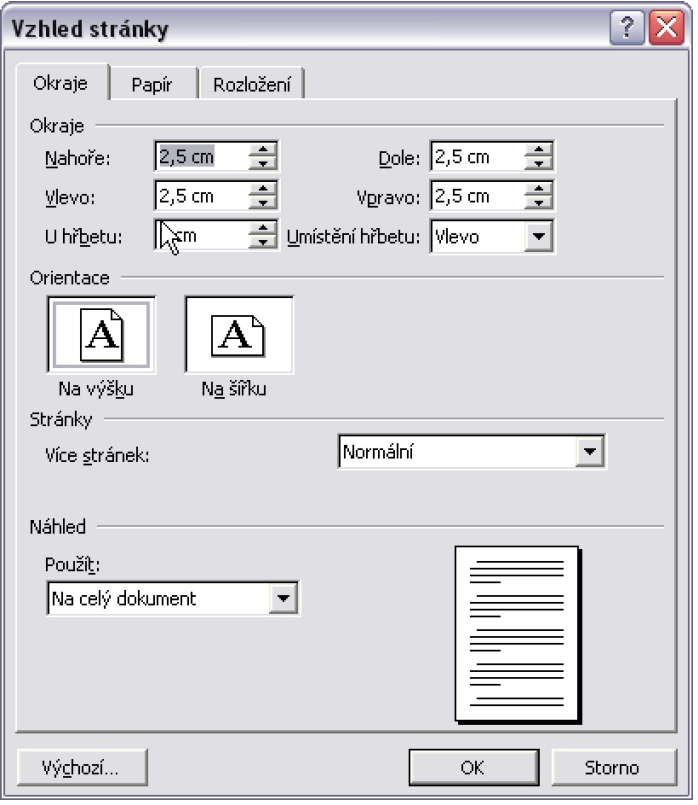

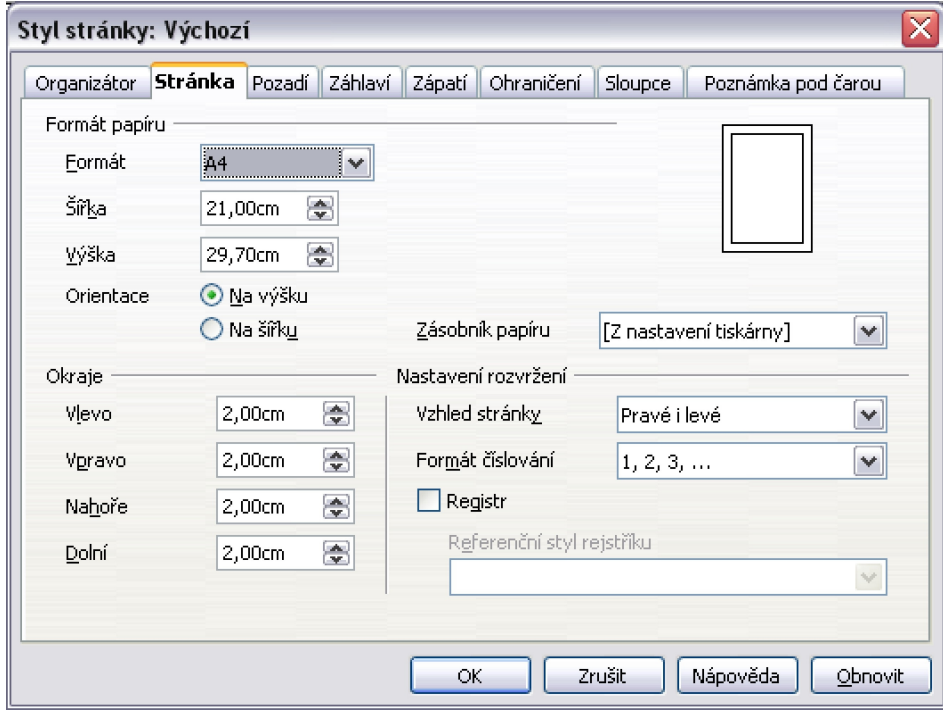

\_\_\_\_\_\_\_\_\_\_\_\_\_\_\_\_\_\_\_\_\_\_\_\_\_\_\_\_\_\_\_\_\_\_\_\_\_\_\_\_\_\_\_\_\_\_\_\_\_\_\_\_\_\_\_\_\_\_\_\_\_\_\_\_\_\_\_\_\_\_\_\_\_\_\_

Odůvodnění:\_\_\_\_\_\_\_\_\_\_\_\_\_\_\_\_\_\_\_\_\_\_\_\_\_\_\_\_\_\_\_\_\_\_\_\_\_\_\_\_\_\_\_\_\_\_\_\_\_\_\_\_\_\_\_\_\_\_\_\_\_\_\_\_\_

*Řešení:*

Vybrala jsem si dialogové okno z programu Writer, protože ve Wordu se vlastnosti stránky nastavují na třech záložkách, ve Writeru máme vše na jedné záložce. Sice není ve Writeru tolik obrázků, znázorňujících nastavení, ale na ostatních záložkách můžeme blíže nastavit další vlastnosti prvků na stránce, jako je například záhlaví, poznámka pod čarou atd. Ve Wordu musíme do jiných dialogových oken.

*Metodický komentář:*

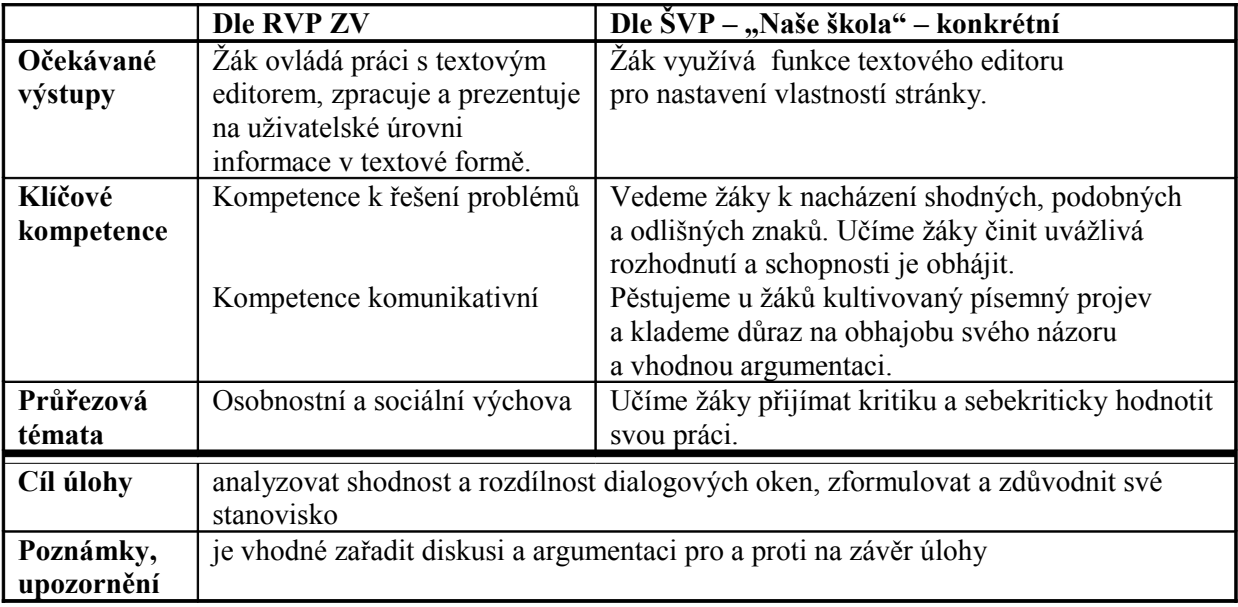

# **5.5 Pomocné prvky**

## **5.5.1 Režimy přepisování a vkládání**

38. Napište alespoň jeden způsob, jak lze přepnout mezi jednotlivými režimy psaní: mezi vkládáním a přepisováním.

*Řešení:*

Nejsnadněji pomocí klávesy Insert, nebo klepnutím na text INSRT na stavovém řádku.[26](#page-85-0)

<span id="page-85-0"></span><sup>&</sup>lt;sup>26</sup> Ve Wordu se musí na text PŘES poklepat – kliknout dvakrát. Dále je možné ve Wordu nastavit režim přepisování v Nástrojích  $\rightarrow$  Možnostech  $\rightarrow$  na záložce Úpravy.

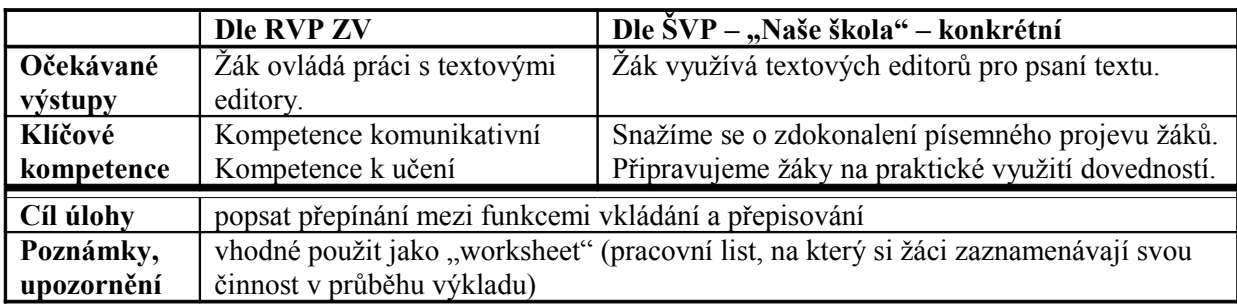

39. Uveďte název ikony na stavovém řádku textového editoru, která indikuje (znázorňuje) zapnutý či vypnutý režim přepisování.

*Řešení:*

Word: PŘES Writer: INSRT, OVER

*Metodický komentář:*

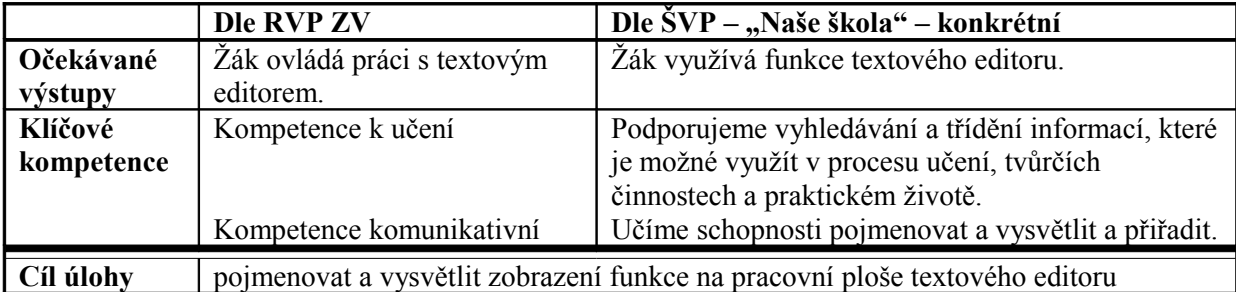

40. Ze síťového disku si stáhněte soubor "prepisovani.doc" do nově vytvořené složky "definice" na pracovní ploše počítače. V tomto dokumentu vyzkoušejte psát se zapnutým i vypnutým režimem přepisování. Na čarou vyznačená místa v textu doplňte k počátečním písmenům chybějící slova. Při zapnutém režimu přepisování se počet písem ve slově shoduje s délkou čáry. Soubor uložte.

V souboru se nachází následující text:

Režimy přepisování a vkládání

Při psaní textu můžete celý text psát ve dvou režimech – ve v \_\_\_\_\_\_\_\_\_\_ a v p\_ O co se jedná? Pokud budete psát text do nějakého již napsaného textu, text od kurzoru v\_\_\_\_\_ se bude posouvat – bude vytvářet místo pro nově psaný text. Takový režim se nazývá a je automaticky n ihned po i každého editoru.

V některých případech by se ale mohlo hodit, aby při psaní textu nový text neodsouval již napsaný text dál, ale aby jej prostě p\_\_\_\_\_\_\_\_\_. Jinými slovy, co napsané nové písmeno (znak), to s\_\_\_\_\_\_ (přepsané) staré p\_\_\_\_\_\_ (znak). Tomuto režimu se říká p\_\_\_\_\_\_\_\_\_\_.

Mezi oběma režimy se lze přepnout nejsnadněji stisknutím klávesy I\_\_\_\_\_. O tom, ve kterém režimu je editor právě nastaven, informuje s\_\_\_\_\_\_ řádek – lišta u spodního okraje programu. V každém editoru můžete být o režimu p\_\_\_\_\_\_\_\_\_\_ nebo v\_\_\_\_\_\_\_ informováni trochu jinak (trochu jiným textem na spodní liště).

*Řešení:*

Režimy přepisování a vkládání

Při psaní textu můžete celý text psát ve dvou režimech – ve vkládání a v přepisování. O co se jedná? Pokud budete psát text do nějakého již napsaného textu, text od kurzoru vpravo se bude posouvat – bude vytvářet místo pro nově psaný text. Takový režim se nazývá vkládání a je automaticky nastaven ihned po instalaci každého editoru.

V některých případech by se ale mohlo hodit, aby při psaní textu nový text neodsouval již napsaný text dál, ale aby jej prostě přepisoval. Jinými slovy, co napsané nové písmeno (znak), to smazané (přepsané) staré písmeno (znak). Tomuto režimu se říká přepisování.

Mezi oběma režimy se lze přepnout nejsnadněji stisknutím klávesy Insert. O tom, ve kterém režimu je editor právě nastaven, informuje stavový řádek – lišta u spodního okraje programu. V každém editoru můžete být o režimu přepisování nebo vkládání informováni trochu jinak (trochu jiným textem na spodní liště).

*Metodický komentář:*

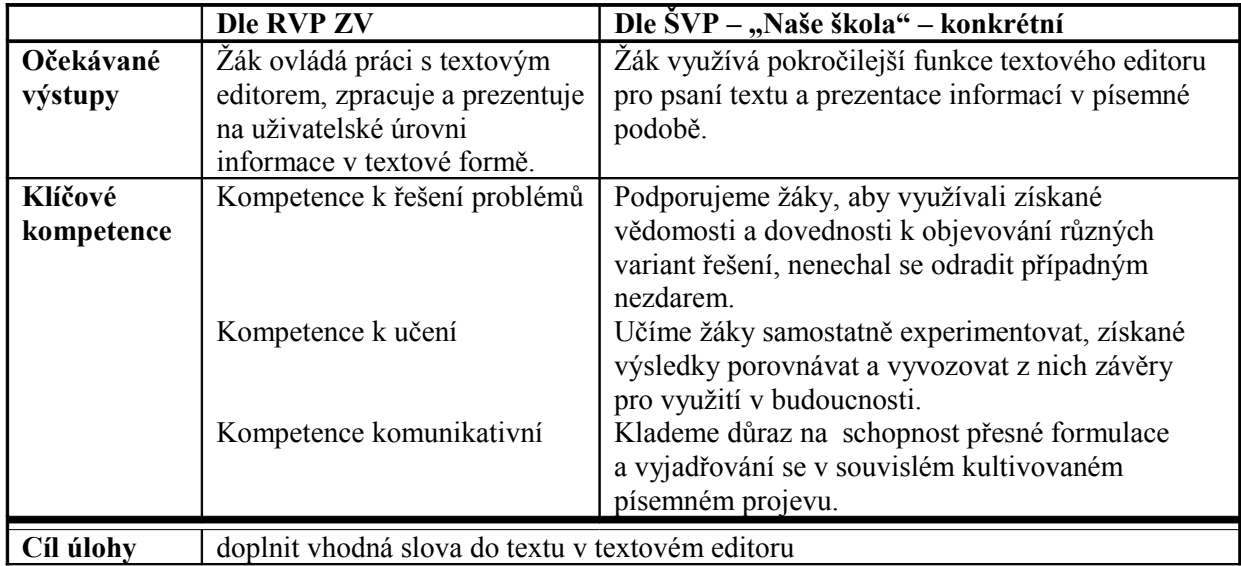

#### **5.5.2 Zpět a znovu**

41. Ze síťového disku zkopírujte soubor s názvem "zpet znovu.doc" do složky "definice". Zkopírovaný soubor otevřete v textovém editoru. Na čarou vyznačená místa v textu doplňte chybějící slova. Poté přeformulujte jednotlivé věty doplněného textu, ale místo tlačítka Zpět použijte tlačítko Znovu. Text vytvořený pro tlačítko Znovu dopište na konec textu pod název Znovu. Soubor uložte do složky "definice" a zkopírujte jej do své složky na síťovém disku.

V souboru se nachází následující text:

#### **Tlačítka Zpět a Znovu**

#### **Zpět**

Prostřednictvím funkce Zpět je možné vrátit nejen \_\_\_\_\_\_\_\_ provedenou operaci, ale i x operací \_\_\_\_\_\_ – to je obrovská výhoda! Tlačítko Zpět je rozděleno na \_\_\_ oblasti – "zkroucenou" modrou šipku a rozevírací nabídku (tj. malinkou černou šipku směřující dolů). Každým \_\_\_\_\_\_\_\_ na \_\_\_\_\_\_ šipku budete vráceni o jeden \_\_\_\_ zpět. Pokud chcete vrátit práci s editorem o několik kroků najednou, klepněte na \_\_\_\_\_ \_\_\_\_\_\_ šipku směřující dolů – zobrazí se nabídka s posledními prováděnými vrátit. Funkci modré šipky lze nahradit klávesovou zkratkou Ctrl+\_.

#### **Znovu**

#### **Tlačítka Zpět a Znovu**

#### **Zpět**

Prostřednictvím funkce Zpět je možné vrátit nejen poslední provedenou operaci, ale i x operací nazpět – to je obrovská výhoda! Tlačítko Zpět je rozděleno na dvě oblasti – "zkroucenou" modrou šipku a rozevírací nabídku (tj. malinkou černou šipku směřující dolů). Každým klepnutím na modrou šipku budete vráceni o jeden krok zpět. Pokud chcete vrátit práci s editorem o několik kroků najednou, klepněte na malou černou šipku směřující dolů – zobrazí se nabídka s posledními prováděnými operacemi. Zde lze zvolit, o kolik operací se vrátit. Funkci modré šipky lze nahradit klávesovou zkratkou Ctrl+Z.

#### **Znovu**

Prostřednictvím funkce Znovu je možné vrátit nejen poslední vrácenou operaci, ale i x operací dopředu – to je obrovská výhoda! Tlačítko Znovu je rozděleno na dvě oblasti – "zkroucenou" modrou šipku a rozevírací nabídku (tj. malinkou černou šipku směřující dolů). Každým klepnutím na modrou šipku se vrátíte o jeden krok, který jste předtím posunuli dopředu. Pokud chcete zvonu opakovat operace, které jste posunuli zpět o několik kroků najednou, klepněte na malou černou šipku směřující dolů – zobrazí se nabídka s posledními vrácenými operacemi. Zde lze zvolit, o kolik operací se posunete opět dopředu. Funkci modré šipky lze nahradit klávesovou zkratkou Ctrl+Y. Pokud nejste vráceni ani o jeden krok nazpět funguje klávesová zkratka jako opakovat, a modrá šipka na panelu standardní je šedivá, tudíž nefunkční.<sup>[27](#page-88-0)</sup>

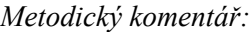

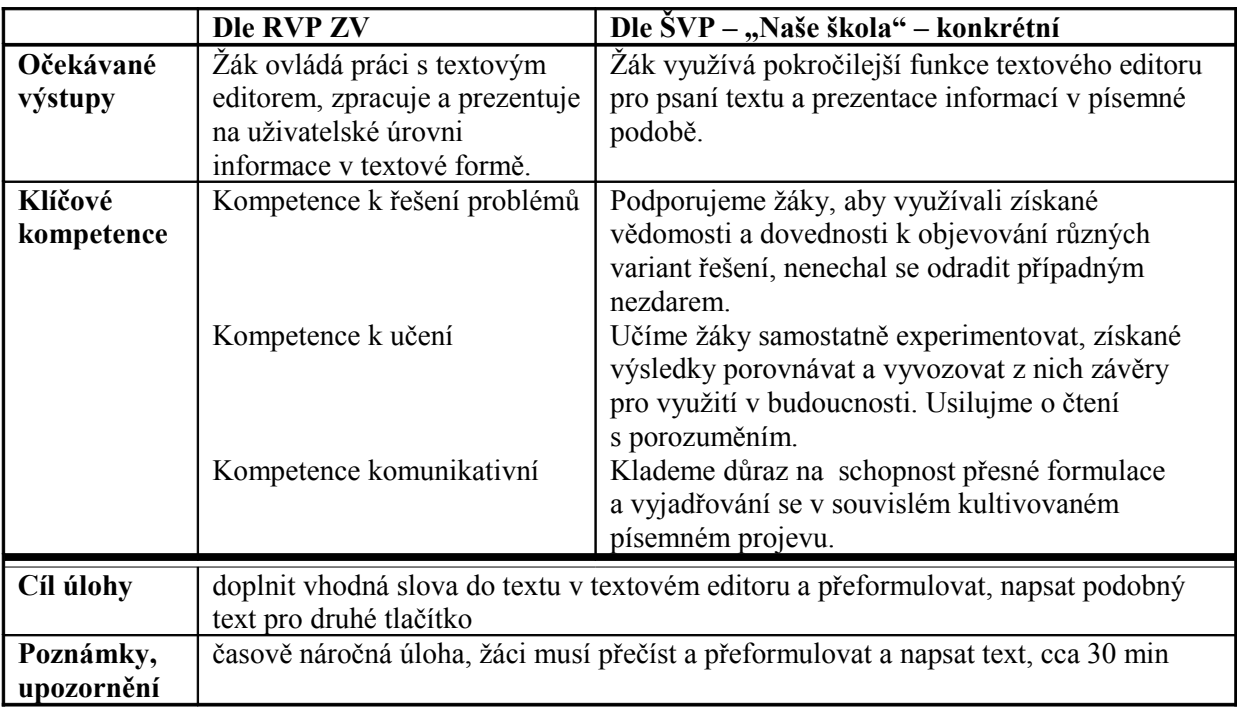

<span id="page-88-0"></span><sup>&</sup>lt;sup>27</sup> U Writeru je navíc klávesová zkratka pro opakovat Ctrl+Shift+Y, ale jinak tlačítka Zpět a Znovu fungují na stejném principu.

## **5.5.3 Měřítko zobrazení – pohled na dokument**

42. V panelu nástrojů Standardní otevřete tlačítko <sup>148%</sup> pro Word nebo pro Writer. Z otevřené nabídky vyzkoušejte některé možností. Rozhodněte se a napište, která z těchto možností (uveďte pojmenování z nabídky) vám vyhovuje nejvíce z hlediska velikosti stránky (psaní textu v prostoru. Své rozhodnutí odůvodněte.

# *Řešení:*

Nejvíce mi pro psaní vyhovuje "šířka textu", kde vidím i část pravítka, ale nevidím bílé okraje stránky a text je dostatečně velký.

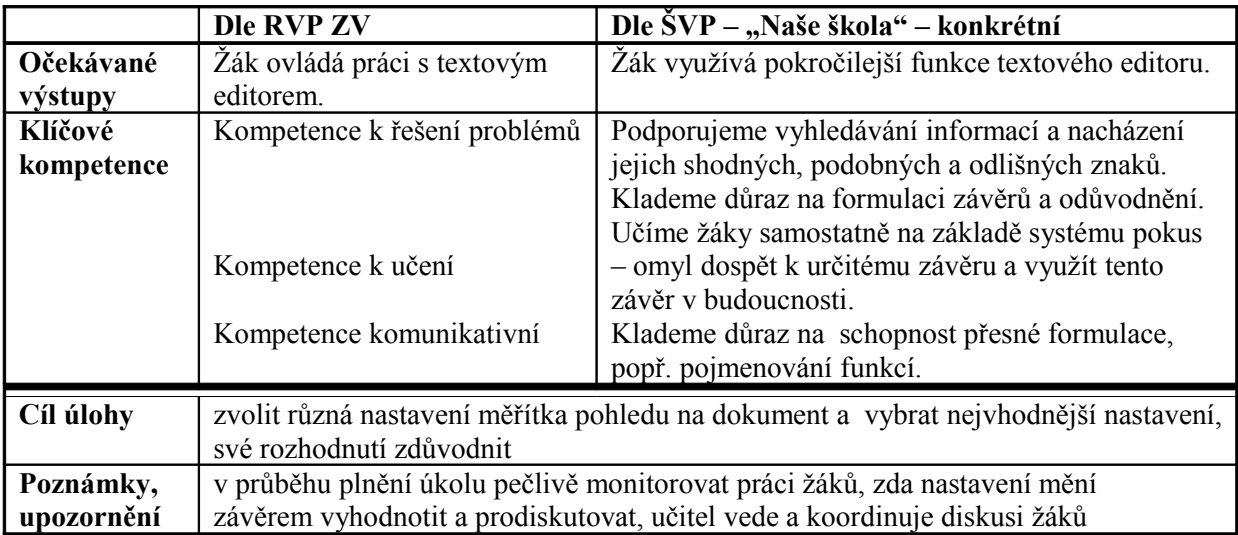

#### **5.5.4 Hledání a nahrazování**

43. V souboru "krtecek.txt" na pracovní ploše najdete následující text s chybami. Tento text si zkopírujte do nového dokumentu v textovém editoru a opravte chyby. Soubor uložte pod názvem "oprava.doc" na síťový disk do své složky, poté nahraďte v souboru všechna podstatná jeména "krtek" podstatným jménem "krteček" a znovu uložte.

Vzor:

Krtek (animovaný film)

Krtek je známá kreslená fyktivní postavička,kterou stvořil výtvarník zdeněk miler ve studiu Krátký Film praha. Animovaný fylm běžel jako seriál Večerníček.

Úplně první dýl z roku 1957 nesl název Jak Krtek ke kalhotkám přišel, ve kterém se objevily i další postavički jako žába, čáp a ježek. Další díly přibívaly velmi pozvolna, Krtek a autíčko (1963), Krtek a raketa ( 1965 ), Krtek a sněhulák ( 2002 ) .

Po velkém úspěchu animovaných filmů a večerníčků po celém světě vznykla řada dětskích knyh, kompaktných disků a vydeokazet s námětem Krtka.

#### Díly série

Jak krtek ke kalhotkám přišel (1956) , Krtek a autíčko ( 1963 ), Krtek a raketa (19 66) , Krtek a tranzistor (1968), Krtek a žvíkačka (1969), Krtek a zelená hvězda (1969) , Krtek v Zoo (1969), Krtek zahradníkem (1969), Krtek a ježek (1970), Krtek a lízátko (1970) , Krtek a televizor ( 1970 ), Krtek a paraplíčko ( 1971 ) , Krtek malířem (1972),Krtek a muzika (1974),Krtek a telefon (1974), Krtek a zápalky (1974), Krtek chemikem (1974), Krtek a buldozer (1975), Krtek a koberec (1975), Krtek a vejce (1975), Krtek fotografem (1975), Krtek hodinářem (1975), Krtek na poušti (1975 ) , Krtek o vánocích (1975),Krtek a karneval (1976 ), Krtek ve městě (1982), Krtek ve snu (1984), Krtek a medicína (1987), Krtek filmová hvězda (1988), Krtek a orel (1992), Krtek a hodiny (1994), Krtek a kachničky ( 1995 ), Krtek a kamarádi ( 1995),Krtek a oslava (1995),Krtek a robot (1995), Krtek a uhlí (1995), Krtek a weekend (1995), Krtek a houby (1997), Krtek a maminka (1997), Krtek a metro ( 1997 ) , Krtek a myška ( 1997 ) , Krtek a sněhulák (1997) , Krtek a zajíček (1997), Krtek a pramen (1999), Krtek a šťoura (1999), Krtek a flétna (1999 ) , Krtek a vlaštovka (2000), Krtek a rybka (2000), Krtek a žabka (2002).<sup>[28](#page-90-0)</sup>

*Řešení:*

Krteček (animovaný film)

Krteček je známá kreslená fiktivní postavička, kterou stvořil výtvarník Zdeněk Miler ve studiu Krátký Film Praha. Animovaný film běžel jako seriál Večerníček.

Úplně první díl z roku 1957 nesl název Jak Krteček ke kalhotkám přišel, ve kterém se objevily i další postavičky jako žába, čáp a ježek. Další díly přibývaly velmi pozvolna, Krteček a autíčko (1963), Krteček a raketa (1965), Krteček a sněhulák (2002).

Po velkém úspěchu animovaných filmů a večerníčků po celém světě vznikla řada dětských knih, kompaktních disků a videokazet s námětem Krtka.

Díly série:

Jak krteček ke kalhotkám přišel (1956), Krteček a autíčko (1963), Krteček a raketa (1966), Krteček a tranzistor (1968), Krteček a žvýkačka (1969), Krteček a zelená hvězda (1969), Krteček v Zoo (1969), Krteček zahradníkem (1969), Krteček a ježek (1970), Krteček a lízátko (1970), Krteček a televizor (1970), Krteček a paraplíčko (1971), Krteček malířem (1972), Krteček a muzika (1974), Krteček a telefon (1974), Krteček a zápalky (1974), Krteček chemikem (1974), Krteček a buldozer (1975), Krteček a koberec (1975), Krteček a vejce (1975), Krteček fotografem (1975), Krteček hodinářem (1975), Krteček na poušti (1975), Krteček o vánocích (1975), Krteček a karneval (1976), Krteček ve městě (1982), Krteček ve snu (1984), Krteček a medicína (1987), Krteček filmová hvězda (1988), Krteček a orel (1992), Krteček a hodiny (1994), Krteček a kachničky (1995), Krteček a kamarádi (1995),

<span id="page-90-0"></span><sup>&</sup>lt;sup>28</sup> Krtek (animovaný film) [encyklopedie on-line]. Wikipedia, 2007. [cit. 2007-9-19]. Dostupné z URL <http://cs.wikipedia.org/wiki/Krtek\_%28animovan%C3%BD\_film%29>

Krteček a oslava (1995), Krteček a robot (1995), Krteček a uhlí (1995), Krteček a víkend (1995), Krteček a houby (1997), Krteček a maminka (1997), Krteček a metro (1997), Krteček a myška (1997), Krteček a sněhulák (1997), Krteček a zajíček (1997), Krteček a pramen (1999), Krteček a šťoura (1999), Krteček a flétna (1999), Krteček a vlaštovka (2000), Krteček a rybka (2000), Krteček a žabka (2002).[29](#page-91-0)

*Metodický komentář:*

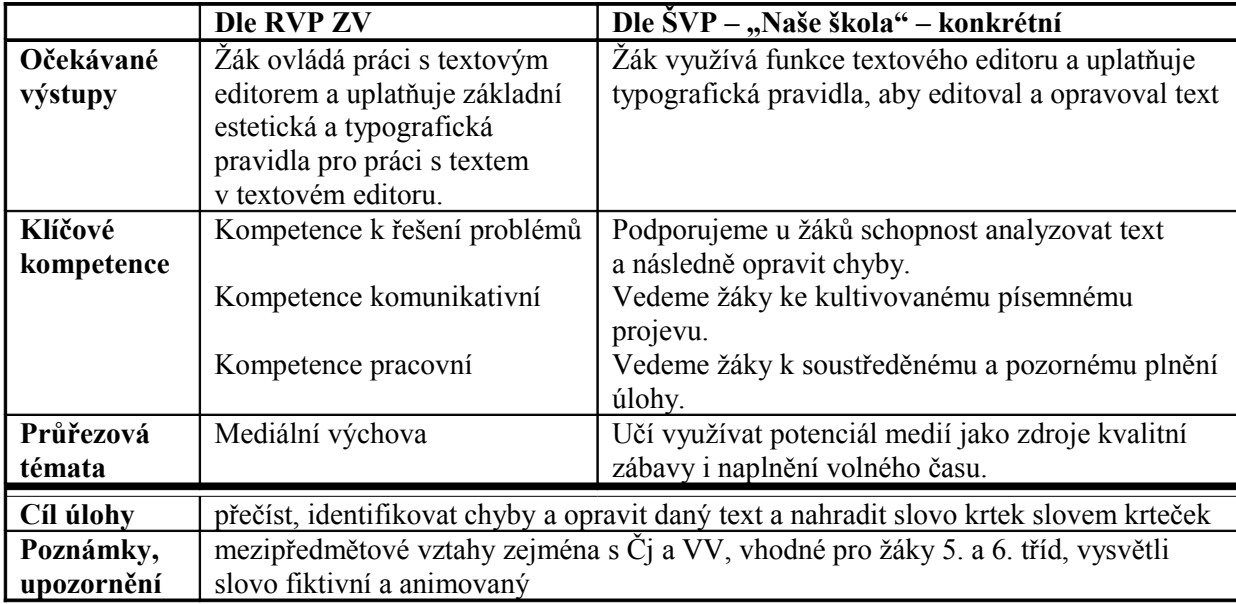

### **5.5.5 Pravítka v dokumentu a tabulátory**

44. Podívejte se na pracovní prostředí textového editoru a napište, kde jsou umístěna pravítka. Popište, k čemu pravítka slouží a uveďte alespoň tři případy, kdy vám mohou pomoci.

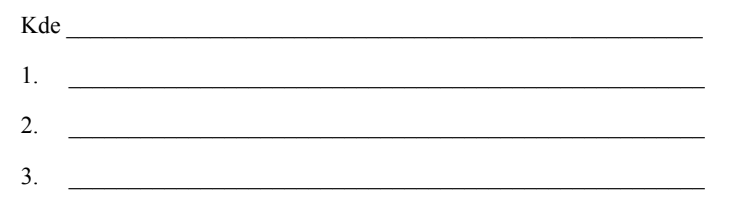

*Řešení:* 

Kde nahoře nad stránkou a vlevo u stránky svislé pravítko

- 1. k nastavení tabulátorů
- 2. k nastavení okrajů, textu a k nastavení okrajů stránky
- 3. k přeměřování velikosti grafických prvků na stránce

<span id="page-91-0"></span><sup>&</sup>lt;sup>29</sup> Krtek (animovaný film) [encyklopedie on-line]. Wikipedia, 2007. [cit. 2007-9-19]. Dostupné z URL <http://cs.wikipedia.org/wiki/Krtek\_%28animovan%C3%BD\_film%29>

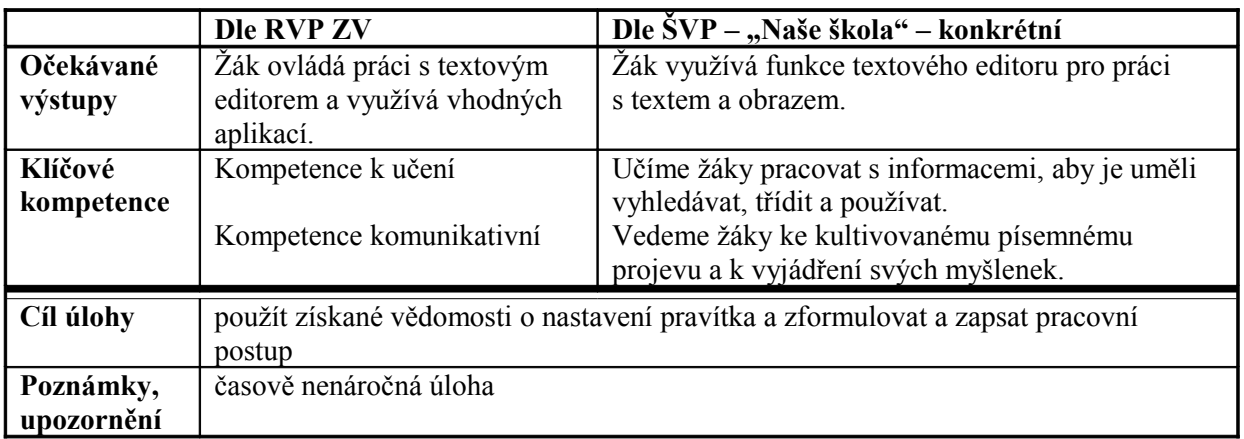

45. Otevřete si nový dokument textového editoru a uložte jej pod názvem "pravitko.doc" na síťový disk do své složky. Popište postup (v bodech), jak lze nastavit okraje stránky pomocí pravítka. Změny v souboru uložte.

### *Řešení:*

- 1. Nastavíme se na rozhraní mezi šedou a bílou výplní pravítka.
- 2. Jakmile se změní tvar myši na oboustrannou šipku, stiskneme a držíme levé tlačítko myši.
- 3. Myší můžeme pohybovat se stisknutým levým tlačítkem. Zároveň se pohybují i okraje stránky. Až se dostaneme na pozici nových požadovaných okrajů, uvolníme tlačítko myši.

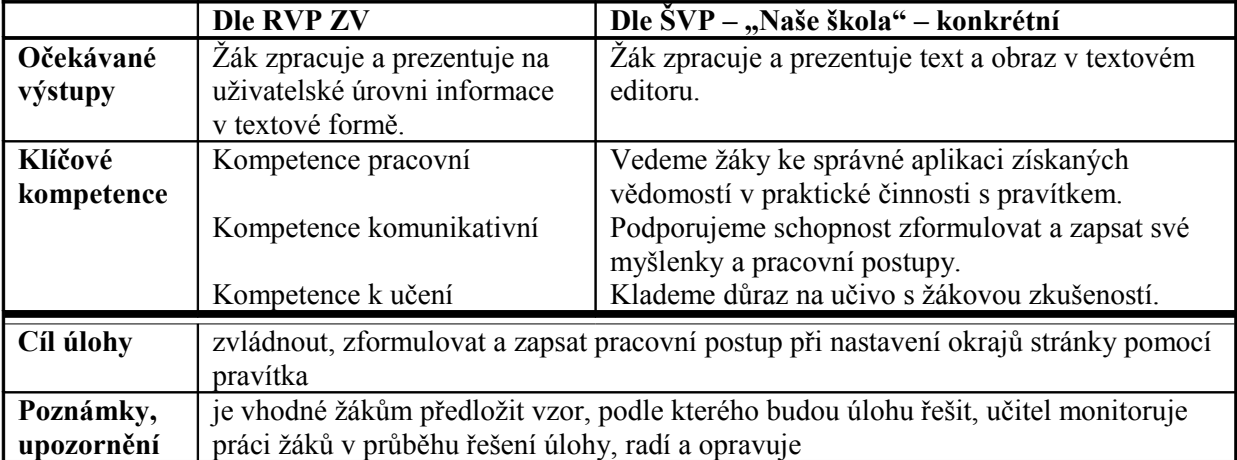

46. Doplňte název, popř. funkci tabulátorů do níže uvedené tabulky.

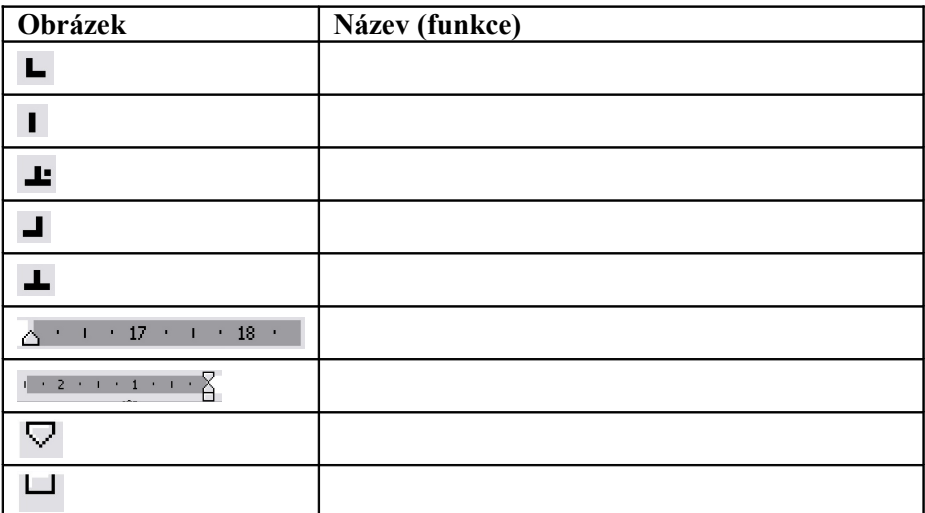

# *Řešení:*

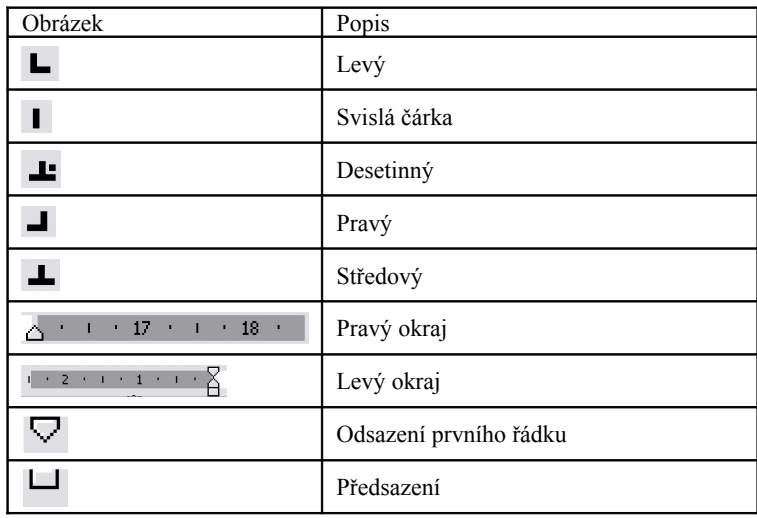

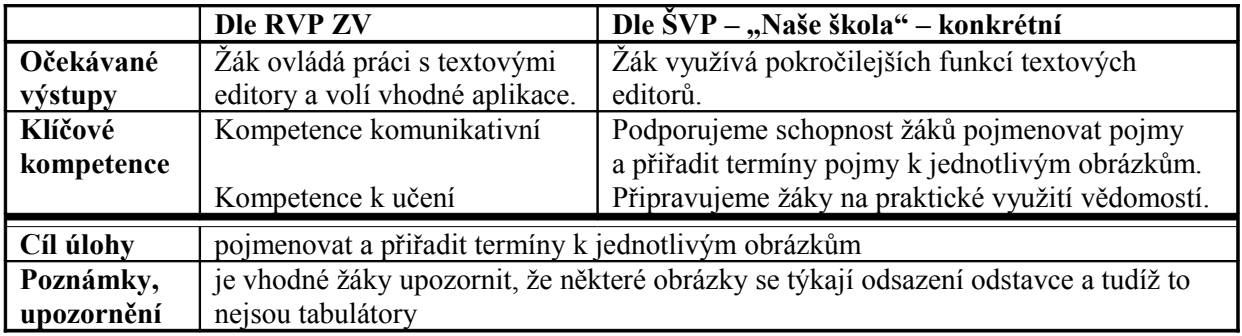

# **5.6 Formátování textu, změna stylu, typografická a estetická pravidla**

# **5.6.1 Typ písma, velikost písma a řez písma**

47. Vytvořte v novém dokumentu v textovém editoru přehled velikostí písma podle vzoru. Uložte jej do své složky na síťovém disku pod názvem "velikosti.doc".

Vzor:

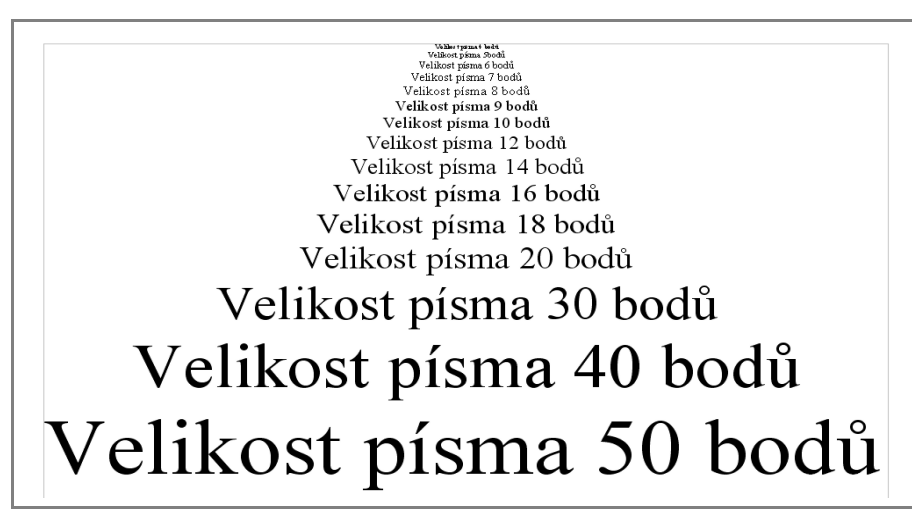

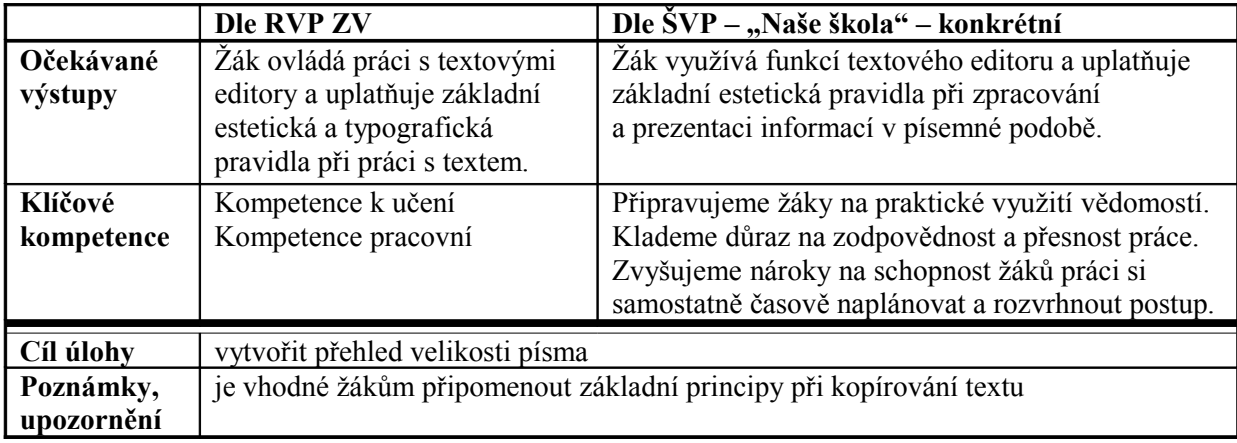

48. Vytvořte v novém dokumentu v textovém editoru přehled některých typů písma (fontů) a následně je přiřaďte k jednotlivým kategoriím: antikvy, grotesky, neproporcionální písmo a ozdobné písmo, viz vzor. Soubor uložte pod názvem "typy\_pisma.doc" na síťový disk do své složky.

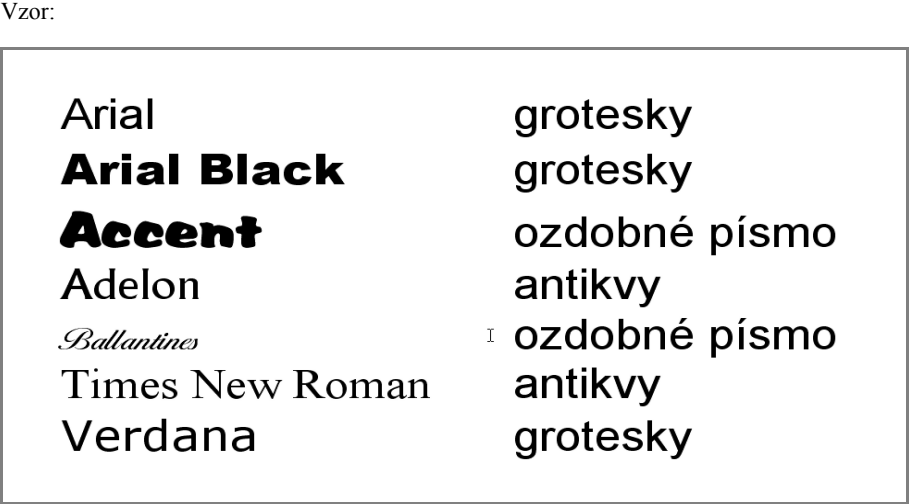

*Metodický komentář:*

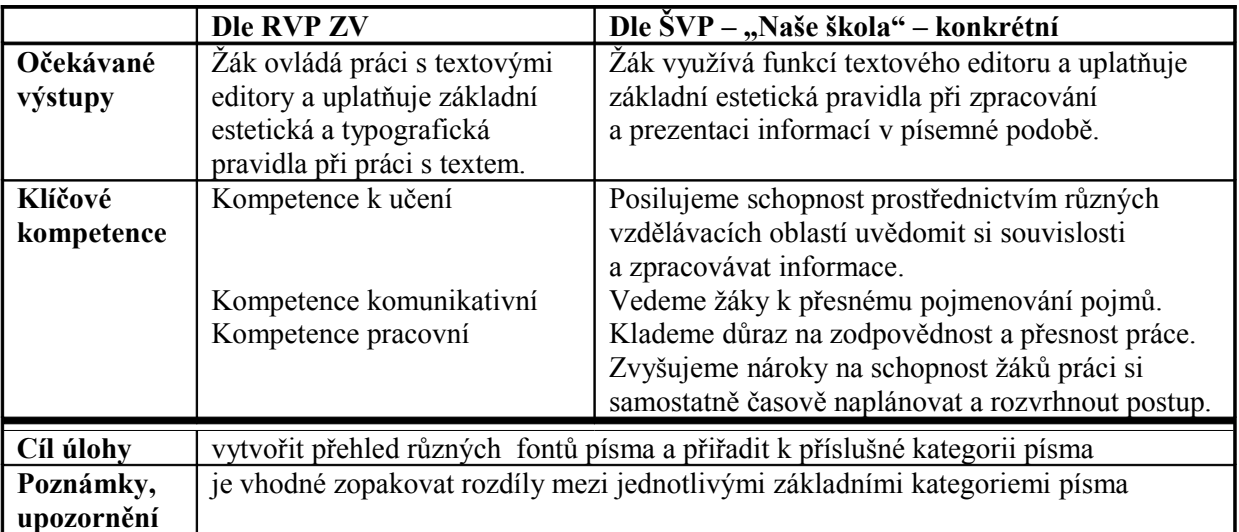

49. Vyjmenujte tři základní řezy písem:

*Řešení:*

Obyčejný – normální

Tučný

Kurzíva

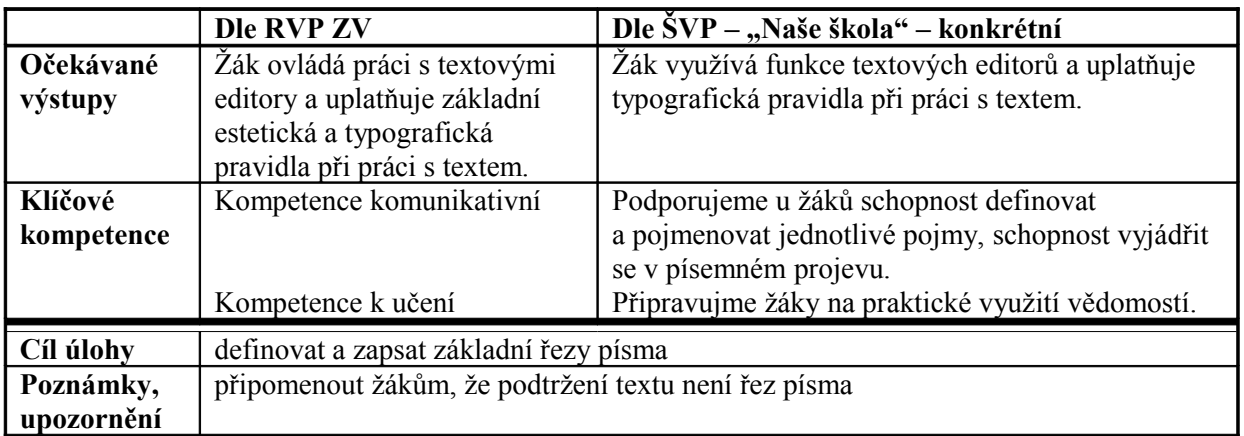

50. Ze síťového disku si zkopírujte soubor s názvem "typograficke\_desatero.doc" do složky Dokumenty. V souboru se nachází následující tabulka s deseti typografickými radami. Vytvořte poster s těmito radami, které seřaďte, dle vlastního uvážení, sestupně podle důležitosti. Poster uložte, zavřete a zkopírujte do své složky na síťový disk.

V souboru se nachází následující tabulka:

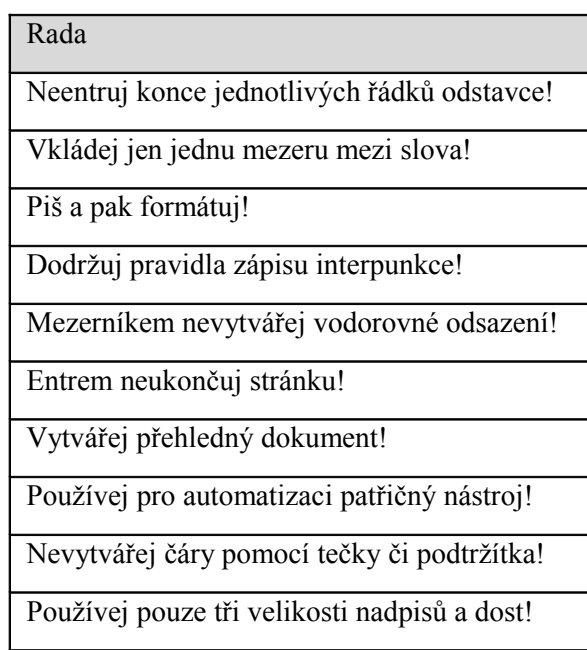

```
Řešení:
```
# Typografické desatero<br>přikázání

- ❖ Piš a pak formátuj!
- Vkládej jen jednu mezeru mezi slova!
- Neentruj konce jednotlivých řádků odstavce!
- Dodržuj pravidla zápisu interpunkce!
- \* Mezerníkem nevytvářej vodorovné odsazení!
- ❖ Entrem neukončuj stránku!
- Vytvářej přehledný dokument!
- \* Používej pouze tři velikosti nadpisů a dost!
- Nevytvářej čáry pomocí tečky či podtržítka!
- \* Používej pro automatizaci patřičný nástroj!

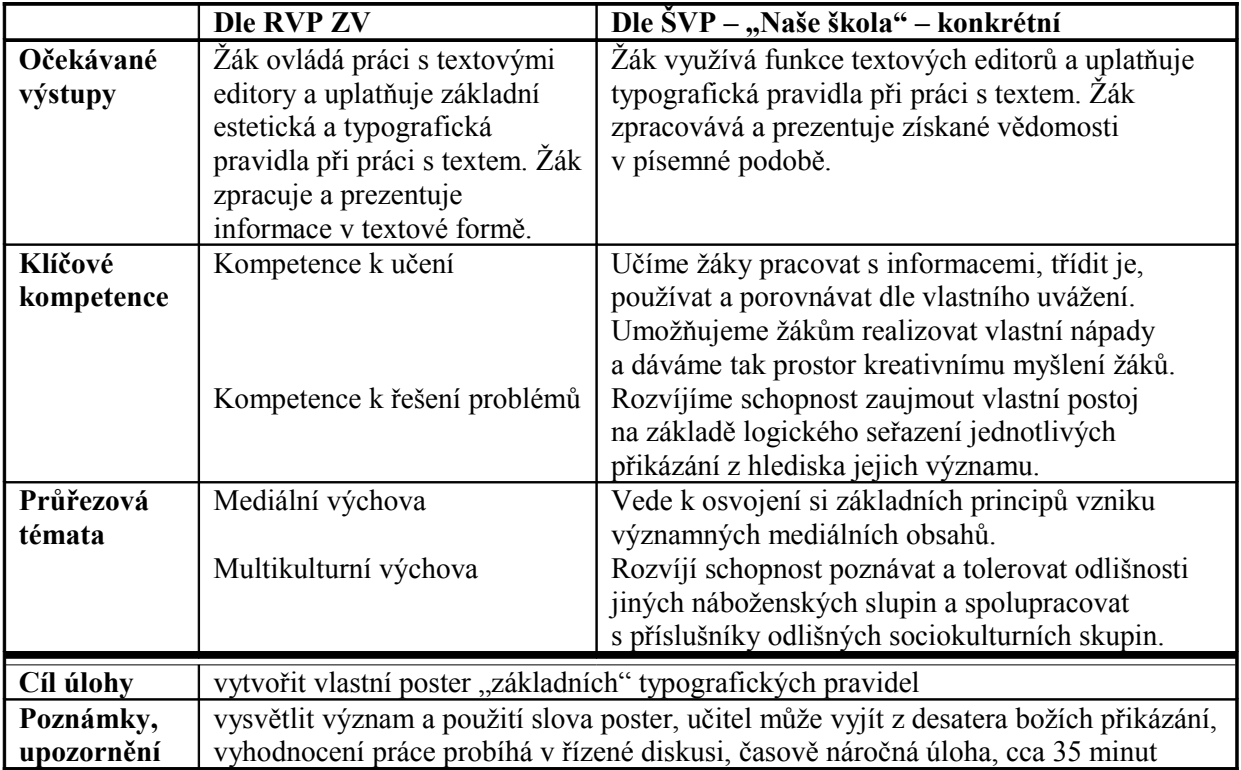

- 51. Opište text "Počítačem modifikovaná písma" (viz vzor) v libovolném textovém editoru. Podle následujících bodů a) až d) text upravte a uložte jej pod názvem "typografie prijmeni.doc" na síťový disk.
	- a) Hlavní nadpis je centrovaný, velikost písma 24, typ písma Arial Black.
	- b) Druhý nadpis je centrovaný, velikost písma 16, typ písma Arial, řez tučné.
	- c) Text v odstavcích je zarovnaný k levému okraji stránky, velikost písma 12, typ písma Times New Roman, řez normální.
	- d) Text v odstavci upravte podle předlohy týká se úpravy řezů písma.

Vzor:

# Počítačem modifikovaná písma

#### **Nepravé řezy**

U většiny běžných písem jsou k dispozici čtyři řezy: normální (obyčejný), *kurzíva*, **polotučný**, *polotučná kurzíva*. Proto také textové editory zpravidla umožňují nastavit tyto řezy k příslušnému písmu pomocí zjednodušené volby. U Wordu i Writeru stačí k nastavení polotučného písma vybrat blok a stisknout tlačítko "B" (Bold). Obdobně pro kurzíva je tlačítko "I" (Italics).

V tomto způsobu určování se skrývá nebezpečí: Pokud dané písmo nemá **polotučný** nebo *kurzívní* řez, Word jej automaticky vytvoří z normálního řezu. Takto vytvořené písmo však není rovnocenné příslušnému správnému typografickému písmu, navrženému typografemnávrhářem. U některých písem tvůrce např. *kurzívu* záměrně nenavrhuje, protože je vzhledem k výtvarné stránce písma nerealizovatelná; počítačem vytvořená nepravá *kurzíva* je pak paskvilem.<sup>[30](#page-98-0)</sup>

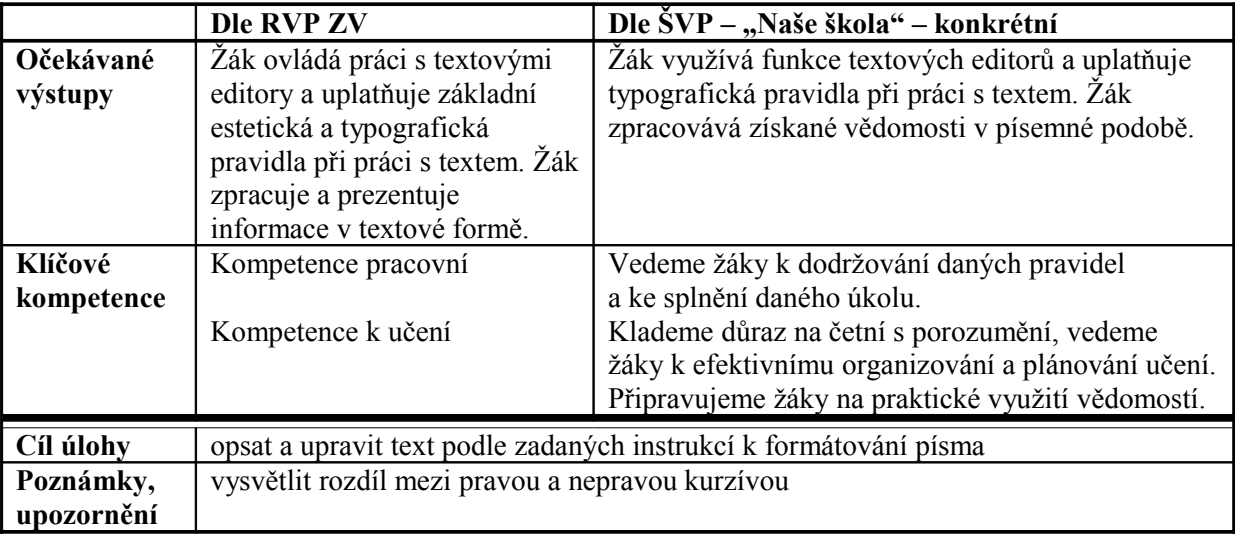

<span id="page-98-0"></span><sup>30</sup> MARTÍNEK, Zdeněk. *Počítačová typografie srozumitelně: … S Wordem*. 1. vydání. České Budějovice: KOPP, 1996. s. 21. ISBN: 80-85828-75-8.

## **5.6.2 Co je to styl a základní použití stylů**

52. V textovém editoru vytvořte kartu s přehledem stylů pro nový dokument. Nadpis celého dokumentu by měl být asi největší, nadpisy kapitol menší a běžný text stylem normálním. Pod jednotlivé nadpisy ke stylům, připište jejich charakteristiku: velikost písma, font, řez písma, zarovnání a tok v textu odstavce. Kartu uložte do složky Dokumenty pod názvem "karta styly.doc".

Vzor karty:

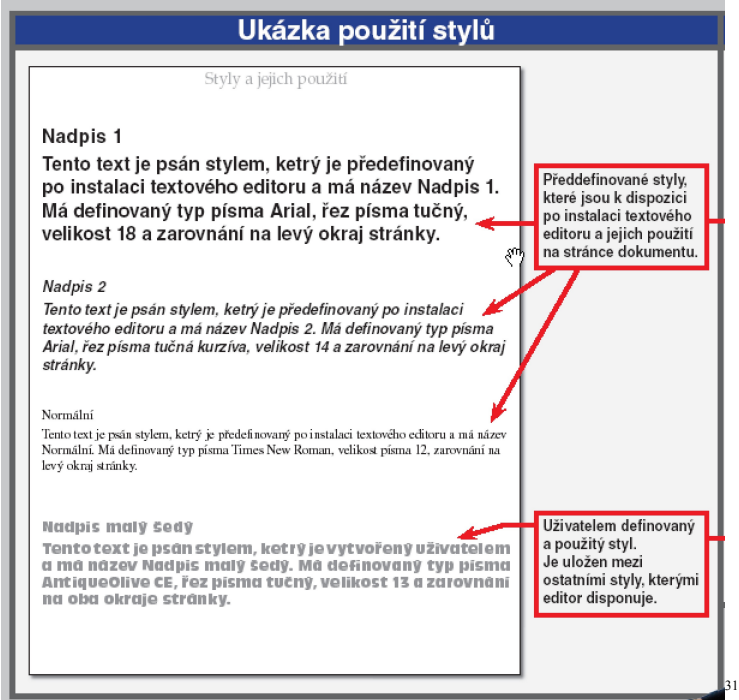

*Metodický komentář:*

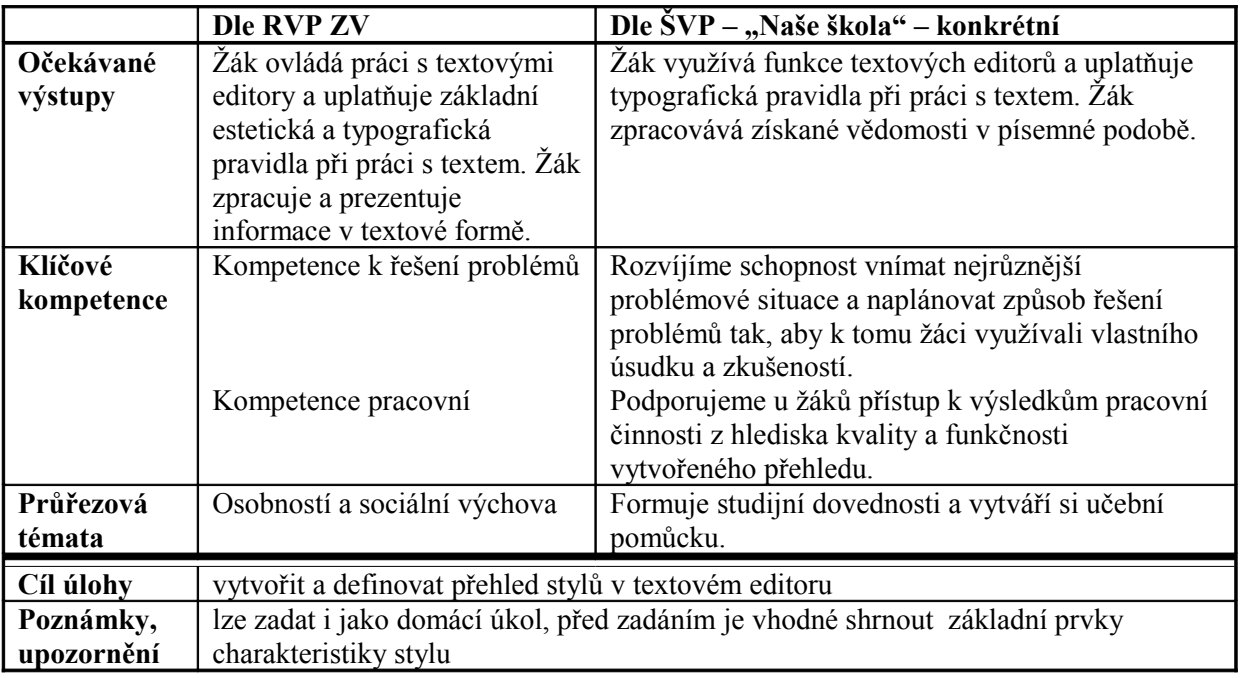

<span id="page-99-0"></span><sup>31</sup> NAVRÁTIL, Pavel: *Informatika a výpočetní technika – Kompendium.* 1. vydání. Kralice na Hané: Computer Media s. r. o., 2006. [soubor 3 knih 3 CD-ROM]. Kniha 2, s. 19. EAN: 9788086686578*.*

53. V textovém editoru vytvořte nový dokument, do kterého opíšete následující text. Tento text naformátujte podle vlastního uvážení a na jeho základě vytvořte nový styl pojmenovaný "Můj styl 1". Dokument uložte do své složky na síťovém disku pod názvem "muj styl.doc".

Text:

Příprava barevných dokumentů

Na rozdíl od černobílé sazby jsou v barevné sazbě vyšší technické nároky. Profesionální vybavení pro barevnou sazbu znamená kvalitní barevný scanner, speciální monitory s možností tzv. barevné kalibrace, Rasterizér, Osvitová a vyvolávací jednotka, zařízení pro výrobu nátisků, měřící přístroje. Předlohy pro barevný ofsetový tisk se vytvářejí ve formě tzv. barevných separací, tj. samostatných předloh pro každou z CMYK (nebo RGB) barev zvlášť.<sup>[32](#page-100-0)</sup>

*Řešení:* 

#### **Příprava barevných dokumentů**

Na rozdíl od černobílé sazby jsou v barevné sazbě vyšší technické nároky. Profesionální vybavení pro barevnou sazbu znamená kvalitní barevný scanner, speciální monitory s možností tzv. barevné kalibrace, Rasterizér, Osvitová a vyvolávací jednotka, zařízení pro výrobu nátisků, měřící přístroje. Předlohy pro barevný ofsetový tisk se vytvářejí ve formě tzv. barevných separací, tj. samostatných předloh pro každou z CMYK (nebo RGB) barev zvlášť.<sup>[33](#page-100-1)</sup>

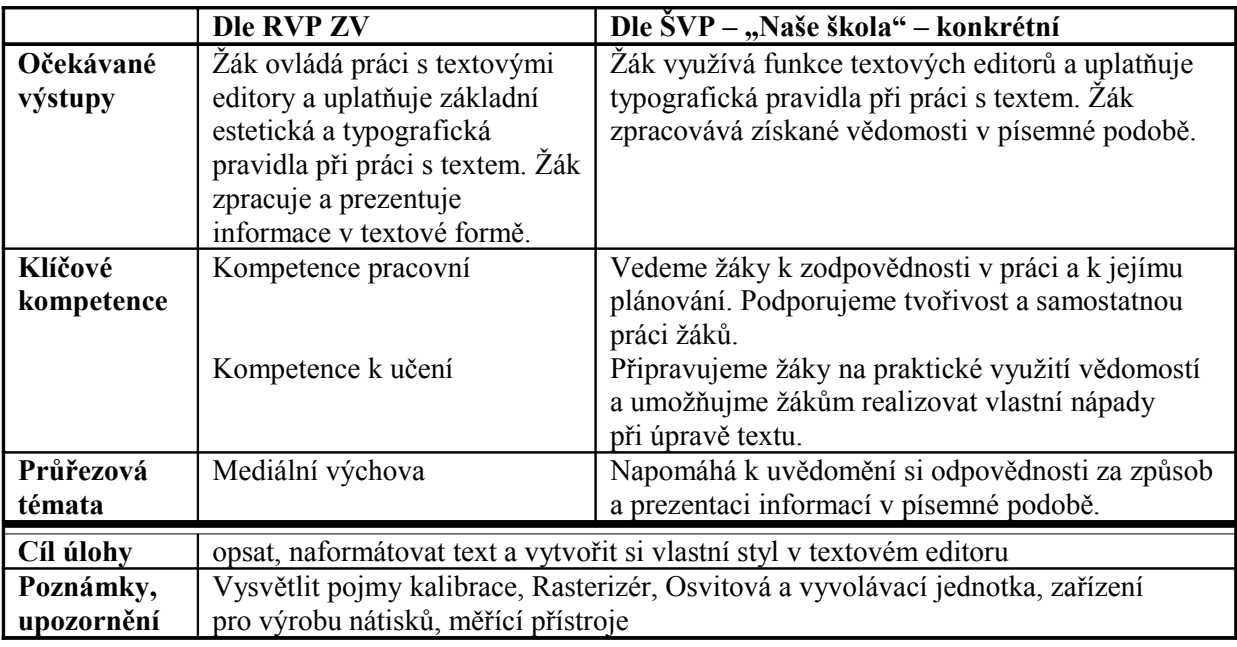

<span id="page-100-0"></span><sup>32</sup> MARTÍNEK, Zdeněk. *Počítačová typografie srozumitelně: … S Wordem*. 1. vydání. České Budějovice: KOPP, 1996. s. 178. ISBN: 80-85828-75-8.

<span id="page-100-1"></span><sup>33</sup> MARTÍNEK, Zdeněk. *Počítačová typografie srozumitelně: … S Wordem*. 1. vydání. České Budějovice: KOPP, 1996. s. 178. ISBN: 80-85828-75-8.

- 54. V nově otevřeném dokumentu v textovém editoru vytvořte telefonní seznam, řazený do sloupců. K tvorbě jmen a adres použijte styly (viz níže uvedené body pod písmeny a) až d)). Jména, telefonní čísla a adresy nemusíte opisovat, můžete použít skutečná jména svých kamarádů a spolužáků. Seznam uložte do své složky na síťovém disku pod názvem "telefony.doc".
	- a) Nastavte formát papíru na A5.
	- b) Rozdělte dokument do dvou sloupců. Mezi sloupce nastavte oddělovací čáru.
	- c) Vytvořte styl, který bude sloužit pro zadaná jména v telefonním seznamu: písmo bude Arial, velikost 11. Styl musí obsahovat i tabulátor s vodícím znakem tečka umístěn na pravém okraji sloupce (viz vzor). Mezera před odstavcem bude 5 bodů.
	- d) Vytvořte další styl tentokrát pro adresu, písmo Arial, velikost 8, s odsazením zleva asi 5 mm.

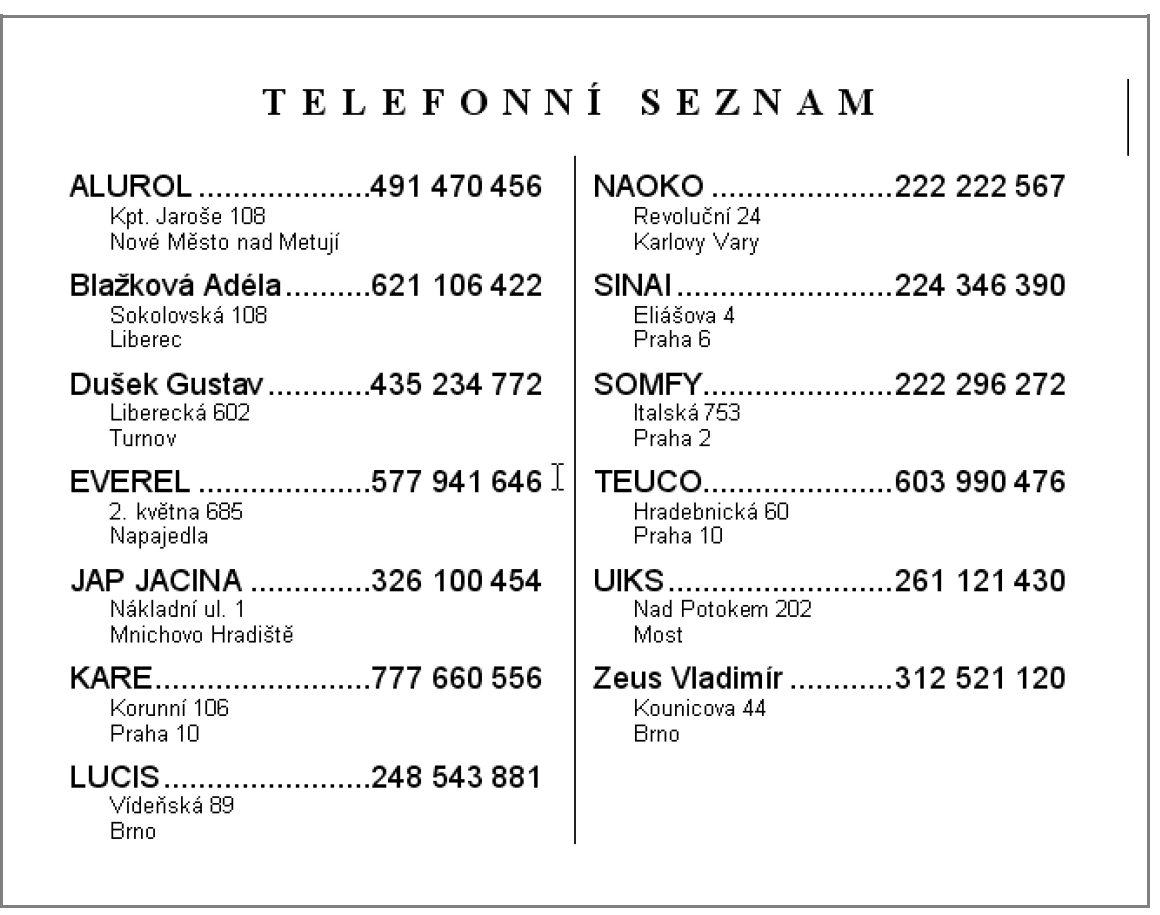

Vzor:

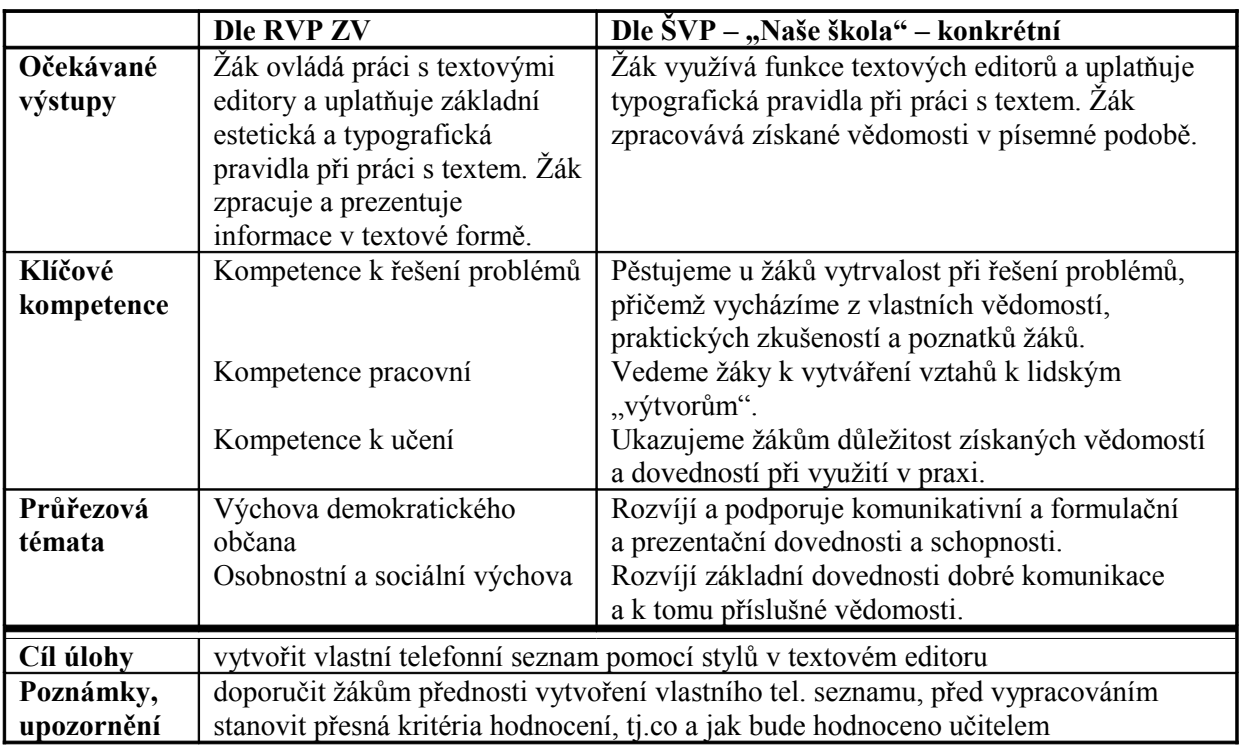

### **5.6.3 Kopírování formátu**

55. Do nového dokumentu v textovém editoru opište text podle vzoru. Při úpravě se snažte zachovat formátování vzoru. Důležitá slova jsou zvýrazněna kurzívou a proložením znaků. Pomocí kopírování formátu zvýrazněte ještě tyto slova: centrum, dominantní, stavbou, Dumo, turisté, světově, proslulá, Uffizi, Botticelli. Dokument uložte pod názvem "florencie.doc" do složky Dokumenty.

Vzor:

## **Renesanční Florencie**

*F l o r e n t s k é t i p y*

*H i s t o r i c k é* centrum je relativně kompaktní a v klidu si je můžete prohlednout pěšky. I když byla během renesance značná část města přestavena, východní část starého města má stále ještě středověký charakter.

Dominantní stavbou celé Florencie je katedrála Dumo, plným jménem Santa Maria del Fiore, která je dodnes nejvyšší stavbou města. Sportovně zdatnější si mohou vystoupat 463 schodů vedoucích do špičky kopule.

Turisté před touto katedrálou dodnes žasnou nad dveřmi. Tyto dveře zhotovil v první polovině 15. století Lorenzo Ghiberti, který v soutěži porazil i Donatella.

Světově proslulá je galerie umění Uffizi, postavená v období 1560 až 1580, původně jako kanceláře vévody Cosima I. Mezi stovkami neocenitelných obrazů a soch si snad největší obdiv turistů získává obraz Zrození Venuše, který v roce 1485 namaloval Botticelli.

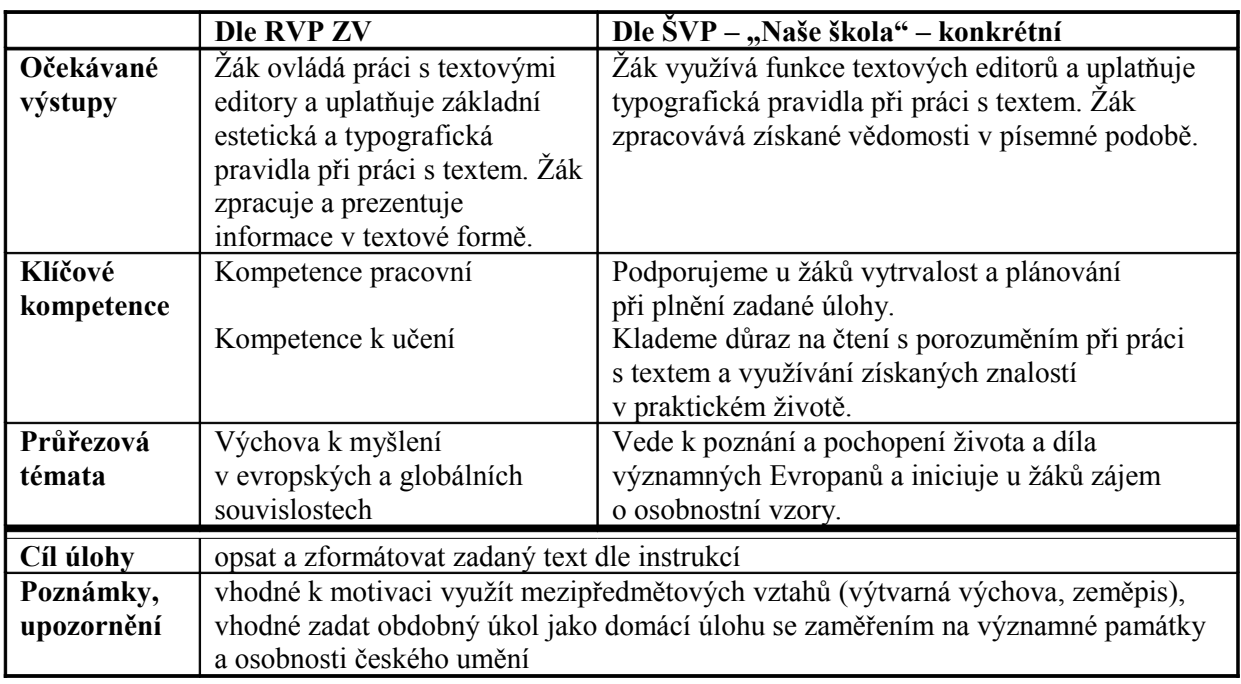

56. Nakreslete ikonu pro kopírování formátu.

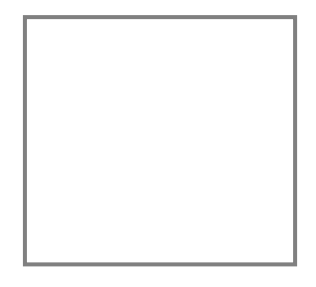

*Řešení:*

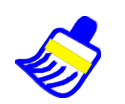

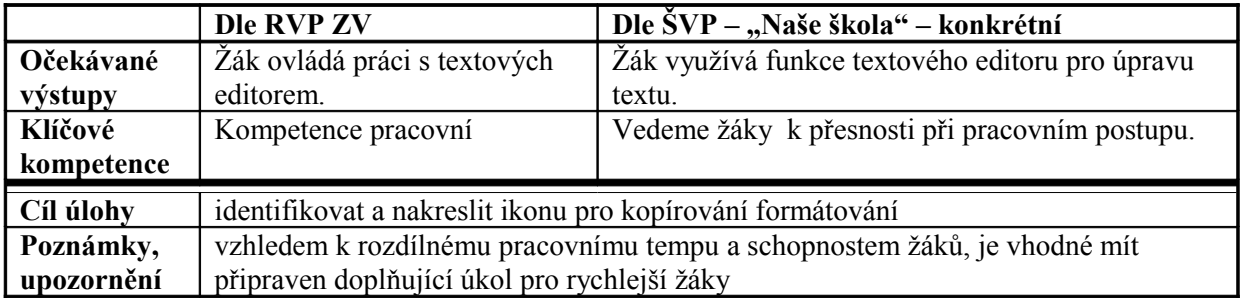

#### **5.6.4 Detailní nastavení písma a odstavce**

- 57. V novém dokumentu v textovém editoru vytvořte vlastní jídelní lístek (min. 10 položek), můžete použít vzor jídelní lístek restaurace "MOST". Při úpravě můžete postupovat podle nápovědy a) až d):
	- a) Nadpis je velikostí 20, ArnoldCE.
	- b) Podnadpis je napsán velikostí 12, typem Arnold CE.
	- c) Ostatní text na stránce je typem písma Times New Roman a velikostí 14 nebo 10.
	- d) Tabulátory jsou na stránce umístěny pouze dva, jeden na 1 cm a druhý na 14 cm. Druhý tabulátor má nastaven vodící znak tečky a je se zarovnáním na desetinou čárku.

Soubor uložte pod názvem "menu.doc" na síťový disk do své složky.

Vzor:

# $TIOST$  - menu

#### Speciality podniku

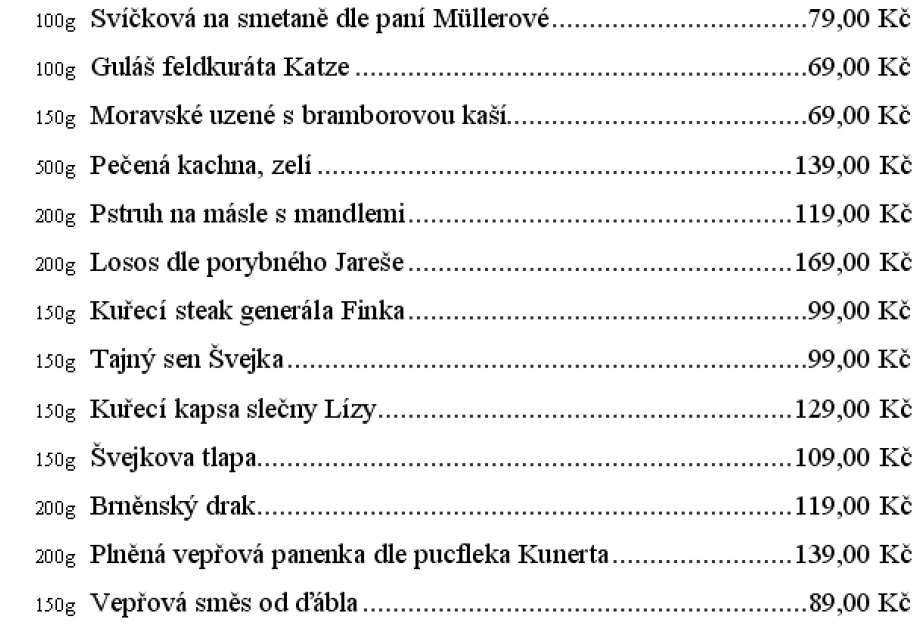

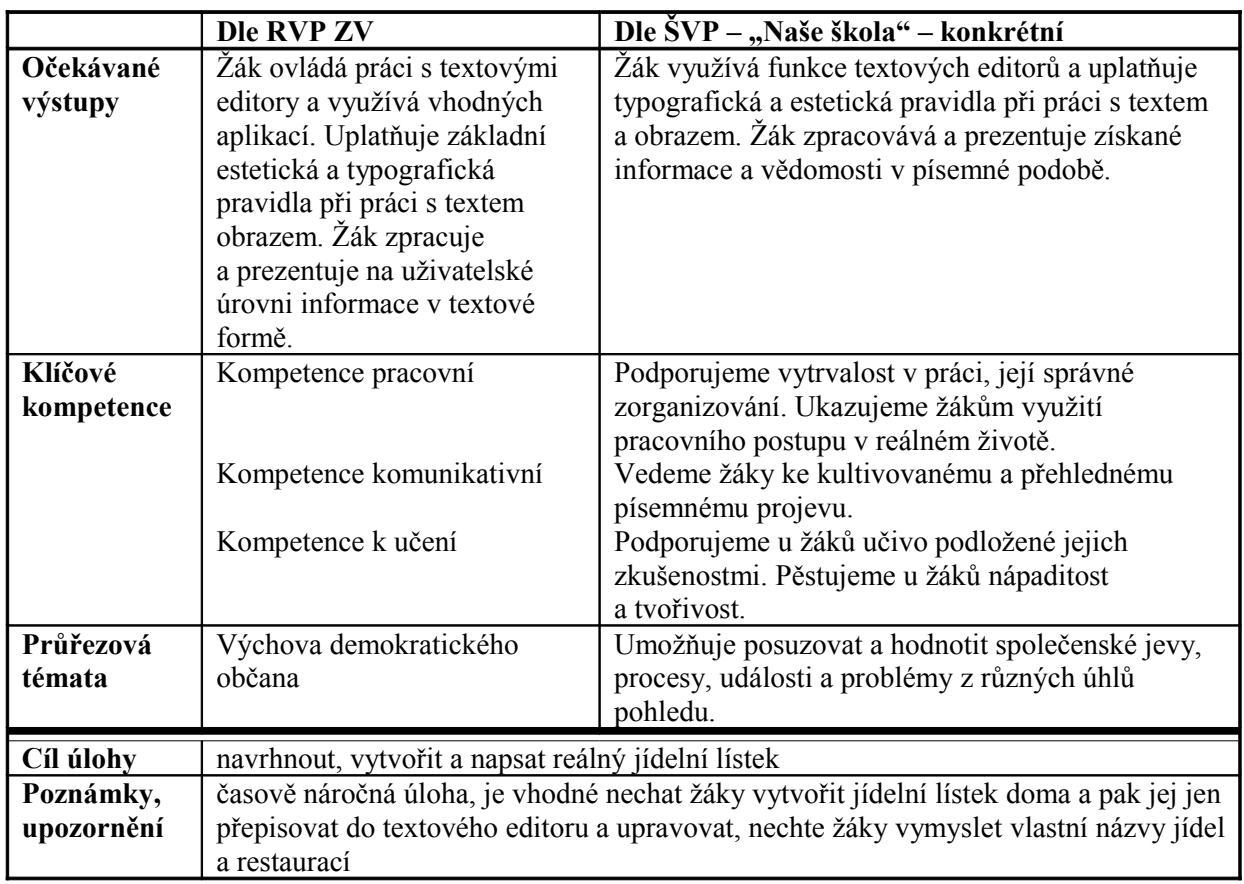

# **5.7 Další objekty**

# **5.7.1 Tvorba a editace tabulek**

58. V novém dokumentu v textovém editoru vytvořte podle následujícího klíče přehled žáků vaší třídy. Vytvořený seznam žáků seřaďte podle abecedy dle příjmení. Soubor uložte pod názvem "seznam\_zaku.doc" do složky Dokumenty. Klíč:

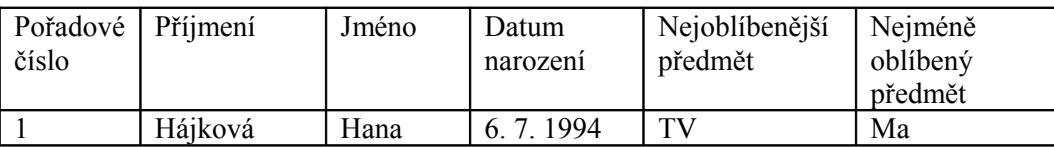

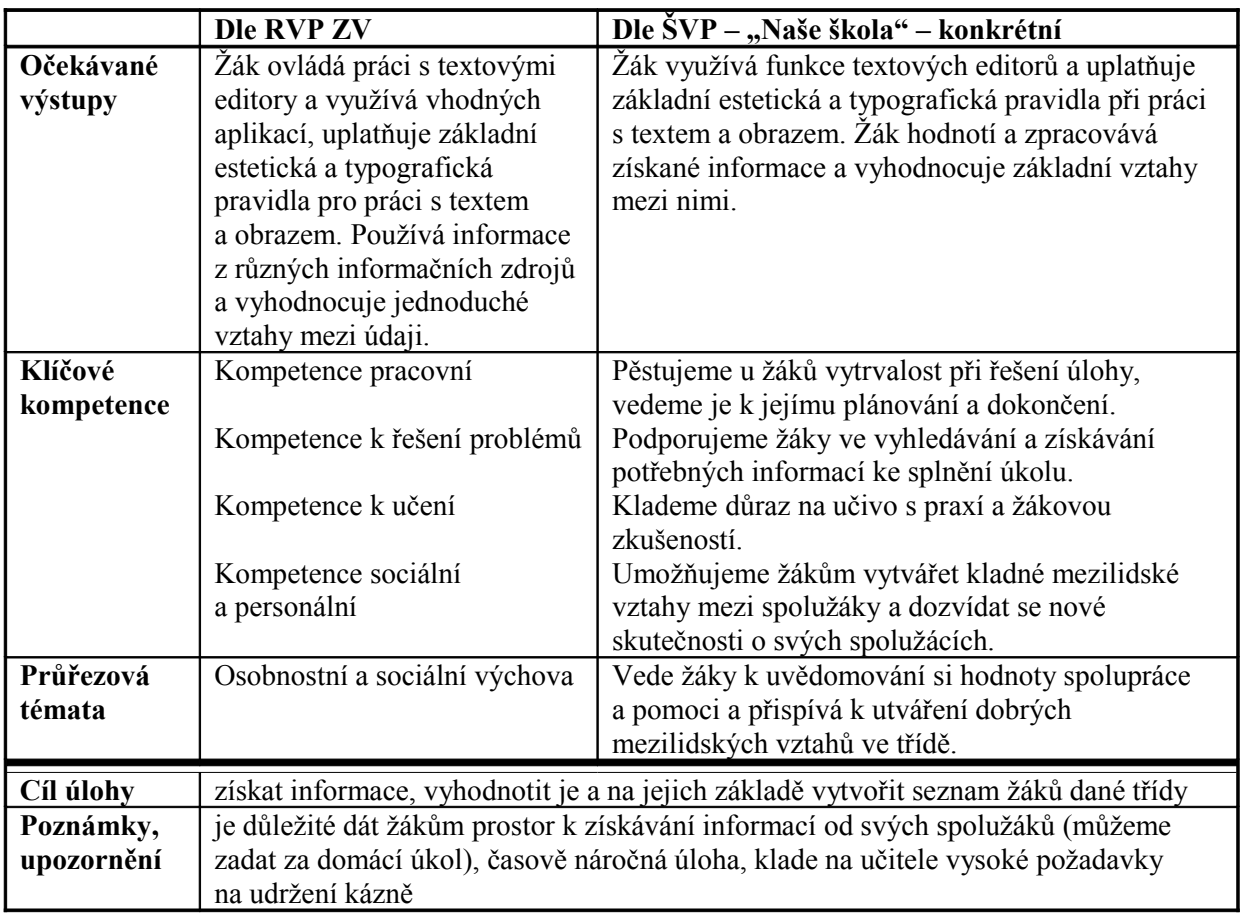

59. V novém dokumentu v textovém editoru navrhněte vzhled žákovského průkazu vaší školy. Můžete se inspirovat vzorem, tučně uvedené údaje ve vzoru průkazu jsou povinné. Soubor uložte pod názvem "prukazka.doc" na síťový disk do své složky.

Vzor:

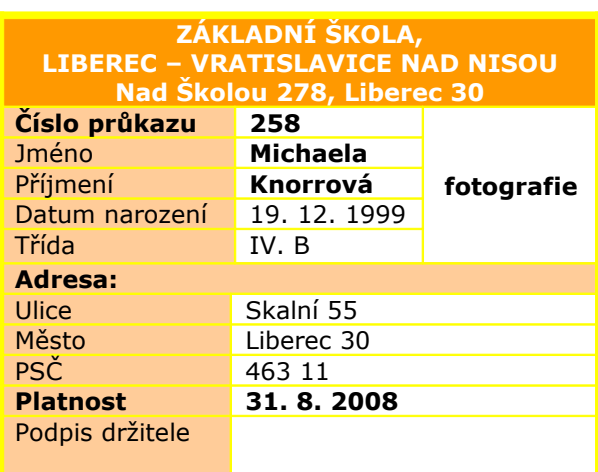

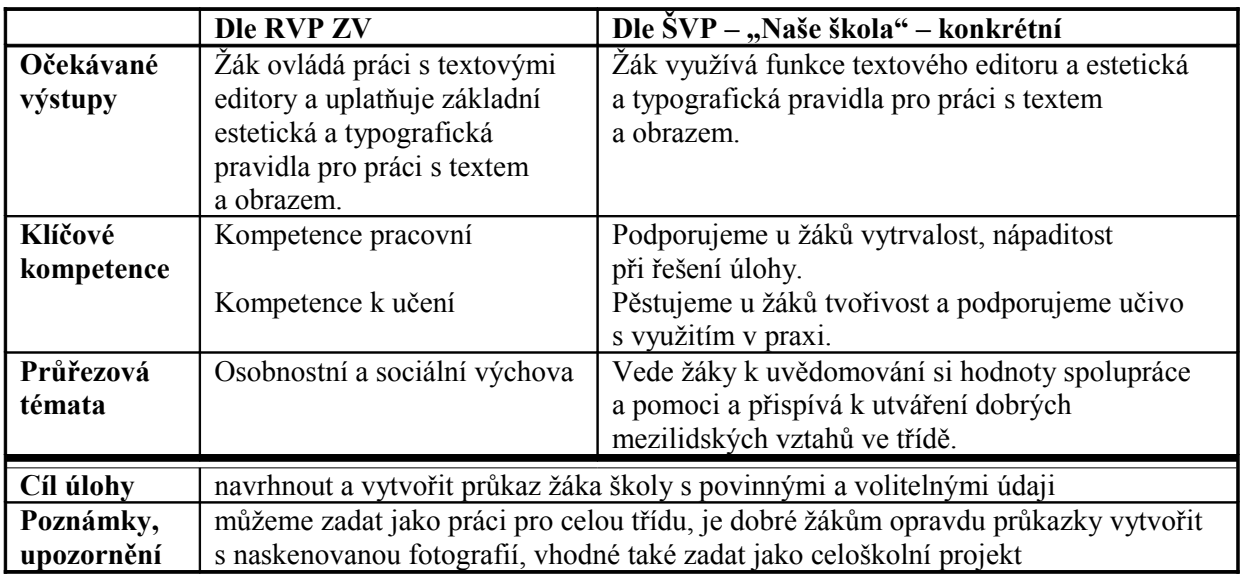

60. V novém dokumentu v textovém editoru vytvořte vlastní rozvrh hodin na tento školní rok. Uložte jej pod názvem "rozvrh\_prijmeni.doc" na síťový disk do své složky.

# *Řešení:*

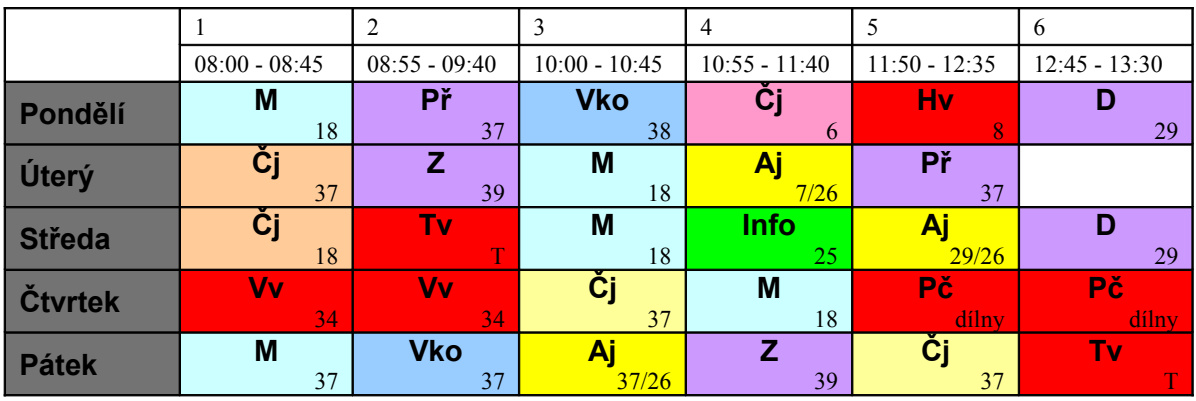
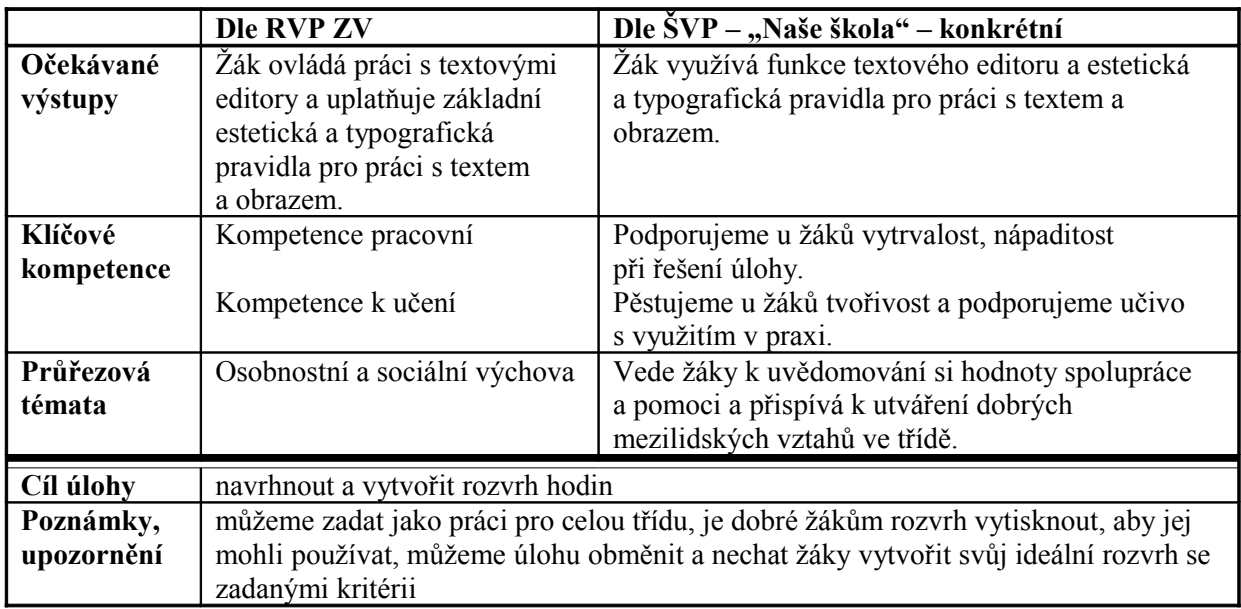

## **5.7.2 Obrázky v dokumentu**

61. Vytvořte test na slovní zásobu anglického jazyka. Překládaná slova nahraďte obrázky (viz vzor). Test uložte pod názvem "test\_aj.doc" do své složky na síťovém disku a vytiskněte. Vytištěný test předejte svému spolužákovi k vypracování.

Vzor:

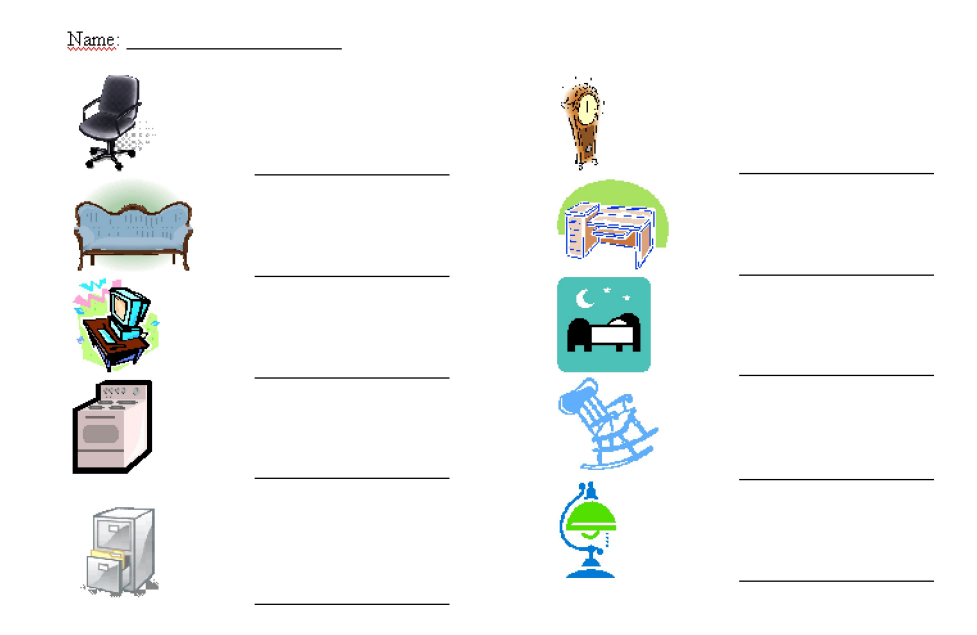

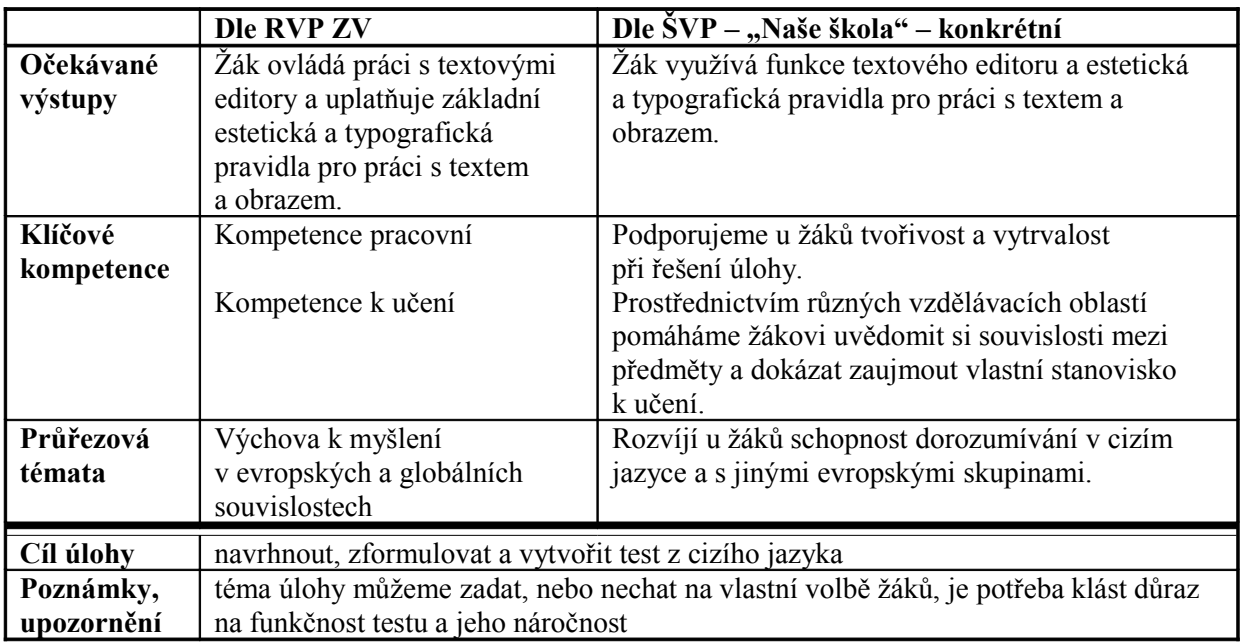

62. V novém dokumentu v textovém editoru vytvořte vlastní návrh pozvánky na oslavu vašich narozenin a vložte do něj vhodný obrázek (viz vzor). Pozvánku čtyřikrát zkopírujte a u obrázků vyzkoušejte různé druhy obtékání. Pozvánku uložte pod názvem "oslava nar.doc" na síťový disk do své složky.

Vzor:

#### Oslava narozenin

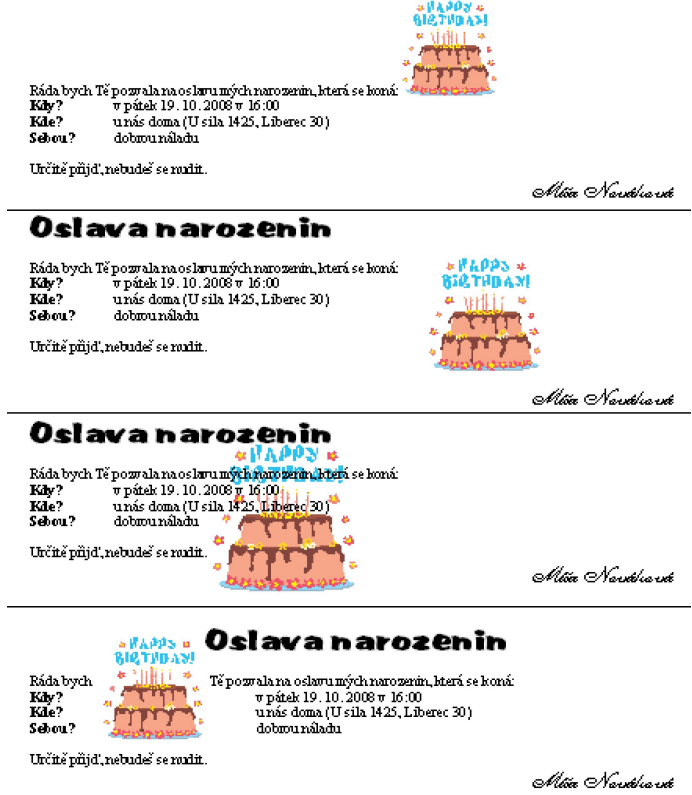

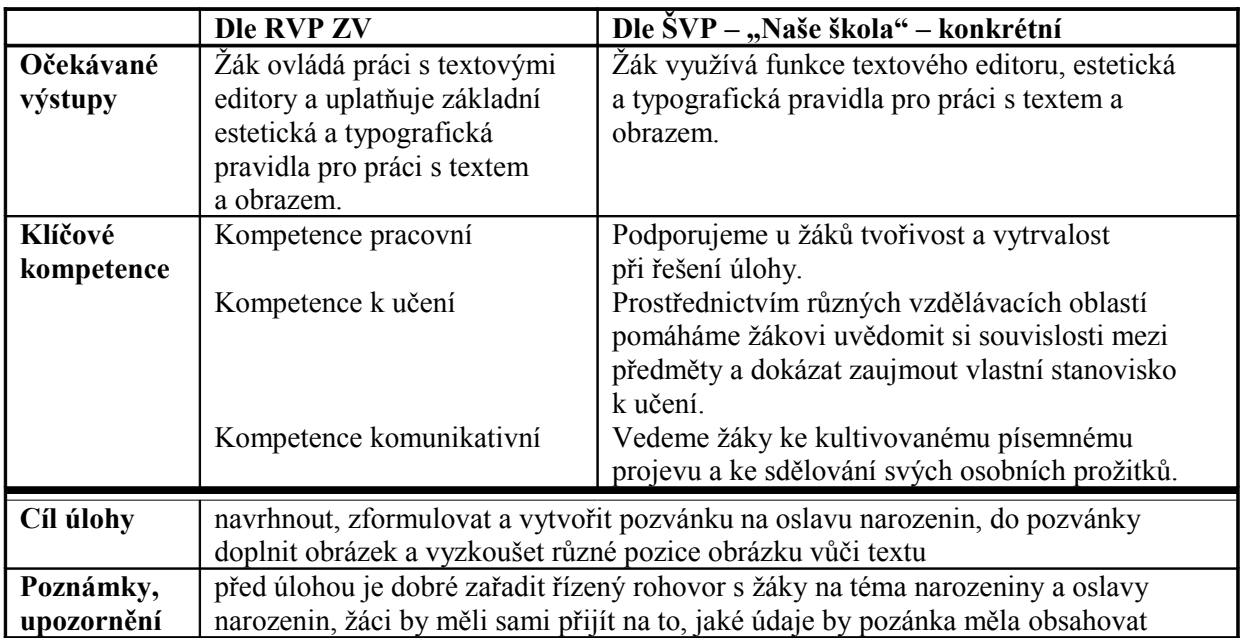

63. Nalezněte v počítači na disku C prázdný soubor s názvem "říkanka.doc". Přesuňte jej do své složky v Dokumentech. Otevřete jej a napište krátkou říkanku, přičemž v říkance tři slova nahraďte obrázky a místo dvou slov použijte kresbu. Inspirujte se vzorem. Soubor uložte a zavřete.

Vzor:

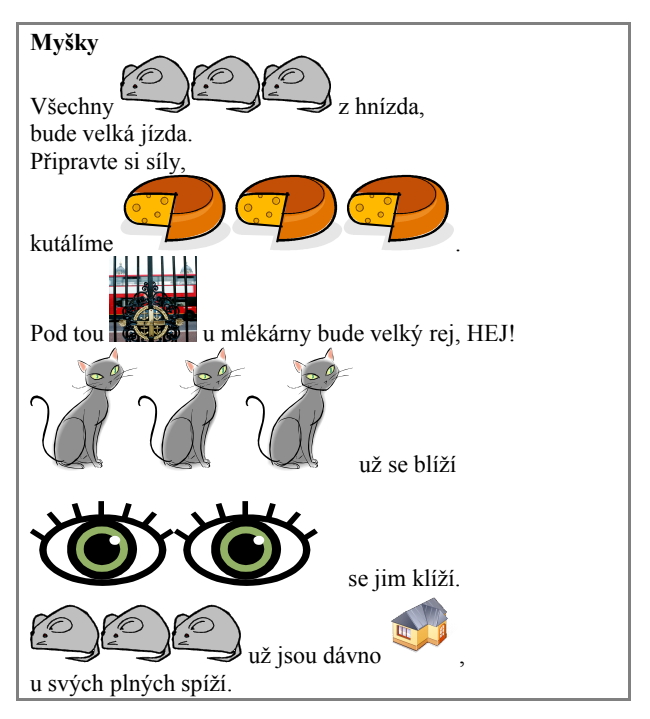

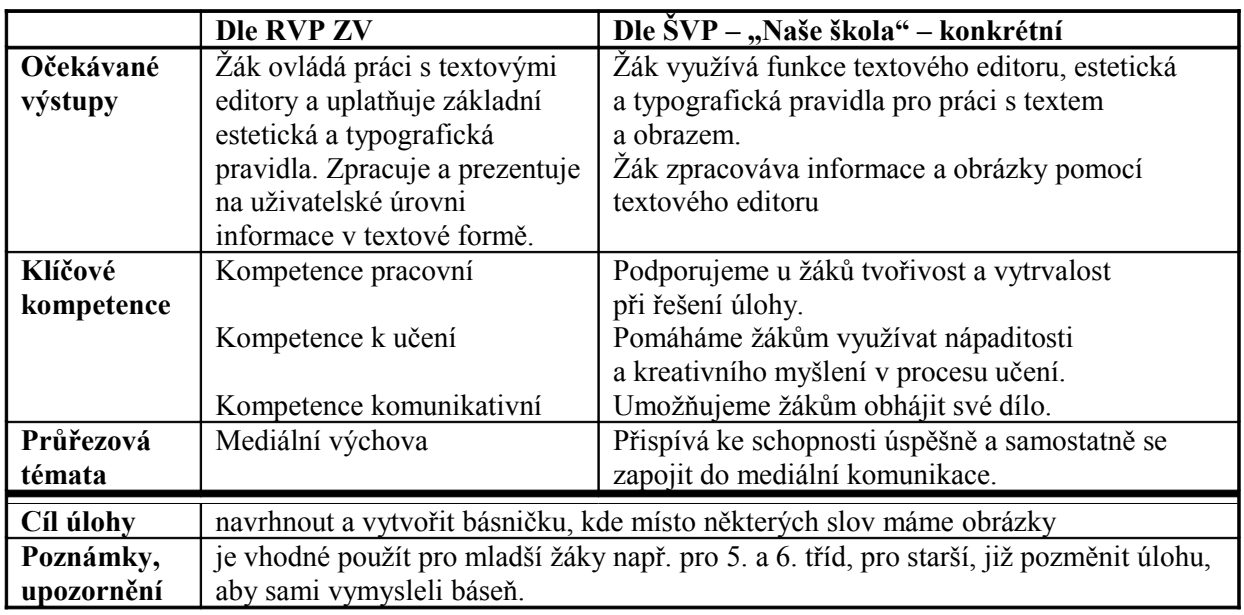

## **5.7.3 Šablony, jejich využití a tvorba**

64. Do nového dokumentu v textovém editoru napište v bodech základní učivo z jiného předmětu. Dokument uložte dvakrát pod názvy "predmet 01.doc" a "předmět\_02.doc" do složky Dokumenty. Jeden naformátujte automaticky a druhý pomocí "formátovat se zobrazením změn". Oba soubory porovnejte a do dalšího nového dokumentu shrňte maximálně v pěti větách výsledky porovnání a uložte jej pod názvem "shrnuti.doc". Celý projekt uložte do složky s vaším jménem na síťový disk.

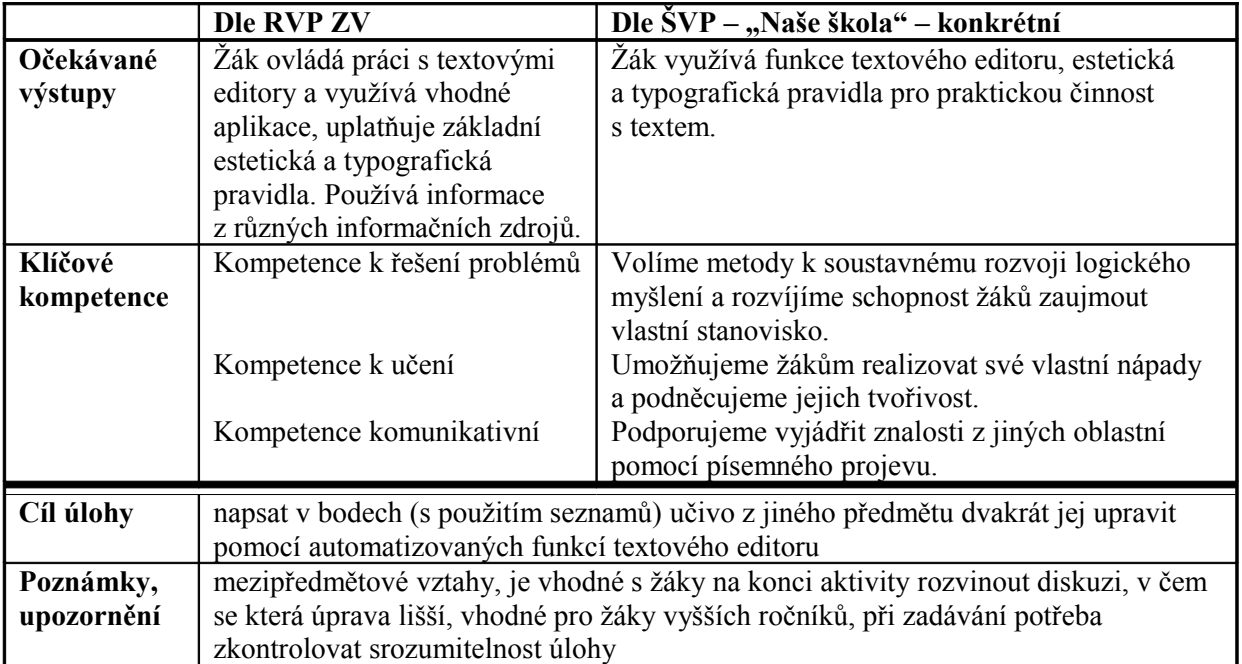

65. Vytvořte tři různé dokumenty v textovém editoru založené na šablonách: zajímavý dopis, zprávu a vzkaz. Do všech dokumentů napište stejný nadpis a dva totožné odstavce textu. Výsledky porovnejte. Do nového dokumentu napište závěr, ke kterému jste dospěli při jejich porovnání, a uložte pod názvem "zaver.doc" . Všechny dokumenty zkopírujte do složky s vaším jménem na síťový disk.

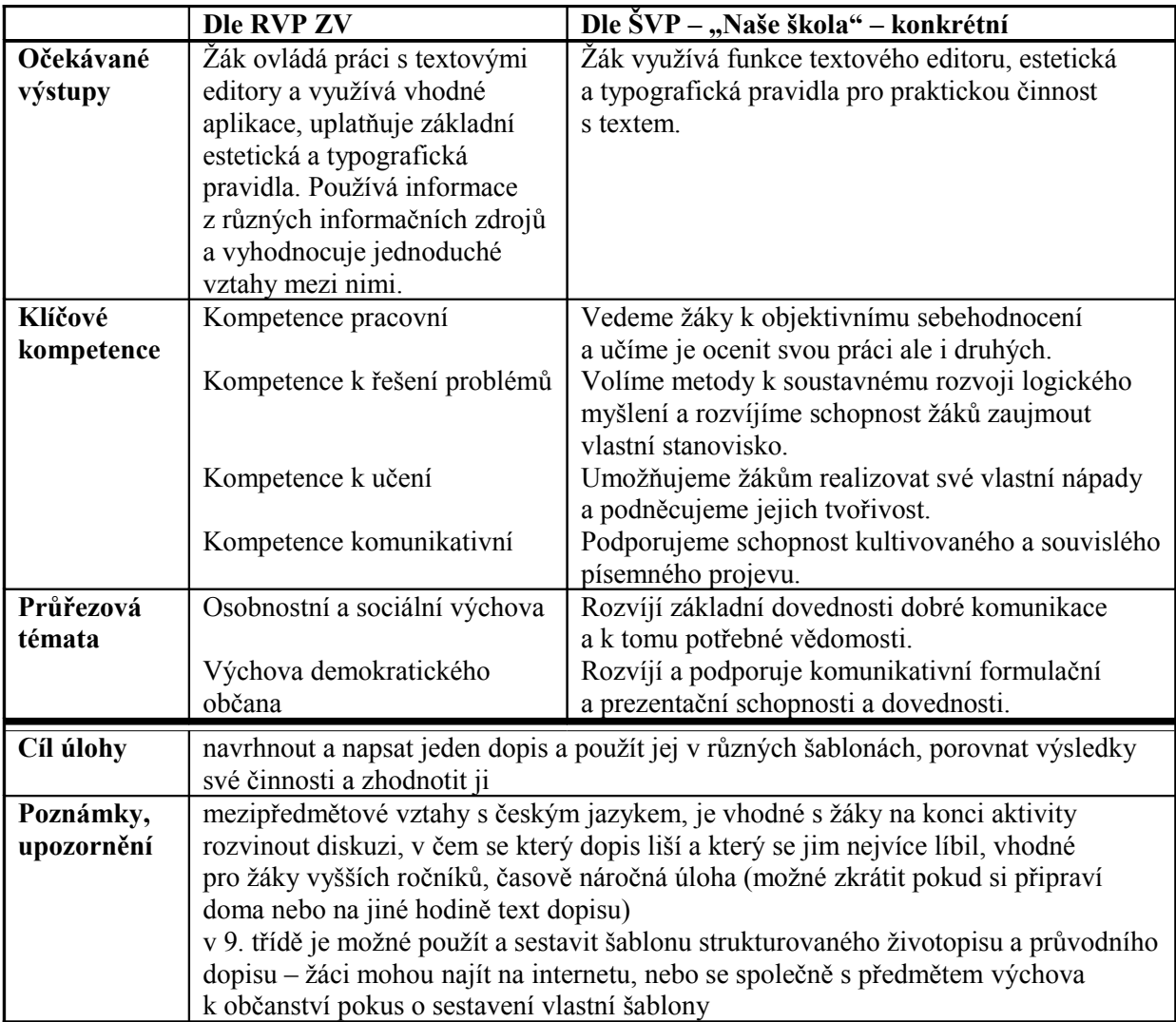

## **5.8 Další nástroje textového procesoru**

#### **5.8.1 Kontrola pravopisu**

66. Na síťovém disku vyhledejte soubor "kocka habry.doc" a zkopírujte si jej na pracovní plochu počítače. Text zkontrolujte pomocí kontroly pravopisu a opravte jej. Opravený text uložte, zavřete dokument a zkopírujte jej do své složky na síťovém disku.

Vzor (jednodušší):

Kočka a habry

Will satahal matku za ruku. "No tak pojť přece."

Ale matka se opatrnje držela spátky, ještě pořád celá viplašená. Will se rozhlédl po úské uliččce na obje strani. Ve večerním světle vyděl řadu domků, každý shovaný za mrňavou zahrádkou s živým plotem. Po jedné straně se ot oken dosud odráželi sluneční paprsky, druhá ležela ve stínu. Nezbývalo jim moc času. Touhle dobou lidé nejspíš dojídají a zanedlouho se na ulici vihrnou děti, budou na ně civět a trousyt poznámky, všimnou si. Nemohli si dovolit otálet, ale těžko mohl dělat víc, než se ji jako vždycky snažit přesvětčit.

"Pújdeme dál, mami a podíváme se, jak se vede paní Cooperové," řekl. "Podívej, už tam skoro jsme."

"Paní Cooperové?" opakovala nerozhodnje.

Ale Will už mačkal zvonek. Nejdřív si na to ale musel pološit tašku, protože nechtěl pouštět matčinu ruku. Ve dvanácti letech to sice mohlo vipadat všelijak, držet se takhle veřejně za ruku maminky, ale věděl, jak bi to dopadlo, kdyby ji pustil.

Dveře se otevřely a v obláčku levandulové vůně, kterou si tak dobře pamatoval, v nich stanula schrbená postava staré učitelky klavíru.

"Kdo je to? To jsi ty, Williame?" podivyla se stará dáma. "Nevyděla jsem Tě už přez rok. Copak bys potřeboval, chlapče?"

"Rád bych šel dál, jestly dovolíte, i s maminkou," odpověděl bez obbalu.

Paní Cooperová se podívala na ženun. Byla roscuchaná a na tváři jí pohrával nepřítomný náznak ůsměvu. Chlapec měl v očích divoký víraz člověka v úských, pevně semknuté rti a odhodlaně zvednutou bradu. Teprve na druhý pohled stará učitelka postřehla, že Willova matka, paní Parryová, má jedno oko nalýčené a druhé né, ale očivydně si toho nevšimla. A ušlo to i Willovi. Něco tu nebilo v pořádku.<sup>[34](#page-113-0)</sup>

Vzor: (těžší):

THE CAT AND THE HORNBEAM TREES

Will tugged at his mother's hand and said, "Come om, come on..." But his mother hung back. She wase still afraids.Will looked up and down the narrow street in the evening light, along the little terrace of houses, each behind its tiny garden and its box hedge, with the suns glaring off the windows of one side and leaving the other in shadow. There wasn't much time.  $\ldots$ <sup>[35](#page-113-1)</sup>

<span id="page-113-0"></span><sup>34</sup> PULLMAN, Philip. *Jeho temné esence: Jedinečný nůž.* 2. vydání. Praha: Argo, 2007. s. 7. ISBN:978-80-7203-888-6.

<span id="page-113-1"></span><sup>35</sup> PULLMAN, Philip. *His Dark Materials: The Subtle Knife.* 2. edition. London (UK):Scholastic,2007. p. 1. ISBN: 978-1-407104-07-2.

<span id="page-113-2"></span><sup>36</sup> Celý text pouze v elektronické podobě

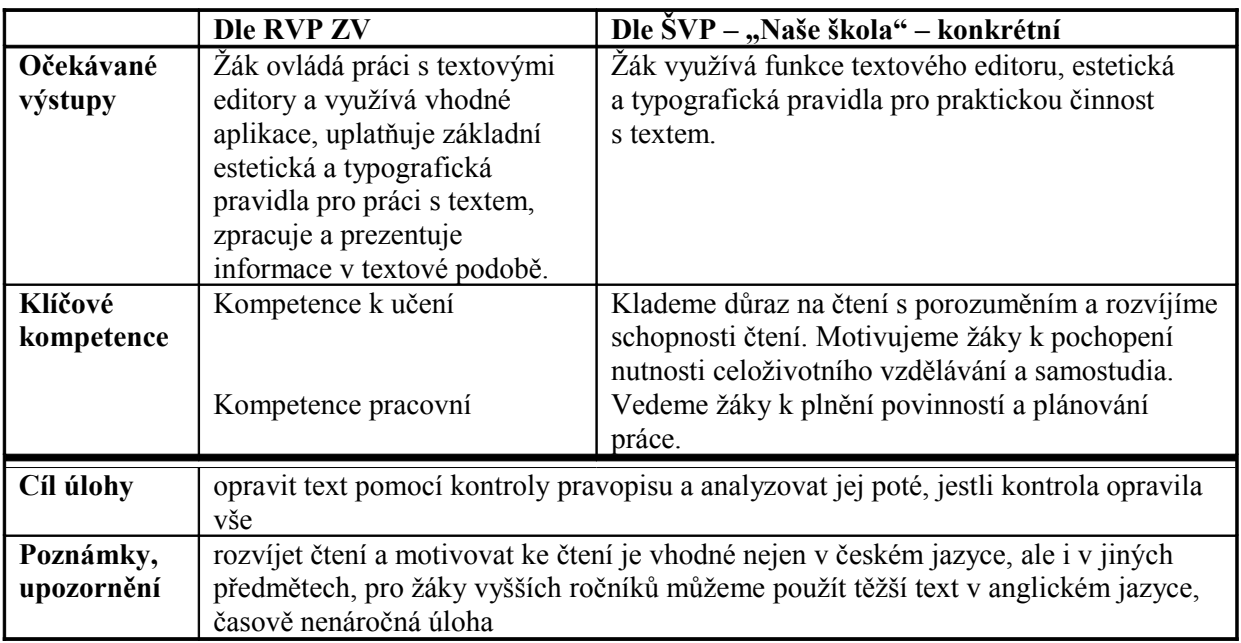

67. Do nového dokumentu v textovém editoru přepište text vašeho posledního domácího úkolu z AJ a pomocí kontroly pravopisu jej opravte a uložte pod názvem "ukol AJ.doc" do vaší složky na síťovém disku. Dokument vytiskněte a ukažte jej učiteli AJ.

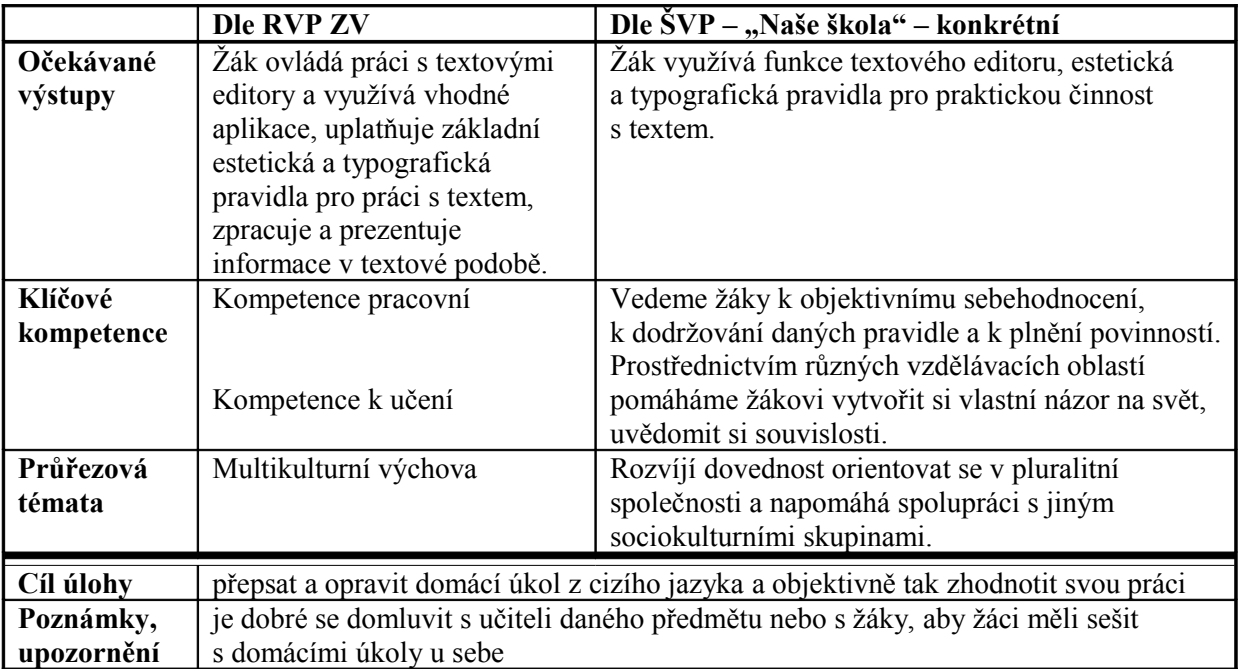

68. Do nového dokumentu v textovém editoru opište následující text a opravte pomocí kontroly pravopisu (jedná se o britskou angličtinu). Pod opravený text napište překlad úryvku do češtiny. Opět zkontrolujte pomocí kontroly pravopisu. Soubor uložte pod názvem na síťový disk s názvem "cervena karkulka prijmeni.doc". Dokument vytiskněte a oba texty nechte zkontrolovat svými učiteli jazyka a zjistěte, zda kontrola pravopisu opravila všechny chyby.

> Vzor: Roald Dahl Little Red Riding Hood

As soon as Wolf begans to feel That he would like a decent meal, He went and knock on Grandma's door. When Grandma opened it, she saw The sharp white teeths, the horrid grin, And Wolfie said, 'May I come in?' Poor Grandma were terrified, 'He are going to eat me up!' she cried. And she was absolutely right. He ate her up in one big bite. $37$ 

*Řešení:* 

Roald Dahl Little Red Riding Hood

As soon as Wolf began to feel That he would like a decent meal, He went and knocked on Grandma's door. When Grandma opened it, she saw The sharp white teeth, the horrid grin, And Wolfie said, 'May I come in?' Poor Grandma was terrified, 'He is going to eat me up!' she cried. And she was absolutely right. He ate her up in one big bite.

Roald Dahl Červená Karkulka

Když vlk začal pociťovat Chuť na pořádný oběd, Šel a zaklepal na babiččiny dveře. Když je babička otevřela, uviděla Bílé tesáky, hrozivý škleb, A vlček řekl: "Mohu dál?" Chudák babička byla vyděšená "On mne sní!", zvolala. A měla absolutní pravdu. Snědl ji na jeden velký hlt

<span id="page-115-0"></span><sup>37</sup> DAHL, Roald. *Revolting Rhymes.* 2. edition. London: Penguine Books, 1984. p. 36-39. ISBN: 0-14-050423-0.

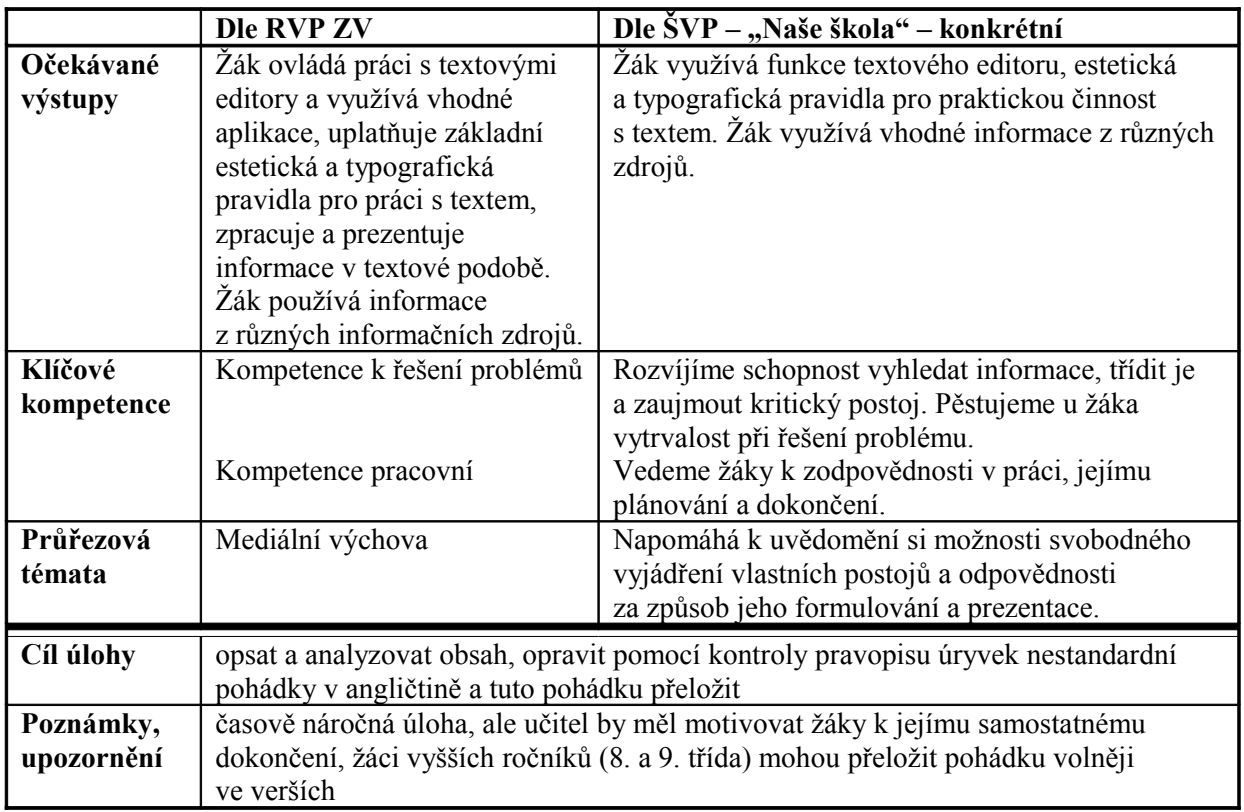

## **5.8.2 Vkládání proměnných do dokumentu**

69. Klasickým příkladem proměnné v textovém editoru je datum a čas. Textový editor má i řadu dalších proměnných. Pokuste se pomocí nápovědy v textovém editoru otevřít dialogové okno pro vkládání proměnných (někdy se místo proměnné uvádí název "pole" či "automatické pole"). Do nového dokumentu vložte příklady proměnných (minimálně 8), které lze v textovém editoru najít, a napište jejich názvy. Soubor uložte pod názvem "promenne.doc" na síťový disk do své složky.

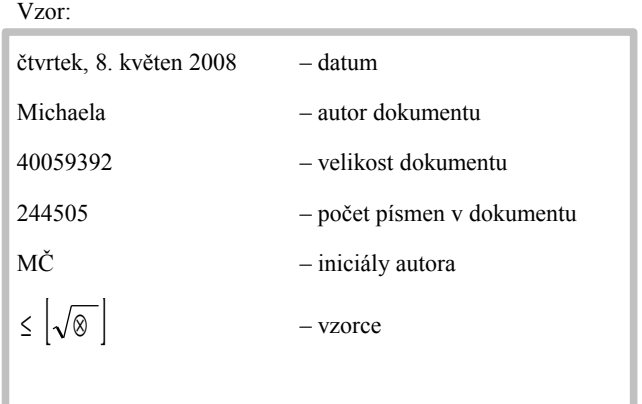

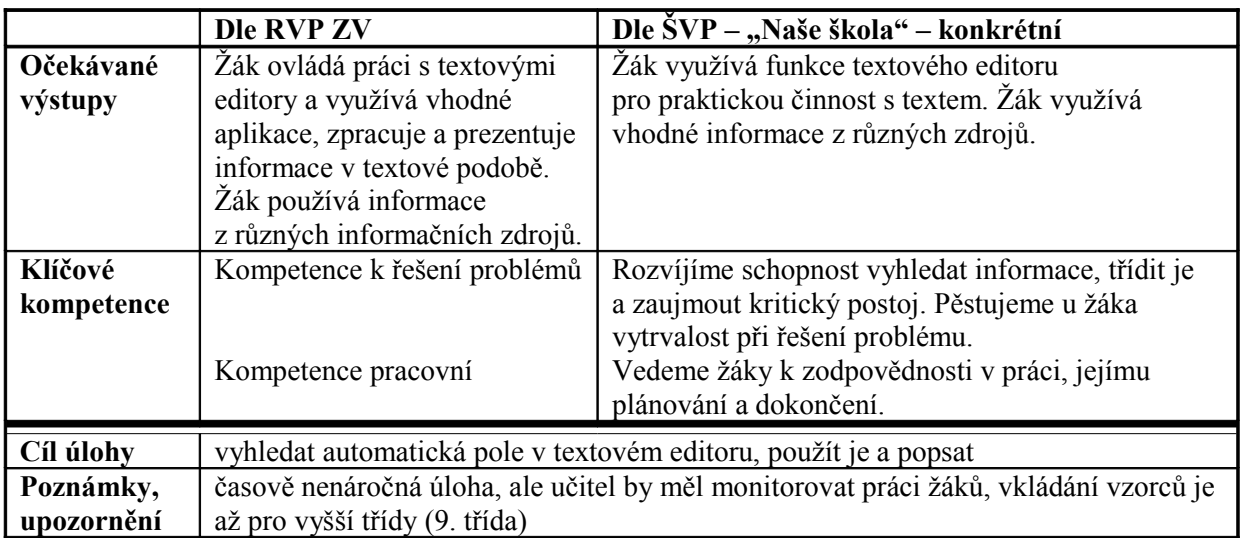

70. Ze síťového disku si zkopírujte soubor s názvem "aktualizace.doc" do složky Dokumenty. V textu souboru na čarou vyznačená místa doplňte za počáteční písmena chybějící slova. Pod doplněný text napište postup při ruční aktualizaci proměnných ve vámi používaném textovém editoru. Soubor uložte a zkopírujte do své složky na síťovém disku.

V souboru se nachází následující text:

Aktualizace

Díky tomu, že p\_\_\_\_\_\_\_\_\_\_\_ je (jak již název napovídá) hodnota, jejíž obsah se v závislosti na okolnostech mění, je nutné ji a\_\_\_\_\_\_\_\_\_\_\_. Aktualizace proměnných se obvykle provádí a\_\_\_\_\_\_\_\_\_\_\_ při otevření dokumentu, těsně před tiskem anebo je možné proměnné a\_\_\_\_\_\_\_\_\_\_\_ ručně. Způsob a\_\_\_\_\_\_\_\_\_\_\_ je v každém editoru trochu odlišný.

 $\mathcal{L}_\text{max}$ 

Postup ruční aktualizace ve vašem editoru:

*Řešení:* 

#### Aktualizace

Díky tomu, že proměnná je (jak již název napovídá) hodnota, jejíž obsah se v závislosti na okolnostech mění, je nutné ji aktualizovat. Aktualizace proměnných se obvykle provádí automaticky při otevření dokumentu, těsně před tiskem anebo je možné proměnné aktualizovat ručně. Způsob aktualizace je v každém editoru trochu odlišný.

Postup ruční aktualizace ve vašem editoru:

Pomocí klávesy F9, nebo přes nabídku Nástroje → Aktualizovat<sup>[38](#page-117-0)</sup>

<span id="page-117-0"></span><sup>&</sup>lt;sup>38</sup> U Wordu pomocí klávesy F9, nebo přes místní nabídky (PT) a Aktualizovat pole

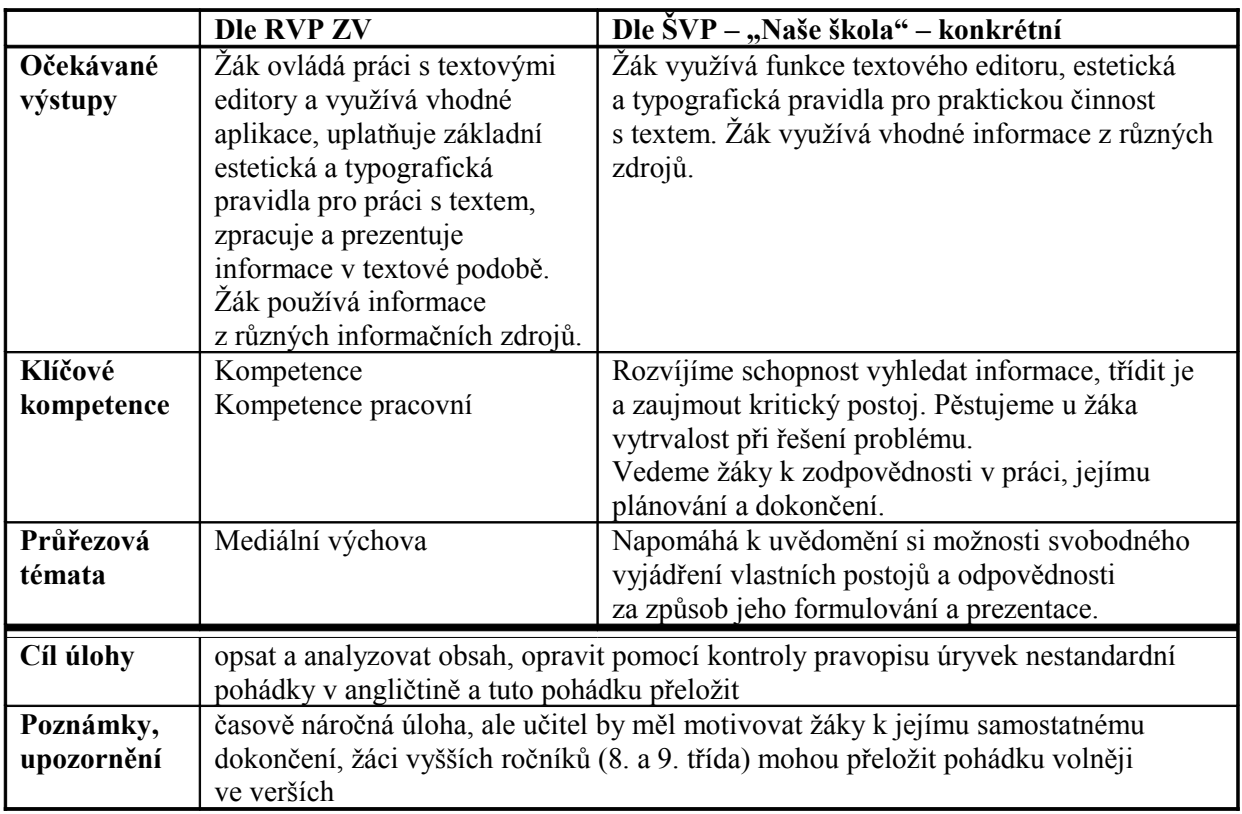

## **5.8.3 Vkládání matematických a jiných symbolů do textu**

71. Vytvořte nový dokument v textovém editoru s názvem "symboly.doc". V tomto souboru vytvořte přehled všech symbolů ze vzoru. Ke každému symbolu napište písmo, pod kterým se nachází, kód znaku, popř. klávesovou zkratku. Soubor uložte do své složky na síťový disk.

Vzor:

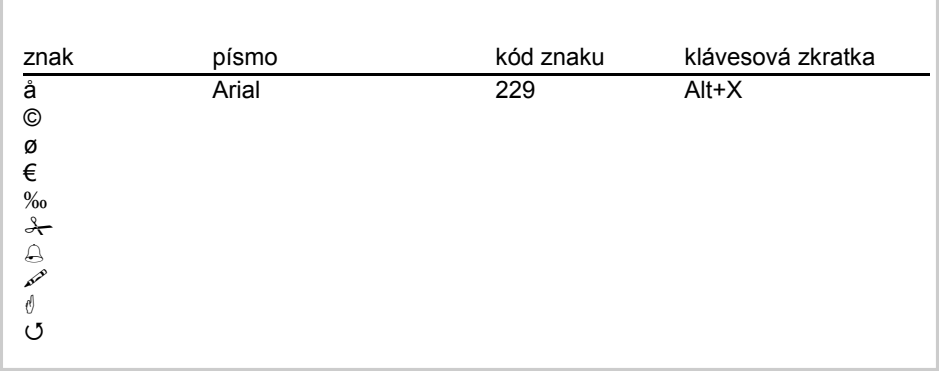

*Řešení:* 

| znak | písmo           | kód znaku | klávesová zkratka |
|------|-----------------|-----------|-------------------|
| å    | Arial           | 229       | $Alt+X$           |
| ©    | Symbol          | 00A9      | Alt+0169          |
| Ø    | Symbol          | 00D8      | $Alt+X$           |
| €    | Symbol          | 20AC      | Alt+Ctrl+E        |
| $\%$ | (normální text) | 2030      | Alt+0137          |
| ⊁−   | Wingdings       | 35        |                   |
| €    | Wingdings       | 37        |                   |
| p    | Wingdings 2     | 36        |                   |
| ₫    | Wingdings       | 71        |                   |
| (5   | Wingdings 3     | 81        |                   |

*Metodický komentář:*

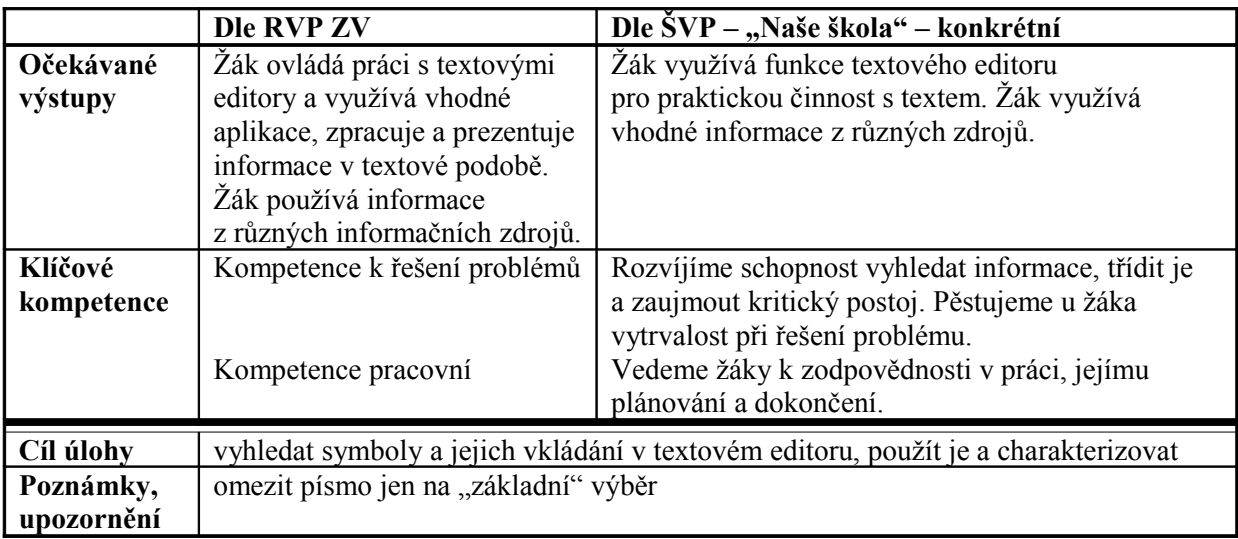

72. V novém dokumentu v textovém editoru vytvořte přehled fyzikálních veličin (maximálně 10) dle vzoru. Přehled umístěte do tabulky, sloupce pojmenujte podle vzoru a doplňte vzorce a jednotky fyzikálních velečin. Můžete použít "Tabulky pro základní školu", nebo internet jako zdroj informací. Soubor uložte pod názvem "veliciny.doc" do své složky na síťovém disku.

Vzor:

#### **FYZIKÁLNÍ VELIČINY**

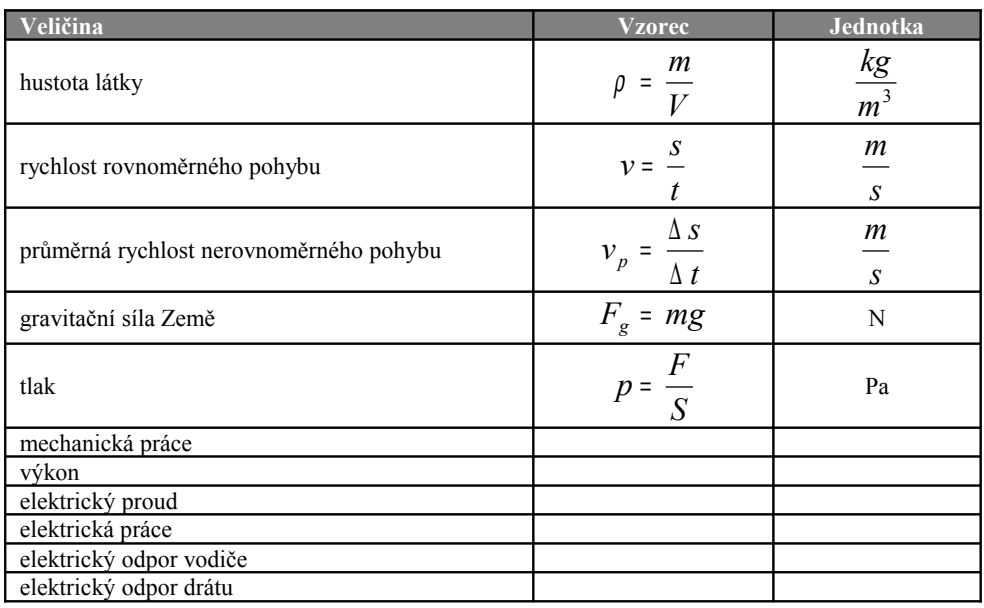

[39](#page-120-0)

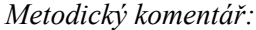

|                         | <b>Dle RVP ZV</b>                                                                                                    | Dle ŠVP – "Naše škola" – konkrétní                                                                                                    |  |
|-------------------------|----------------------------------------------------------------------------------------------------|----------------------------------------------------------------------------------------------------|--|
| Očekávané<br>výstupy    | Žák ovládá práci s textovými<br>editory a využívá vhodné<br>aplikace, zpracuje a prezentuje<br>informace v textové podobě.<br>Žák používá informace<br>z různých informačních zdrojů.   | Žák využívá funkce textového editoru<br>pro praktickou činnost s textem. Žák využívá<br>vhodné informace z různých zdrojů.                                                                                                    |  |
| Klíčové<br>kompetence   | Kompetence k řešení problémů<br>Kompetence pracovní<br>Kompetence k učení                                                                                                    | Rozvíjíme schopnost vyhledat informace, třídit je<br>a zaujmout kritický postoj. Pěstujeme u žáka<br>vytrvalost při řešení problému.<br>Vedeme žáky k zodpovědnosti v práci, jejímu<br>plánování a dokončení.<br>Prostřednictvím různých vzdělávacích oblastí<br>pomáháme žákům uvědomit si souvislosti. |  |
| Cíl úlohy               | vyhledat a sestavit vzorce k jednotlivým fyzikálním veličinám, najít a napsat<br>jednotky těchto veličin                                                                                |                                                                                                    |  |
| Poznámky,<br>upozornění | časově náročná úloha, poměrně pracná, učitel by měl monitorovat práci žáků<br>a kontrolovat správnost vzorců, upravování a vkládání vzorců je až pro vyšší třídy<br>$(9. \text{třída})$ |                                                                                                    |  |

<span id="page-120-0"></span><sup>39</sup> KOLÁŘOVÁ, Růžena – CHYTILOVÁ, Marta aj. *Tabulky pro základní školu.* 8. přepracované vydání. Praha: Prometheus spol. s r. o., 2004. s. 106 – 113. ISBN: 80-85849-43-7.

#### **5.8.4 Iniciála a záměna velkých a malých písmen**

73. Ze síťového disku si zkopírujte soubor "pohadky.doc" do složky Dokumenty. V textu dokumentu upravte nadpisy jednotlivých pohádek podle předlohy. Nadpis je psán kapitálkami písmem Book Antiqua, tučným řezem o velikosti 20. Každá pohádka bude začínat "Iniciálou", můžete zvolit různé typy iniciál. Upravený soubor uložte na síťový disk do své složky.

Předloha:

#### **ČERVENÁ KARKULKA**

ervená Karkulka bydlí s maminkou v malém domku u lesa. Jednoho dne jí maminka říká: "Babička je nemocná. Běž a zanes jí koláč a léky. Pamatuj ale na to, že se nemáš cestou nikde zdržovat a že se nemáš bavit s nikým cizím." Holčička bere košík ervená Karkulka bydlí s maminkou v malém domku u lesa.<br>
říká: "Babička je nemocná. Běž a zanes jí koláč a léky. Pamat<br>
cestou nikde zdržovat a že se nemáš bavit s nikým cizím<br>
a vydává se na cestu k babičce, která bydlí na

#### **SNĚHURKA**

o je zlá královna. U nohou jí leží její gepard, v ruce drží kouzelné zrcadlo. Každý den jí zrcadlo říká: "Ty jsi, královno, nejkrásnější na celém světě." Jednoho dne jí ale zrcadlo řekne: "Sněhurka, tvoje nevlastní dcera, je krásnější než ty." Zlá macech proto nařídí myslivci, aby vzal Sněhurku do lesa a tam ji zabil… o je zlá královna. U nohou jí leží její gepard, v ruce do den jí zrcadlo říká: "Ty jsi, královno, nejkrásnější na c<br>ale zrcadlo řékne: "Sněhurka, tvoje nevlastní dcera, je k<br>proto nařídí myslivci, aby vzal Sněhurku do lesa

#### **JENÍČEK <sup>A</sup> MAŘENKA**

eníček a Mařenka bydlí v domku blízko lesa. Jejich otec je dřevorubec a celá jejich rodina trpí bídou. Jednoho dne se Jeníček s Mařenkou vypraví na houby. Les je veliký eníček a Mařenka bydlí v domku blízko lesa. Jejich otec je dřevorubec a celá jejich rodina trpí bídou. Jednoho dne se Jeníček s Mařenkou vypraví na houby. Les je veliký a po nějaké době se v něm obě děti ztratí. Cestou nar chaloupku. Děti mají trochu strach, chtějí ale zjistit, kdo tu bydlí…

#### **KOCOUR <sup>V</sup> BOTÁCH**

tarý mlynář má tři syny. Prvnímu z nich dá mlýn, druhému osla a třetímu, Honzovi, kocoura. Kocour je velmi moudrý. Jednoho dne řekne Honzovi: "Pokud mně koupíš pár bot a jeden klobouk, učiním tě šťastným a bohatým."

Kocour boty dostane a od té doby mu všichni říkají Kocour v botách…[43](#page-121-3)

#### **OŠKLIVÉ KÁČÁTKO**

o je statek. Jezde spousta zvířátek: prase, slepice, kohout a kachna. Kachna má hnízdo na dvoře. V hnízdě je pět vajec. Jednoho dne začnou vejce pukat a vylíhne se z nich pět malých káčátek. Jedno z nich je ale proti svým bratrům a sestrám o je statek. Jezde spousta zvířátek: prase, slepice, kohout a kachna. Kachna má hnízdo na dvoře. V hnízdě je pět vajec. Jednoho dne začnou vejce pukat a vylíhne se z nich pět malých káčátek. Jedno z nich je ale proti svým káčátko…<sup>4</sup>

<span id="page-121-0"></span><sup>40</sup> Celý text pouze v elektronické podobě

<span id="page-121-1"></span><sup>41</sup> Celý text pouze v elektronické podobě

<span id="page-121-2"></span><sup>42</sup> Celý text pouze v elektronické podobě

<span id="page-121-3"></span><sup>43</sup> Celý text pouze v elektronické podobě

<span id="page-121-4"></span><sup>44</sup> Celý text pouze v elektronické podobě

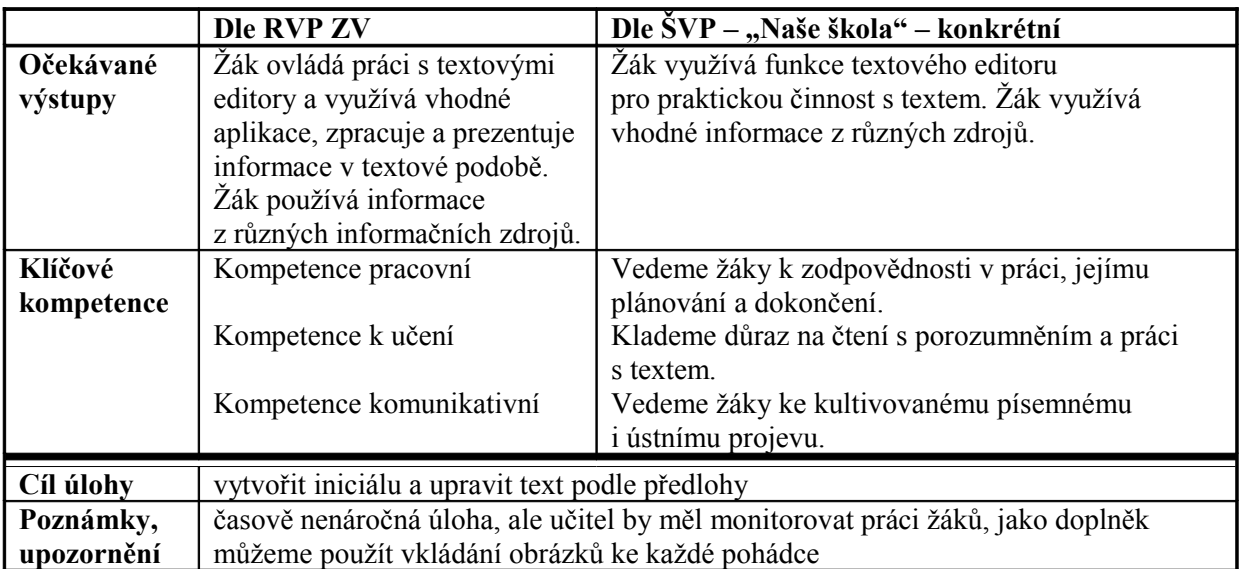

#### **5.8.5 Hromadná korespondence**

74. V textovém editoru vytvořte dva soubory. Pojmenujte je "zdroj.doc" a "vzor.doc". V souboru "zdroj.doc" vytvořte tabulku podle předlohy č. 1., do souboru "vzor.doc" napište text dopisu podle předlohy č. 2. Slučte oba dva dokumenty a vytvořte hromadnou korespondenci. Hromadnou korespondenci uložte pod názvem "tridni schuzky.doc" na síťový disk do své složky.

Předloha č. 1

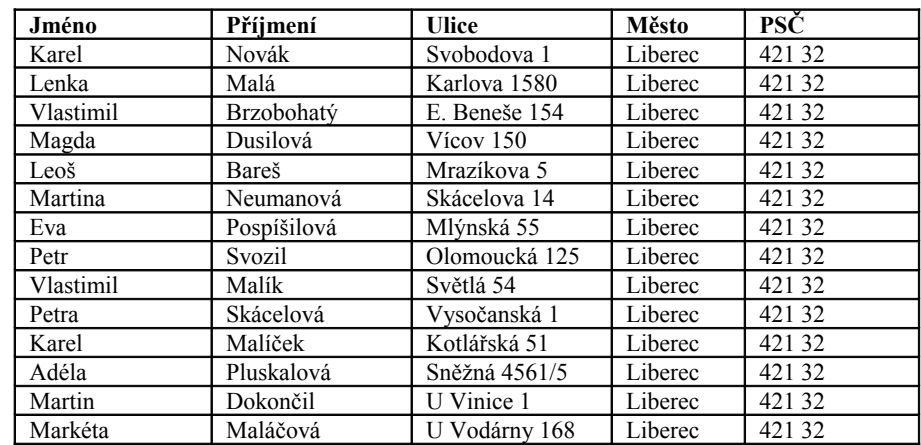

Předloha č. 2

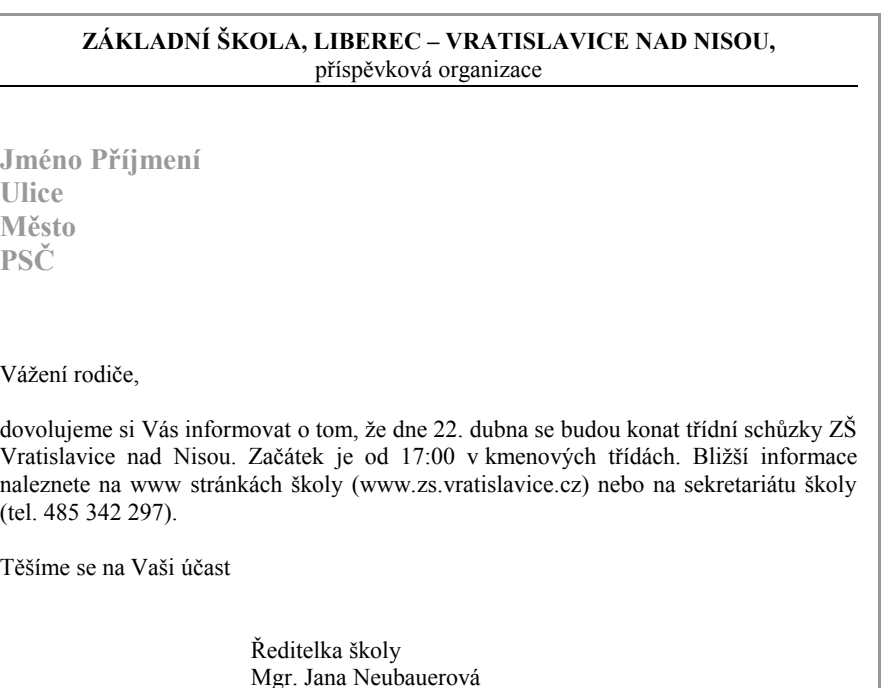

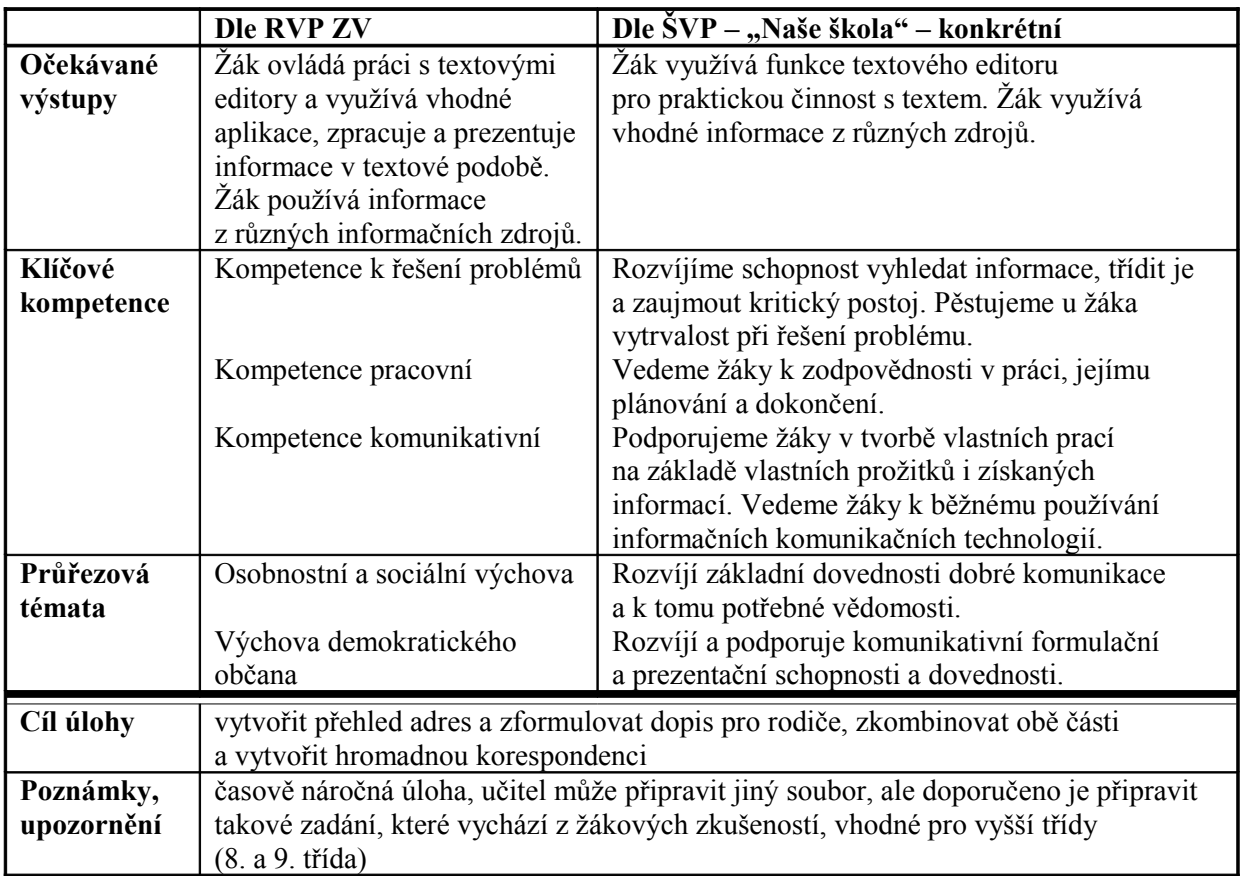

75. Při příležitosti konání oslavy vašich narozenin rozesíláte pozvánky. Nechce se vám vypisovat každá obálka zvlášť. Vaším úkolem je vytvořit obálky s adresami pomocí hromadné korespondence. Můžete použít vlastní data (minimálně 10 adres) nebo se inspirovat předlohami č. 1 a č. 2. Celý projekt (zdroj adres, vzor obálky a sloučené dokumenty) uložte pod libovolným názvem do nově vytvořené složky s názvem "oslava" ve složce Dokumenty.

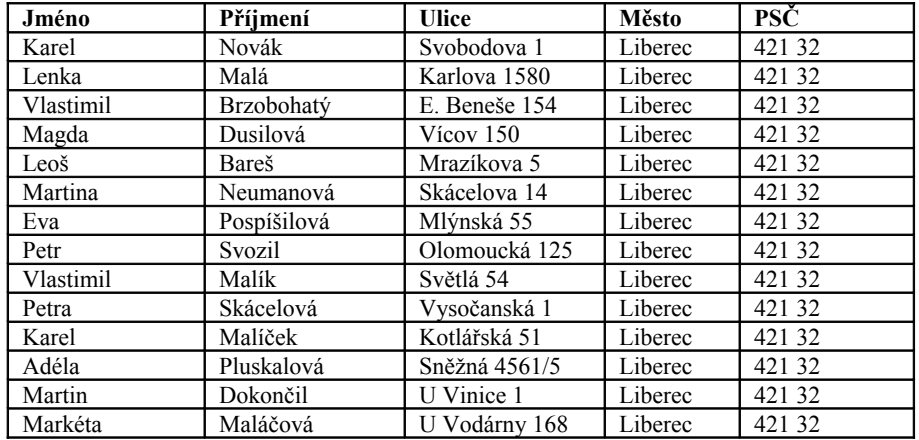

Předloha č. 1 (zdroj)

Předloha č. 2 (obálka)

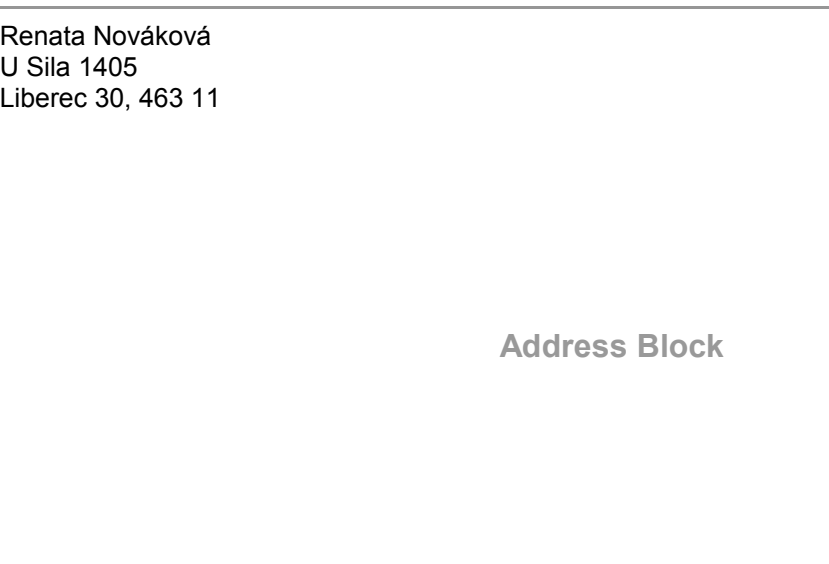

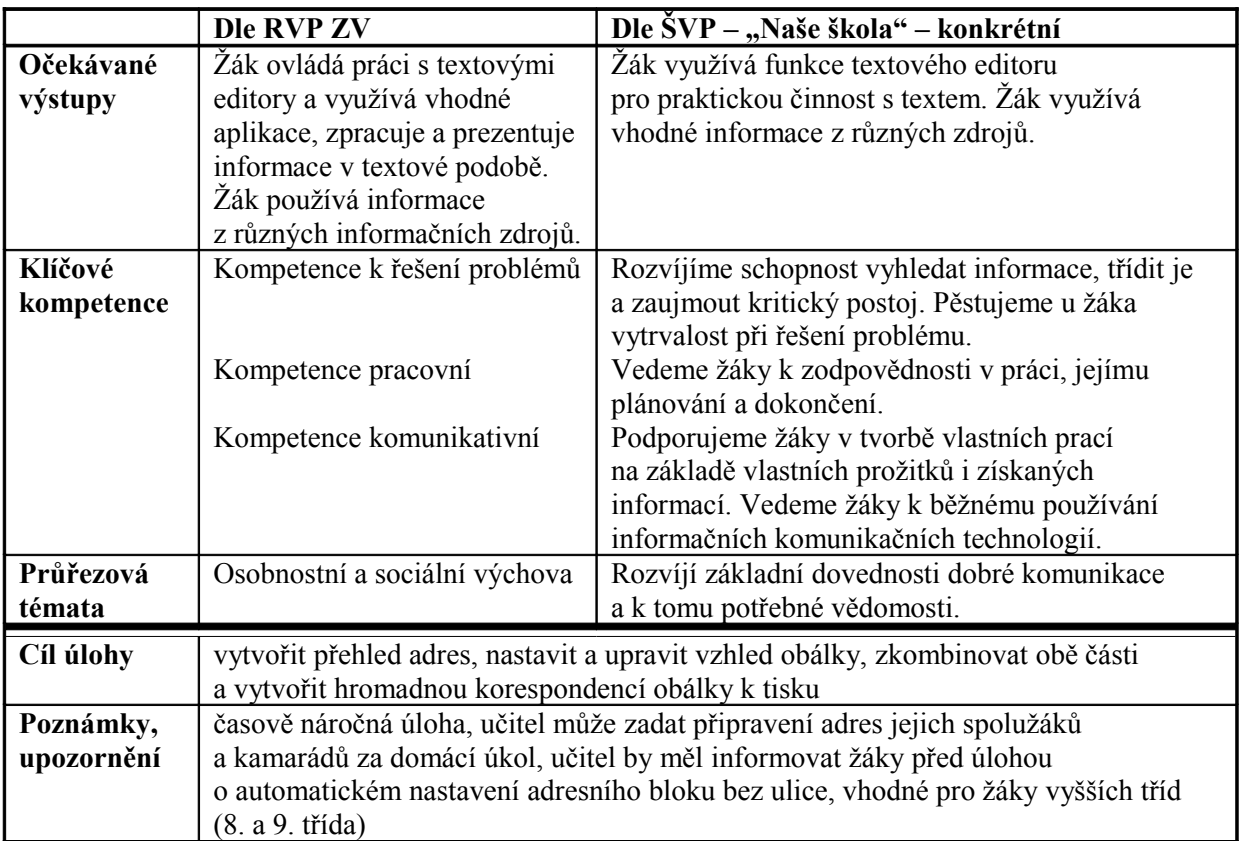

## **5.8.6 Vytváření obsahu a křížové odkazy**

- 76. Každý jistě znáte ten divný pocit, když se máte na konci školního roku k závěrečné písemné práci naučit učivo za celý školní rok. Zkuste pomoci sobě i těm mladším a vytvořte malou příručku k opakování jednoho předmětu za jeden školní rok.
	- Domluvte se ve třídě na předmětu.
	- Každý si může vzít několik kapitol v učebnici na starost a formou poznámek z nich vypsat to nejdůležitější.
	- Při týmové tvorbě dokumentu je třeba dodržovat předem stanovené styly a úpravu.
	- Hotové práce vložte do jednoho dokumentu a sestavte obsah příručky, ať vaše dílo vypadá jako kniha.
	- Nezapomeňte vytvořit úhlednou titulní stranu a umístit na ni vhodný název, ať je na první pohled jasné, co příručka obsahuje.
	- Společné dílo uložte na síťový disk do složky vaší třídy.

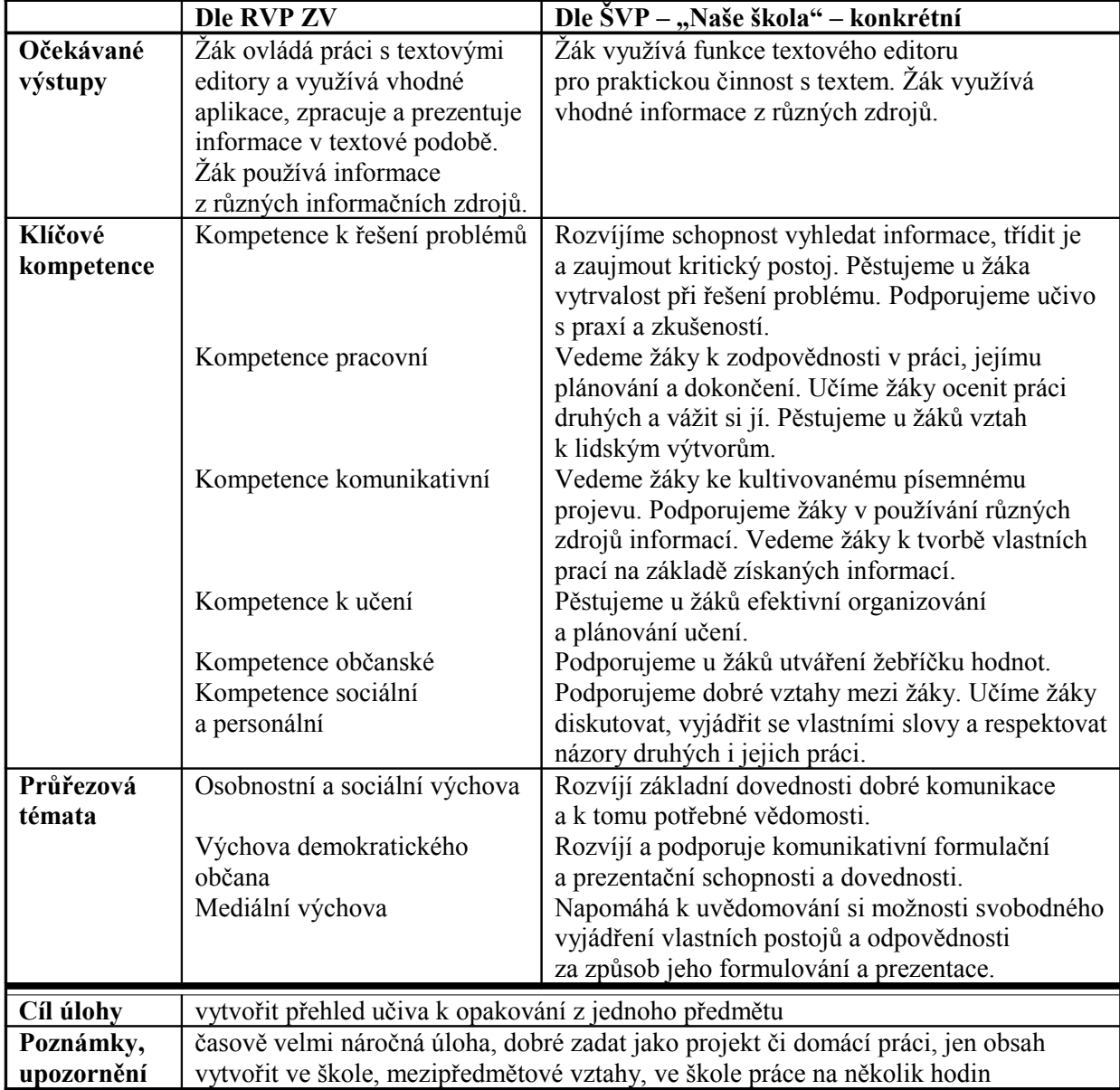

77. V textovém editoru vytvořte seznam citátů slavných osobností a uložte jej do dvou dokumentů "citaty 01.doc" a citaty 02.doc" do své složky na síťový disk. V souboru "citaty 01.doc" vytvořte odkaz na známé osobnosti pod čarou viz předloha č. 1 a v "citaty\_02.doc" vytvořte odkazy na známé osobnosti pomocí křížového odkazu. Upravené soubory znovu uložte.

Předloha č. 1

Ženy mají zvláštní vášeň pro matematiku. Dělí své stáří dvěma, zdvojnásobují cenu svých šatů, ztrojnásobují plat svých mužů a přičítají pět let k věku svých  $pi$ itelkvň. $^1$ 

Přítel je ten, kdo se spolu raduje z dobra, jehož se dostane druhému, a kdo spolu s ním cítí bolest, když má zármutek, ne snad z nějakého jiného důvodu, nýbrž nouze kvůli němu.<sup>2</sup>

V přátelství není místa pro nalézání chyb a kritiku, proto duševně získáváme od přítele méně než od někoho, komu jsme lhostejní.

Postoj církevních hodnostářů lze charakterizovat slovy: Žena je nejlepším přítelem člověka.<sup>4</sup>

Ptáte se, dobří přátelé, komu se věřit má; vězte: životu - ten učí líp než řečník, než kniha líp.

Lidé se bojí smrti tak, jako se děti bojí jít do tmy; a právě jako přirozený strach dětí vzrostl všelijakými pověstmi, tak vzrost i ten druhý.

Básník dělá totéž co hrající dítě; vytváří fantazijní svět, který bere velmi vážně, tj. investuje do něho velká efektivní kvanta, ale zároveň ho ostře odlišuje od skutečnosti.<sup>7</sup>

Láska je dítětem iluze a matkou deziluze.<sup>8</sup>

Každý hlupák dovede hájit své omyly. Když však své chyby uznáte, cítíte se povzneseni a máte velikánskou radost.

Představa věci, obrázek věci působí na zvědavost mocněji nežli věc sama.<sup>10</sup>

- $\overline{\mathbf{5}}$ FRIEDRICH VON SCHILLER
- 6 **FRANCIS BACON**
- **SIGMUNG FREUD**
- MIGUEL DE UNAMUNO y JUGO
- $\overline{9}$ **ANDREW CARNEGIE**
- <sup>10</sup> KAREL ČAPEK

**MARCEL ACHARD** 

 $\overline{2}$ **ARISTOTELES** ze Stageiry

 $\overline{\mathbf{3}}$ KARL LUDWIG BÖRNE

SOPHIA LORENOVÁ

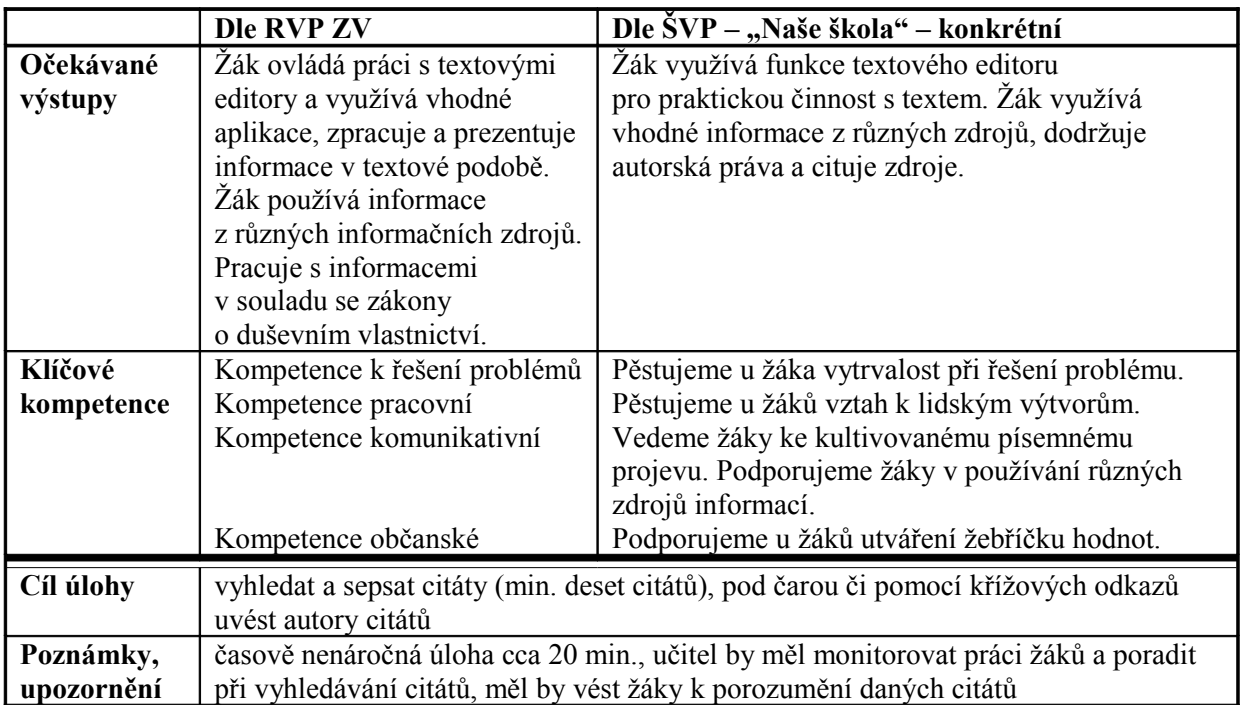

## **5.9 Export a import dat**

#### **5.9.1 Tisk**

78. V textovém editoru vytvořte certifikát počítačového centra Softex NCP. Grafická úprava stránky předlohy není závazná, ale údaje musí být zadány shodně. Soubor uložte do své složky "Dokumenty" pod názvem "certifikát.doc" a vytiskněte jej. Zkopírujte certifikát a vložte jej na další stránku. Na této stránce zaměňte data vlastními (jméno, adresa, datum a místo) a vytiskněte obě stránky jednostranně na jeden list A4. Loga centra Softex NCP najdete na síťovém disku ve složce "softex".

Předloha:

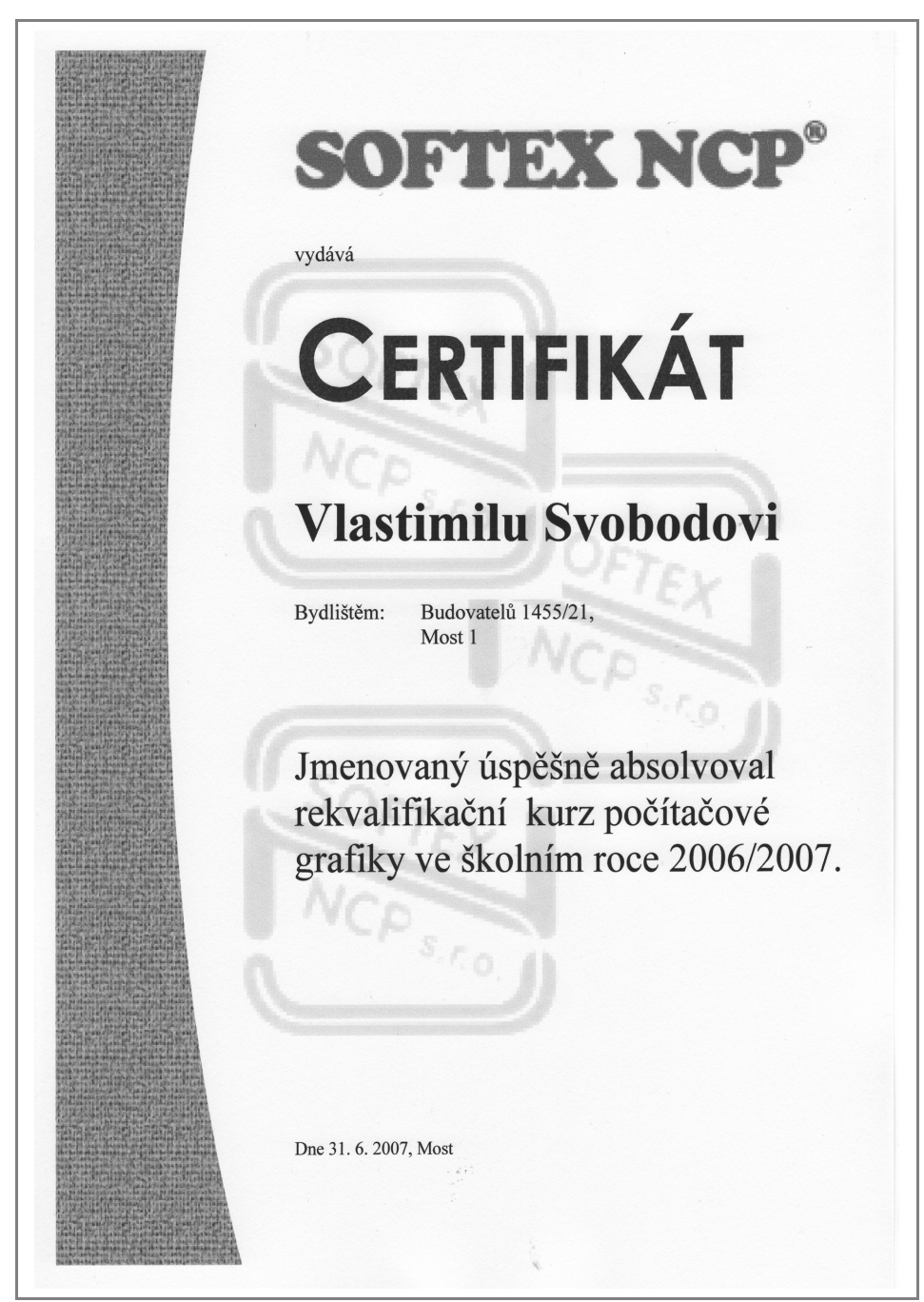

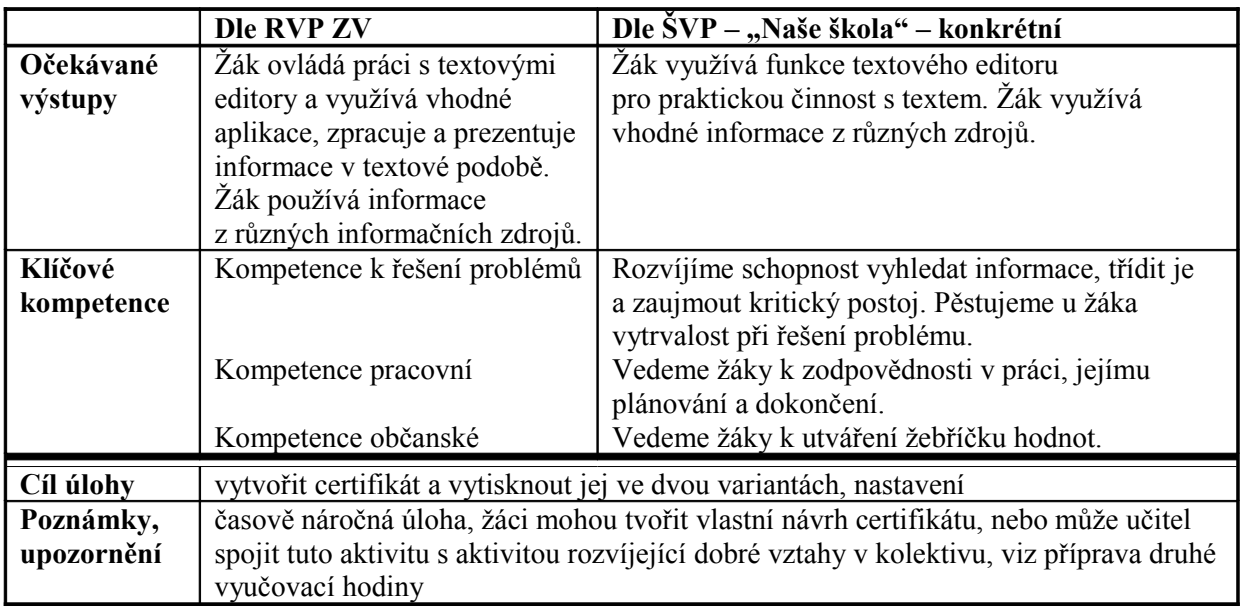

79. Z vaší složky Dokumenty a ze své složky na síťovém disku vyberte čtyři vaše nejpodařenější práce a vytiskněte je. Při tisku každého dokumentu vyzkoušejte různá nastavení. Na vytištěné dokumenty napište poznámku, jaké nastavení tisku jste použili. Práce založte je do vašeho portfolia.

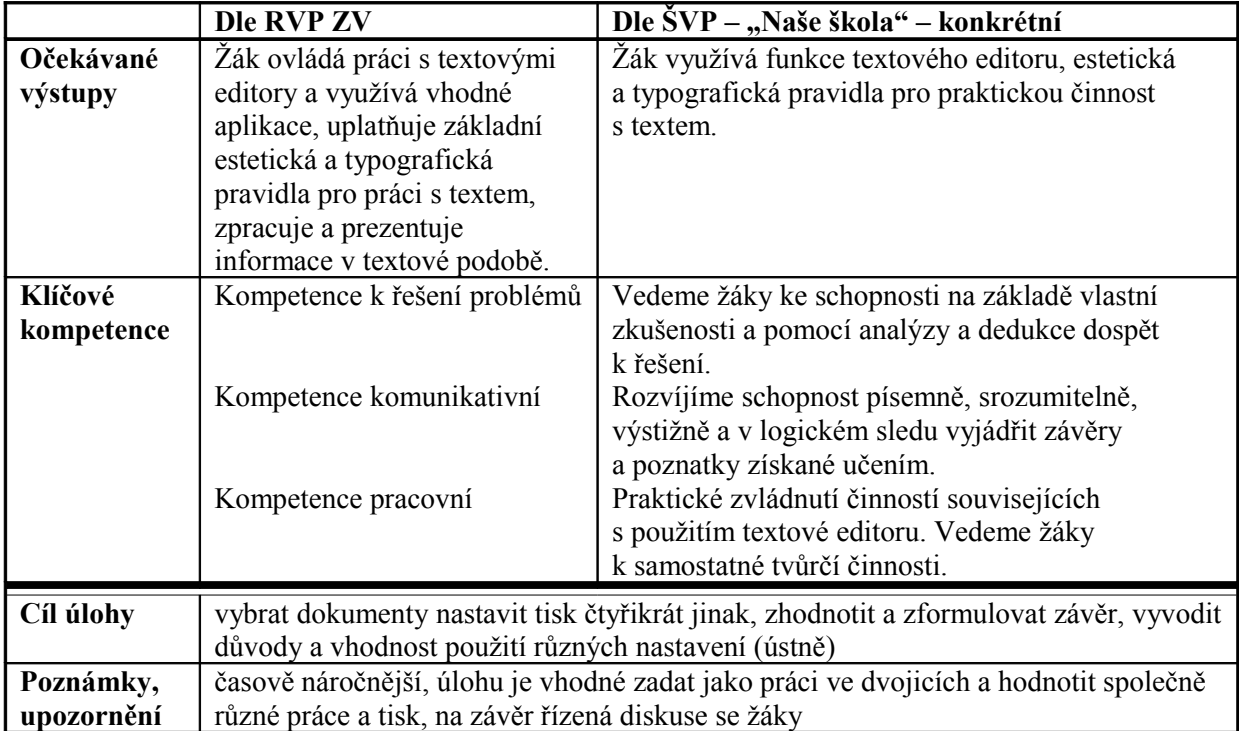

## **5.9.2 Import dat ze scanneru**

80. Postupně naskenujte svou fotografii do dokumentu. Dokument uložte pod názvem "fotka.doc" na síťový disk do vaší složky. Poté fotografii zkopírujte, ořízněte, popř. zmenšete a vložte do tabulky v souboru "prukazka.doc".

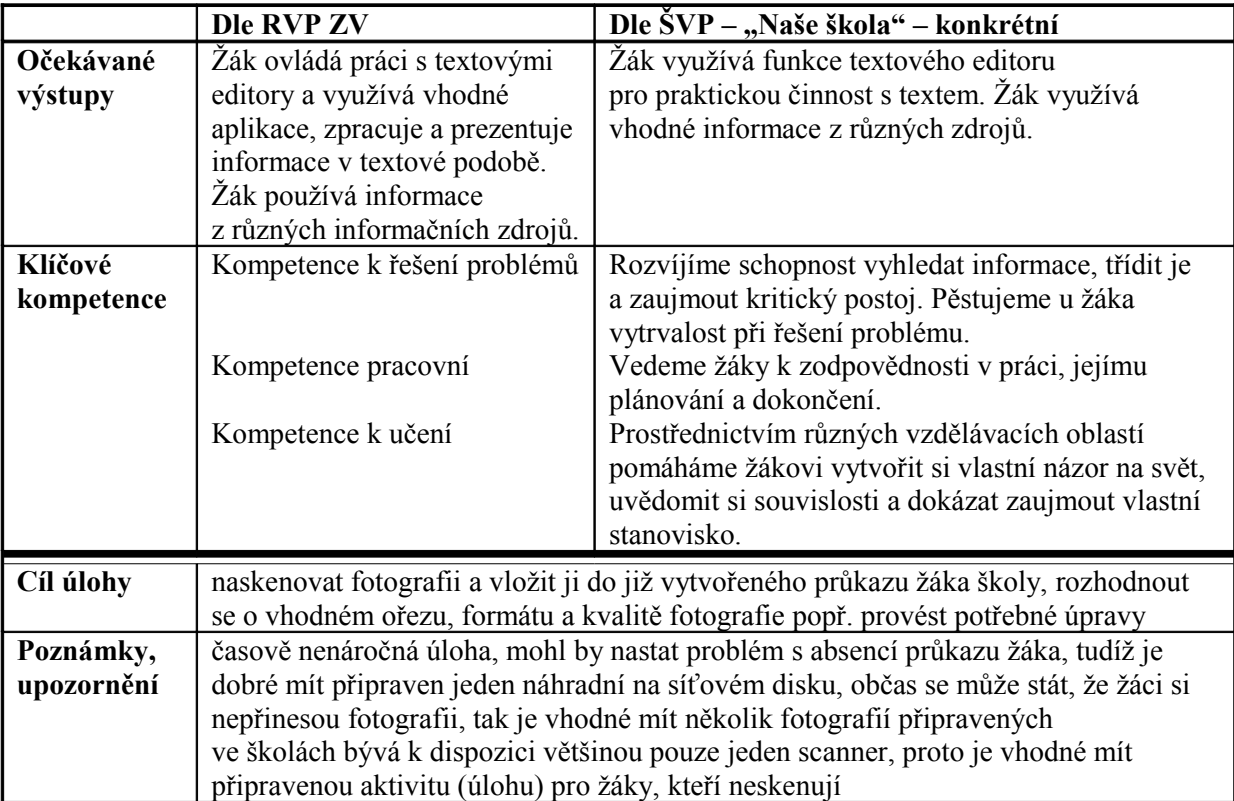

81. Naskenujte níže uvedený text do dokumentu pomocí funkce OCR a následně jej upravte a uložte pod názvem "pokoj\_aj.doc" na síťový disk do své složky.

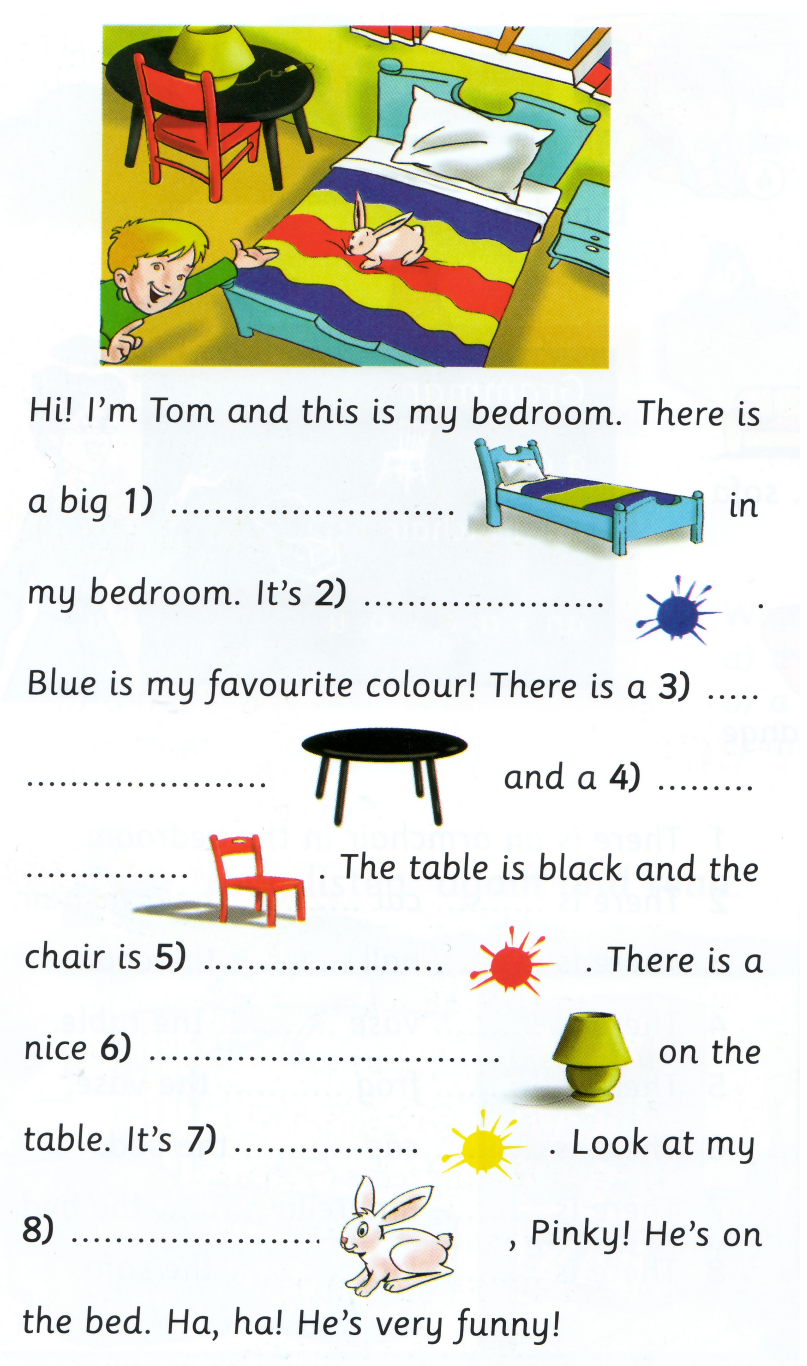

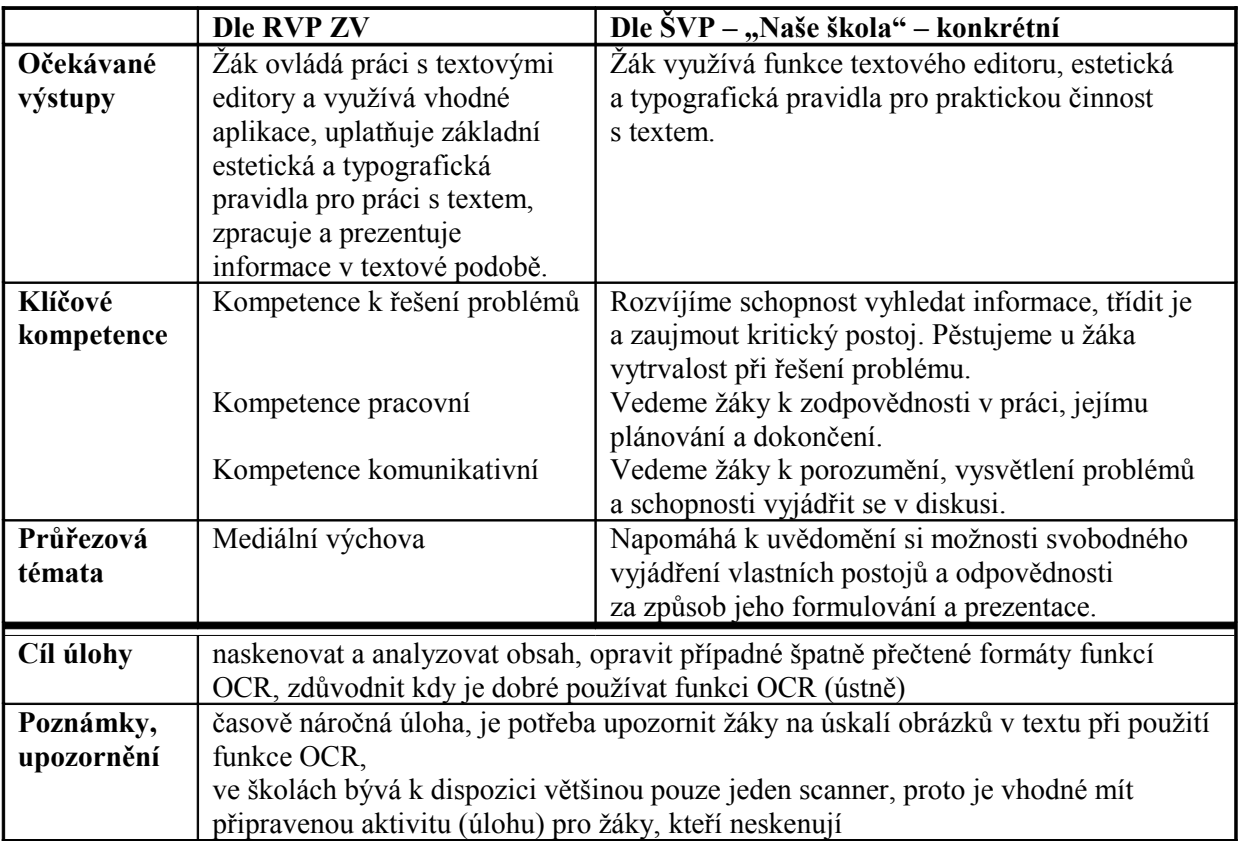

## **5.9.3 Export do PDF**

82. Vyberte si tři soubory ze složky Dokumenty nebo ze své složky na síťovém disku a každý s jiným nastavením vyexportujte do formátu souboru PDF na pracovní plochu počítače. Do nového dokumentu v textovém editoru napište, kdy a proč využíváme exportu souboru do formátu PDF, jaké to má výhody a nevýhody. Otevřete vyexportované soubory a porovnejte různá nastavení, porovnání zapište do výše zmíněného nového dokumentu. Dokument uložte pod názvem "export\_pdf.doc" na síťový disk do své složky.

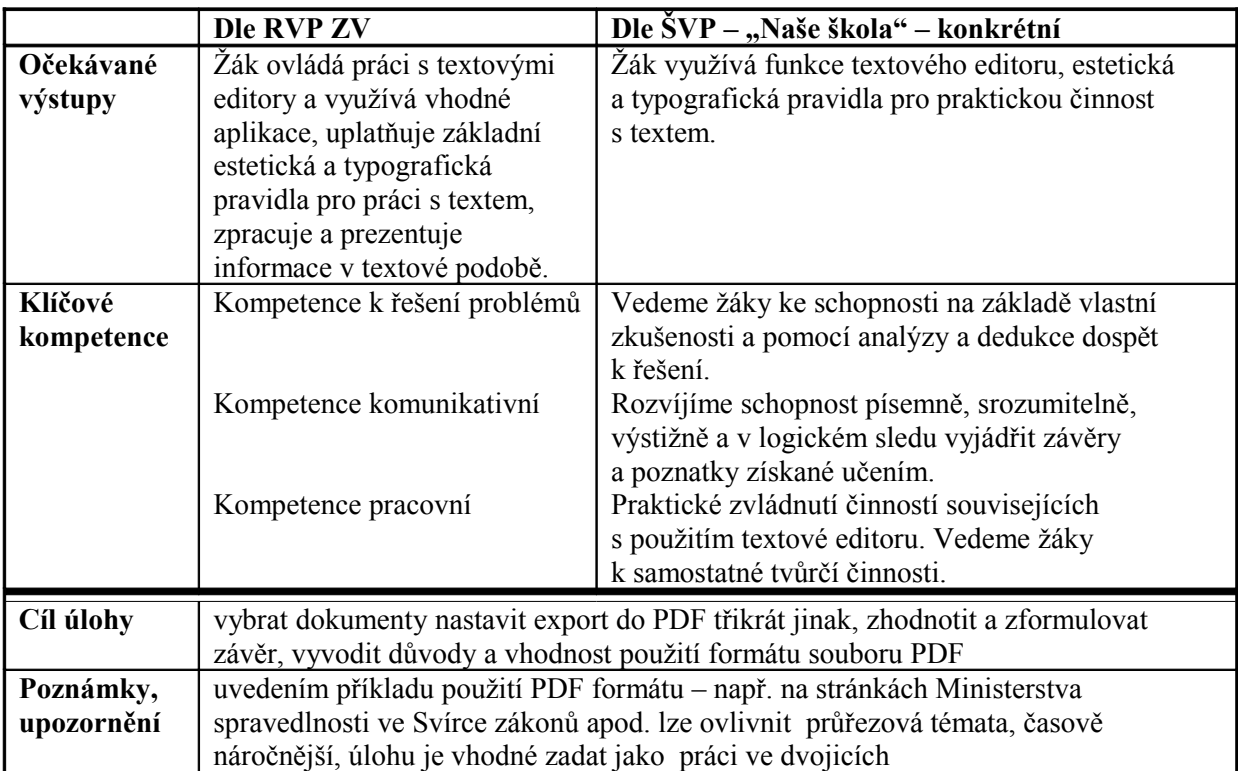

# **5.10 Projekty**

## **Objekt pro školní výlet**

Představte si, že příští rok na jaře chcete jako třída jet na školní výlet. Na školním výletu jste už byli a možná jste měli i nějaké námitky. Teď na přípravu školního výletu máte dostatek času, a tak můžete vybírat místo. Zpracujte každý vlastní návrh, všechny potřebné informace přehledně sepište na jednu stránku papíru A4 a vystavte na nástěnku, ať si to může každý přečíst.

Aby se daly jednotlivé návrhy porovnat, měly by vždy obsahovat:

- přesnou lokalitu a možnost dopravy na místo
- popis objektu
- popis nejbližšího okolí
- možnost nákupu
- informace o přírodních a historických zajímavostech dostupných pěšky, vlakem nebo autobusem v daném místě.

## **Referát – na určité téma**

Zpracujte na počítači referát na zadané téma. Některé informace můžete čerpat i z internetu, ale musíte dodržet zadanou osnovu referátu.

Referát by měl obsahovat:

- úvod, v němž řeknete, jaké téma jste si vybrali a svůj výběr zdůvodníte
- hlavní část referátu, která by měla obsahovat alespoň tři části
- závěr, přičemž nezapomeňte na konci také uvést, z jakých pramenů jste informace čerpali.

## **Čtvrtletní práce z matematiky**

Každý znáte obavy ze čtvrtletní práce z matematiky. Copak tam asi bude? Bude to těžké? Zkuste se sami zamyslet nad učivem za poslední čtvrtletí a nějakou takovou práci vymyslet a napsat. Zjistíte tak, kolik to asi zabere učiteli času, než vám prověrku může rozdat na lavice. Zkuste si ji navzájem vypracovat a opravit.

## **Co nám škola dala**

Zamyslete se nad tím, co jste se zatím ve škole naučili, co jste za dobu vaší školní docházky poznali. Téma tohoto projektu je "Co nám škola dala". Nepřemýšlejte pouze o stovkách stran učební látky sepsané v učebnicích.

Co byste měli vytvořit:

● pěknou stranu formátu A4 doplněnou obrázky na zadané téma.

O čem vlastně psát? Zvažte například následující body:

- Co nám škola dala?
- Tisíce hodin učení...
- Přestávky na chodbách...
- Spousty informací...
- Hromadu přátel…

#### **Komiks**

Každý z vás má v tomto projektu za úkol vytvořit jednu stránku komiksu do školního časopisu.

Namalujte pár postaviček a vytvořte jednoduchý příběh. Obrázky stačí nakreslit velice jednoduše, důležitější je to, co budou vaše postavičky říkat. Můžete použít různé zdroje obrázků (nakreslit v textovém editoru nebo pastelkami a použít scanner nebo si vybrat z galerií médií či na internetu).

Textové bubliny připojte k obrázkům formou popisků.

## **Móda do školních lavic**

Vytvořte katalog módy do školních lavic. Katalog bude sestaven z listů A5, každá strana bude zobrazovat jeden model. Nahoře bude obrázek, pod ním popis modelu a dole tabulka s cenami.

Modely katalogu nafoťte pomocí digitální fotoaparátu. Možná si někteří z vás rádi zahrají na manekýny a manekýnky a jiní zase prokáží, že jsou výborní fotografové.

## **Vzorová vyučovací hodina**

Každý člověk je kritický a mnohokrát si řekne: "To bych dělal lépe." Pojďte to zkusit. Rozmyslete si, jak byste chtěli sestavit jednu vyučovací hodinu libovolného předmětu. Pokud se vám práce podaří, určitě se najde dost vyučujících, kteří vám rádi dají slovo.

Každá hodina by měla obsahovat tyto části:

- zopakování učiva z minulé hodiny
- výklad nové látky
- zápis výpisků z hodiny do sešitu nebo do počítače
- shrnutí dnešního učiva, hodnocení hodiny.

Co konkrétně byste měli udělat:

- Připravit si hodinu písemně předem, přeci jen nemáte tolik zkušeností jako mnozí vyučující a ti také musí dělat přípravy na hodiny. Hodině dejte vhodný název.
- V bodech sepište stručné opakování z minulé hodiny.
- Napište celý výklad.
- Sepište si to, co nadiktujete spolužákům jako výpisky.
- Sestavte časovou tabulku, na níž zanesete, kolik času chcete věnovat jednotlivým částem hodiny. Určitě si nechte časovou rezervu.

## **Školní časopis**

Vytvořte jedno číslo školního časopisu. Zvolte téma tohoto čísla, přičemž můžete použít již vytvořené dokumenty. Pokud hotové dokumenty využijete, upravte je pomocí stylů, ať jsou jednotlivé články shodně formátovány – jde přece o jeden časopis. Časopis musí být upraven do sloupců a měl by začínat obsahem. Časopis by samozřejmě nebyl časopisem, kdyby neobsahoval nějaké obrázky. Jestliže v dokumentech chybí, vložte je tam, ať je časopis zajímavější.

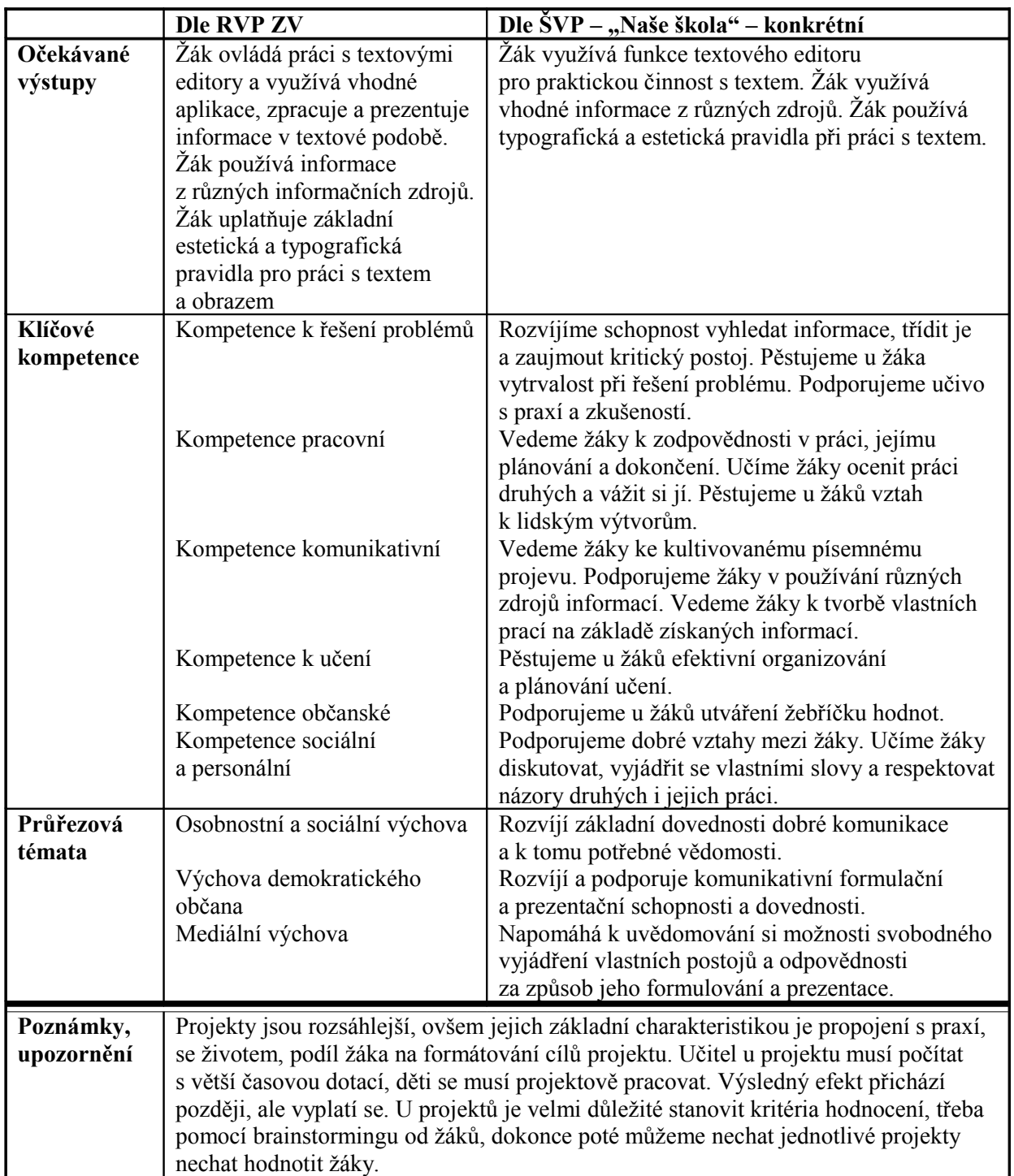

# **6 Přípravy na hodiny**

Níže je v bodech popsána příprava na běžnou vyučovací hodinu a dále jsou uvedeny dva příklady ukázkových příprav hodin. Příprava projektu zahrnuje: ucelené téma projektu, delší časový záběr, více času věnovaného úvodu, aktivizačním metodám (jako je brainstorming), více času na rozmyšlení a naplánování projektu žákem. Postup přípravy je však podobný. Při přípravě na hodinu by učitel měl promyslet následující body:

#### **Stanovení cílů výuky**

Nejprve by měl učitel rozhodnout, co bude cílem výuky. Cíl výuky ovšem nelze chápat jako "co má být probráno". Učitel si potřebuje uvědomit, jaké nové dovednosti má při jeho hodině žák získat, jaké návyky pěstovat, které klíčové kompetence a očekávané výstupy stanovené RVP ZV bude rozvíjet. Dále by se měl zamyslet nad průřezovými tématy rovněž stanovenými RVP ZV.

Při stanovení cíle učitel vychází z minulé výuky. Tedy jaká byla hodina podle jeho hodnocení, reflexe, zda není potřeba něco procvičit, zopakovat či vysvětlit znovu. Učitel vychází také z relace s RVP ZV a s ŠVP. Cíle výuky by měly být stanoveny konkrétně, a to především z důvodu, aby si učitel mohl na konci hodiny zkontrolovat, zda byly cíle splněny.

#### **Výběr úloh, aktivit, motivačních příkladů**

Jestliže učitel již ví, co bude chtít naučit, bude vybírat příklady, úlohy, aktivity, které zaručují splnění cílů. Vybírá aktivity přiměřené věku žáků, aktivity pestré a smysluplné, ale především vedoucí k zvládnutí nových pojmů a k získání nových dovedností. Zároveň při jejich výběru musí uvažovat, jak bude možno zkontrolovat splnění těchto úloh. Rozhodující otázkou je: jak poznám na hotové úloze, že se žák naučil daný pojem nebo daný pracovní postup, který požaduji? Jaké chyby budu v hotových pracích vyhledávat (až budu obcházet počítače nebo až mi žáci hotové soubory odevzdají)? Zde učitel vybírá i opakovací úlohy na začátek hodiny.

#### **Sestavení kurikula hodiny**

Má-li učitel vybrány dílčí úlohy a aktivity, sestaví je do časové posloupnosti. Některé úlohy vyřadí, stanoví si priority (které aktivity jsou zásadní a "musí" proběhnout, které pomocné či rozvíjející). Přihlíží k časovému hledisku (pokusí se odhadnout, kolik práce se stihne za hodinu vykonat) a promyslí si motivaci k jednotlivým úlohám (úlohy lze "obalit" příběhem nebo zdůraznit jejich praktický význam, přizpůsobit jejich zadání tomu, aby dobře motivovaly). Podstatné v tuto chvíli je znovu promyslet pestrost aktivit (mladší děti by měly častěji střídat styl práce, chvíli poslouchat, chvíli pracovat individuálně, chvíli společně diskutovat). Pestrost přispívá ke zvýšení výkonu. Při sestavení učitel přemýšlí i nad tím, jak hodinu vystupňovat, jak ji celou skloubit a vytvořit jeden vyučovací celek. Jestliže učitel píše časový rozvrh hodiny, nestačí napsat ...co bude předtím a co potom". Je potřeba si v každé části hodiny uvědomit, co budou dělat žáci. Je vhodné si vytvořit tabulku, jejíž řádky budou časově na sebe navazující části hodiny. Do sloupců si učitel poznamená téma dané části (např. název úlohy), co dělají žáci, co dělá učitel, použité pomůcky, případně vlastní řeč, kterou chce k dětem vést, a další poznámky.

## **Vytvoření učebních pomůcek**

Nyní má učitel rozmyšleno, jak bude hodina vypadat. Z toho vyplývá, že musí vyhledat, vyrobit, najít a připravit učební pomůcky. Zabývá se tedy přípravou potřebných pracovních souborů, promítaných textů, obrázků, internetových adres, tiskne materiály (zadání úloh) apod. Učební a pracovní soubory připraví na síti v učebně tak, aby žáky přespříliš nezdržovalo jejich otevírání a aby byla tato data dobře chráněna.

## **Doladění přípravy**

Učiteli ještě zbývá rozmyslet si:

- jak provést hodnocení práce žáků (myslí se jaká kritéria a postupy použije pro hodnocení)
- otázku individualizace výuky (někteří žáci pracují rychle, potřebují další rozšiřující úlohy, které nezpůsobí, že "rychlí" žáci budou více a více v probírané látce "napřed". Jak uzpůsobit zadání úlohy velmi pomalým nebo absentujícím žákům)
- akce učitele ve zlomových partiích hodiny (zlomové akce jsou takové, kdy učitel mění ráz hodiny, kdy končí jedna aktivita a začíná druhá. Pro tuto chvíli si učitel může "připravit řeč" - co bude chtít dětem říci)
- promyšlení úvodu a závěru hodiny (co řekne učitel na úvod hodiny, jak motivuje žáky pro celou hodinu – žákům se lépe pracuje, když vědí, co je v hodině čeká. Úvod i závěr hodiny má i rituální charakter - žáci se naučí, že nikoliv zvonění, ale učitel končí hodinu)
- úlohy pro nadané žáky, rychlejší či pomalejší, nebo zda by neměl některou úlohu přizpůsobit pro žáky se speciální poruchou učení (jedná se zejména o žáky s dyslexií, kteří mají problémy se čtením většího množství textu a s velkým kontrastem, např. černé na bílém či obráceně)

# **6.1 Ukázková příprava č. 1**

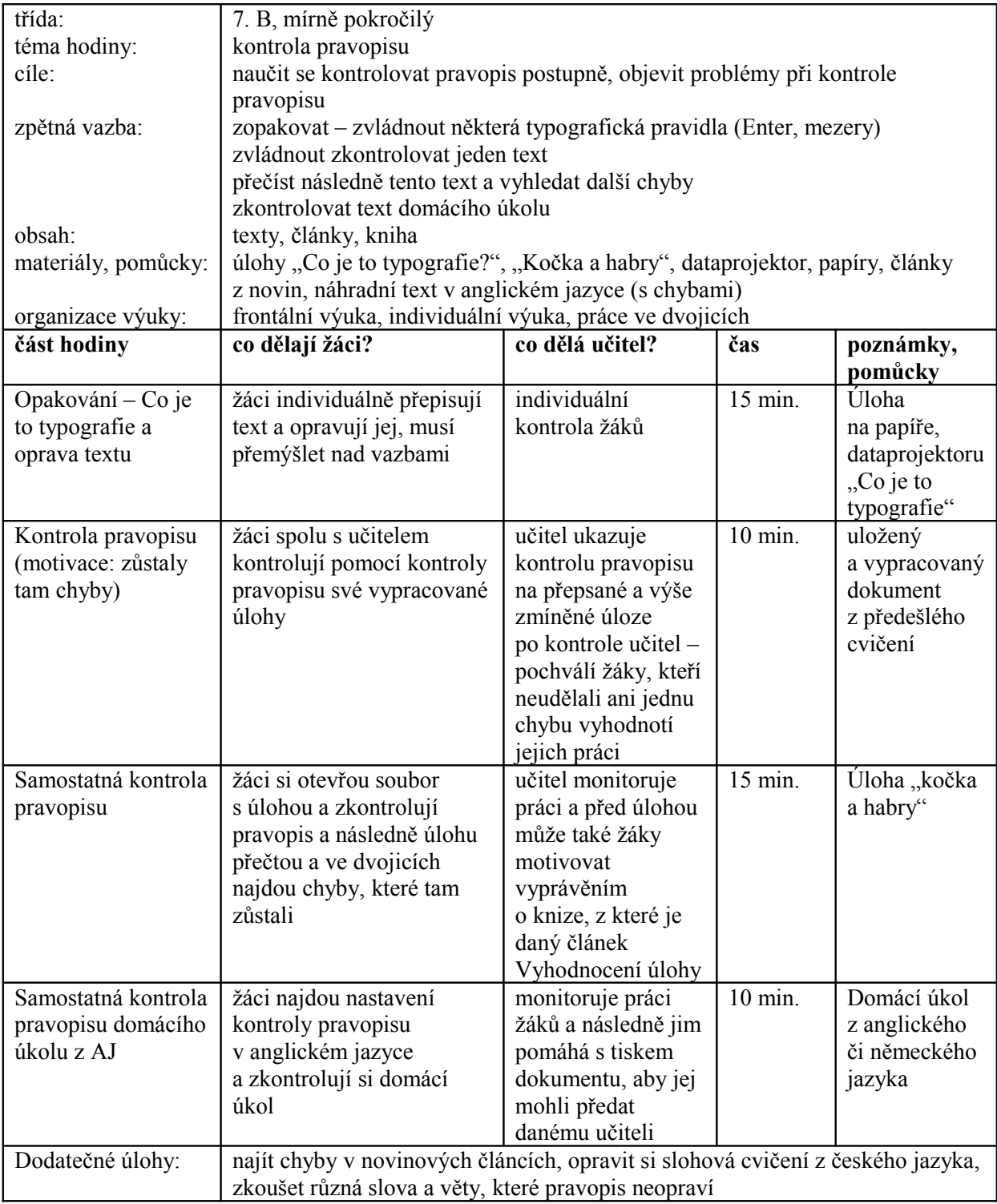

Reflexe (splnění cílů a vytvoření závěru hodiny "co se povedlo", "co se nepovedlo")<sup>[45](#page-142-0)</sup>

<span id="page-142-0"></span><sup>&</sup>lt;sup>45</sup> Reflexe je velmi důležitá v každé přípravě, provádí se až po dané hodině a měla by učiteli poskytnout zpětnou vazbu k jeho práci.

# **6.2 Ukázková příprava č. 2**

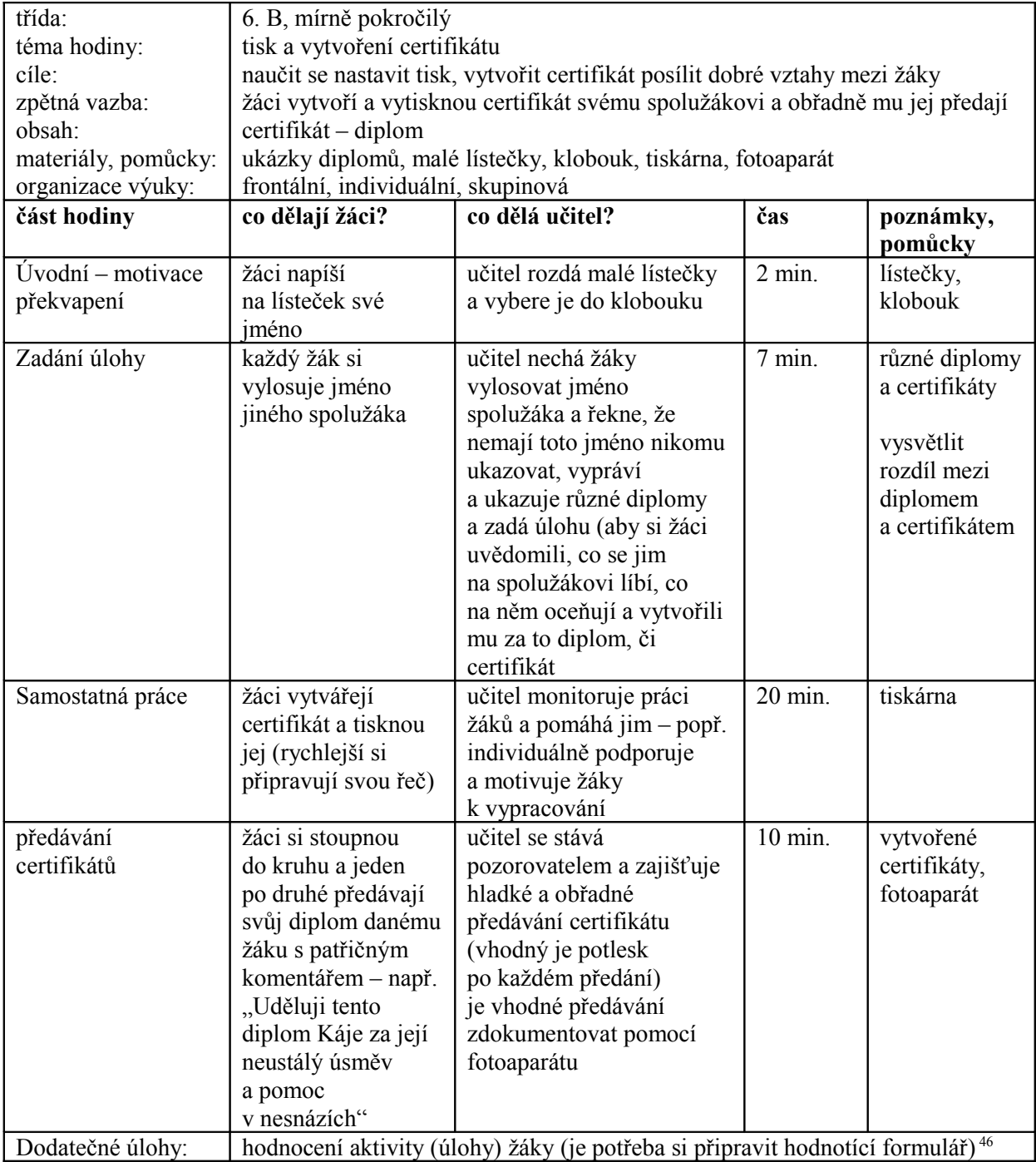

<span id="page-143-0"></span><sup>&</sup>lt;sup>46</sup> Tato úloha napomáhá upevnění kolektivu a rozvoji takřka všech klíčových kompetencí, navíc je vhodná pro třídy, kde jsou problémy s šikanou, agresivitou a nezdravým kolektivem. Někteří žáci však mají problémy, aby na svém spolužákovi našli něco kladného – proto jim učitel správnými otázkami musí pomoci.
## **7 Závěr**

Cílem diplomové práce bylo vytvoření sbírky úloh zaměřených na výuku textového editoru WORD a WRITER. Sbírka úloh je určena pro potřeby výuky ICT na 2. stupni základních škol. Výběr úloh byl volen v návaznosti na očekávané výstupy, tj. v návaznosti na vytyčené klíčové kompetence stanovené RVZ ZV pro 2. stupeň základních škol v daném předmětu, jenž byly v teoretické části diplomové práce stručně nastíněny. Při shromažďovaní podkladů pro diplomovou práci jsem vycházela zejména z vlastní pedagogické praxe a z vlastních zkušeností, jenž jsem při výuce ICT na 2. stupni základní školy získala.V pedagogické odborné literatuře zabývající se výukou ICT na školách i nadále přetrvává nedostatek metodik a didaktik výuky ICT, a to na všech typech škol. Stejný nedostatek se týká i sbírek úloh, které jsou zaměřeny na ICT. Tuto skutečnost jsem si uvědomila až při vlastním zpracování diplomové práce.

Informační a komunikační technologie jsou neodmyslitelně spjaty s naším každodenním životem a stávají se jeho nedílnou součástí. Je nezbytné si uvědomit a chápat rostoucí význam možností využití práce stextovým editorem a v tom smyslu i samotnou roli předmětu ICT v edukačním procesu. Práce s textovým editorem WORD a WRITER, znalost výhod a nevýhod obou textových editorů, schopnost jejich využití v praxi patří, dle mého názoru, k základním zdrojům pro utváření a dosažení klíčových kompetencí a očekávaných výstupů v oblasti ICT.

V teoretické části práce jsem se dotkla okrajově některých metod používaných při výuce a to z pohledu jejich využití v ICT. Je možno říci, že učitelé ICT mají na rozdíl od učitelů jiných předmětů velkou výhodu v tom, že nejsou odkázáni pouze na předávání a osvojování si klíčových kompetencí na bázi teoretickho osvojování si poznatků a vědomostí a posléze jejich aplikaci v konkrétních výukových situacích, ale otevírají se jim velké možnosti zejména v bezprostřední praktické aplikaci získaných poznatků a vědomostí na počítači. Možnost téměř okamžitého ověření získaných znalostí, vědomostí a dovedností v praktické činnosti přímo na počítači tak řadí ICT k předmětům, kde teorie ustupuje do pozadí. Ale i pro ICT platí stejné zásady, stejné metody a organizační formy výuky jako pro ostaní předměty, jen důraz je kladen na těsnější spojitost s praktickou činností. ICT je tedy nedílnou součástí edukačního procesu, ale nelze předpokládat, že dosažení klíčových kompetencí a očekávaných výstupů stanovených RVP ZV lze dosáhnout pouze kvalitní výukou ICT. V úvodu sbírky úloh je konstatováno, že těchto klíčových kompetencí lze dosáhnout pouze za předpokladu, že budou naplňovány, resp. že učitelé budou usilovat a směřovat svoji činnost v průběhu celého výchovně vzdělávacího procesu k jejich dosažení, a to ve všech vyučovacích předmětech. Metodické komentáře k jednotlivým úlohám ve sbírce úloh tedy neobsahují klíčové kompetetnce všechny, ale pouze stěžejní, neboť i při výuce ICT dochází k jejich vzájemnému prolínaní a v každé vyučovací jednotce najdeme tu či onu klíčovou kompetenci určitým způsobem zahrnutu. Nebylo snadné vymyslet, sestavit a vybrat vhodné úlohy na učivo vztahující se k textovým editorům tak, aby byly poměrně zastoupeny všechny tématické celky a přitom respektovat i zásadu stoupající náročnosti úloh v jednotlivýh tématických celcích. Při výběru úloh do sbírky jsem byla ovlivněna i zpětnou vazbou od žáků, které jsem učila a kteří byli prvními řešiteli. Jsem přesvědčena, že rychlost procesu vývoje informačních a komunikačních technologií bude i nadále upevňovat pozici ICT na školách všech typů a jednou se možná bude vyučovat již od první třídy. Nelze přitom zapomínat na roli učitele, a jsem si jista, že zde bude mít vždy své nezastupitelné místo. Náročnost učiva v ICT se tedy možná bude měnit s vývojem, ale postavení a využití úloh v předmětu ICT nikoliv. Budou i nadále hrát významnou roli, zejména díky svému sepjetí s praktickou činností. Využití různých úloh ve výuce ICT má velké perspektivy a je na nás učitelích, jakým způsobem přispějeme k jejich naplnění.

## **Seznam použité literatury**

ČSN ISO 690 (01 0197). Praha: Český normalizační institut, c1996. 32 s.

DAŇHELKOVÁ, Věra. *Microsoft Word pro školy.* 1. vydání. Brno: Computer Press, a. s., 2004. 95 s. ISBN: 80-251-0469-9.

KOČIČKA, Pavel – BLAŽEK, Filip. *Praktická Typografie*. 2. vydání. Brno: Computer Press, a. s., 2004. 287 s. ISBN: 80-7226-385-4.

KOLÁŘOVÁ, Růžena – CHYTILOVÁ, Marta aj. *Tabulky pro základní školu.* 8. přepracované vydání. Praha: Prometheus spol. s r. o., 2004. s. 106 – 113. ISBN: 80-85849-43-7.

MAŇÁK, Josef - ŠVEC, Vlastimil. *Výukové metody*. 1. vydání. Brno: Paido, 2003. 219 s. ISBN 80-7315-039-5.

MARTÍNEK, Zdeněk. *Počítačová typografie srozumitelně:…S Wordem.* 1. vydání. České Budějovice: KOPP, 1996. 207 s. ISBN 80-85828-75-8

NAVRÁTIL, Pavel. *Microsoft Word 2003 pro školy.* 1. vydání. Kralice na Hané: Computer Media s. r. o., 2004. 120 s. ISBN: 80-86686-32-9.

NAVRÁTIL, Pavel: *Informatika a výpočetní technika – KOMPENDIUM.* 1. vydání. Kralice na Hané: Computer Media s. r. o., 2006. [soubor knih, 1 CD-ROM]. EAN: 9788086686578

NAVRÁTIL, Pavel. *Příklady a cvičení z informatiky a výpočetní techniky: zadání.* 2. vydání. Kralice na Hané: Computer Media s. r. o., 2007. 112 s. ISBN: 80-86686-81-7.

NAVRÁTIL, Pavel. *Příklady a cvičení z informatiky a výpočetní techniky: řešení.* 2. vydání. Kralice na Hané: Computer Media s. r. o., 2007. 112 s. ISBN: 80-86686-82-5.

NĚMEC, Petr, et al. *Školní vzdělávací program – Naše škola.* 1. vydání. Liberec: ZÁKLADNÍ ŠKOLA, LIBEREC – VRATISLAVICE NAD NISOU, 29. 6. 2007.

POMICHÁLEK, Jan – JIŘÍČEK, Michal. *OpenOffice.org verze 2 textový editor Writer.* 1. vydání. Kralice na Hané: Computer Media s. r. o., 2007. 136 s. ISBN: 80-86686-75-2.

PRŮCHA, Jan. *Moderní pedagogika.* 3. přepracované vydání. Praha: Portál, 2005. 481 s. ISBN: 80-736-047-X

ROUBAL, Pavel. *Metodická příručka informatika a výpočetní technika pro střední školy 1, 2.* Brno: Computer Press, a. s., 2005. 40 s. ISBN: 80-251-0762-0.

RYBIČKA, Jiří. *LATEX pro začátečníky*. 3. vydání. Brno: Konvoj + CSTUG, 2003. 238 s. ISBN 80-7302-049-1

SCRIVENER, Jim. *Learning Teaching*. 2. edition. Oxford [UK]: Macmillan Education, 2005. 430 s. ISBN: 978-1-4050-1399-4.

SMITH, Charles A. [z anglického originálu .. The Peaceful Classroom" přeložil Jiří Bumbálek] *Třída plná pohody.* 3. vydání. Praha: Portál, 2001. 232 s. ISBN: 80-7178-602-0.

SUDOLSKÁ, Miloslava – POMFFYOVÁ, Mária. *Vybrané kapitoly z didaktiky informatiky* [on-line MS Word]. Barislava: Metodicko-pedagogicke centrum, 2006. 110s. Dostupné z URL <http://www.fpv.umb.sk/kat/ki/storage/didaktika/SudolskaDidaktika.do[c>.](http://www.fpv.umb.sk/kat/ki/storage/didaktika/SudolskaDidaktika.doc)

*The rules of Typography* [seriál on-line]. (USA): The FontSite, 2005. [cit. 2007-12-7]. Dostupné z URL <http://www.fontsite.com/Pages/RulesOfType/ROT0997.html>.

VYSLOUŽILOVÁ SPOHNEROVÁ, Pelagie. *Příklady a cvičení z informatiky a výpočetní techniky 2. díl.* 1. vydání. Kralice na Hané: Computer Media s. r. o., 2004. 132 s. ISBN: 80-86686-12-4.

VYSLOUŽILOVÁ SPOHNEROVÁ, Pelagie. *Řešení příkladů a cvičení z informatiky a výpočetní techniky 2. díl*. 1. vydání. Kralice na Hané: Computer Media s. r. o., 2004. 132 s. ISBN: 80-86686-13-2.

Výzkumný ústav pedagogický v Praze. *Rámcový vzdělávací program pro základní vzdělávání: s přílohou upravující vzdělávání žáků s lehkým mentálním postižením*. 2 dotisk prvního vydání. Praha: TAURIS, 2006. 126 S. A 97 s. ISBN 80-87000-02-1.

WILLIS, Jane. *A Framework for Task-Based Learning,* 1. vydání 5. dotisk. Edinburgh (the UK): Longman, 2001. 183 p. ISBN: 0582 25973 8.

ZELINA, Martin. Stratégia a metódy rozvoja osobnosti dieťaťa. 2. vydání. Bratislava:IRIS, 1996. s. 28. ISBN 80-967013-4-7.

## **Seznam zkratek**

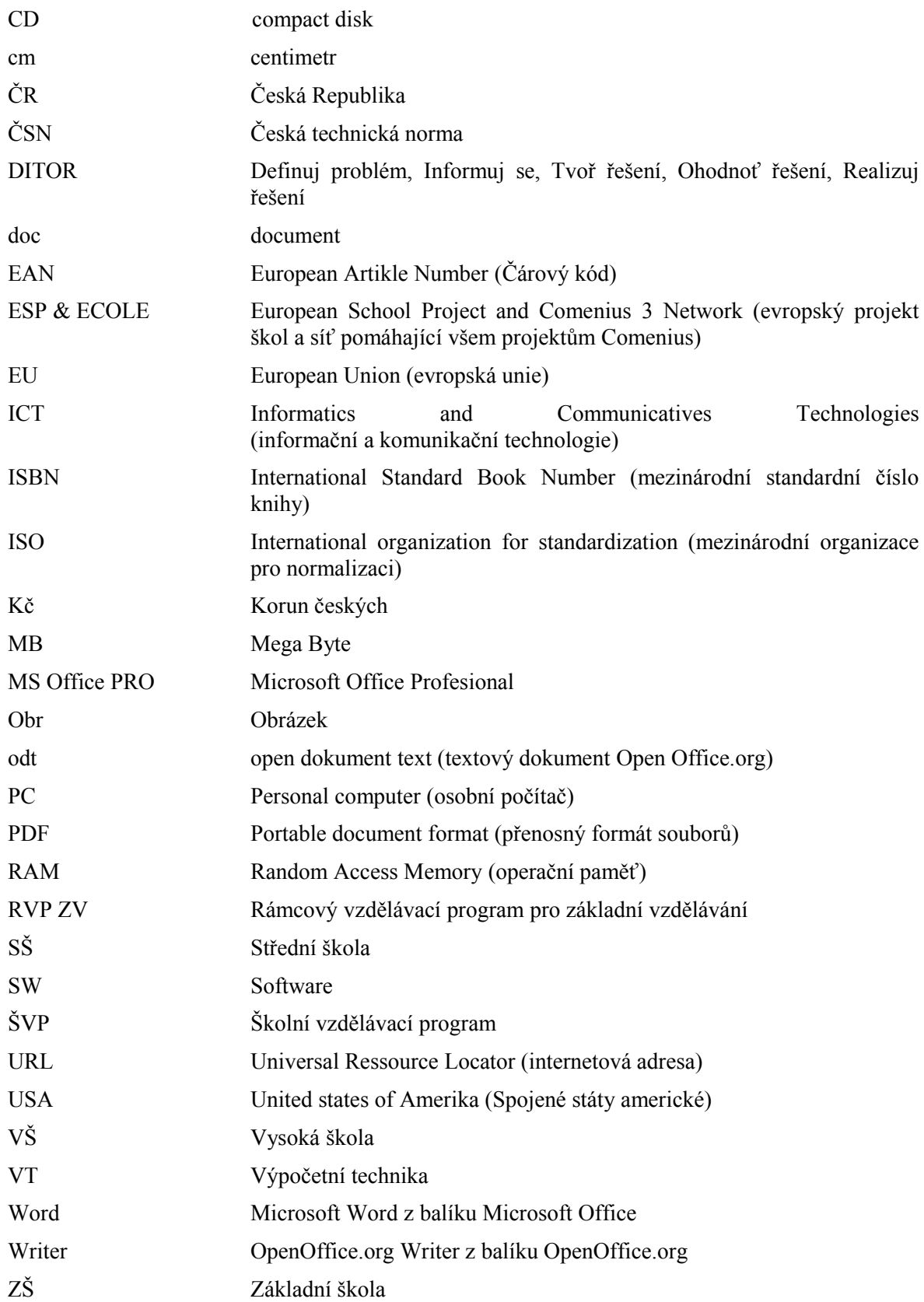

## **Klíčové pojmy**

Cíle výuky aims of education Export dokumentu document export Formátování textu format the text Import dokumentů document import Klíčové kompetence key Competencies Metodický komentář methodological notes Očekávané výstupy expected Outcomes Organizační formy výuky organizational forms of education Pomocné prvky textového editoru helpful items in word processor Práce s klávesnicí use keyboard Průřezová témata cross – curricural subjects Příprava hodin lesson plan Psaní textu na PC write texts on computer Rámcový vzdělávací program framework educational programme Řešení úloh solve the task Sbírka úloh collection of tasks Styly v textovém editoru styles in word processor Textový editor word processor Tisk print Typografie typography Učební úlohy learning Tasks Vkládání dalších objektů do textu inserting of other objects into the text Výukové metody teaching Methods Zpracování informací prepare and prezent information